# Oracle® Database Database Net Services Reference

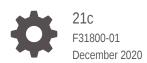

ORACLE

Oracle Database Database Net Services Reference, 21c

F31800-01

Copyright © 2002, 2020, Oracle and/or its affiliates.

Primary Author: Bharathi Jayathirtha

Contributing Authors: Doug Williams, Robert Achacoso, Abhishek Dadhich, Santanu Datta, Steve Ding, Feroz Khan, Peter Knaggs, Bhaskar Mathur, Scot McKinley, Sweta Mogra, Srinivas Pamu, Kant Patel, Hector Pujol, Murali Purayathu, Saravanakumar Ramasubramanian, Sudeep Reguna, Ching Tai, Norman Woo

This software and related documentation are provided under a license agreement containing restrictions on use and disclosure and are protected by intellectual property laws. Except as expressly permitted in your license agreement or allowed by law, you may not use, copy, reproduce, translate, broadcast, modify, license, transmit, distribute, exhibit, perform, publish, or display any part, in any form, or by any means. Reverse engineering, disassembly, or decompilation of this software, unless required by law for interoperability, is prohibited.

The information contained herein is subject to change without notice and is not warranted to be error-free. If you find any errors, please report them to us in writing.

If this is software or related documentation that is delivered to the U.S. Government or anyone licensing it on behalf of the U.S. Government, then the following notice is applicable:

U.S. GOVERNMENT END USERS: Oracle programs (including any operating system, integrated software, any programs embedded, installed or activated on delivered hardware, and modifications of such programs) and Oracle computer documentation or other Oracle data delivered to or accessed by U.S. Government end users are "commercial computer software" or "commercial computer software documentation" pursuant to the applicable Federal Acquisition Regulation and agency-specific supplemental regulations. As such, the use, reproduction, duplication, release, display, disclosure, modification, preparation of derivative works, and/or adaptation of i) Oracle programs (including any operating system, integrated software, any programs embedded, installed or activated on delivered hardware, and modifications of such programs), ii) Oracle computer documentation and/or iii) other Oracle data, is subject to the rights and limitations specified in the license contained in the applicable contract. The terms governing the U.S. Government's use of Oracle cloud services are defined by the applicable contract for such services. No other rights are granted to the U.S. Government.

This software or hardware is developed for general use in a variety of information management applications. It is not developed or intended for use in any inherently dangerous applications, including applications that may create a risk of personal injury. If you use this software or hardware in dangerous applications, then you shall be responsible to take all appropriate fail-safe, backup, redundancy, and other measures to ensure its safe use. Oracle Corporation and its affiliates disclaim any liability for any damages caused by use of this software or hardware in dangerous applications.

Oracle and Java are registered trademarks of Oracle and/or its affiliates. Other names may be trademarks of their respective owners.

Intel and Intel Inside are trademarks or registered trademarks of Intel Corporation. All SPARC trademarks are used under license and are trademarks or registered trademarks of SPARC International, Inc. AMD, Epyc, and the AMD logo are trademarks or registered trademarks of Advanced Micro Devices. UNIX is a registered trademark of The Open Group.

This software or hardware and documentation may provide access to or information about content, products, and services from third parties. Oracle Corporation and its affiliates are not responsible for and expressly disclaim all warranties of any kind with respect to third-party content, products, and services unless otherwise set forth in an applicable agreement between you and Oracle. Oracle Corporation and its affiliates will not be responsible for any loss, costs, or damages incurred due to your access to or use of third-party content, products, or services, except as set forth in an applicable agreement between you and Oracle.

# Contents

### Preface

| Audience                    | xiv |
|-----------------------------|-----|
| Documentation Accessibility | xiv |
| Related Documents           | xiv |
| Conventions                 | XV  |
|                             |     |

# 1 Listener Control Utility

| 1.1 | Liste  | ner Control Utility Overview               | 1-1  |
|-----|--------|--------------------------------------------|------|
| 1.2 | SET    | and SHOW Listener Control Utility Commands | 1-2  |
| 1.3 | Unde   | erstanding Distributed Operations          | 1-2  |
| 1.4 | Unde   | erstanding Oracle Net Listener Security    | 1-3  |
| 1.5 | Liste  | ner Control Utility Commands               | 1-3  |
|     | 1.5.1  | EXIT                                       | 1-5  |
|     | 1.5.2  | HELP                                       | 1-5  |
|     | 1.5.3  | QUIT                                       | 1-6  |
|     | 1.5.4  | RELOAD                                     | 1-7  |
|     | 1.5.5  | SAVE_CONFIG                                | 1-8  |
|     | 1.5.6  | SERVICES                                   | 1-9  |
|     | 1.5.7  | SET                                        | 1-10 |
|     | 1.5.8  | SET CURRENT_LISTENER                       | 1-11 |
|     | 1.5.9  | SET DISPLAYMODE                            | 1-12 |
|     | 1.5.10 | SET INBOUND_CONNECT_TIMEOUT                | 1-12 |
|     | 1.5.11 | SET LOG_DIRECTORY                          | 1-13 |
|     | 1.5.12 | SET LOG_FILE                               | 1-14 |
|     | 1.5.13 | SET LOG_STATUS                             | 1-15 |
|     | 1.5.14 | SET SAVE_CONFIG_ON_STOP                    | 1-16 |
|     | 1.5.15 | SET TRC_DIRECTORY                          | 1-16 |
|     | 1.5.16 | SET TRC_FILE                               | 1-17 |
|     | 1.5.17 | SET TRC_LEVEL                              | 1-18 |
|     | 1.5.18 | SHOW                                       | 1-19 |
|     | 1.5.19 | SPAWN                                      | 1-20 |
|     | 1.5.20 | START                                      | 1-21 |

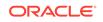

| 1.5.21 | STATUS  | 1-22 |
|--------|---------|------|
| 1.5.22 | STOP    | 1-24 |
| 1.5.23 | TRACE   | 1-25 |
| 1.5.24 | VERSION | 1-25 |

# 2 Oracle Connection Manager Control Utility

| 2.1 | Conr   | nection Manager Control Utility Command Modes and Syntax | 2-1  |
|-----|--------|----------------------------------------------------------|------|
| 2.2 | Orac   | le Connection Manager Control Utility Overview           | 2-3  |
| 2.3 | Orac   | le Connection Manager Control Utility Commands           | 2-3  |
|     | 2.3.1  | ADMINISTER                                               | 2-6  |
|     | 2.3.2  | CLOSE CONNECTIONS                                        | 2-7  |
|     | 2.3.3  | EXIT                                                     | 2-9  |
|     | 2.3.4  | HELP                                                     | 2-9  |
|     | 2.3.5  | QUIT                                                     | 2-10 |
|     | 2.3.6  | RELOAD                                                   | 2-11 |
|     | 2.3.7  | RESUME GATEWAYS                                          | 2-12 |
|     | 2.3.8  | SAVE_PASSWD                                              | 2-12 |
|     | 2.3.9  | SET                                                      | 2-13 |
|     | 2.3.10 | SET ASO_AUTHENTICATION_FILTER                            | 2-14 |
|     | 2.3.11 | SET CONNECTION_STATISTICS                                | 2-15 |
|     | 2.3.12 | SET EVENT                                                | 2-16 |
|     | 2.3.13 | SET IDLE_TIMEOUT                                         | 2-17 |
|     | 2.3.14 | SET INBOUND_CONNECT_TIMEOUT                              | 2-17 |
|     | 2.3.15 | SET LOG_DIRECTORY                                        | 2-18 |
|     | 2.3.16 | SET LOG_LEVEL                                            | 2-19 |
|     | 2.3.17 | SET OUTBOUND_CONNECT_TIMEOUT                             | 2-20 |
|     | 2.3.18 | SET PASSWORD                                             | 2-21 |
|     | 2.3.19 | SET SESSION_TIMEOUT                                      | 2-22 |
|     | 2.3.20 | SET TRACE_DIRECTORY                                      | 2-23 |
|     | 2.3.21 | SET TRACE_LEVEL                                          | 2-23 |
|     | 2.3.22 | SHOW                                                     | 2-24 |
|     | 2.3.23 | SHOW ALL                                                 | 2-25 |
|     | 2.3.24 | SHOW CONNECTIONS                                         | 2-26 |
|     | 2.3.25 | SHOW DEFAULTS                                            | 2-30 |
|     | 2.3.26 | SHOW EVENTS                                              | 2-31 |
|     | 2.3.27 | SHOW GATEWAYS                                            | 2-31 |
|     | 2.3.28 | SHOW PARAMETERS                                          | 2-32 |
|     | 2.3.29 | SHOW RULES                                               | 2-33 |
|     | 2.3.30 | SHOW SERVICES                                            | 2-35 |
|     | 2.3.31 | SHOW STATUS                                              | 2-36 |

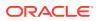

| SHOW VERSION    | 2-36                                                   |
|-----------------|--------------------------------------------------------|
| SHUTDOWN        | 2-37                                                   |
| STARTUP         | 2-38                                                   |
| SUSPEND GATEWAY | 2-40                                                   |
|                 | SHOW VERSION<br>SHUTDOWN<br>STARTUP<br>SUSPEND GATEWAY |

# 3 Syntax Rules for Configuration Files

| 3.1 | Overview of Configuration File Syntax                 | 3-1 |
|-----|-------------------------------------------------------|-----|
| 3.2 | Syntax Rules for Configuration Files                  | 3-2 |
| 3.3 | Network Character Set for Keywords                    | 3-3 |
| 3.4 | Permitted Listener and Net Service Name Character Set | 3-3 |

# 4 Protocol Address Configuration

| 4.1 | Prot  | ocol Addresses        | 4-1 |
|-----|-------|-----------------------|-----|
|     | 4.1.1 | ADDRESS               | 4-1 |
|     | 4.1.2 | ADDRESS_LIST          | 4-2 |
| 4.2 | Prot  | ocol Parameters       | 4-2 |
| 4.3 | Reco  | ommended Port Numbers | 4-4 |
| 4.4 | Port  | Number Limitations    | 4-4 |
|     |       |                       |     |

### 5 Parameters for sqlnet.ora Files

| 5.1 | Over   | view of Profile Configuration Files | 5-1  |
|-----|--------|-------------------------------------|------|
| 5.2 | Profil | e Parameters in sqlnet.ora Files    | 5-2  |
|     | 5.2.1  | ACCEPT_MD5_CERTS                    | 5-8  |
|     | 5.2.2  | ACCEPT_SHA1_CERTS                   | 5-9  |
|     | 5.2.3  | ADD_SSLV3_TO_DEFAULT                | 5-9  |
|     | 5.2.4  | EXADIRECT_FLOW_CONTROL              | 5-10 |
|     | 5.2.5  | EXADIRECT_RECVPOLL                  | 5-10 |
|     | 5.2.6  | DEFAULT_SDU_SIZE                    | 5-10 |
|     | 5.2.7  | DISABLE_OOB                         | 5-11 |
|     | 5.2.8  | DISABLE_OOB_AUTO                    | 5-11 |
|     | 5.2.9  | HTTPS_SSL_VERSION                   | 5-12 |
|     | 5.2.10 | IPC.KEYPATH                         | 5-12 |
|     | 5.2.11 | NAMES.DEFAULT_DOMAIN                | 5-13 |
|     | 5.2.12 | NAMES.DIRECTORY_PATH                | 5-13 |
|     | 5.2.13 | NAMES.LDAP_AUTHENTICATE_BIND        | 5-14 |
|     | 5.2.14 | NAMES.LDAP_CONN_TIMEOUT             | 5-14 |
|     | 5.2.15 | NAMES.LDAP_PERSISTENT_SESSION       | 5-15 |
|     | 5.2.16 | NAMES.NIS.META_MAP                  | 5-16 |
|     | 5.2.17 | RECV_BUF_SIZE                       | 5-16 |
|     |        |                                     |      |

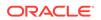

| 5.2.18 | SDP.PF_INET_SDP                        | 5-17 |
|--------|----------------------------------------|------|
| 5.2.19 | SEC_USER_AUDIT_ACTION_BANNER           | 5-17 |
| 5.2.20 | SEC_USER_UNAUTHORIZED_ACCESS_BANNER    | 5-18 |
| 5.2.21 | SEND_BUF_SIZE                          | 5-18 |
| 5.2.22 | SQLNET.ALLOWED_LOGON_VERSION_CLIENT    | 5-19 |
| 5.2.23 | SQLNET.ALLOWED_LOGON_VERSION_SERVER    | 5-20 |
| 5.2.24 | SQLNET.AUTHENTICATION_SERVICES         | 5-25 |
| 5.2.25 | SQLNET.CLIENT_REGISTRATION             | 5-26 |
| 5.2.26 | SQLNET.CLOUD_USER                      | 5-27 |
| 5.2.27 | SQLNET.COMPRESSION                     | 5-28 |
| 5.2.28 | SQLNET.COMPRESSION_ACCELERATION        | 5-28 |
| 5.2.29 | SQLNET.COMPRESSION_LEVELS              | 5-29 |
| 5.2.30 | SQLNET.COMPRESSION_THRESHOLD           | 5-30 |
| 5.2.31 | SQLNET.CRYPTO_CHECKSUM_CLIENT          | 5-30 |
| 5.2.32 | SQLNET.CRYPTO_CHECKSUM_SERVER          | 5-31 |
| 5.2.33 | SQLNET.CRYPTO_CHECKSUM_TYPES_CLIENT    | 5-31 |
| 5.2.34 | SQLNET.CRYPTO_CHECKSUM_TYPES_SERVER    | 5-32 |
| 5.2.35 | SQLNET.DBFW_PUBLIC_KEY                 | 5-33 |
| 5.2.36 | SQLNET.DOWN_HOSTS_TIMEOUT              | 5-33 |
| 5.2.37 | SQLNET.ENCRYPTION_CLIENT               | 5-34 |
| 5.2.38 | SQLNET.ENCRYPTION_SERVER               | 5-35 |
| 5.2.39 | SQLNET.ENCRYPTION_TYPES_CLIENT         | 5-35 |
| 5.2.40 | SQLNET.ENCRYPTION_TYPES_SERVER         | 5-36 |
| 5.2.41 | SQLNET.EXPIRE_TIME                     | 5-37 |
| 5.2.42 | SQLNET.IGNORE_ANO_ENCRYPTION_FOR_TCPS  | 5-38 |
| 5.2.43 | SQLNET.INBOUND_CONNECT_TIMEOUT         | 5-39 |
| 5.2.44 | SQLNET.FALLBACK_AUTHENTICATION         | 5-40 |
| 5.2.45 | SQLNET.KERBEROS5_CC_NAME               | 5-40 |
| 5.2.46 | SQLNET.KERBEROS5_CLOCKSKEW             | 5-41 |
| 5.2.47 | SQLNET.KERBEROS5_CONF                  | 5-41 |
| 5.2.48 | SQLNET.KERBEROS5_CONF_LOCATION         | 5-42 |
| 5.2.49 | SQLNET.KERBEROS5_KEYTAB                | 5-43 |
| 5.2.50 | SQLNET.KERBEROS5_REALMS                | 5-43 |
| 5.2.51 | SQLNET.KERBEROS5_REPLAY_CACHE          | 5-44 |
| 5.2.52 | SQLNET.OUTBOUND_CONNECT_TIMEOUT        | 5-44 |
| 5.2.53 | SQLNET.RADIUS_ALTERNATE                | 5-45 |
| 5.2.54 | SQLNET.RADIUS_ALTERNATE_PORT           | 5-46 |
| 5.2.55 | SQLNET.RADIUS_ALTERNATE_RETRIES        | 5-46 |
| 5.2.56 | SQLNET.RADIUS_AUTHENTICATION           | 5-47 |
| 5.2.57 | SQLNET.RADIUS_AUTHENTICATION_INTERFACE | 5-47 |
| 5.2.58 | SQLNET.RADIUS_AUTHENTICATION_PORT      | 5-48 |

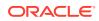

|     | 5.2.59 | SQLNET.RADIUS_AUTHENTICATION_RETRIES          | 5-48 |
|-----|--------|-----------------------------------------------|------|
|     | 5.2.60 | SQLNET.RADIUS_AUTHENTICATION_TIMEOUT          | 5-49 |
|     | 5.2.61 | SQLNET.RADIUS_CHALLENGE_RESPONSE              | 5-49 |
|     | 5.2.62 | SQLNET.RADIUS_SECRET                          | 5-50 |
|     | 5.2.63 | SQLNET.RADIUS_SEND_ACCOUNTING                 | 5-50 |
|     | 5.2.64 | SQLNET.RECV_TIMEOUT                           | 5-51 |
|     | 5.2.65 | SQLNET.SEND_TIMEOUT                           | 5-52 |
|     | 5.2.66 | SQLNET.URI                                    | 5-53 |
|     | 5.2.67 | SQLNET.USE_HTTPS_PROXY                        | 5-53 |
|     | 5.2.68 | SQLNET.WALLET_OVERRIDE                        | 5-53 |
|     | 5.2.69 | SSL_CERT_REVOCATION                           | 5-54 |
|     | 5.2.70 | SSL_CRL_FILE                                  | 5-55 |
|     | 5.2.71 | SSL_CRL_PATH                                  | 5-56 |
|     | 5.2.72 | SSL_CIPHER_SUITES                             | 5-56 |
|     | 5.2.73 | SSL_EXTENDED_KEY_USAGE                        | 5-58 |
|     | 5.2.74 | SSL_SERVER_DN_MATCH                           | 5-58 |
|     | 5.2.75 | SSL_VERSION                                   | 5-59 |
|     | 5.2.76 | TCP.CONNECT_TIMEOUT                           | 5-60 |
|     | 5.2.77 | TCP.EXCLUDED_NODES                            | 5-60 |
|     | 5.2.78 | TCP.INVITED_NODES                             | 5-61 |
|     | 5.2.79 | TCP.NODELAY                                   | 5-61 |
|     | 5.2.80 | TCP.QUEUESIZE                                 | 5-62 |
|     | 5.2.81 | TCP.VALIDNODE_CHECKING                        | 5-62 |
|     | 5.2.82 | TNSPING.TRACE_DIRECTORY                       | 5-63 |
|     | 5.2.83 | TNSPING.TRACE_LEVEL                           | 5-63 |
|     | 5.2.84 | USE_CMAN                                      | 5-64 |
|     | 5.2.85 | USE_DEDICATED_SERVER                          | 5-64 |
|     | 5.2.86 | WALLET_LOCATION                               | 5-65 |
|     | 5.2.87 | BEQUEATH_DETACH                               | 5-67 |
| 5.3 | ADR    | Diagnostic Parameters in sqlnet.ora           | 5-67 |
|     | 5.3.1  | About ADR Diagnostic Parameters               | 5-68 |
|     | 5.3.2  | ADR_BASE                                      | 5-68 |
|     | 5.3.3  | DIAG_ADR_ENABLED                              | 5-69 |
|     | 5.3.4  | TRACE_LEVEL_CLIENT                            | 5-69 |
|     | 5.3.5  | TRACE_LEVEL_SERVER                            | 5-70 |
|     | 5.3.6  | TRACE_TIMESTAMP_CLIENT                        | 5-70 |
|     | 5.3.7  | TRACE_TIMESTAMP_SERVER                        | 5-71 |
| 5.4 | Non-/  | ADR Diagnostic Parameters in sqlnet.ora Files | 5-71 |
|     | 5.4.1  | LOG_DIRECTORY_CLIENT                          | 5-72 |
|     | 5.4.2  | LOG_DIRECTORY_SERVER                          | 5-73 |
|     | 5.4.3  | LOG_FILE_CLIENT                               | 5-73 |
|     |        |                                               |      |

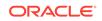

| 5.4.4  | LOG_FILE_SERVER        | 5-74 |
|--------|------------------------|------|
| 5.4.5  | TRACE_DIRECTORY_CLIENT | 5-74 |
| 5.4.6  | TRACE_DIRECTORY_SERVER | 5-75 |
| 5.4.7  | TRACE_FILE_CLIENT      | 5-75 |
| 5.4.8  | TRACE_FILE_SERVER      | 5-75 |
| 5.4.9  | TRACE_FILEAGE_CLIENT   | 5-76 |
| 5.4.10 | TRACE_FILEAGE_SERVER   | 5-76 |
| 5.4.11 | TRACE_FILELEN_CLIENT   | 5-77 |
| 5.4.12 | TRACE_FILELEN_SERVER   | 5-77 |
| 5.4.13 | TRACE_FILENO_CLIENT    | 5-77 |
| 5.4.14 | TRACE_FILENO_SERVER    | 5-78 |
| 5.4.15 | TRACE UNIQUE CLIENT    | 5-79 |

# 6 Local Naming Parameters in the tnsnames.ora File

| 6.1 | Over   | view of Local Naming Parameters                                     | 6-2  |
|-----|--------|---------------------------------------------------------------------|------|
| 6.2 | Gen    | eral Syntax of tnsnames.ora                                         | 6-2  |
| 6.3 | Usin   | g Multiple Descriptions in tnsnames.ora Files                       | 6-3  |
| 6.4 | Multi  | ple Address Lists in tnsnames.ora Files                             | 6-3  |
| 6.5 |        | nect-Time Failover and Client Load Balancing with Oracle Connection |      |
|     |        | agers                                                               | 6-4  |
| 6.6 | Coni   | nect Descriptor Descriptions                                        | 6-6  |
|     | 6.6.1  | DESCRIPTION_LIST                                                    | 6-6  |
|     | 6.6.2  | DESCRIPTION                                                         | 6-6  |
| 6.7 | Prote  | ocol Addresses                                                      | 6-7  |
|     | 6.7.1  | ADDRESS                                                             | 6-7  |
|     | 6.7.2  | HTTPS_PROXY                                                         | 6-7  |
|     | 6.7.3  | HTTPS_PROXY_PORT                                                    | 6-8  |
|     | 6.7.4  | ADDRESS_LIST                                                        | 6-9  |
| 6.8 | Optio  | onal Parameters for Address Lists                                   | 6-9  |
|     | 6.8.1  | ENABLE                                                              | 6-10 |
|     | 6.8.2  | EXPIRE_TIME                                                         | 6-10 |
|     | 6.8.3  | FAILOVER                                                            | 6-11 |
|     | 6.8.4  | LOAD_BALANCE                                                        | 6-12 |
|     | 6.8.5  | RECV_BUF_SIZE                                                       | 6-12 |
|     | 6.8.6  | SDU                                                                 | 6-13 |
|     | 6.8.7  | SEND_BUF_SIZE                                                       | 6-14 |
|     | 6.8.8  | SOURCE_ROUTE                                                        | 6-15 |
|     | 6.8.9  | TYPE_OF_SERVICE                                                     | 6-16 |
|     | 6.8.10 | ENVS Parameter                                                      | 6-16 |
| 6.9 | Coni   | nection Data Section                                                | 6-17 |
|     | 6.9.1  | CONNECT_DATA                                                        | 6-18 |

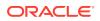

|     | 6.9.2  | FAILOVER_MODE                  | 6-19 |
|-----|--------|--------------------------------|------|
|     | 6.9.3  | GLOBAL_NAME                    | 6-20 |
|     | 6.9.4  | HS                             | 6-20 |
|     | 6.9.5  | INSTANCE_NAME                  | 6-21 |
|     | 6.9.6  | RDB_DATABASE                   | 6-21 |
|     | 6.9.7  | SHARDING_KEY                   | 6-22 |
|     | 6.9.8  | SUPER_SHARDING_KEY             | 6-22 |
|     | 6.9.9  | SERVER                         | 6-23 |
|     | 6.9.10 | SERVICE_NAME                   | 6-24 |
|     | 6.9.11 | COLOCATION_TAG                 | 6-24 |
|     | 6.9.12 | CONNECTION_ID_PREFIX           | 6-25 |
|     | 6.9.13 | TUNNEL_SERVICE_NAME            | 6-26 |
|     | 6.9.14 | KERBEROS5_PRINCIPAL            | 6-26 |
| 6.1 | 0 Sec  | curity Section                 | 6-27 |
|     | 6.10.1 | SECURITY                       | 6-28 |
|     | 6.10.2 | SSL_SERVER_CERT_DN             | 6-28 |
|     | 6.10.3 | IGNORE_ANO_ENCRYPTION_FOR_TCPS | 6-29 |
|     | 6.10.4 | WALLET_LOCATION Parameter      | 6-29 |
| 6.1 | 1 Tim  | eout Parameters                | 6-30 |
|     | 6.11.1 | CONNECT_TIMEOUT                | 6-31 |
|     | 6.11.2 | RETRY_COUNT                    | 6-31 |
|     | 6.11.3 | RETRY_DELAY                    | 6-32 |
|     | 6.11.4 | TRANSPORT_CONNECT_TIMEOUT      | 6-32 |
|     | 6.11.5 | RECV_TIMEOUT                   | 6-33 |
| 6.1 | 2 Con  | npression Parameters           | 6-34 |
|     | 6.12.1 | COMPRESSION                    | 6-34 |
|     | 6.12.2 | COMPRESSION_LEVELS             | 6-35 |
| 6.1 | 3 DR(  | CP Parameters                  | 6-36 |
|     | 6.13.1 | POOL_CONNECTION_CLASS          | 6-36 |
|     | 6.13.2 | POOL_PURITY                    | 6-36 |

### 7 Oracle Net Listener Parameters in the listener.ora File

| 7.1 | Over  | view of Oracle Net Listener Configuration File | 7-1 |
|-----|-------|------------------------------------------------|-----|
| 7.2 | Proto | ocol Address Parameters                        | 7-3 |
|     | 7.2.1 | ADDRESS                                        | 7-3 |
|     | 7.2.2 | DESCRIPTION                                    | 7-4 |
|     | 7.2.3 | Firewall                                       | 7-4 |
|     | 7.2.4 | IP                                             | 7-4 |
|     | 7.2.5 | QUEUESIZE                                      | 7-5 |
|     | 7.2.6 | RECV_BUF_SIZE                                  | 7-5 |

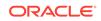

| 7.2.7    | SEND_BUF_SIZE                                     | 7-6  |
|----------|---------------------------------------------------|------|
| 7.3 Coni | nection Rate Limiter Parameters                   | 7-7  |
| 7.3.1    | CONNECTION_RATE_listener_name                     | 7-8  |
| 7.3.2    | RATE_LIMIT                                        | 7-8  |
| 7.4 Cont | trol Parameters                                   | 7-9  |
| 7.4.1    | ADMIN_RESTRICTIONS_listener_name                  | 7-10 |
| 7.4.2    | ALLOW_MULTIPLE_REDIRECTS_listener_name            | 7-11 |
| 7.4.3    | ENABLE_EXADIRECT_listener_name                    | 7-12 |
| 7.4.4    | CRS_NOTIFICATION_listener_name                    | 7-12 |
| 7.4.5    | DEDICATED_THROUGH_BROKER_LISTENER                 | 7-13 |
| 7.4.6    | DEFAULT_SERVICE_listener_name                     | 7-13 |
| 7.4.7    | INBOUND_CONNECT_TIMEOUT_listener_name             | 7-14 |
| 7.4.8    | LOCAL_REGISTRATION_ADDRESS_listener_name          | 7-14 |
| 7.4.9    | MAX_ALL_CONNECTIONS_listener_name                 | 7-15 |
| 7.4.10   | MAX_REG_CONNECTIONS_listener_name                 | 7-15 |
| 7.4.11   | REGISTRATION_EXCLUDED_NODES_listener_name         | 7-16 |
| 7.4.12   | REGISTRATION_INVITED_NODES_listener_name          | 7-16 |
| 7.4.13   | REMOTE_REGISTRATION_ADDRESS_listener_name         | 7-17 |
| 7.4.14   | SAVE_CONFIG_ON_STOP_listener_name                 | 7-17 |
| 7.4.15   | SERVICE_RATE_listener_name                        | 7-18 |
| 7.4.16   | SSL_CLIENT_AUTHENTICATION                         | 7-18 |
| 7.4.17   | SSL_VERSION                                       | 7-19 |
| 7.4.18   | SUBSCRIBE_FOR_NODE_DOWN_EVENT_listener_name       | 7-19 |
| 7.4.19   | USE_SID_AS_SERVICE_listener_name                  | 7-20 |
| 7.4.20   | VALID_NODE_CHECKING_REGISTRATION_listener_name    | 7-20 |
| 7.4.21   | WALLET_LOCATION                                   | 7-21 |
| 7.5 ADR  | Diagnostic Parameters for Oracle Net Listener     | 7-23 |
| 7.5.1    | ADR_BASE_listener_name                            | 7-24 |
| 7.5.2    | DIAG_ADR_ENABLED_listener_name                    | 7-24 |
| 7.5.3    | LOG_FILE_NUM_listener_name                        | 7-25 |
| 7.5.4    | LOG_FILE_SIZE_listener_name                       | 7-25 |
| 7.5.5    | LOGGING_listener_name                             | 7-26 |
| 7.5.6    | TRACE_LEVEL_listener_name                         | 7-26 |
| 7.5.7    | TRACE_TIMESTAMP_listener_name                     | 7-27 |
| 7.6 Non- | ADR Diagnostic Parameters for Oracle Net Listener | 7-27 |
| 7.6.1    | LOG_DIRECTORY_listener_name                       | 7-27 |
| 7.6.2    | LOG_FILE_listener_name                            | 7-28 |
| 7.6.3    | TRACE_DIRECTORY_listener_name                     | 7-28 |
| 7.6.4    | TRACE_FILE_listener_name                          | 7-28 |
| 7.6.5    | TRACE_FILEAGE_listener_name                       | 7-29 |
| 7.6.6    | TRACE_FILELEN_listener_name                       | 7-29 |

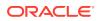

| 7.6.7    | TRACE_FILENO_listener_name           | 7-29 |
|----------|--------------------------------------|------|
| 7.7 Clas | ss of Secure Transports Parameters   | 7-30 |
| 7.7.1    | SECURE_REGISTER_listener_name        | 7-30 |
| 7.7.2    | Using COST Parameters in Combination | 7-31 |
| 7.7.3    | DYNAMIC_REGISTRATION_listener_name   | 7-32 |
| 7.7.4    | SECURE_PROTOCOL_listener_name        | 7-32 |
| 7.7.5    | SECURE_CONTROL_listener_name         | 7-33 |

# 8 Oracle Connection Manager Parameters

| 8.1 | Over   | view of Oracle Connection Manager Configuration File | 8-1  |
|-----|--------|------------------------------------------------------|------|
| 8.2 | Orac   | le Connection Manager Parameters                     | 8-3  |
|     | 8.2.1  | ADDRESS                                              | 8-6  |
|     | 8.2.2  | ASO_AUTHENTICATION_FILTER                            | 8-6  |
|     | 8.2.3  | COMPRESSION                                          | 8-6  |
|     | 8.2.4  | COMPRESSION_LEVELS                                   | 8-7  |
|     | 8.2.5  | COMPRESSION_THRESHOLD                                | 8-7  |
|     | 8.2.6  | CONNECTION_STATISTICS                                | 8-8  |
|     | 8.2.7  | EVENT_GROUP                                          | 8-8  |
|     | 8.2.8  | EXPIRE_TIME                                          | 8-9  |
|     | 8.2.9  | IDLE_TIMEOUT                                         | 8-9  |
|     | 8.2.10 | INBOUND_CONNECT_TIMEOUT                              | 8-10 |
|     | 8.2.11 | LOG_DIRECTORY                                        | 8-10 |
|     | 8.2.12 | LOG_FILE_NUM                                         | 8-10 |
|     | 8.2.13 | LOG_FILE_SIZE                                        | 8-11 |
|     | 8.2.14 | LOG_LEVEL                                            | 8-11 |
|     | 8.2.15 | MAX_ALL_CONNECTIONS                                  | 8-11 |
|     | 8.2.16 | MAX_CMCTL_SESSIONS                                   | 8-12 |
|     | 8.2.17 | MAX_CONNECTIONS                                      | 8-12 |
|     | 8.2.18 | MAX_GATEWAY_PROCESSES                                | 8-12 |
|     | 8.2.19 | MAX_REG_CONNECTIONS                                  | 8-12 |
|     | 8.2.20 | MIN_GATEWAY_PROCESSES                                | 8-13 |
|     | 8.2.21 | OUTBOUND_CONNECT_TIMEOUT                             | 8-13 |
|     | 8.2.22 | PASSWORD_instance_name                               | 8-13 |
|     | 8.2.23 | REGISTRATION_EXCLUDED_NODES                          | 8-13 |
|     | 8.2.24 | REGISTRATION_INVITED_NODES                           | 8-14 |
|     | 8.2.25 | RULE                                                 | 8-14 |
|     | 8.2.26 | GROUP                                                | 8-16 |
|     | 8.2.27 | DN_LIST                                              | 8-17 |
|     | 8.2.28 | SDU                                                  | 8-17 |
|     | 8.2.29 | SERVICE_RATE                                         | 8-18 |

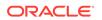

| 8.2.30   | SESSION_TIMEOUT                                            | 8-18   |
|----------|------------------------------------------------------------|--------|
| 8.2.31   | TRACE_FILE                                                 | 8-19   |
| 8.2.32   | TRACE_FILELEN                                              | 8-19   |
| 8.2.33   | TRACE_FILENO                                               | 8-19   |
| 8.2.34   | TRACE_LEVEL                                                | 8-19   |
| 8.2.35   | TRACE_TIMESTAMP                                            | 8-19   |
| 8.2.36   | USE_SID_AS_SERVICE                                         | 8-20   |
| 8.2.37   | VALID_NODE_CHECKING_REGISTRATION                           | 8-20   |
| 8.2.38   | WALLET_LOCATION                                            | 8-21   |
| 8.2.39   | NEXT_HOP                                                   | 8-23   |
| 8.2.40   | REST_ADDRESS                                               | 8-24   |
| 8.2.41   | MAX_BANDWIDTH_GROUP                                        | 8-24   |
| 8.2.42   | BANDWIDTH                                                  | 8-24   |
| 8.2.43   | CLIENT_DN_RULE_MATCH                                       | 8-25   |
| 8.2.44   | USE_SERVICE_AS_TNSNAMES_ALIAS                              | 8-25   |
| 8.3 Orac | cle Connection Manager in Traffic Director Mode Parameters | 8-26   |
| 8.3.1    | TDM                                                        | 8-26   |
| 8.3.2    | TDM_BIND_THREAD                                            | 8-27   |
| 8.3.3    | TDM_DATATYPE_CHECK                                         | 8-27   |
| 8.3.4    | TDM_PRCP_MAX_CALL_WAIT_TIME                                | 8-28   |
| 8.3.5    | TDM_PRCP_MAX_TXN_CALL_WAIT_TIME                            | 8-28   |
| 8.3.6    | TDM_SHARED_THREADS_MAX                                     | 8-29   |
| 8.3.7    | TDM_SHARED_THREADS_MIN                                     | 8-29   |
| 8.3.8    | TDM_THREADING_MODE                                         | 8-29   |
| 8.4 ADF  | R Diagnostic Parameters for Oracle Connection Manager      | 8-30   |
| 8.4.1    | ADR_BASE                                                   | 8-31   |
| 8.4.2    | DIAG_ADR_ENABLED                                           | 8-31   |
| 8.4.3    | LOG_LEVEL                                                  | 8-31   |
| 8.4.4    | TRACE_LEVEL                                                | 8-32   |
| 8.4.5    | TRACE_TIMESTAMP                                            | 8-33   |
| 8.5 Non  | -ADR Diagnostic Parameters for Oracle Connection Manage    | r 8-33 |
| 8.5.1    | LOG_DIRECTORY                                              | 8-33   |
| 8.5.2    | TRACE_DIRECTORY                                            | 8-34   |
| 8.5.3    | TRACE_FILELEN                                              | 8-34   |
| 8.5.4    | TRACE_FILENO                                               | 8-34   |
| 8.6 Orac | cle Connection Manager Tunneling Parameters                | 8-35   |
| 8.6.1    | TUNNELING                                                  | 8-36   |
| 8.6.2    | TUNNEL_CAPACITY                                            | 8-36   |
| 8.6.3    | MAX_TUNNELS                                                | 8-37   |
| 8.6.4    | TUNNEL_PROBE_INTERVAL                                      | 8-37   |
| 8.6.5    | NON_TUNNEL_GATEWAYS                                        | 8-37   |

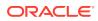

| 8.6.6 | TUNNEL_ADDRESS    | 8-38 |
|-------|-------------------|------|
| 8.6.7 | GATEWAY_PROCESSES | 8-38 |

# 9 Directory Usage Parameters in the Idap.ora File

| 9.1 | Over  | view of Directory Server Usage File | 9-1 |
|-----|-------|-------------------------------------|-----|
| 9.2 | Dire  | ctory Usage Parameters              | 9-1 |
| 9   | 9.2.1 | DEFAULT_ADMIN_CONTEXT               | 9-2 |
| ę   | 9.2.2 | DIRECTORY_SERVER_TYPE               | 9-2 |
| ç   | 9.2.3 | DIRECTORY_SERVERS                   | 9-2 |

# Part I Appendices

| Up  | Upgrade Considerations for Oracle Net Services |     |
|-----|------------------------------------------------|-----|
| A.1 | Anonymous Access to Oracle Internet Directory  | A-1 |
| LD  | AP Schema for Oracle Net Services              |     |
| B.1 | Structural Object Classes                      | B-1 |
| В2  | Attributes                                     | B-2 |

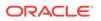

# Preface

Review this publication to obtain a complete listing and description of control utility commands and configuration file parameters that you can use to manage Oracle Net Services components.

- Audience
- Documentation Accessibility
- Related Documents
- Conventions

# Audience

*Oracle Database Net Services Reference* is intended for network administrators who are responsible for configuring and administering network components.

To use this document, you should be familiar with the networking concepts and configuration tasks described in *Oracle Database Net Services Administrator's Guide*.

# **Documentation Accessibility**

For information about Oracle's commitment to accessibility, visit the Oracle Accessibility Program website at http://www.oracle.com/pls/topic/lookup? ctx=acc&id=docacc.

#### Access to Oracle Support

Oracle customers that have purchased support have access to electronic support through My Oracle Support. For information, visit http://www.oracle.com/pls/topic/lookup?ctx=acc&id=info or visit http://www.oracle.com/pls/topic/lookup?ctx=acc&id=trs if you are hearing impaired.

# **Related Documents**

For additional information, see the following Oracle resources:

- Oracle Database Net Services Administrator's Guide
- Online Help for Oracle Net Services tools and utilities
- Oracle Database documentation set for the current release
- Oracle Database Global Data Services Concepts and Administration Guide

A glossary of Oracle Net Services terms is available in Oracle Database Net Services Administrator's Guide.

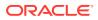

Many books in the documentation set use the sample schemas of the seed database, which is installed by default when you install Oracle. Refer to *Oracle Database Sample Schemas* for additional information about how these schemas were created and how you can use them yourself.

To download free release notes, installation documentation, white papers, or other collateral, visit the Oracle Technology Network (OTN). You must register online before using OTN; registration is free and can be done at

http://www.oracle.com/technetwork/index.html

If you have a user name and password for OTN, then you can go directly to the documentation section of the OTN website at

http://docs.oracle.com

### Conventions

The examples for directories in the book are for Linux. Unless otherwise noted, Microsoft Windows directory paths are the same except that they use a backslash (\) instead of the slash (/).

The following text conventions are used in this document:

| Convention | Meaning                                                                                                    |
|------------|----------------------------------------------------------------------------------------------------|
| boldface   | Boldface type indicates graphical user interface elements associated with an action, or terms defined in text or the glossary.         |
| italic     | Italic type indicates book titles, emphasis, or placeholder variables for which you supply particular values.                          |
| monospace  | Monospace type indicates commands within a paragraph, URLs, code in examples, text that appears on the screen, or text that you enter. |

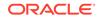

# 1 Listener Control Utility

This chapter describes the Listener Control Utility commands and syntax. The terms **SQL\*Net** and **Net Services** are used interchangeably throughout Oracle documentation.

#### Listener Control Utility Overview

To perform basic management functions on one or more listeners, you can use the Listener Control utility commands. You can also use these commands to view and change parameter settings.

- SET and SHOW Listener Control Utility Commands The SET and SHOW commands enable you to alter and view listener configuration parameters.
- Understanding Distributed Operations
   Listener Control utility can perform operations on local or remote listeners.
- Understanding Oracle Net Listener Security Authentication for listener administration depends on whether you access the listener locally or remotely.
- Listener Control Utility Commands
   Use Listener Control Utility commands to manage and configure your listeners.

# 1.1 Listener Control Utility Overview

To perform basic management functions on one or more listeners, you can use the Listener Control utility commands. You can also use these commands to view and change parameter settings.

The Listener Control utility enables you to administer listeners. The syntax of Listener Control utility commands is as follows:

```
lsnrctl command listener_name
```

In the preceding command, *listener\_name* is the name of the listener that you want to administer. If you do not specify a specific listener in the command string, then the command is directed to the default listener name, *LISTENER*.

You can also issue Listener Control utility commands at the LSNRCTL> program prompt. To obtain the prompt, enter lsnrctl with no arguments at the operating system command line. When you run lsnrctl, the program is started. You can then enter the commands from the program prompt. The basic syntax of issuing commands from LSNRCTL> program prompt is:

lsnrctl
LSNRCTL> command listener\_name

You can combine commands in a standard text file and then run them as a sequence of commands. To run in batch mode, use this format:

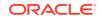

lsnrctl @file\_name

To identify comments in the batch script, you can use either REM or #. All other lines are considered commands. Commands that require confirmation do not require confirmation during batch processing.

For most commands, Listener Control utility establishes an Oracle Net connection with the listener that transmits the command. To initiate an Oracle Net connection to the listener, Listener Control utility must obtain the protocol addresses for the named listener or a listener named LISTENER. This is done by resolving the listener name with one of the following:

- listener.ora file in the directory specified by the TNS\_ADMIN environment variable.
- listener.ora file in the ORACLE\_HOME/network/admin directory.
- Naming method; for example, a tnsnames.ora file.

If none of the preceding mechanisms resolve the listener name, then Listener Control utility uses the default listener name LISTENER, resolves the host name IP address, and uses port 1521.

The Listener Control utility supports the following types of commands:

- Operational commands, such as START, and STOP.
- Modifier commands, such as SET TRC\_LEVEL.
- Informational commands, such as STATUS, and SHOW LOG\_FILE.

# 1.2 SET and SHOW Listener Control Utility Commands

The SET and SHOW commands enable you to alter and view listener configuration parameters.

Use the SET command to alter parameter values for a specified listener. You set the name of the listener to administer using the SET CURRENT\_LISTENER command. Parameter values remain in effect until the listener is shut down. If you want these settings to persist, then use the SAVE\_CONFIG command to save changes to the listener.ora file.

You can use the SHOW command to display the current value of a configuration setting.

# **1.3 Understanding Distributed Operations**

Listener Control utility can perform operations on local or remote listeners.

This example explains how to configure listeners for remote administration.

#### Set Up a Computer to Remotely Administer a Listener

Ensure that the Listener Control utility (lsnrctl) executable is installed in the *ORACLE\_HOME*/bin directory. You can resolve the name of the listener that you want to administer either through a listener.ora file, or by a naming method.

When you administer a listener remotely, you can issue all of the commands except START. However, Listener Control utility only starts the listener on the same computer from which the utility runs.

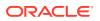

When issuing commands, specify the listener name as an argument. If you omit the listener name in the command, then the listener name set with the command SET CURRENT\_LISTENER is used. If you do not set the listener name with that command, then the command is directed to the default listener name, LISTENER.

#### Example 1-1 Issuing Commands Using the Listener Control Utility

LSNRCTL> SERVICES lsnr

# 1.4 Understanding Oracle Net Listener Security

Authentication for listener administration depends on whether you access the listener locally or remotely.

Local listener administration security is administered using local operating system authentication. Local authentication restricts listener administration to the user account that started the listener or to the super user. By default, remote listener administration is disabled.

Oracle recommends that you perform listener administration in the default mode and that you access the system remotely using a remote login. When you administer the listener remotely, use either Oracle Enterprise Manager Cloud Control or Secure Shell (SSH) to access the remote host.

# **1.5 Listener Control Utility Commands**

Use Listener Control Utility commands to manage and configure your listeners.

EXIT

Use the Listener Control utility command EXIT to exit from the Listener Control utility and return to the operating system prompt.

HELP

Use the Listener Control utility command HELP to list the Listener Control utility commands and to obtain syntax help for particular Listener Control utility commands.

QUIT

Use the Listener Control utility command QUIT to exit from the Listener Control utility and return to the operating system prompt.

RELOAD

Use the Listener Control utility command RELOAD to reload the listener.ora file so that you can add or change statically configured services without stopping the listener.

• SAVE\_CONFIG

Use the Listener Control utility command SAVE\_CONFIG to save the current configuration state of the listener to the listener.ora file.

SERVICES

Use the Listener Control utility command SERVICES to return details about database services, instances, and service handlers to which listeners forward client connection requests.

SET

Use the Listener Control utility command SET to alter listener parameter values.

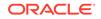

#### • SET CURRENT\_LISTENER

Use the Listener Control utility command SET CURRENT\_LISTENER to set the name of the listener to administer.

• SET DISPLAYMODE Use the Listener Control utility command SET DISPLAYMODE to change the format and detail level for the SERVICES and STATUS commands.

#### SET INBOUND\_CONNECT\_TIMEOUT

Use the Listener Control utility command SET INBOUND\_CONNECT\_TIMEOUT to specify the duration in which clients must complete connection requests to listeners after establishing network connections.

#### SET LOG\_DIRECTORY

Use the Listener Control utility command SET LOG\_DIRECTORY to set the destination directory to which the listener log file is written.

# SET LOG\_FILE Use the Listener Control utility command SET LOG\_FILE to set the listener log file name.

 SET LOG\_STATUS
 Use the Listener Control utility command SET LOG\_STATUS to turn listener logging on or off.

#### • SET SAVE\_CONFIG\_ON\_STOP

Use the Listener Control utility command SET SAVE\_CONFIG\_ON\_STOP to specify whether listener parameter value changes that you make with the SET command are saved to the listener.ora file when you stop the listener with the STOP command.

#### SET TRC\_DIRECTORY

Use the Listener Control utility command SET TRC\_DIRECTORY to set the destination directory into which Oracle writes listener trace files.

#### SET TRC\_FILE

Use the Listener Control utility command SET TRC\_FILE to set the names of listener trace files.

SET TRC\_LEVEL

Use the Listener Control utility command SET TRC\_LEVEL to set a specific listener tracing level.

SHOW

Use the Listener Control utility command SHOW to list current listener parameter values.

SPAWN

Use the Listener Control utility command SPAWN to start a program that is stored on the computer on which the listener is running and that is listed with an alias in the listener.ora file.

• START

Use the Listener Control utility command START to start a named listener.

STATUS

Use the Listener Control utility command STATUS to show listener status information.

• STOP

Use the Listener Control utility command STOP to stop the named listener.

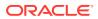

#### • TRACE

Use the Listener Control utility command TRACE to set listener tracing.

#### VERSION

Use the Listener Control utility command VERSION to show the current version of Listener Control utility.

### 1.5.1 EXIT

Use the Listener Control utility command EXIT to exit from the Listener Control utility and return to the operating system prompt.

#### Purpose

To exit from the Listener Control utility and return to the operating system prompt.

#### Prerequisites

None

#### **Syntax**

From the Listener Control utility:

LSNRCTL> EXIT

#### Arguments

None

#### **Usage Notes**

This command is identical to the QUIT command.

#### Example

LSNRCTL> EXIT

### 1.5.2 HELP

Use the Listener Control utility command HELP to list the Listener Control utility commands and to obtain syntax help for particular Listener Control utility commands.

#### Purpose

To provide a list of the Listener Control utility commands or to provide syntax help for a particular Listener Control utility command.

#### Prerequisites

None

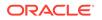

#### Syntax

From the operating system:

lsnrctl HELP command

From the Listener Control utility:

LSNRCTL> HELP command

#### Arguments

*command*: The Listener Control utility command. Commands are shown in the following example output.

When you enter a command as an argument to HELP, the Listener Control utility displays information about how to use the command. When you enter HELP without an argument, the Listener Control utility lists all the commands.

#### Example

```
LSNRCTL> HELP
The following operations are available
An asterisk (*) denotes a modifier or extended command:
exit
quit
reload
services
set*
show*
spawn
start
status
stop
trace
version
```

### 1.5.3 QUIT

Use the Listener Control utility command QUIT to exit from the Listener Control utility and return to the operating system prompt.

#### Purpose

To exit from the Listener Control utility and return to the operating system prompt.

#### **Prerequisites**

None

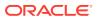

#### Syntax

From the Listener Control utility:

LSNRCTL> QUIT

#### Arguments

None

#### **Usage Notes**

This command is identical to the EXIT command.

Example

LSNRCTL> QUIT

### 1.5.4 RELOAD

Use the Listener Control utility command RELOAD to reload the listener.ora file so that you can add or change statically configured services without stopping the listener.

#### Purpose

To reload the listener.ora file. This command enables you to add or change statically configured services without actually stopping the listener.

When you run this command, the database services, instances, service handlers, and listening endpoints previously registered dynamically with the listener are unregistered, and subsequently registered again.

To obtain a lightweight reload without dropping registration, use the option -with\_ha. Using this option ensures that registered services remain available to clients during reload.

#### **Prerequisites**

None

**Syntax** 

From the operating system:

lsnrctl RELOAD [-with\_ha] listener\_name

From the Listener Control utility:

LSNRCTL> RELOAD [-with\_ha] listener\_name

#### Arguments

*listener\_name*: The listener name, if the default name of LISTENER is not used.

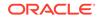

-with\_ha: command option used with RELOAD that indicates that the reload of listener.ora is completed without dropping existing registrations.

#### Example

```
LSNRCTL> RELOAD
Connecting to (DESCRIPTION=(ADDRESS=(PROTOCOL=TCP)(HOST=sales-server)
(PORT=1521)))
The command completed successfully
```

### 1.5.5 SAVE\_CONFIG

Use the Listener Control utility command SAVE\_CONFIG to save the current configuration state of the listener to the listener.ora file.

#### Purpose

To save the current configuration state of the listener, including trace level, trace file, trace directory, and logging to the listener.ora file. Any changes are stored in listener.ora, preserving formatting, comments, and case as much as possible. Before modification of the listener.ora file, a backup of the file, called listener.bak, is created.

#### Syntax

From the operating system:

lsnrctl SAVE\_CONFIG listener\_name

From the Listener Control utility:

LSNRCTL> SAVE\_CONFIG listener\_name

#### Arguments

*listener\_name*: The listener name, if the default name of LISTENER is not used.

#### **Usage Notes**

This command enables you to save all run-time configuration changes to the <code>listener.ora file.</code>

#### Example

```
LSNRCTL> SAVE_CONFIG listener
Connecting to (DESCRIPTION=(ADDRESS=(PROTOCOL=TCP)(HOST=sales-server)
(PORT=1521)))
Saved LISTENER configuration parameters.
Listener Parameter File /oracle/network/admin/listener.ora
Old Parameter File /oracle/network/admin/listener.bak
The command completed successfully
```

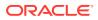

### 1.5.6 SERVICES

Use the Listener Control utility command SERVICES to return details about database services, instances, and service handlers to which listeners forward client connection requests.

#### Purpose

To obtain detailed information about the database services, instances, and service handlers (dispatchers and dedicated servers) to which the listener forwards client connection requests.

#### **Prerequisites**

None

**Syntax** 

#### Arguments

From the operating system:

lsnrctl SERVICES listener\_name

From the Listener Control utility:

LSNRCTL> SERVICES listener\_name

*listener\_name*: The listener name, if the default name of LISTENER is not used.

#### **Usage Notes**

The SET DISPLAYMODE command changes the format and the detail level of the output.

#### See Also:

Oracle Database Net Services Administrator's Guide for a complete description of SERVICES output

#### Example

This example shows SERVICES output in the default display mode. The output shows the following:

- An instance named sales belonging to two services, sales1.us.example.com and sales2.us.example.com, with a total of three service handlers.
- Service sales1.us.example.com is handled by one dispatcher only.

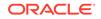

• Service sales2.us.example.com is handled by one dispatcher and one dedicated server, as specified in the following.

```
LSNRCTL> SERVICES
Connecting to (DESCRIPTION=(ADDRESS=(PROTOCOL=ipc)(KEY=net)))
Services Summary...
Service "sales1.us.example.com" has 1 instance(s).
  Instance "sales", status READY, has 1 handler(s) for this service...
    Handler(s):
      "D000" established:0 refused:0 current:0 max:10000 state:ready
         DISPATCHER <machine: sales-server, pid: 5696>
         (ADDRESS=(PROTOCOL=tcp)(HOST=sales-server)(PORT=53411))
Service "sales2.us.example.com" has 1 instance(s).
  Instance "sales", status READY, has 2 handler(s) for this service...
    Handler(s):
      "DEDICATED" established:0 refused:0 state:ready
         LOCAL SERVER
      "D001" established:0 refused:0 current:0 max:10000 state:ready
         DISPATCHER <machine: sales-server, pid: 5698>
         (ADDRESS=(PROTOCOL=tcp)(HOST=sales-server)(PORT=52618))
The command completed successfully
```

### 1.5.7 SET

Use the Listener Control utility command SET to alter listener parameter values.

#### Purpose

To alter the parameter values for the listener. Parameter value changes remain in effect until the listener is shut down. To make changes permanent, use the SAVE\_CONFIG command to save changes to the listener.ora file.

#### Prerequisites

None

Syntax

From the operating system:

lsnrctl SET parameter

From the Listener Control utility:

LSNRCTL> SET parameter

#### Arguments

*parameter*: A SET parameter to modify its configuration setting. Parameters are shown in the example output.

When you enter SET without an argument, the Listener Control utility lists all of the parameters.

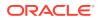

#### **Usage Notes**

If you are using the SET commands to alter the configuration of a listener other than the default LISTENER listener, then use the SET CURRENT\_LISTENER command to set the name of the listener to administer.

#### Example

```
LSNRCTL> SET

The following operations are available with set.

An asterisk (*) denotes a modifier or extended command.

current_listener

displaymode

inbound_connect_timeout

log_file

log_directory

log_status

rawmode

save_config_on_stop

trc_file

trc_directory

trc_level
```

### 1.5.8 SET CURRENT\_LISTENER

Use the Listener Control utility command SET CURRENT\_LISTENER to set the name of the listener to administer.

#### **Purpose**

To set the name of the listener that you want to administer. After you set the listener name with this command, you can issue subsequent commands that normally require *listener\_name* without specifying the listener.

#### Syntax

From the Listener Control utility:

LSNRCTL> SET CURRENT\_LISTENER listener\_name

#### Arguments

listener\_name: The listener name, if you are not using the default name LISTENER.

#### **Usage Notes**

When you specify a listener name using SET CURRENT\_LISTENER, the Listener Control utility commands act on the listener name that you specify with this command. You do not have to continue to specify the name of the listener.

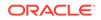

#### Example

LSNRCTL> SET CURRENT\_LISTENER lsnr Current Listener is lsnr

### 1.5.9 SET DISPLAYMODE

Use the Listener Control utility command SET DISPLAYMODE to change the format and detail level for the SERVICES and STATUS commands.

#### Purpose

To change the format and level of detail for the SERVICES and STATUS commands.

#### Syntax

From the Listener Control utility:

LSNRCTL> SET DISPLAYMODE {compat | normal | verbose | raw}

#### Arguments

Specify one of the following modes:

compat: Output that is compatible with earlier releases of the listener.

normal: Output that is formatted and descriptive. Oracle recommends this mode.

verbose: All data received from the listener in a formatted and descriptive output.

raw: All data received from the listener without any formatting. This argument should be used only if recommended by Oracle Support Services.

#### Example

LSNRCTL> SET DISPLAYMODE normal Service display mode is NORMAL

# 1.5.10 SET INBOUND\_CONNECT\_TIMEOUT

Use the Listener Control utility command SET INBOUND\_CONNECT\_TIMEOUT to specify the duration in which clients must complete connection requests to listeners after establishing network connections.

#### Purpose

To specify the time, in seconds, for the client to complete its connect request to the listener after establishing the network connection.

If the listener does not receive the client request in the time specified, then it terminates the connection. In addition, the listener logs the IP address of the client and an ORA-12525:TNS: listener has not received client's request in time allowed error message to the listener.log file.

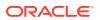

See Also:

*Oracle Database Net Services Administrator's Guide* for additional information about specifying the time out for client connections

#### Syntax

From the Listener Control utility:

LSNRCTL> SET INBOUND\_CONNECT\_TIMEOUT time

#### Arguments

time: The duration of time in seconds. Default setting is 60 seconds.

#### Example

```
LSNRCTL> SET INBOUND_CONNECT_TIMEOUT 2
Connecting to (ADDRESS=(PROTOCOL=TCP)(HOST=sales-server)(PORT=1521))
LISTENER parameter "inbound_connect_timeout" set to 2
The command completed successfully.
```

### 1.5.11 SET LOG\_DIRECTORY

Use the Listener Control utility command SET LOG\_DIRECTORY to set the destination directory to which the listener log file is written.

#### **Purpose**

To set the destination directory to which the listener log file is written. By default, the log file is written to the ORACLE\_HOME/network/log directory.

#### Note:

This command works only if Automatic Diagnostic Repository (ADR) is disabled. The default is for ADR to be enabled and to use the log directory ORACLE\_HOME/log/diag/product\_type.

#### Prerequisites

None

Syntax

From the operating system:

lsnrctl SET LOG\_DIRECTORY directory

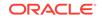

From the Listener Control utility:

LSNRCTL> SET LOG\_DIRECTORY directory

#### Arguments

directory: The directory path of the listener log file.

#### Example

```
LSNRCTL> SET LOG_DIRECTORY /usr/oracle/admin
Connecting to (ADDRESS=(PROTOCOL=TCP)(HOST=sales-server)(PORT=1521))
LISTENER parameter "log_directory" set to /usr/oracle/admin
The command completed successfully
```

### 1.5.12 SET LOG\_FILE

Use the Listener Control utility command SET LOG\_FILE to set the listener log file name.

#### Purpose

To set the name for the listener log file. By default, the log file name is listener.log.

#### Note:

This command works only if Automatic Diagnostic Repository (ADR) is disabled. The default is for ADR to be enabled and to use the log directory ORACLE\_HOME/log/diag/product\_type.

#### Prerequisites

None

#### Syntax

From the operating system:

lsnrctl SET LOG\_FILE file\_name

From the Listener Control utility:

LSNRCTL> SET LOG\_FILE file\_name

#### Arguments

file\_name: The file name of the listener log.

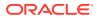

#### Example

```
LSNRCTL> SET LOG_FILE list.log
Connecting to (ADDRESS=(PROTOCOL=TCP)(HOST=sales-server)(PORT=1521))
LISTENER parameter "log_file" set to list.log
The command completed successfully
```

### 1.5.13 SET LOG\_STATUS

Use the Listener Control utility command  ${\tt SET \ LOG\_STATUS}$  to turn listener logging on or off.

#### **Purpose**

To turn listener logging on or off.

#### **Prerequisites**

None

**Syntax** 

From the operating system:

lsnrctl SET LOG\_STATUS {on | off}

From the Listener Control utility:

LSNRCTL> SET LOG\_STATUS {on | off}

#### Arguments

on: To turn logging on.

off: To turn logging off.

#### Example

```
LSNRCTL> SET LOG_STATUS on
Connecting to (ADDRESS=(PROTOCOL=TCP)(HOST=sales-server)(PORT=1521))
LISTENER parameter "log_status" set to ON
The command completed successfully
```

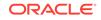

# 1.5.14 SET SAVE\_CONFIG\_ON\_STOP

Use the Listener Control utility command SET SAVE\_CONFIG\_ON\_STOP to specify whether listener parameter value changes that you make with the SET command are saved to the listener.ora file when you stop the listener with the STOP command.

#### Purpose

To specify whether changes made to parameter values for the listener by the SET command are saved to the listener.ora file when the listener is stopped with the STOP command.

When you save changes, the Listener Control utility tries to preserve formatting, comments, and letter case. Before the command modifies the listener.ora file, it creates a backup of the file called listener.bak.

To have all parameters saved immediately, use the SAVE\_CONFIG command.

#### **Syntax**

From the operating system:

```
lsnrctl SET SAVE_CONFIG_ON_STOP {on | off}
```

From the Listener Control utility:

LSNRCTL> SET SAVE\_CONFIG\_ON\_STOP {on | off}

#### Arguments

on: To save configuration to listener.ora.

off: To not save configuration to listener.ora.

#### Example

```
LSNRCTL> SET SAVE_CONFIG_ON_STOP on
LISTENER parameter "save_config_on_stop" set to ON
The command completed successfully
```

### 1.5.15 SET TRC\_DIRECTORY

Use the Listener Control utility command SET TRC\_DIRECTORY to set the destination directory into which Oracle writes listener trace files.

#### Purpose

To set the destination directory where the listener trace files are written. By default, the trace file are written to the <code>ORACLE\_HOME/network/trace</code> directory.

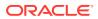

#### Note:

This command works only if Automatic Diagnostic Repository (ADR) is disabled. The default is for ADR to be enabled and to use the log directory ORACLE\_HOME/log/diag/product\_type.

#### Prerequisites

None

**Syntax** 

From the operating system:

lsnrctl SET TRC\_DIRECTORY directory

From the Listener Control utility:

LSNRCTL> SET TRC\_DIRECTORY directory

#### Arguments

*directory*: The directory path of the listener trace files.

#### Example

```
LSNRCTL> SET TRC_DIRECTORY /usr/oracle/admin
Connecting to (ADDRESS=(PROTOCOL=TCP)(HOST=sales-server)(PORT=1521))
LISTENER parameter "trc_directory" set to /usr/oracle/admin
The command completed successfully
```

### 1.5.16 SET TRC\_FILE

Use the Listener Control utility command SET TRC\_FILE to set the names of listener trace files.

#### **Purpose**

To set the name of the listener trace file. By default, the trace file name is listener.trc.

#### Note:

This command works only if Automatic Diagnostic Repository (ADR) is disabled. The default is for ADR to be enabled and to use the log directory ORACLE\_HOME/log/diag/product\_type.

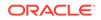

**Prerequisites** 

None

Syntax

From the operating system:

lsnrctl SET TRC\_FILE file\_name

From the Listener Control utility:

LSNRCTL> SET TRC\_FILE file\_name

#### Arguments

file\_name: The file name of the listener trace.

#### Example

```
LSNRCTL> SET TRC_FILE list.trc
Connecting to (ADDRESS=(PROTOCOL=TCP)(HOST=sales-server)(PORT=1521))
LISTENER parameter "trc_file" set to list.trc
The command completed successfully
```

# 1.5.17 SET TRC\_LEVEL

Use the Listener Control utility command  ${\tt SET TRC\_LEVEL}$  to set a specific listener tracing level.

#### **Purpose**

To set a specific level of tracing for listeners.

Prerequisites

None

Syntax

From the operating system:

lsnrctl SET TRC\_LEVEL level

From the Listener Control utility:

LSNRCTL> SET TRC\_LEVEL level

#### Arguments

level: One of the following trace levels:

• off for no trace output

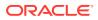

- user for user trace information
- admin for administration trace information
- support for Oracle Support Services trace information

#### **Usage Notes**

This command has the same functionality as the TRACE command.

#### Example

```
LSNRCTL> SET TRC_LEVEL admin
Connecting to (ADDRESS=(PROTOCOL=TCP)(HOST=sales-server)(PORT=1521))
LISTENER parameter "trc_level" set to admin
The command completed successfully
```

### 1.5.18 SHOW

Use the Listener Control utility command SHOW to list current listener parameter values.

#### Purpose

To view the current parameter values for the listener.

All of the SET parameters have equivalent SHOW parameters.

#### Prerequisites

None

#### **Syntax**

From the operating system:

lsnrctl SHOW parameter

From the Listener Control utility:

LSNRCTL> SHOW parameter

#### Arguments

*parameter*: A parameter whose settings you want to review. Parameters are shown in the example output.

When you enter SHOW without an argument, the Listener Control utility lists all the parameters.

#### Example

```
LSNRCTL> SHOW
The following properties are available with SHOW:
An asterisk (*) denotes a modifier or extended command:
current_listener
displaymode
```

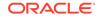

```
inbound_connect_timeout
log_file
log_directory
log_status
rawmode
save_config_on_stop
trc_file
trc_directory
trc_level
```

### 1.5.19 SPAWN

Use the Listener Control utility command SPAWN to start a program that is stored on the computer on which the listener is running and that is listed with an alias in the listener.ora file.

#### Purpose

To start a program stored on the computer on which the listener is running and that is listed with an alias in the listener.ora file.

#### **Prerequisites**

None

#### Syntax

From the operating system:

lsnrctl SPAWN listener\_name alias (arguments='arg1,arg2,...')

From the Listener Control utility:

LSNRCTL> SPAWN listener\_name alias (arguments='arg1,arg2,...')

#### Arguments

*listener\_name*: The listener name, if the default name of LISTENER is not used.

*alias*: The alias of the program to be spawned is specified by a listener.ora file entry that is similar to the following:

alias = (PROGRAM=(NAME=)(ARGS=)(ENVS=))

For example:

```
nstest = (PROGRAM=(NAME=nstest)(ARGS=test1)(ENVS='ORACLE_HOME=/usr/
oracle'))
```

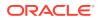

#### Example

The nstest program, shown in the preceding section, can then be spawned using the following command:

lsnrctl SPAWN listener\_name nstest

### 1.5.20 START

Use the Listener Control utility command START to start a named listener.

#### **Purpose**

To start the named listener.

#### Prerequisites

The listener must not be running.

#### **Syntax**

From the operating system:

lsnrctl START listener\_name

From the Listener Control utility:

LSNRCTL> START listener\_name

#### Note:

On Microsoft Windows, if the database was installed with the Oracle Home User, then the utility can prompt for a password. The password is the operating system password for the Oracle Home User. The prompt is displayed only if the listener service does not exist and if it needs to be created as part of starting the listener.

#### Arguments

*listener\_name*: The listener name if the default name of LISTENER is not used.

#### **Usage Notes**

To start a listener that you configured in the listener.ora file whose name does not contain the string LISTENER.

For example, if the listener name is tcp\_lsnr, enter:

lsnrctl START tcp\_lsnr

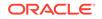

```
From the Listener Control utility:
LSNRCTL> START tcp_lsnr
Example
LSNRCTL> START
Starting /private/sales_group/sales/bin/tnslsnr: please wait...
TNSLSNR for Linux: Version 21.1.0.0.0
System parameter file is $ORACLE HOME/network/admin/listener.ora
Log messages written to $ORACLE_BASE/diag/tnslsnr/node_name/listener/
alert/log.xml
Listening on: (DESCRIPTION=(ADDRESS=(PROTOCOL=tcp)(HOST=sales-server)
(PORT=1521)))
Connecting to (DESCRIPTION=(ADDRESS=(PROTOCOL=TCP)(HOST=sales-server)
(PORT=1521)))
STATUS of the LISTENER
_____
                         LISTENER
Alias
Version
                         TNSLSNR for Linux: Version 21.1.0.0.0
Start Date
                         21-JAN-2020 21:50:49
                         0 days 0 hr. 0 min. 0 sec
Uptime
Trace Level
                         off
Security
                        ON: Local OS Authetication
SNMP
                         OFF
Listener Parameter File $ORACLE_HOME/network/admin/listener.ora
Listener Log File $ORACLE_BASE/diag/tnslsnr/node_name/listener/
alert/log.xml
Listening Endpoints Summary...
  (DESCRIPTION=(ADDRESS=(PROTOCOL=tcp)(HOST=sales-server)(PORT=1521)))
The listener supports no services
The command completed successfully
```

#### See Also:

Oracle Database Administrator's Reference for Microsoft Windows for information about the Oracle Home User

### 1.5.21 STATUS

Use the Listener Control utility command  $\ensuremath{\mathtt{STATUS}}$  to show listener status information.

#### Purpose

To display basic status information about a listener, including a summary of listener configuration settings, listening protocol addresses, and a summary of services that are registered with the listener.

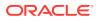

#### Note:

You can also obtain the status of the listener through the Oracle Enterprise Manager Cloud Control console.

#### **Prerequisites**

None

**Syntax** 

From the operating system:

lsnrctl STATUS listener\_name

From the Listener Control utility:

LSNRCTL> STATUS listener\_name

#### Arguments

*listener\_name*: The listener name, if the default name of LISTENER is not used.

#### **Usage Notes**

The SET DISPLAYMODE command changes the format and the level of output detail.

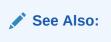

Oracle Database Net Services Administrator's Guide for a complete description of STATUS output

#### Example

The following example shows STATUS output in the default display mode. The output contains:

- Listener configuration settings
- Listening endpoints summary
- Services summary, which is an abbreviated version of the SERVICES command output

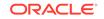

```
12-JAN-2020 12:02:00
Start Date
Uptime
                          0 days 0 hr. 5 min. 29 sec
Trace Level
                          support
Security
                          OFF
SNMP
                          OFF
Listener Parameter File
                         /oracle/network/admin/listener.ora
Listener Log File
                          /oracle/network/log/listener.log
Listener Trace File
                         /oracle/network/trace/listener.trc
Listening Endpoints Summary...
  (DESCRIPTION=(ADDRESS=(PROTOCOL=ipc)(KEY=net)))
  (DESCRIPTION=(ADDRESS=(PROTOCOL=tcp)(HOST=sales-server)(PORT=1521)))
  (DESCRIPTION=(ADDRESS=(PROTOCOL=tcps)(HOST=sales-server)(PORT=2484)))
Services Summary...
Service "sales1.us.example.com" has 1 instance(s).
  Instance "sales", status READY, has 1 handler(s) for this service...
Service "sales2.us.example.com" has 1 instance(s).
  Instance "sales", status READY, has 2 handler(s) for this service...
The command completed successfully
```

### 1.5.22 STOP

Use the Listener Control utility command STOP to stop the named listener.

#### Purpose

To stop the named listener.

#### **Prerequisites**

The named listener must be running.

#### Syntax

From the operating system:

lsnrctl STOP listener\_name

From the Listener Control utility:

LSNRCTL> STOP listener\_name

#### Arguments

*listener\_name*: The listener name, if the default name of LISTENER is not used.

#### Example

```
LSNRCTL> STOP
Connecting to (ADDRESS=(PROTOCOL=TCP)(HOST=sales-server)(PORT=1521))
The command completed successfully
```

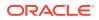

### 1.5.23 TRACE

Use the Listener Control utility command TRACE to set listener tracing.

#### Purpose

To set tracing for the listener.

#### Syntax

From the operating system:

lsnrctl trace level listener\_name

From the Listener Control utility:

LSNRCTL> trace level listener\_name

#### Arguments

*level*: One of the following trace levels:

- off for no trace output
- user for user trace information
- admin for administration trace information
- support for Oracle Support Services trace information

*listener\_name*: Specify the listener name, if the default name of LISTENER is not used.

#### **Usage Notes**

This command has the same functionality as the  ${\tt SET TRC\_LEVEL}$  command.

#### Example

```
LSNRCTL> TRACE ADMIN lsnr
Connecting to (ADDRESS=(PROTOCOL=TCP)(HOST=sales-server)(PORT=1521))
Opened trace file: /oracle/network/trace/listener.trc
The command completed successfully
```

### 1.5.24 VERSION

Use the Listener Control utility command VERSION to show the current version of Listener Control utility.

#### Purpose

To display the current version of Listener Control utility.

#### Prerequisites

None

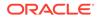

#### **Syntax**

From the operating system:

lsnrctl VERSION listener\_name

From the Listener Control utility:

LSNRCTL> VERSION listener\_name

#### Arguments

*listener\_name*: The listener name, if the default name of LISTENER is not used.

#### Example

```
LSNRCTL> version listener

Connecting to ADDRESS=(PROTOCOL=TCP)(HOST=sales-server)(PORT=1521))

TNSLSNR for Linux: Version 21.1.0.0.0

Oracle Bequeath NT Protocol Adapter for Linux: Version

21.1.0.0.0

Unix Domain Socket IPC NT Protocol Adaptor for Linux: Version

21.1.0.0.0

TCP/IP NT Protocol Adapter for Linux: Version 21.1.0.0.0

The command completed successfully
```

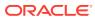

## 2 Oracle Connection Manager Control Utility

This chapter describes  $\ensuremath{\mathsf{Oracle}}$  Connection Manager  $\ensuremath{\mathsf{Control}}$  Utility commands and syntax .

- Connection Manager Control Utility Command Modes and Syntax Oracle Connection Manager Control utility (CMCTL) enables you to start up, configure, and alter how client connection requests are managed.
- Oracle Connection Manager Control Utility Overview
- Oracle Connection Manager Control Utility Commands Use Oracle Connection Manager Control utility commands to manage and configure Oracle Connection Manager instances.

# 2.1 Connection Manager Control Utility Command Modes and Syntax

Oracle Connection Manager Control utility (CMCTL) enables you to start up, configure, and alter how client connection requests are managed.

The syntax of the Oracle Connection Manager Control utility is:

cmctl command [argument]

Oracle Connection Manager Control utility supports the following command types:

- Initialization and termination commands such as STARTUP and SHUTDOWN
- Alter commands such as SET LOG\_LEVEL and SET EVENT
- Display commands, such as SHOW STATUS and SHOW RULES
- Gateway commands such as SHOW GATEWAYS and RESUME GATEWAYS

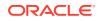

#### Note:

Use SET commands to dynamically alter configuration parameters that control how the listener receives client connections. Changes only remain in effect until Oracle Connection Manager shuts down. You cannot save changes to the cman.ora file. One exception is the Oracle Connection Manager password, which you save using the SAVE\_PASSWD command.

Use the Oracle Connection Manager Control utility in command mode or batch mode.

- Using command mode:
  - From the Oracle Connection Manager Control utility:

Enter cmctl at the command line to obtain the program prompt and run the command:

cmctl CMCTL> command

From the operating system:

Enter the command from the operating system command prompt:

```
cmctl [command] [argument1 . . . argumentN] [-c
instance_name]
```

You can append an Oracle Connection Manager instance name as an argument to all commands that you run in this manner. If you do not include an Oracle Connection Manager instance name, then the default instance name is assumed. The default name is cman\_hostname. If you set password in a previous CMCTL session, then you can be prompted for a password. If a password was set, then to issue commands from an Oracle Connection Manager Control utility session of Oracle Connection Manager, you must enter a password once, at the beginning of the session.

#### **Caution**:

There is an option to specify the password on the command line. However, doing this exposes the password on the screen; this is a security risk. Oracle recommends that you not use the password option (-p) on the command line.

Using batch mode:

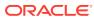

You can combine commands in a standard text file and run them as a sequence of commands. To run commands in batch mode, use the following syntax:

cmctl @input\_file

#### See Also:

*Oracle Database Net Services Administrator's Guide* for more information about Oracle Connection Manager architecture

### 2.2 Oracle Connection Manager Control Utility Overview

Oracle Connection Manager Control utility (CMCTL) enables you to administer Oracle Connection Manager. Use Oracle Connection Manager Control utility commands to administer one or more Oracle Connection Manager instances. Additionally, you can view and change parameter settings.

### 2.3 Oracle Connection Manager Control Utility Commands

Use Oracle Connection Manager Control utility commands to manage and configure Oracle Connection Manager instances.

#### ADMINISTER

Use the Oracle Connection Manager Control Utility command ADMINISTER to select Oracle Connection Manager instances to administer.

CLOSE CONNECTIONS

Use the Oracle Connection Manager Control Utility command CLOSE CONNECTIONS to terminate connections.

• EXIT

Use the Oracle Connection Manager Control Utility command EXIT to exit from Oracle Connection Manager utility.

HELP

Use the Oracle Connection Manager Control Utility HELP command to display all of the Oracle Connection Manager Control utility commands or to show the syntax of a particular command.

QUIT

Use the Oracle Connection Manager Control Utility command QUIT to exit Oracle Connection Manager Control utility.

RELOAD

Use the Oracle Connection Manager Control utility RELOAD command to make the utility dynamically reread parameters and rules.

#### RESUME GATEWAYS

Use the Oracle Connection Manager Control Utility command RESUME GATEWAYS to resume suspended gateway processes.

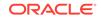

#### • SAVE\_PASSWD

Use the Oracle Connection Manager Control Utility command SAVE\_PASSWD to save passwords to the cman.ora file.

SET

Use the Oracle Connection Manager Control Utility SET command to list the parameters that you can modify using this command.

#### • SET ASO\_AUTHENTICATION\_FILTER

Use the Oracle Connection Manager Control Utility command SET ASO\_AUTHENTICATION\_FILTER to indicate whether clients must use Oracle Database security authentication.

#### • SET CONNECTION\_STATISTICS

Use the Oracle Connection Manager Control Utility SET CONNECTION\_STATISTICS command to specify whether gateway processes collect connection statistics.

#### SET EVENT

Use the Oracle Connection Manager Control Utility SET EVENT command to log information for a particular event.

#### SET IDLE\_TIMEOUT

Use the Oracle Connection Manager Control Utility SET IDLE\_TIMEOUT command to specify the amount of time that clients can be idle without transmitting data.

#### SET INBOUND\_CONNECT\_TIMEOUT

Use the Oracle Connection Manager Control Utility SET INBOUND\_CONNECT\_TIMEOUT command to specify the maximum amount of time that Oracle Connection Manager listeners wait for client connection requests before timing out.

#### SET LOG\_DIRECTORY

Use the Oracle Connection Manager Control Utility SET LOG\_DIRECTORY command to designate where Oracle Connection Manager log files are written.

#### SET LOG\_LEVEL

Use the Oracle Connection Manager Control Utility SET LOG\_LEVEL command to set Oracle Connection Manager log levels.

#### SET OUTBOUND\_CONNECT\_TIMEOUT

Use the Oracle Connection Manager Control Utility SET OUTBOUND\_CONNECT\_TIMEOUT command to specify the time limit that Oracle Connection Manager instances wait for server connections before timing out.

SET PASSWORD

Use the Oracle Connection Manager Control Utility SET PASSWORD command to assign Oracle Connection Manager instance passwords.

#### SET SESSION\_TIMEOUT

Use the Oracle Connection Manager Control utility SET SESSION\_TIMEOUT command to specify the maximum duration of Oracle Connection Manager sessions.

SET TRACE\_DIRECTORY

Use the Oracle Connection Manager Control utility SET TRACE\_DIRECTORY command to designate where Oracle Connection Manager instance trace files are written.

#### SET TRACE\_LEVEL

Use the Oracle Connection Manager Control utility SET TRACE\_LEVEL command to set Oracle Connection Manager instance trace levels.

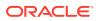

• SHOW

Use the Oracle Connection Manager Control utility SHOW command to display the parameters that you can use as arguments for this command.

SHOW ALL

Use the Oracle Connection Manager Control utility SHOW ALL command to combine and display SHOW PARAMETERS and SHOW RULES command output.

#### SHOW CONNECTIONS

Use the Oracle Connection Manager Control utility SHOW CONNECTIONS command to display connection information.

SHOW DEFAULTS

Use the Oracle Connection Manager Control utility SHOW DEFAULTS command to display default parameter settings.

SHOW EVENTS

Use the Oracle Connection Manager Control utility SHOW EVENTS command to display events that are currently operating.

SHOW GATEWAYS

Use the Oracle Connection Manager Control utility SHOW GATEWAYS command to display the statuses of gateway processes.

SHOW PARAMETERS

Use the Oracle Connection Manager Control utility SHOW PARAMETERS command to display the parameter settings for an instance.

SHOW RULES

Use the Oracle Connection Manager Control Utility SHOW RULES command to display an instance access control list.

SHOW SERVICES

Use the Oracle Connection Manager Control utility SHOW SERVICES command to display Oracle Connection Manager instance information.

SHOW STATUS

Use the Oracle Connection Manager Control utility SHOW STATUS command to display Oracle Connection Manager instance information.

- SHOW VERSION
   Use the Oracle Connection Manager Control utility SHOW VERSION command
- SHUTDOWN

Use the Oracle Connection Manager Control utility SHUTDOWN command to shut down gateway processes or an entire Oracle Connection Manager instance.

STARTUP

Use the Oracle Connection Manager Control utility STARTUP command to start Oracle Connection Manager.

SUSPEND GATEWAY

Use the Oracle Connection Manager Control utility SUSPEND GATEWAY command to specify the gateway processes than cannot accept new client connections.

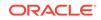

### 2.3.1 ADMINISTER

Use the Oracle Connection Manager Control Utility command ADMINISTER to select Oracle Connection Manager instances to administer.

#### Purpose

To select an Oracle Connection Manager instance.

#### Prerequisites

None

#### Syntax

From the Oracle Connection Manager Control utility:

```
CMCTL> ADMINISTER [-c] instance_name
```

#### Arguments

*instance\_name*: The Oracle Connection Manager instance name that you want to administer. Instances are defined in the cman.ora file.

#### **Usage Notes**

You can run the ADMINISTER command only within the utility. You cannot issue this command from the operating system.

ADMINISTER enables you to choose Oracle Connection Manager instances to administer. To start the Oracle Connection Manager instance, run the STARTUP command.

When you omit the instance name from the command, the instance that is administered defaults to the local instance.

Use the -c option to administer an instance that is not the local instance.

A password is required only if one was provided at installation or during a previous Oracle Connection Manager session.

#### Example

```
CMCTL> ADMINISTER cman_indl040ad
Enter CMAN password: password
Current instance cman_indl040ad is already started
Connections refer to (address=(protocol=TCP)(host=indl040ad)
(port=1560)).
The command completed successfully
```

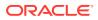

### 2.3.2 CLOSE CONNECTIONS

Use the Oracle Connection Manager Control Utility command CLOSE CONNECTIONS to terminate connections.

#### Purpose

To terminate connections, using specific qualifiers to select the connections to close.

#### **Prerequisites**

Oracle Connection Manager must be running.

#### Syntax

From the operating system:

```
cmctl CLOSE CONNECTIONS [in state] [gt time] [from source] [to
destination]
[for service] [using gateway_process_id] [connect_identifier_list]
[-c cman_name]
```

#### From the Oracle Connection Manager Control utility:

```
CMCTL> CLOSE CONNECTIONS [in state] [gt time] [from source] [to destination] [for service] [using gateway process id] [connect identifier list
```

#### Arguments

state: One of the following values to specify the connection state:

- idle: Connections that are inactive in the established state.
- connecting: Connections that are in the process of connecting.
- established: Connections that are connected and are transferring data.
- terminating: Connections that are disconnecting.

If you do not specify a state, then CLOSE CONNECTIONS defaults to all possible states. If the time qualifier is included under these conditions, then the time specified is the amount of time that has elapsed since a client initiated a connection.

*time*: The time format. Use the following format to specify connections that have a duration greater than the time indicated:

gt[hh:mm:]ss

*source*: The source address. Use one of the following formats to specify the source address:

- from IP
- from hostname
- from *subnet*

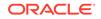

*destination*: The destination address. Use one of the following formats to specify the destination address:

- to IP
- to hostname
- to subnet

*service*: The service name. Use the service\_name parameter to specify the service, such as sales.us.example.com.

*gateway\_process\_id*: The gateway process identifier is a number. Use this number to specify connections that are proxied by the gateway process indicated. To determine the gateway process identifier, use the Oracle Connection Manager control utility show gateways command.

*connect\_identifier\_list*: The connection identifiers. Use a space between multiple connection identifiers in a list.

#### **Usage Notes**

Because the CLOSE CONNECTIONS command terminates connections, it might generate error messages on both the client and the server sides.

The IDLE state qualifier always requires a time qualifier.

Issuing CLOSE CONNECTIONS without an argument closes all connections.

#### Examples

The following example shuts down connections in any state. The elapsed time of the connection must be greater than 1 hour and 30 minutes. The connection source is the specified subnet, and the destination is the specified host name.

CMCTL> CLOSE CONNECTIONS gt 1:30:00 from 192.0.2.32/24 to host1 The following example shuts down those connections proxied by gateway process 0 that have been in the idle state more than 30 minutes:

CMCTL> CLOSE idle CONNECTIONS gt 30:00 using 0 The following example shuts down connections that are connected to the service sales.us.example.com:

CMCTL> CLOSE established CONNECTIONS for sales.us.example.com

#### **REST API for CLOSE CONNECTIONS Command**

```
POST /close/connections
JSON Payload
{
    "in" : [ "idle" | "connecting" | "established" | "terminating"]
    "gt" : "[hh:mm:]ss",
    "from" : ["source ip " | "hostname " | "subnet"],
    "to" : ["destination ip" | "hostname" | "subnet"],
    "for" : "service name",
    "using" : "gateway process identifier",
    "connect_id_list" : [idl, id2, .. ]
}
```

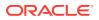

### 2.3.3 EXIT

Use the Oracle Connection Manager Control Utility command EXIT to exit from Oracle Connection Manager utility.

#### Purpose

To exit from Oracle Connection Manager Control utility.

#### Prerequisites

None

Syntax

From the operating system:

cmctl EXIT [-c instance\_name]
From Oracle Connection Manager Control utility:

CMCTL> EXIT

#### **Usage Notes**

This command is identical to the QUIT command.

#### Example 2-1 Example

CMCTL> EXIT

### 2.3.4 HELP

Use the Oracle Connection Manager Control Utility HELP command to display all of the Oracle Connection Manager Control utility commands or to show the syntax of a particular command.

#### Purpose

To provide a list of all commands for Oracle Connection Manager Control utility or to provide help with the syntax of a particular command.

#### Prerequisites

None

Syntax

From the operating system:

cmctl HELP [command] [-c instance\_name]

From the Oracle Connection Manager Control utility:

CMCTL> HELP [command]

From the operating system:

cmctl HELP [command] [-c instance\_name]

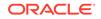

From the Oracle Connection Manager Control utility:

CMCTL> HELP [command]

#### Arguments

*command*: Specify a HELP command. Commands are shown in the following sample output.

When you enter a command as an argument to HELP, Oracle Connection Manager Control utility displays information about how to use the command. When you enter HELP without an argument, Oracle Connection Manager Control utility displays a list of all the commands.

#### Example

```
CMCTL> HELP
The following operations are available
An asterisk (*) denotes a modifier or extended command:
```

| administer   | close*      | exit    | reload   |
|--------------|-------------|---------|----------|
| resume*      | save_passwd | set*    | show*    |
| shutdown     | sleep       | startup | suspend* |
| show_version | quit        |         |          |

### 2.3.5 QUIT

Use the Oracle Connection Manager Control Utility command QUIT to exit Oracle Connection Manager Control utility.

#### Purpose

To exit Oracle Connection Manager Control utility and return to the operating system prompt.

#### Prerequisites

None

#### Syntax

CMCTL> QUIT

From the Oracle Connection Manager Control utility:

cmctl QUIT

From the operating system:

#### **Usage Notes**

This command is identical to the EXIT command.

#### Example

CMCTL> QUIT

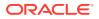

### 2.3.6 RELOAD

Use the Oracle Connection Manager Control utility RELOAD command to make the utility dynamically reread parameters and rules.

#### Purpose

To dynamically reread parameters and rules.

#### Prerequisites

Oracle Connection Manager must be running.

#### Syntax

From the operating system:

cmctl RELOAD [-with\_ha] [-c instance\_name]

From the Oracle Connection Manager Control utility:

CMCTL> RELOAD [-with\_ha]

#### Arguments

-with\_ha: It is used to reload cman.ora without dropping registrations

#### **Usage Notes**

Configuration information that you modify using the RELOAD command applies only to new connections. Existing connections are unaffected. The SET RELOAD command restores configurations set in cman.ora, and overrides the SET command.

The RELOAD command reregisters gateways with the Oracle Connection Manager listener during which some new connections might be refused until the registration completes.

You can use the <code>-with\_ha</code> option with <code>RELOAD</code> to not drop registrations, thus providing high service availability during reload.

#### Example

CMCTL> RELOAD The command completed successfully

#### **REST API for RELOAD Command**

POST /reload

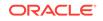

### 2.3.7 RESUME GATEWAYS

Use the Oracle Connection Manager Control Utility command RESUME GATEWAYS to resume suspended gateway processes.

#### Purpose

To resume gateway processes that have been suspended.

#### Prerequisites

Oracle Connection Manager must be running.

#### Syntax

From the operating system:

cmctl RESUME GATEWAYS [gateway\_process\_id] [cman\_name]

From the Oracle Connection Manager Control utility:

```
CMCTL> RESUME GATEWAYS [gateway_process_id]
```

#### Arguments

*gateway\_process\_id*: One or more gateway processes to reopen. Separate multiple gateway processes using a space between the process identifiers.

#### **Usage Notes**

Running the **RESUME** GATEWAYS command without an argument reopens all closed gateway processes.

#### Example

CMCTL> RESUME GATEWAYS 1 The command completed successfully

#### **REST API for RESUME GATEWAYS Command**

### 2.3.8 SAVE\_PASSWD

Use the Oracle Connection Manager Control Utility command SAVE\_PASSWD to save passwords to the  $\tt cman.ora$  file.

#### **Purpose**

To save the current password to the cman.ora file, the configuration file for Oracle Connection Manager.

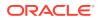

#### Prerequisites

Oracle Connection Manager must be running.

#### Syntax

From the operating system:

cmctl SAVE\_PASSWD [-c instance\_name]

From the Oracle Connection Manager Control utility:

CMCTL> SAVE\_PASSWD

#### **Usage Notes**

If you run this command, then the next session of Oracle Connection Manager uses the password that you saved to the file. The password is stored in an encrypted format in the cman.ora file.

#### Example

```
CMCTL> SAVE_PASSWD
```

### 2.3.9 SET

Use the Oracle Connection Manager Control Utility SET command to list the parameters that you can modify using this command.

#### Purpose

To display a list of parameters that can be modified using this command.

#### Prerequisites

None

Syntax

From the operating system:

cmctl SET

From the Oracle Connection Manager Control utility:

CMCTL> SET

#### Example

```
CMCTL> SET
The following operations are available after set
An asterisk (*) denotes a modifier or extended command:
```

aso\_authentication\_filter outbound\_connect\_timeout connection\_statistics password event session\_timeout idle\_timeout trace\_directory inbound\_connect\_timeout trace\_level

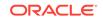

log\_directory
log\_level

### 2.3.10 SET ASO\_AUTHENTICATION\_FILTER

Use the Oracle Connection Manager Control Utility command SET ASO\_AUTHENTICATION\_FILTER to indicate whether clients must use Oracle Database security authentication.

#### Purpose

To indicate whether the client must use Oracle Database security to authenticate.

#### Prerequisites

Oracle Connection Manager must be running.

#### Syntax

From the operating system:

cmctl SET ASO\_AUTHENTICATION\_FILTER {on | off}[-c instance\_name]

From the Oracle Connection Manager Control utility:

```
CMCTL> SET ASO_AUTHENTICATION_FILTER {on | off}
```

#### Arguments

on: To reject connections that are not using Secure Network Service (SNS) to perform client authentication. SNS is part of Oracle Database security.

off: To specify that no authentication is required for client connections. This is the default.

#### Example

```
CMCTL> set aso_authentication_filter ON
CMAN_user.us.example.com parameter aso_authentication_filter set to ON
The command completed successfully
```

#### REST API for SET ASO\_AUTHENTICATION\_FILTER Command

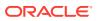

### 2.3.11 SET CONNECTION\_STATISTICS

Use the Oracle Connection Manager Control Utility SET CONNECTION\_STATISTICS command to specify whether gateway processes collect connection statistics.

#### Purpose

To specify whether gateway processes collect connection statistics.

#### Prerequisites

To specify whether gateway processes collect connection statistics.

#### Syntax

From the operating system:

cmctl SET CONNECTION\_STATISTICS {yes | no}[-c instance\_name]

From the Oracle Connection Manager Control utility:

```
CMCTL> SET CONNECTION_STATISTICS {yes | no}
```

#### Arguments

yes: To have gateway processes collect connection statistics.

no: To not have gateway processes collect connection statistics. This is the default.

#### **Usage Notes**

If you set <code>CONNECTION\_STATISTICS</code> to yes, then you can obtain statistics by running the <code>SHOW CONNECTIONS</code> command.

#### Example

```
CMCTL> set connection_statistics ON
CMAN_user.us.example.com parameter connection_statistics set to ON
The command completed successfully
```

#### **REST API for SET CONNECTION\_STATISTICS Command**

```
POST /set/connstats/
JSON Payload
{
    "connection_statistics" : "yes"|"no"
}
```

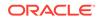

### 2.3.12 SET EVENT

Use the Oracle Connection Manager Control Utility SET EVENT command to log information for a particular event.

#### Purpose

To log information for a particular event.

#### Syntax

From the operating system:

cmctl SET EVENT event\_group [-c instance\_name]

From the Oracle Connection Manager Control utility:

CMCTL> SET EVENT event\_group {on | off}

#### Arguments

event\_group: Specify one of the following event groups:

- init\_and\_term: Initialization and termination event group.
- memory\_ops: Memory operations event group.
- conn\_hdlg: Connection handling event group.
- proc\_mgmt: Process management event group.
- reg\_and\_load: Registration and load update event group.
- wake\_up: Events related to Connection Manager Administration (CMADMIN)
  wakeup queue event group.
- timer: Gateway timeouts event group.
- cmd\_proc: Command processing event group.
- relay: Events associated with connection control blocks event group.

on: To enable an event group.

off: To disable an event group.

#### **Usage Notes**

The SET EVENT command accepts only one argument at a time. To log multiple events, run the command for each event separately.

#### Example

```
CMCTL> set event memory_ops off
cmanl1 event memory_ops set to OFF.
The command completed successfully.
```

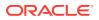

### 2.3.13 SET IDLE\_TIMEOUT

Use the Oracle Connection Manager Control Utility SET IDLE\_TIMEOUT command to specify the amount of time that clients can be idle without transmitting data.

#### Purpose

To specify the amount of time a client can be idle without transmitting data.

#### **Prerequisites**

Oracle Connection Manager must be running.

#### Syntax

From the operating system:

cmctl SET IDLE\_TIMEOUT [time] [-c instance\_name]

From the Oracle Connection Manager Control utility:

CMCTL> SET IDLE\_TIMEOUT [time]

#### Arguments

*time*: Specify the idle timeout in seconds. The default is 0 (zero), which disables this feature.

#### Example

```
CMCTL> SET IDLE_TIMEOUT 30
CMAN_user.us.example.com parameter idle_timeout set to 30
The command completed successfully
```

#### **REST API for SET IDLE\_TIMEOUT Command**

```
POST /set/maxidletime
JSON Payload
{
    "idle_timeout" : "time"
}
```

### 2.3.14 SET INBOUND\_CONNECT\_TIMEOUT

Use the Oracle Connection Manager Control Utility SET INBOUND\_CONNECT\_TIMEOUT command to specify the maximum amount of time that Oracle Connection Manager listeners wait for client connection requests before timing out.

#### Purpose

To specify the maximum amount of time the Oracle Connection Manager listener waits for a valid connection request from the client before timing out.

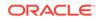

#### Prerequisites

Oracle Connection Manager must be running.

#### Syntax

From the operating system:

cmctl SET INBOUND\_CONNECT\_TIMEOUT [time] [-c instance\_name]

#### From Oracle Connection Manager Control:

CMCTL> SET INBOUND\_CONNECT\_TIMEOUT [time]

#### Arguments

*time*: The inbound connect timeout in seconds. The default is 0 (zero), which disables this feature.

#### Example

```
CMCTL> SET INBOUND_CONNECT_TIMEOUT 30
CMAN_user.us.example.com parameter inbound_connect_timeout set to 30
The command completed successfully
```

#### REST API for SET INBOUND\_CONNECT\_TIMEOUT Command

```
POST /set/maxcntdtime
JSON Payload
{
    "inbound_connect_timeout" : "time"
}
```

### 2.3.15 SET LOG\_DIRECTORY

Use the Oracle Connection Manager Control Utility SET LOG\_DIRECTORY command to designate where Oracle Connection Manager log files are written.

#### Note:

This command works only if you have not enabled Automatic Diagnostic Repository (ADR). The default is for ADR to be enabled and use the log directory <code>ORACLE\_HOME/log</code>.

#### Purpose

To designate where the log files for Oracle Connection Manager are written.

#### Prerequisites

Oracle Connection Manager must be running.

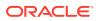

#### Syntax

From the operating system:

cmctl SET LOG\_DIRECTORY [directory\_path] [-c instance\_name]

From the Oracle Connection Manager Control utility:

CMCTL> SET LOG\_DIRECTORY [directory\_path]

#### Arguments

*directory\_path*: The location of the log directory. The default path is as follows:

Linux and UNIX:

ORACLE\_HOME/network/log directory

Microsoft Windows:

ORACLE\_HOME\network\log directory

#### **Usage Notes**

Use the SHOW PARAMETERS command to determine the location of the log files.

#### Example

```
CMCTL>
SET LOG_DIRECTORY /disk1/user_cman_test/oracle/network/admin
```

CMAN\_user.us.example.com parameter log\_directory set to /disk1/user\_cman\_test/oracle/network/admin

The command completed successfully

### 2.3.16 SET LOG\_LEVEL

Use the Oracle Connection Manager Control Utility SET LOG\_LEVEL command to set Oracle Connection Manager log levels.

#### **Purpose**

To set the log level for Oracle Connection Manager.

#### Prerequisites

Oracle Connection Manager must be running.

#### **Syntax**

From the operating system:

cmctl SET LOG\_LEVEL [level] [-c instance\_name]

CMCTL> SET LOG\_LEVEL [level]

From Oracle Connection Manager Control utility:

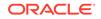

#### Arguments

- off: No logging.
- user: User log information.
- admin: Administrative log information.
- support: Oracle Support Services log information. This is the default.

level: Specify one of the following log levels:

#### **Usage Notes**

Specify  ${\tt off}$  to capture the minimum amount of log information. Specify  ${\tt support}$  to capture the maximum amount.

#### Example

```
CMCTL> SET LOG_LEVEL SUPPORT
CMAN_user.us.example.com parameter log_level set to SUPPORT
The command completed successfully
```

#### **REST API for SET LOG\_LEVEL Command**

```
POST /set/loglevel
JSON Payload
{
    "log_level" : "level"
}
```

### 2.3.17 SET OUTBOUND\_CONNECT\_TIMEOUT

Use the Oracle Connection Manager Control Utility SET OUTBOUND\_CONNECT\_TIMEOUT command to specify the time limit that Oracle Connection Manager instances wait for server connections before timing out.

#### Purpose

To specify the maximum amount of time the Oracle Connection Manager instance waits for a valid connection with the server before timing out.

#### Prerequisites

Oracle Connection Manager must be running.

#### Syntax

From the operating system:

cmctl SET OUTBOUND\_CONNECT\_TIMEOUT [time] [-c instance\_name]

#### From the From the Oracle Connection Manager Control utility:

```
CMCTL> SET OUTBOUND_CONNECT_TIMEOUT [time]
```

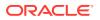

#### Arguments

time: The outbound connect timeout in seconds. The default is 0.

#### Example

CMCTL> SET OUTBOUND\_CONNECT\_TIMEOUT 30 CMAN\_user.us.example.com parameter outbound\_connect\_timeout set to 30 The command completed successfully

#### REST API for SET OUTBOUND\_CONNECT\_TIMEOUT Command

### 2.3.18 SET PASSWORD

Use the Oracle Connection Manager Control Utility SET PASSWORD command to assign Oracle Connection Manager instance passwords.

#### Purpose

To assign a password to the Oracle Connection Manager instance.

#### Prerequisites

Oracle Connection Manager must be running.

#### **Syntax**

From the operating system:

cmctl SET PASSWORD

From the Oracle Connection Manager Control utility:

CMCTL> SET PASSWORD

#### Arguments

None.

#### **Usage Notes**

Use this command to either set a password for the first time or to change an existing password.

This command does not save the password to cman.ora. As a result, the password that you set with this command is valid only for the current session. To save the password after you have set it, run the SAVE\_PASSWD command.

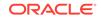

#### Example

CMCTL> SET PASSWORD

Enter Old password: old\_password Enter New password: new\_password Reenter New password: new\_password

The command completed successfully

### 2.3.19 SET SESSION\_TIMEOUT

Use the Oracle Connection Manager Control utility SET SESSION\_TIMEOUT command to specify the maximum duration of Oracle Connection Manager sessions.

#### **Purpose**

To specify the maximum amount of time for a session of Oracle Connection Manager.

#### **Prerequisites**

Oracle Connection Manager must be running.

#### **Syntax**

From the operating system:

cmctl SET SESSION\_TIMEOUT [time] [-c instance\_name]

From the Oracle Connection Manager Control utility:

```
CMCTL> SET SESSION_TIMEOUT [time]
```

#### Arguments

*time*: The session timeout in seconds. The default is 0 (zero), which disables this feature.

#### Example

CMCTL> SET SESSION\_TIMEOUT 60 CMAN\_user.us.example.com parameter session\_timeout set to 60 The command completed successfully

#### **REST API for SET SESSION\_TIMEOUT Command**

```
POST /set/mct
JSON Payload
{
    "session_timeout" : "time"
}
```

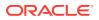

### 2.3.20 SET TRACE\_DIRECTORY

Use the Oracle Connection Manager Control utility SET TRACE\_DIRECTORY command to designate where Oracle Connection Manager instance trace files are written.

#### Note:

This command works only if you have not enabled Automatic Diagnostic Repository (ADR). The default is for ADR to be enabled.

#### Purpose

To designate where the trace files for Oracle Connection Manager instances are written.

#### Prerequisites

Oracle Connection Manager must be running.

#### **Syntax**

From the operating system:

cmctl SET TRACE\_DIRECTORY [directory\_path] [-c instance\_name]

From the Oracle Connection Manager Control utility:

CMCTL> SET TRACE\_DIRECTORY [directory\_path]

#### Arguments

*directory\_path*: The location of the trace directory. The default path is ORACLE\_HOME/ network/trace.

#### **Usage Notes**

Use the SHOW PARAMETERS command to determine the trace file locations.

#### Example

CMCTL> SET TRACE\_DIRECTORY /disk1/mpurayat\_newtest/oracle/network/trace cman1 parameter trace\_directory set to /disk1/mpurayat\_newtest/oracle/network /trace The command completed suggessfully

The command completed successfully

### 2.3.21 SET TRACE\_LEVEL

Use the Oracle Connection Manager Control utility SET TRACE\_LEVEL command to set Oracle Connection Manager instance trace levels.

#### Purpose

To set the trace level for an Oracle Connection Manager instance.

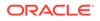

#### Prerequisites

Oracle Connection Manager must be running.

#### Syntax

From the operating system:

cmctl SET TRACE\_LEVEL [level] [-c instance\_name]

#### From the Oracle Connection Manager Control utility:

```
CMCTL> SET TRACE_LEVEL [level]
```

#### Arguments

level: Specify one of the following log levels:

- off: No tracing. This is the default.
- user: User trace information.
- admin: Administrative trace information.
- support: Oracle Support Services trace information.

#### Usage Notes

Specify off to capture the minimum amount of trace information. Specify support to capture the maximum amount.

Use the SHOW PARAMETERS command to determine the current trace level.

#### Example

CMCTL> SET TRACE\_LEVEL USER CMAN\_user.us.example.com parameter trace\_level set to USER The command completed successfully

#### **REST API for SET TRACE\_LEVEL Command**

```
POST /set/tracelevel
JSON Payload
{
    "trace_level" : "level"
}
```

### 2.3.22 SHOW

Use the Oracle Connection Manager Control utility SHOW command to display the parameters that you can use as arguments for this command.

#### Purpose

To display a list of parameters that you can use as arguments for the SHOW command. Entering one of these parameters with the command displays the parameter value or values.

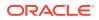

#### Prerequisites

None

#### Syntax

From the operating system:

cmctl SHOW [-c instance\_name]

#### From the Oracle Connection Manager Control utility:

CMCTL> SHOW

#### Example

```
CMCTL> SHOW
The following operations are available after show
An asterisk (*) denotes a modifier or extended command:
```

| all         | gateways   | status  |
|-------------|------------|---------|
| connections | parameters | version |
| defaults    | rules      |         |
| events      | services   |         |
|             |            |         |

### 2.3.23 SHOW ALL

Use the Oracle Connection Manager Control utility SHOW ALL command to combine and display SHOW PARAMETERS and SHOW RULES command output.

#### **Purpose**

To combine and display output from the SHOW PARAMETERS and SHOW RULES commands.

#### **Prerequisites**

Oracle Connection Manager must be running.

**Syntax** 

From the operating system:

```
cmctl SHOW ALL [-c instance_name]
```

#### From the Oracle Connection Manager Control utility:

CMCTL> SHOW ALL

#### Example

```
CMCTL> SHOW ALL
listener_address
                         (address=(protocol=tcp)(host=users.us.example.com)(port=1630))
aso_authentication_filter | OFF
                            OFF
connection_statistics
event_group
                            OFF
log_directory
                         /disk1/user_cman_test/oracle/network/log/
log_level
                         SUPPORT
max_connections
                             256
idle_timeout
                               0
```

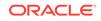

```
inbound_connect_timeout
                               0
session_timeout
                               0
                               0
outbound_connect_timeout
max_gateway_processes
                              16
                               2
min_gateway_processes
                               4
max_cmctl_sessions
                             OFF
password
trace_directory
                          /disk1/user_cman_test/oracle/network/trace/
trace_level
                             OFF
trace_timestamp
                             OFF
trace_filelen
                               0
trace_fileno
                               0
(rule_list=
 (rule=
  (src=*)
  (dst=*)
 (srv=*)
 (act=accept)
 )
)
The command completed successfully
```

#### **REST API for SHOW ALL Command**

GET /show/all

### 2.3.24 SHOW CONNECTIONS

Use the Oracle Connection Manager Control utility SHOW CONNECTIONS command to display connection information.

#### Purpose

To display information about specific connections or all connections.

#### Prerequisites

Oracle Connection Manager must be running.

#### **Syntax**

From the operating system:

```
cmctl SHOW CONNECTIONS [information] [in state] [gt time] [from source]
[to destination] [for service] [using gateway_process_id]
[connect_identifier_list] [-c instance_name]
```

#### From the Oracle Connection Manager Control utility:

```
CMCTL> SHOW CONNECTIONS [information][in state] [gt time] [from source] [to destination] [for service] [using gateway_process_id] [connect_identifier_list]
```

#### Arguments

*information*: Specify one of the following values to display information about connections. Information categories include connection identifier, source, destination, service, current state, total idle time, and total elapsed time.

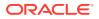

- count: The total number of connections that meet the criteria specified by the other qualifiers. This is the default.
- detail: All information about connections specified by the other qualifiers.

state: Specify one of the following values to specify the connection state:

- idle: Connections that are inactive in the established state.
- connecting: Connections that are in the process of connecting.
- established: Connections that are connected and are transferring data.
- terminating: Connections that are disconnecting.

If you do not specify a state, then SHOW CONNECTIONS defaults to all possible states. If the time qualifier is included under these conditions, then the time specified is the amount of time that has elapsed since a client initiated a connection.

#### Note:

This argument is not supported with Oracle Connection Manager in Traffic Director mode.

time: Use the following format to specify connections greater than the time indicated:

gt[hh:mm:]ss

#### Note:

This argument is not supported with Oracle Connection Manager in Traffic Director mode.

source: Specify one of the following formats to specify the source address:

- from *IP*
- from *hostname*
- from *subnet*

destination: Specify one of the following formats to specify the destination address:

- to IP
- to hostname
- to subnet

service: Use the service\_name format to request a service:

*gateway\_process\_id*: Use the following format to specify connections that are proxied by the gateway process indicated:

using gateway\_process\_id

*connect\_identifier\_list*: Separate multiple connection identifiers using a space.

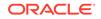

#### Usage Notes

Connections are sorted by gateway process identifier and connection identifier, in ascending order.

Issuing SHOW CONNECTIONS without an argument displays all connections.

#### Examples

The following command displays a detailed description of connections in any state. The elapsed time of the connection must be greater than 1 hour and 30 minutes. The connection source is the specified subnet, and the destination is the specified host name.

CMCTL> SHOW CONNECTIONS gt 1:30:00 from 192.0.2.32/24 to host1

The following command displays the number of connections proxied by Oracle Connection Manager using the gateway process identifier 0 that have been in the idle state more than 30 minutes:

CMCTL> SHOW idle CONNECTIONS count gt 30:00 using 0

The following command displays a detailed description of connections that are connected to the service sales.us.example.com:

CMCTL> SHOW established CONNECTIONS detail for sales.us.example.com

#### **REST API for SHOW CONNECTIONS Command**

```
POST /show/connections
JSON Payload
{
    "count" : "[yes | no]",
    "in": "[ idle | connecting | established | terminated]",
    "gt" : " time elapsed since client connection, [hh:mm:]ss format",
    "from" : "[ IP | hostname | subnet]",
    "to" : "[ IP | hostname | subnet]",
    "for" : "service name",
    "using" : " gateway process id",
    "connect_ids" : [idl, id2]
}
```

An example to show the established connection details for sales.us.example.com using the json schema is:

```
{
    "count": "no",
    "state" : "established",
    "for" : "sales.us.example.com"
}
```

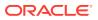

#### Additional Statistics Shown in Traffic Director Mode

Each connection to Oracle Connection Manager in Traffic Director mode displays these additional statistics:

- Source Host Name: Host name of the client connection.
- Source Process Id: Process Id of the connected client.
- Source Program Name: The name of the connected client program.
- Destination Hostname: Host name of the database server to which the client is connected through Oracle Connection Manager.
- State: State of the inbound connection with one of the following values
  - THREAD WAIT: Connection is waiting for a worker thread, not seen in dedicated threads mode
  - ACTIVE: Connection is transferring data, occupying the thread
  - IDLE: Connection is established but inactive, can still occupy the thread if tdm\_bind\_thread=true in cman.ora
- Idle time: Cumulative time inµs the connection is inIDLE state.
- Thread Wait time: Cumulative time inµs the connection is in THREAD WAIT state. It
  is always 0 in dedicated threads mode.
- Active time: Cumulative time in  $\mu$ s the connection is in ACTIVE state.
- PRCP State: State of the inbound connection with respect to the Proxy Resident Connection Pool (PRCP) and can be one of the following values
  - WAIT: Connection is waiting for a session from the PRCP
  - CHECKED-OUT: Connection is holding an outbound session from PRCP but not making any OCI calls
  - ACTIVE: Connection is holding an outbound session from PRCP and busy with OCI calls
  - CHECKED-IN: Connection released the CHECKED-OUT session back to the PRCP
  - NO STATE: Clients to a service without a configured PRCP configured have this state
- PRCP Wait time, PRCP Checked-out time, and PRCP Active time: Cumulative time inµs the connection is in PRCP WAIT, CHECKED-OUT, and ACTIVE states. All these three states are zero in case of non-PRCP service.
- Total Session Gets: Total count of PRCP session get requests from this connection. It is always 1 if PRCP is not configured.
- Session Get Hits: Number of times a session is found existing in the PRCP out of all the requests. It is always 0 if PRCP is not configured.

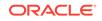

### 2.3.25 SHOW DEFAULTS

Use the Oracle Connection Manager Control utility SHOW DEFAULTS command to display default parameter settings.

#### Purpose

To display default parameter settings.

#### Prerequisites

Oracle Connection Manager must be running.

#### **Syntax**

From the operating system:

cmctl SHOW DEFAULTS [-c instance\_name]

#### From the Oracle Connection Manager Control utility:

CMCTL> SHOW DEFAULTS

#### Example

| CMCTL> SHOW DEFAULTS                                           |                                             |  |  |
|----------------------------------------------------------------|---------------------------------------------|--|--|
| listener_address                                               |                                             |  |  |
| (address=(protocol=tcp)(host=users.us.example.com)(port=1521)) |                                             |  |  |
| aso_authentication_filter                                      | OFF                                         |  |  |
| connection_statistics                                          | OFF                                         |  |  |
| event_group                                                    | OFF                                         |  |  |
| log_directory                                                  | /disk1/user_cman_test/oracle/network/log/   |  |  |
| log_level                                                      | SUPPORT                                     |  |  |
| max_connections                                                | 256                                         |  |  |
| idle_timeout                                                   | 0                                           |  |  |
| inbound_connect_timeout                                        | 0                                           |  |  |
| session_timeout                                                | 0                                           |  |  |
| outbound_connect_timeout                                       | 0                                           |  |  |
| max_gateway_processes                                          | 16                                          |  |  |
| min_gateway_processes                                          | 2                                           |  |  |
| max_cmctl_sessions                                             | 4                                           |  |  |
| password                                                       | OFF                                         |  |  |
| trace_directory                                                | /disk1/user_cman_test/oracle/network/trace/ |  |  |
| trace_level                                                    | OFF                                         |  |  |
| trace_timestamp                                                | OFF                                         |  |  |
| trace_filelen                                                  | 0                                           |  |  |
| trace_fileno                                                   | 0                                           |  |  |
| The command completed successfully                             |                                             |  |  |

#### **REST API for SHOW DEFAULTS Command**

GET /show/defaults

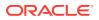

### 2.3.26 SHOW EVENTS

Use the Oracle Connection Manager Control utility SHOW EVENTS command to display events that are currently operating.

#### Purpose

To display the events that are in operation.

#### Prerequisites

Oracle Connection Manager must be running.

Syntax

From the operating system:

cmctl SHOW EVENTS [-c instance\_name]

From the Oracle Connection Manager Control utility:

CMCTL> SHOW EVENTS

#### Example

CMCTL> SHOW EVENTS Event Groups: memory\_ops The command completed successfully

### 2.3.27 SHOW GATEWAYS

Use the Oracle Connection Manager Control utility SHOW GATEWAYS command to display the statuses of gateway processes.

#### Purpose

To display the current status of a specific gateway process or processes. Statistics displayed include number of active connections, number of peak active connections, total number of connections handled, and number of connections refused.

#### Prerequisites

Oracle Connection Manager must be running.

#### **Syntax**

From the operating system:

cmctl SHOW GATEWAYS [gateway] [-c instance\_name]

From the Oracle Connection Manager Control utility:

CMCTL> SHOW GATEWAYS [gateway]

#### Arguments

gateway: The identifier of the gateway or gateways whose status to display.

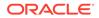

Issuing SHOW GATEWAYS without an argument displays the status of all gateway processes.

### **Usage Notes**

To display multiple gateways, use a space to separate the identifiers when entering the command.

### Example

```
CMCTL> SHOW GATEWAYS 1Gateway ID1Gateway stateREADYNumber of active connections0Peak active connections0Total connections0Total connections refused0The command completed successfully
```

### **REST API for SHOW GATEWAYS Command**

```
POST /show/gateways
JSON Payload
{
    "gateway_ids" : [id1, id2.. ]
}
```

# 2.3.28 SHOW PARAMETERS

Use the Oracle Connection Manager Control utility SHOW PARAMETERS command to display the parameter settings for an instance.

### Purpose

To display current parameter settings for an instance.

### Prerequisites

Oracle Connection Manager must be running.

### **Syntax**

From the operating system:

```
cmctl SHOW PARAMETERS [-c instance_name]
```

From the Oracle Connection Manager Control utility:

CMCTL> SHOW PARAMETERS

### **Usage Notes**

Several configuration parameters can be dynamically modified using the SET command. Therefore, the information that SHOW PARAMETERS displays might be different from what appears in the cman.ora file.

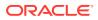

### Example

| CMCTL> SHOW PARAMETERS           |                                             |
|----------------------------------|---------------------------------------------|
| listener_address                 |                                             |
| (address=(protocol=tcp)(hos      | st=users.us.example.com)(port=1630))        |
| aso_authentication_filter        | ON                                          |
| connection_statistics            | ON                                          |
| event_group                      | (memory_ops)                                |
| log_directory                    | /disk1/user_cman_test/oracle/network/log/   |
| log_level                        | SUPPORT                                     |
| max_connections                  | 256                                         |
| idle_timeout                     | 0                                           |
| inbound_connect_timeout          | 0                                           |
| session_timeout                  | 0                                           |
| outbound_connect_timeout         | 0                                           |
| <pre>max_gateway_processes</pre> | 16                                          |
| min_gateway_processes            | 2                                           |
| max_cmctl_sessions               | 4                                           |
| password                         | OFF                                         |
| trace_directory                  | /disk1/user_cman_test/oracle/network/trace/ |
| trace_level                      | SUPPORT                                     |
| trace_timestamp                  | OFF                                         |
| trace_filelen                    | 0                                           |
| trace_fileno                     | 0                                           |
| The command completed succe      | essfully                                    |

### **REST API for SHOW PARAMETERS Command**

GET /show/parameters

# 2.3.29 SHOW RULES

Use the Oracle Connection Manager Control Utility SHOW RULES command to display an instance access control list.

### Purpose

To display the access control list currently used by the instance.

### **Prerequisites**

Oracle Connection Manager must be running.

### Syntax

From the operating system:

cmctl SHOW RULES [-c instance\_name]

From the Oracle Connection Manager Control utility:

CMCTL> SHOW RULES

cmctl SHOW RULES [-c instance\_name]

From the Oracle Connection Manager Control utility:

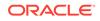

CMCTL> SHOW RULES

### **Usage Notes**

You can update the rules list by issuing the RELOAD command.

### Example

```
CMCTL> SHOW RULES
Number of filtering rules currently in effect: 5
(rule_list=
  (rule=
    (src=usunnae12)
    (dst=usunnae13)
    (srv=*)
    (act=accept)
    (action_list=(mit=120)(mct=1800)(conn_stats=on)(aut=off))
  )
  (rule=
    (src=usunnae12)
    (dst=usunnae14)
    (srv=service2)
    (act=accept)
  )
  (rule=
    (src=*)
    (dst=usunnae15)
    (srv=*)
    (act=accept)
    (action_list=(mit=120)(mct=3000)(moct=200)(aut=on))
  )
  (rule=
    (src=*)
    (dst=usunnae16)
    (srv=*)
    (act=reject)
    (action_list=(moct=20)(aut=on))
  )
  (rule=
   (src=users.us.example.com)
    (dst=users.us.example.com)
    (srv=cmon)
    (act=accept)
    (action_list=(mit=100)(mct=1130)(moct=200)(aut=on))
  )
)
```

### **REST API for SHOW RULES Command**

GET /show/rules

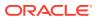

# 2.3.30 SHOW SERVICES

Use the Oracle Connection Manager Control utility SHOW SERVICES command to display Oracle Connection Manager instance information.

### **Purpose**

To display comprehensive information about Oracle Connection Manager instances. The information displayed includes the number of handlers for the gateway and CMADMIN processes, listening ports of handlers, and the number of connections, both refused and current.

### Prerequisites

Oracle Connection Manager must be running.

### **Syntax**

From the operating system:

cmctl SHOW SERVICES [-c instance\_name]

From the Oracle Connection Manager Control utility:

CMCTL> SHOW SERVICES

### Example

```
CMCTL> SHOW SERVICES
Services Summary...
Proxy service "cmgw" has 1 instance(s).
  Instance "cman", status READY, has 2 handler(s) for this service...
   Handler(s):
      "cmgw001" established:0 refused:0 current:0 max:256 state:ready
         <machine: user-sun, pid: 29190>
         (ADDRESS=(PROTOCOL=tcp)(HOST=user-sun)(PORT=33175))
      "cmgw000" established:0 refused:0 current:0 max:256 state:ready
         <machine: user-sun, pid: 29188>
         (ADDRESS=(PROTOCOL=tcp)(HOST=user-sun)(PORT=33174))
Service "cmon" has 1 instance(s).
  Instance "cman", status READY, has 1 handler(s) for this service...
   Handler(s):
      "cmon" established:0 refused:0 current:0 max:4 state:ready
         <machine: user-sun, pid: 29184>
         (ADDRESS=(PROTOCOL=tcp)(HOST=users)(PORT=33168))
The command completed successfully
```

### **REST API for SHOW SERVICES Command**

GET /show/services

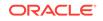

# 2.3.31 SHOW STATUS

Use the Oracle Connection Manager Control utility SHOW STATUS command to display Oracle Connection Manager instance information.

### Purpose

To display basic information about the instance, including version, start time, and current statistics.

### Prerequisites

Oracle Connection Manager must be running.

### Syntax

From the operating system:

cmctl SHOW STATUS

From the Oracle Connection Manager Control utility:

CMCTL> SHOW STATUS

### Example

```
CMCTL> SHOW STATUS
Status of the Instance
_____
Instance name CMAN_user.us.example.com
Version
                          CMAN for Linux: Version 21.1.0.0.0
                          12-JAN-2020 14:50:35
Start date
                           0 days 1 hr. 25 min. 24 sec
Uptime
Num of gateways started 2
Num of gateways starter
Average Load level 0
SUPPORT
Trace Level
                           OFF
Instance Config file /disk1/user_cman_test/oracle/network/admin/cman.ora
Instance Log directory /disk1/user_cman_test/oracle/network/log/
Instance Trace directory /disk1/user_cman_test/oracle/network/trace/
The command completed successfully
```

### **REST API for SHOW STATUS Command**

GET /show/status

# 2.3.32 SHOW VERSION

Use the Oracle Connection Manager Control utility SHOW VERSION command

### Purpose

To display the current version and name of the Oracle Connection Manager Control utility.

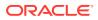

### Prerequisites

None

### **Syntax**

From the operating system:

cmctl SHOW VERSION [-c instance\_name]

### From the Oracle Connection Manager Control utility:

CMCTL> SHOW VERSION

### Examples

CMCTL> SHOW VERSION CMAN for Linux: Version 21.1.0.0.0 The command completed successfully

### **REST API for SHOW VERSION Command**

GET /show/version

# 2.3.33 SHUTDOWN

Use the Oracle Connection Manager Control utility SHUTDOWN command to shut down gateway processes or an entire Oracle Connection Manager instance.

### Purpose

To shut down specific gateway processes or the entire Oracle Connection Manager instance.

### Prerequisites

Oracle Connection Manager must be running.

### Syntax

From the operating system:

cmctl SHUTDOWN [gateways gateway] [normal | abort] [-c instance\_name]

From the Oracle Connection Manager Control utility:

CMCTL> SHUTDOWN [gateways gateway] {normal | abort}

### Arguments

gateways: To shut down a specific gateway.

normal: To reject new connections and terminate after existing connections close. This is the default.

abort: To shut down Oracle Connection Manager immediately, and close all open connections.

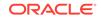

To specify more than one gateway, separate gateways using a space.

### **Usage Notes**

Running the SHUTDOWN command without an argument shuts down all of the gateways.

### Example

CMCTL> SHUTDOWN GATEWAYS 0 The command completed successfully

# 2.3.34 STARTUP

Use the Oracle Connection Manager Control utility STARTUP command to start Oracle Connection Manager.

### Purpose

To start Oracle Connection Manager.

### Prerequisites

Another Oracle Connection Manager instance configured with the same protocol address must not be running.

### **Syntax**

From the operating system:

cmctl STARTUP [-c instance\_name]

From the Oracle Connection Manager Control utility:

CMCTL> STARTUP

### **Usage Notes**

Before running this command, you must use the ADMINISTER command to select an instance to start.

Issuing this command starts all instance components, which are the listener, CMADMIN, and the gateway processes. The command fails if any one of these components is already running.

The utility may prompt you for a password if you installed Oracle Connection Manager with secure installation option.

### Example

```
CMCTL> STARTUP
Starting Oracle Connection Manager instance cman_1. Please wait...
CMAN for Linux: Version 21.1.0.0.0
Status of the Instance
_____
Instance name
                       cman 1
Version
                       CMAN for Linux: Version 21.1.0.0.0
Start date
                       22-JAN-2020 01:16:55
                       0 days 0 hr. 0 min. 9 sec
Uptime
Num of gateways started 8
Average Load level
                       0
```

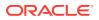

Log LevelSUPPORTTrace LevelOFFInstance Config file\$ORACLE\_HOME/network/admin/cman.oraInstance Log directory\$ORACLE\_BASE/diag/netcman/node\_name/cman\_1/alertInstance Trace directory\$ORACLE\_BASE/diag/netcman/node\_name/cman\_1/traceThe command completed successfully

### **STARTUP - MIGRATE**

Use the STARTUP -MIGRATE parameter to start Oracle Connection Manager (CMAN) in migration mode. Youcan start a new instance of CMAN in migration mode, and migrate connected sessions from the already running instance of Oracle CMAN.

### Prerequisites

A CMAN instance with the same configuration as the new instance must be running in a different ORACLE\_HOME on the same host where the new CMAN is being started.

### **Syntax**

From the operating system:

cmctl STARTUP -MIGRATE [-c instance\_name]

### **Usage Notes**

This command starts new instance components, such as, the listener, CMADMIN, and the gateway processes.

The new listener inherits the listening endpoints and the listen queue from the old listener. It also accepts new connection requests.

The old gateway processes migrate the connected sessions to new gateways. This migration happens without the client or the server intervention.

The old listener exits after processing the pending connections. The old instance, CMADMIN, and the gateway processes will exit as soon as migration is complete or after 7 minutes timeout.

Use instance\_name\_old as the instance name to monitor the old instance.

### Example

CMCTL STARTUP -MIGRATE -C cman 1 CMCTL for Linux: Version 21.1.0.0.0 Copyright (c) 1996, 2020, Oracle. All rights reserved. Current instance cman\_1\_ is already started Connecting to (DESCRIPTION=(address=(protocol=tcp)(host=localhost) (port=2556))) CMAN Session Migration Stats No of Gateways 1 Total Connections 0 TCP Connections 0 TCPS Connections(Migratable) 0

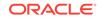

```
Starting CMAN Session Migration ....
_____
Old CMADMIN address alias parameter cman_1_old
set to (configuration=(ADDRESS=(PROTOCOL=ipc)(KEY="#124470.1")
(KEYPATH=/var/tmp/.oracle_754500)))
Starting Oracle Connection Manager instance cman_1. Please wait...
CMAN for Linux: Version 21.1.0.0.0 - Development
Status of the Instance
_____
Instance name
                        cman 1
                        CMAN for Linux: Version 21.1.0.0.0
Version
Start date
                        27-JULY-2020 05:31:03
                       0 days 0 hr. 0 min. 9 sec
Uptime
Num of gateways started 1
Average Load level
                        0
Log Level
                        SUPPORT
Trace Level
                        SUPPORT
Instance Config file /network/admin/cman.ora
Instance Log directory $ORACLE_BASE/diag/netcman/node_name/cman_1/alert
Instance Trace directory $ORACLE_BASE/diag/netcman/node_name/cman_1/
trace
The command completed successfully.
Now session migration will be initiated by gateways separately....
```

## 2.3.35 SUSPEND GATEWAY

Use the Oracle Connection Manager Control utility SUSPEND GATEWAY command to specify the gateway processes than cannot accept new client connections.

### Purpose

To specify which gateway processes will no longer accept new client connections.

### Prerequisites

Oracle Connection Manager must be running.

### Syntax

From the operating system:

cmctl SUSPEND GATEWAY [gateway\_process\_id] [-c instance\_name]

From the Oracle Connection Manager Control utility:

CMCTL> SUSPEND GATEWAY [gateway\_process\_id]

### Arguments

*gateway\_process\_id*: The gateway process that will no longer accept new connections. Specify multiple gateway processes by entering a space between entries.

Issuing SUSPEND GATEWAY without an argument suspends all gateway processes.

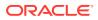

### **Usage Notes**

Use the **RESUME** GATEWAYS command to enable gateway processes to accept new connections.

### Example

CMCTL> SUSPEND GATEWAY 1 The command completed successfully

### **REST API for SUSPEND GATEWAY Command**

```
POST /suspend
{
    "gateway" : "gateway id"
}
```

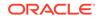

# Syntax Rules for Configuration Files

Learn the syntax rules for configuring Oracle Net Services parameters, keywords, addresses, and naming methods.

- Overview of Configuration File Syntax Create Oracle Net Services configuration files using syntax rules and standard conventions.
- Syntax Rules for Configuration Files Follow the structure, hierarchy, and character requirements for configuration files.
- Network Character Set for Keywords
   Use the permitted character set for keyword values and network character sets.
- Permitted Listener and Net Service Name Character Set Create listener names and net service names for clients that comply with Oracle Net Services character set requirements.

# 3.1 Overview of Configuration File Syntax

Create Oracle Net Services configuration files using syntax rules and standard conventions.

The Oracle Net Services configuration files contain parameters that include keywordvalue pairs. Keyword-value pairs are surrounded by parentheses:

```
parameter=(keyword=value)
```

Some keywords have other keyword-value pairs as their values:

```
(keyword=
    (keyword1=value1)
    (keyword2=value2))
```

For example, the address portion of the local naming configuration file (tnsnames.ora) can include lines such as:

```
(ADDRESS=
(PROTOCOL=tcp)
(HOST=sales-server)
(PORT=1521))
```

Set up your configuration files using indentation to show what keyword is the parent or owner of other keyword-value pairs. If you do not indent your files this way, then you

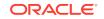

must still indent a wrapped line by at least one space, or it will be misread as a new parameter. The following syntax is acceptable:

```
(ADDRESS=(PROTOCOL=tcp)
(HOST=sales-server)(PORT=1521))
```

The following syntax is not acceptable:

```
(ADDRESS=(PROTOCOL=tcp)
(HOST=sales-server)(PORT=1521))
```

# 3.2 Syntax Rules for Configuration Files

Follow the structure, hierarchy, and character requirements for configuration files.

The following rules apply to the configuration file syntax:

- Any keyword in a configuration file that begins a parameter that also includes one or more keyword-value pairs must be in the far-left column of a line. If you indent the keyword by one or more spaces, then Oracle interprets the indented keyword as a continuation of the previous line.
- All characters must be part of the network character set.
- Keywords are not case-sensitive. However, values can be case-sensitive depending on your operating system and protocol.
- In keyword-value pairs, spaces around the equal sign (=) are optional.
- There is a hierarchy of keywords that requires that some keywords are always followed by others. At any level in the hierarchy, keywords can be listed in any order. For example, the following entries are equally valid:

```
(ADDRESS=
 (PROTOCOL=TCP)
 (HOST=sales-server)
 (PORT=1521))
(ADDRESS=
 (PROTOCOL=tcp)
 (PORT=1521)
 (HOST=sales-server))
```

- Keywords cannot contain spaces.
- Values must not contain spaces, unless the values with spaces are enclosed within double quotation marks (") or single quotation marks (').
- If the keyword-value pair consists of a single word, or a concatenation of words on either side of the equal sign, then no parentheses are needed.
- The maximum length of a connect descriptor is 4KB.
- You can include comments by using the number sign (#) at the beginning of a line. Anything following the number sign to the end of the line is considered a comment.

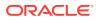

# 3.3 Network Character Set for Keywords

Use the permitted character set for keyword values and network character sets.

The network character set for keyword values consists of the following characters. Connect descriptors must be made up of single-byte characters.

A-Z, a-z 0-9 () < > / \ , . : ; ' "=- \_ \$ + \* # & ! % ? @

Within this character set, the following symbols are reserved:

Reserved symbols are used as delimiters, not as part of a keyword or a value, unless the keyword or value has quotation marks. If you have a value that contains reserved symbols, then use either single or double quotation marks to enclose the value. To include quotation marks within a value that is surrounded by quotation marks, use different quotation marks. The backslash  $(\)$  is used as an escape character.

You can use the following characters within a connect descriptor, but not in a keyword or value:

- Space
- Tab
- Carriage return
- Newline

# 3.4 Permitted Listener and Net Service Name Character Set

Create listener names and net service names for clients that comply with Oracle Net Services character set requirements.

Listener names and net service names are limited to the following character set:

[a...z] [A...Z] [0...9] \_

The first character in the listener name or net service name must be an alphanumeric character. In general, names up to 64 characters are acceptable. In addition, a database service name must match the global database name that is defined by the database administrator, which consists of a database name and the database domain. Both net service names and global database names are not case-sensitive.

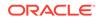

# 4 Protocol Address Configuration

Learn how to configure connections for Oracle Database instances and clients.

A network object is identified by a protocol address. When a connection is made, the client and the receiver of the request (a listener or Oracle Connection Manager) are configured with identical protocol addresses. The client uses this address to send the connection request to a particular network object location. The recipient "listens" for requests on this address, and grants connections based on its address information matching the client's information.

Protocol Addresses

The protocol address comprises ADDRESS and ADDRESS\_LIST elements.

- Protocol Parameters The listener and Oracle Connection Manager are identified by protocol addresses.
- Recommended Port Numbers Oracle recommends that you use the default port numbers for client and Oracle Connection Manager connections.
- Port Number Limitations
   Use this procedure to configure listeners to use a system port number in the 1 to 1024 range.

# 4.1 Protocol Addresses

The protocol address comprises ADDRESS and ADDRESS\_LIST elements.

ADDRESS

The ADDRESS networking parameter specifies the protocol address under the ADDRESS\_LIST or DESCRIPTION parameter.

ADDRESS\_LIST

The ADDRESS\_LIST networking parameter specifies the number of protocol addresses sharing common characteristics.

# 4.1.1 ADDRESS

The ADDRESS networking parameter specifies the protocol address under the ADDRESS\_LIST or DESCRIPTION parameter.

### Purpose

To define a protocol address.

### **Usage Notes**

Put this parameter under an ADDRESS\_LIST or DESCRIPTION parameter. A DESCRIPTION is used in a tnsnames.ora or a listener.ora file.

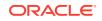

### Example

```
(ADDRESS=
 (PROTOCOL=tcp)
 (HOST=sales-server)
 (PORT=1521))
```

### See Also:

- "Protocol Parameters" for each protocol's required parameters
- Oracle Database Global Data Services Concepts and Administration Guide for information about management of global services

# 4.1.2 ADDRESS\_LIST

The ADDRESS\_LIST networking parameter specifies the number of protocol addresses sharing common characteristics.

### Purpose

To define a list of protocol addresses that share common characteristics.

### **Usage Notes**

This parameter is not mandatory when specifying multiple addresses.

### Example

```
(ADDRESS_LIST=
 (LOAD_BALANCE=on)
 (ADDRESS=
 (PROTOCOL=tcp)
 (HOST=sales-server)
 (PORT=1521))
 (ADDRESS=
 (PROTOCOL=tcp)
 (HOST=hr-server)
 (PORT=1521)))
```

# **4.2 Protocol Parameters**

The listener and Oracle Connection Manager are identified by protocol addresses.

The following table lists the parameters that Oracle protocol support uses:

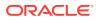

| Protocol        | Parameter | Description                                                                                                    |
|-----------------|-----------|----------------------------------------------------------------------------------------------------|
| IPC             | PROTOCOL  | Specify ipc as the value.                                                                                                    |
| IPC             | KEYPATH   | On UNIX variants, the IPC protocol uses the UNIX domain socket and this socket creates an internal file for client/server communication. The parameter keypath specifies the location where this file is created. If you use keypath, then use the same value of a version greater than 18 on the client and listener sides. |
| IPC             | KEY       | Specify a unique name for the service. Oracle recommends using the service name or the Oracle system identifier (SID) of the service.<br>Example:                                                                                                    |
|                 |           | (PROTOCOL=ipc)(KEY=sales)                                                                                                    |
| Named Pipes     | PROTOCOL  | Specify nmp as the value.                                                                                                    |
| Named Pipes     | SERVER    | Specify the Oracle server name.                                                                                                    |
| Named Pipes     | PIPE      | Specify the pipe name used to connect to the database server. This is the same PIPE keyword specified on the server with Named Pipes. This name can be any name.<br>Example:                                                                                                    |
|                 |           | (PROTOCOL=nmp)(SERVER=sales)(PIPE=dbpipe0)                                                                                                    |
| SDP             | PROTOCOL  | Specify sdp as the value.                                                                                                    |
| SDP             | HOST      | Specify the host name or IP address of the computer.                                                                                                    |
| SDP             | PORT      | Specify the listening port number.<br>Example:                                                                                                    |
|                 |           | (PROTOCOL=sdp)(HOST=sales-server)(PORT=1521)<br>(PROTOCOL=sdp)(HOST=192.0.2.204)(PORT=1521)                                                                                                    |
| TCP/IP          | PROTOCOL  | Specify top as the value.                                                                                                    |
| TCP/IP          | HOST      | Specify the host name or IP address of the computer.                                                                                                    |
| TCP/IP          | PORT      | Specify the listening port number.<br>Example:                                                                                                    |
|                 |           | (PROTOCOL=tcp)(HOST=sales-server)(PORT=1521)<br>(PROTOCOL=tcp)(HOST=192.0.2.204)(PORT=1521)                                                                                                    |
| TCP/IP with SSL | PROTOCOL  | Specify tcps as the value.                                                                                                    |
| TCP/IP with SSL | HOST      | Specify the host name or IP address of the computer.                                                                                                    |
| TCP/IP with SSL | PORT      | Specify the listening port number.<br>Example:                                                                                                    |
|                 |           | (PROTOCOL=tcps)(HOST=sales-server)(PORT=2484)<br>(PROTOCOL=tcps)(HOST=192.0.2.204)(PORT=2484)                                                                                                    |
| Exadirect       | PROTOCOL  | Specify exadirect as the value.                                                                                                    |
|                 |           | Specify the IP address of the InfiBand interface.                                                                                                    |

### Table 4-1 Protocol-Specific Parameters

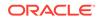

| Protocol         | Parameter | Description                                                                                                    |
|------------------|-----------|----------------------------------------------------------------------------------------------------|
| Exadirect        | PORT      | Specify the listening port number.                                                                                                    |
|                  |           | Example:                                                                                                    |
|                  |           | (PROTOCOL=exadirect)(HOST=sales-server)(PORT=2484)<br>(PROTOCOL=tcps)(HOST=192.0.2.204)(PORT=1522)                                                                                                    |
| Websocket        | PROTOCOL  | Specify ws as the value; use this protocol only as a web server back-end database server.                                                                                                    |
| Websocket        | HOST      | Specify the host name or IP address of the computer.                                                                                                    |
| Websocket        | PORT      | Specify the listening port number.                                                                                                    |
|                  |           | Example:                                                                                                    |
|                  |           | (protocol=ws)(host=sales-server)(port=1524)                                                                                                    |
| Secure Websocket | PROTOCOL  | Specify ws as the value; use this protocol on the client side to connect to<br>a web server with websocket protocol support. Configure the web server to<br>make a websocket connection to the database listener. Configure the wallet<br>in sqlnet.ora. |
|                  |           | Use SQLNET.URI for mapping on web server.                                                                                                    |
| Secure Websocket | HOST      | Specify the host name or IP address of the web server with websocket support.                                                                                                    |
| Secure Websocket | PORT      | Specify the listening port number.                                                                                                    |
|                  |           | Example:                                                                                                    |
|                  |           | (protocol=wss)(host=sales-server)(port=1524)                                                                                                    |

### Table 4-1 (Cont.) Protocol-Specific Parameters

# 4.3 Recommended Port Numbers

Oracle recommends that you use the default port numbers for client and Oracle Connection Manager connections.

| Table 4-2 | <b>Recommended Port Numbers</b> |  |
|-----------|---------------------------------|--|
|           |                                 |  |

| Port | Description                                                                                                    |
|------|----------------------------------------------------------------------------------------------------|
| 1521 | Default listening port for client connections to the listener.                                                         |
|      | This port number can change to the officially registered port number of 2483 for TCP/IP, and 2484 for TCP/IP with SSL. |
| 1521 | Default and officially registered listening port for client connections to Oracle Connection Manager.                  |
| 1830 | Default and officially registered listening port for administrative commands to Oracle Connection Manager.             |

# 4.4 Port Number Limitations

Use this procedure to configure listeners to use a system port number in the 1 to 1024 range.

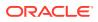

Oracle accepts port numbers from 1 to 65535. However, port numbers below 1024 are typically reserved. Only privileged processes can listen for TCP connections on ports below 1024.

To configure a listener to listen on a port number lower than 1024, complete the following procedure:

### Note:

This procedure is a guideline. Your operating system can require a different procedure.

- 1. Use Oracle Net Configuration Assistant or Oracle Net Manager to configure the listener with protocol addresses and other configuration parameters.
- 2. Log in as the root user on the machine that has the listener.
- 3. Set file ownership and access permissions for the listener executable (tnslsnr) and the dependent shared libraries, so that these files can be modified only by the root user.
- 4. Starting with the root directory, ensure that the permissions of the individual directories in the path names to these files share the same ownership and access permissions.
- 5. Start the listener as the root user.
- 6. Enter the following command at the prompt:

tnslsnr listener\_name -user user -group group

In the preceding command, the following options are used:

### Table 4-3 tnslsnr Utility Options

| Options       | Description                                                                                                    |
|---------------|----------------------------------------------------------------------------------------------------|
| listener_name | Specify the name of the listener to configure. If omitted, then the default name LISTENER is used.                                                                                                    |
| user          | Specify the user whose privileges you want the listener to use<br>when super user (root) privileges are not needed. After performing<br>the privileged operations, the listener gives up root privileges<br>irreversibly.              |
| group         | Specify the group whose privileges you want the listener to use<br>when super user (root) group privileges are not needed. After<br>performing the privileged operations, the listener gives up root<br>group privileges irreversibly. |

During this step, the listener changes from root to the user and group privileges that you specify. All operations are done with the specified user and group privileges, except for the issuing of the system calls that are needed to listen on configured endpoints. The listener reverts to the root user to listen on reserved addresses, such as TCP port numbers that are lower than 1024.

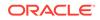

After the listener starts listening on all of its endpoints that you configured in the <code>listener.ora</code> file, it permanently switches to the specified user and group. At that point, the listener gives up the <code>root</code> privilege that it initially had. The <code>-user</code> and <code>-group</code> command line arguments only accept user and group identifiers specified in numeric form.

For example, to run a listener called mylsnr with root privileges, and to have it use privileges of the Oracle user with the user identifier (UID) of 37555, and with OSDBA group dba membership, with a group identifier (GID) of 16, enter the following command at the prompt:

tnslsnr mylsnr -user 37555 -group 16

7. After the listener starts, you can administer it with Listener Control utility.

### Caution:

- Oracle recommends that the user under whose privileges the listener process runs is the oracle user, or a similarly privileged user with whose privileges the listener process normally runs on the operating system.
- Do not leave the listener process running as the root user. Running processes as the super user is a security risk.

# 5 Parameters for sqlnet.ora Files

This chapter describes the sqlnet.ora file parameters.

- Overview of Profile Configuration Files Learn about profile configuration files.
- Profile Parameters in sqlnet.ora Files This section describes sqlnet.ora file parameters that you use to administer listeners.
- ADR Diagnostic Parameters in sqlnet.ora Diagnostic data for critical errors is stored in the sqlnet.ora Automatic Diagnostic Repository (ADR).
- Non-ADR Diagnostic Parameters in sqlnet.ora Files Learn about sqlnet.ora parameters that you use when you disable ADR.

# 5.1 Overview of Profile Configuration Files

Learn about profile configuration files.

The sqlnet.ora file is the Net Services profile configuration file. The sqlnet.ora file resides on clients and databases. You store and implement profiles using this file. You can also configure the database with access control parameters in the sqlnet.ora file. These parameters specify whether clients are allowed or denied access to a database based on the parameter settings.

The sqlnet.ora file enables you to:

- Specify the client domain to append to unqualified names
- Prioritize naming methods
- Enable logging and tracing features
- Route connections through specific processes
- Configure parameters for external naming
- Configure Oracle Advanced Security
- · Use protocol-specific parameters to restrict access to the database

Oracle Net searches for the  ${\tt sqlnet.ora}$  file in the following locations and in the following order:

- In the directory specified in the TNS\_ADMIN environment variable, if it is set.
- In the ORACLE\_BASE\_HOME/network/admin directory.
- In the ORACLE\_HOME/network/admin directory.

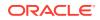

# Note: The settings in the sqlnet.ora file apply to all pluggable databases (PDBs) in multitenant container database environments. Oracle Net Services supports the IFILE parameter in the sqlnet.ora file, with up to three levels of nesting. The parameter is added manually to the file. The following is an example of the syntax: IFILE=/tmp/listener\_em.ora IFILE=/tmp/listener\_custl.ora IFILE=/tmp/listener\_cust2.ora Refer to Oracle Database Reference for additional information. With Oracle Instant Client, the sqlnet.ora file is located in the subdirectory of the Oracle Instant Client software. For example, in the /opt/oracle/instantclient\_release\_number/network/admin directory.

- In the read-only Oracle home mode, the sqlnet.ora file default location is <code>ORACLE\_BASE\_HOME/network/admin</code>.
- In the read-only Oracle home mode, the parameters are stored in the ORACLE\_BASE\_HOME location by default.

# 5.2 Profile Parameters in sqlnet.ora Files

This section describes sqlnet.ora file parameters that you use to administer listeners.

This section describes the following sqlnet.ora file parameters:

• ACCEPT\_MD5\_CERTS

The <code>sqlnet.ora</code> profile parameter <code>ACCEPT\_MD5\_CERTS</code> accepts MD5 signed certificates.

- ACCEPT\_SHA1\_CERTS
   Use the sqlnet.ora profile parameter ACCEPT\_SHA1\_CERTS to determine whether
   SQL Net accepts SHA1 signed certificates.
- ADD\_SSLV3\_TO\_DEFAULT

The sqlnet.ora profile parameter ADD\_SSLV3\_TO\_DEFAULT sets the secure sockets layer versions that your server accepts.

• EXADIRECT\_FLOW\_CONTROL

The sqlnet.ora profile parameter EXADIRECT\_FLOW\_CONTROL enables or disables Exadirect flow control.

- EXADIRECT\_RECVPOLL Use the sqlnet.ora parameter EXADIRECT\_RECVPOLL to specify the amount of time that a receiver polls for incoming data.
- DEFAULT\_SDU\_SIZE Use the sqlnet.ora profile parameter to specify the session data unit size (SDU) for connections.

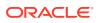

### • DISABLE\_OOB

Use the sqlnet.ora profile parameter DISABLE\_OOB to enable or disable Oracle Net to send or receive out-of-band break messages using urgent data from the underlying protocol.

### DISABLE\_OOB\_AUTO

Use the sqlnet.ora profile parameter DISABLE\_OOB\_AUTO to disable server path checks for out-of-band break messages at the time of the connection.

### HTTPS\_SSL\_VERSION

Use the sqlnet.ora profile parameter HTTPS\_SSL\_VERSION to control the Secure Sockters Later (SSL) that XDB HTTPS connections use.

### • IPC.KEYPATH

Use the sqlnet.ora profile parameter IPC.KEYPATH to specify the destination directory where the internal file is created for UNIX domain sockets.

### NAMES.DEFAULT\_DOMAIN

Use the sqlnet.ora profile parameter NAMES.DEFAULT\_DOMAIN to set the name of the domain in which clients most often look up names resolution requests.

### NAMES.DIRECTORY\_PATH

Use the sqlnet parameter NAMES.DIRECTORY\_PATH to specify the order of the naming methods for client name resolution lookups.

### • NAMES.LDAP\_AUTHENTICATE\_BIND

Use the sqlnet parameter NAMES.LDAP\_AUTHENTICATE\_BIND to specify whether the LDAP naming adapter should authenticate using a specified wallet when it connects to the LDAP directory to resolve connect string names.

### NAMES.LDAP\_CONN\_TIMEOUT

Use the sqlnet parameter NAMES.LDAP\_CONN\_TIMEOUT to specify the number of seconds that indicates that a non-blocking connect timeout to the LDAP server occurred.

### NAMES.LDAP\_PERSISTENT\_SESSION

Use the sqlnet parameter NAMES.LDAP\_PERSISTENT\_SESSION to specify whether the LDAP naming adapter should leave the session with the LDAP server open after name lookups are complete.

### NAMES.NIS.META\_MAP

Use the sqlnet parameter NAMES.NIS.META\_MAP to specify the map file to use to map Network Information Service (NIS) attributes to an NIS mapname.

### • RECV\_BUF\_SIZE

Use the sqlnet parameter RECV\_BUF\_SIZE to specify the buffer space limit for session receive operations.

### SDP.PF\_INET\_SDP

Use the sqlnet parameter SDP.PF\_INET\_SDP to specify the protocol family or address family constant for the SDP protocol on your system.

### SEC\_USER\_AUDIT\_ACTION\_BANNER

Use the sqlnet parameter SEC\_USER\_AUDIT\_ACTION\_BANNER to specify a text file that contains the banner contents that warn users about user action auditing.

### SEC\_USER\_UNAUTHORIZED\_ACCESS\_BANNER

Use the sqlnet parameter SEC\_USER\_UNAUTHORIZED\_ACCESS\_BANNER to specify the file that contains the banner contents that warn users about unauthorized database access.

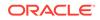

### • SEND\_BUF\_SIZE

Use the sqlnet parameter SEND\_BUF\_SIZE to specify the buffer space limit for session send operations.

SQLNET.ALLOWED\_LOGON\_VERSION\_CLIENT

Use the sqlnet parameter SQLNET.ALLOWED\_LOGON\_VERSION\_CLIENT to define minimum authentication protocols that servers acting as clients to other servers can use to connect to Oracle Database instances.

### SQLNET.ALLOWED\_LOGON\_VERSION\_SERVER

Use the sqlnet.ora parameter SQLNET.ALLOWED\_LOGON\_VERSION\_SERVER to set the minimum authentication protocol that is permitted when connecting to Oracle Database instances.

### SQLNET.AUTHENTICATION\_SERVICES

Use the sqlnet.ora parameter SQLNET.AUTHENTICATION\_SERVICES to enable one or more authentication services.

### • SQLNET.CLIENT\_REGISTRATION

Use the sqlnet.ora parameter SQLNET.CLIENT\_REGISTRATION to set a unique identifier for the client computer.

### SQLNET.CLOUD\_USER

Use the <code>sqlnet.ora</code> parameter <code>SQLNET.CLOUD\_USER</code> to specify a user name for web server <code>HTTP</code> basic authentication.

### SQLNET.COMPRESSION

Use the  ${\tt sqlnet.ora}$  parameter  ${\tt SQLNET.COMPRESSION}$  to enable or disable data compression.

### SQLNET.COMPRESSION\_ACCELERATION

Use the sqlnet.ora parameter SQLNET.COMPRESSION\_ACCELERATION to specify the use of hardware accelerated version of compression using this parameter if it is available for that platform.

### • SQLNET.COMPRESSION\_LEVELS

Use the sqlnet.ora parameter SQLNET.COMPRESSION\_LEVELS to specify the compression level.

• SQLNET.COMPRESSION\_THRESHOLD Use the sqlnet.ora parameter SQLNET.COMPRESSION\_THRESHOLD to specify the minimum data size for which compression is needed.

### • SQLNET.CRYPTO\_CHECKSUM\_CLIENT

Use the sqlnet.ora parameter SQLNET.CRYPTO\_CHECKSUM\_CLIENT to specify the checksum behavior for clients.

- SQLNET.CRYPTO\_CHECKSUM\_SERVER Use the sqlnet.ora parameter SQLNET.CRYPTO\_CHECKSUM\_SERVER to specify the checksum behavior for the database.
- SQLNET.CRYPTO\_CHECKSUM\_TYPES\_CLIENT
   Use the sqlnet.ora parameter SQLNET.CRYPTO\_CHECKSUM\_TYPES\_CLIENT to specify a list of crypto-checksum algorithms for the client to use.
- SQLNET.CRYPTO\_CHECKSUM\_TYPES\_SERVER Use the sqlnet.ora parameter SQLNET.CRYPTO\_CHECKSUM\_TYPES\_SERVER to specify a list of crypto-checksum algorithms for the database to use.

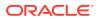

### • SQLNET.DBFW\_PUBLIC\_KEY

Use the sqlnet.ora parameter SQLNET.DBFW\_PUBLIC\_KEY to provide Oracle Database Firewall public keys to the Advanced Security Option (ASO) by specifying the file that stores the public keys.

### SQLNET.DOWN\_HOSTS\_TIMEOUT

Use the sqlnet.ora parameter SQLNET.DOWN\_HOSTS\_TIMEOUT to specify the amount of time in seconds that server hosts down state information remains in the client cache.

### • SQLNET.ENCRYPTION\_CLIENT

Use the sqlnet.ora parameter SQLNET.ENCRYPTION\_CLIENT to enable encryption for clients.

### SQLNET.ENCRYPTION\_SERVER

Use the sqlnet.ora parameter SQLNET.ENCRYPTION\_SERVER to enable database encryption.

### SQLNET.ENCRYPTION\_TYPES\_CLIENT

Use the sqlnet.ora parameter SQLNET.ENCRYPTION\_TYPES\_CLIENT to list encryption algorithms for clients to use.

### • SQLNET.ENCRYPTION\_TYPES\_SERVER

Use the sqlnet.ora parameter SQLNET.ENCRYPTION\_TYPES\_SERVER to list the encryption algorithms for the database to use

### SQLNET.EXPIRE\_TIME

Use the sqlnet.ora parameter SQLNET.EXPIRE\_TIME to specify how often, in minutes, to verify that client and server connections are active.

### • SQLNET.IGNORE\_ANO\_ENCRYPTION\_FOR\_TCPS

Use the sqlnet.ora parameter SQLNET.IGNORE\_ANO\_ENCRYPTION\_FOR\_TCPS to ignore the value that is set for the parameter SQLNET.ENCRYPTION\_SERVER for TCPS connections. This disables ANO encryption on the TCPS listener.

### SQLNET.INBOUND\_CONNECT\_TIMEOUT

Use the sqlnet.ora parameter SQLNET.INBOUND\_CONNECT\_TIMEOUT to specify the amount of time that clients have to connect with the database and authenticate.

### SQLNET.FALLBACK\_AUTHENTICATION Use the sqlnet.ora parameter SQLNET.FALLBACK\_AUTHENTICATION to specify whether to attempt password-based authentication if Kerberos authentication fails.

### • SQLNET.KERBEROS5\_CC\_NAME

Use the sqlnet.ora parameter SQLNET.KERBEROS5\_CC\_NAME to specify the complete path name to the Kerberos credentials cache file.

### • SQLNET.KERBEROS5\_CLOCKSKEW Use the sqlnet.ora parameter SQLNET.KERBEROS5\_CLOCKSKEW to specify how much time elapses before a Kerberos credential is considered out-of-date.

### SQLNET.KERBEROS5\_CONF

Use the sqlnet.ora parameter SQLNET.KERBEROS5\_CONF to specify the path name to the Kerberos configuration file that contains the realm for the default Key Distribution Center (KDC) and that maps realms to KDC hosts.

### SQLNET.KERBEROS5\_CONF\_LOCATION

Use the sqlnet.ora parameter SQLNET.KERBEROS5\_CONF\_LOCATION to specify the directory for the Kerberos configuration file. The SQLNET.KERBEROS5\_CONF\_LOCATION parameter also specifies that the file is created by the system and not by the client.

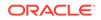

### • SQLNET.KERBEROS5\_KEYTAB

Use the sqlnet.ora parameter SQLNET.KERBEROS5\_KEYTAB to specify the path name to the Kerberos principal or, secret, key mapping file that extracts keys and decrypts incoming authentication information.

### SQLNET.KERBEROS5\_REALMS

Use the sqlnet.ora parameter SQLNET.KERBEROS5\_REALMS to specify the complete path name to the Kerberos realm translation file that maps a host name or domain name to a realm.

### • SQLNET.KERBEROS5\_REPLAY\_CACHE

Use the sqlnet.ora parameter SQLNET.KERBEROS5\_REPLAY\_CACHE to specify that the replay cache is stored in operating system-managed memory on the server, and that file-based replay cache is not used.

### SQLNET.OUTBOUND\_CONNECT\_TIMEOUT

Use the sqlnet.ora parameter SQLNET.OUTBOUND\_CONNECT\_TIMEOUT to specify the amount of time, in miliseconds, seconds, or minutes, in which clients must establish Oracle Net connections to database instances.

### SQLNET.RADIUS\_ALTERNATE

Use the sqlnet.ora parameter SQLNET.RADIUS\_ALTERNATE to specify an alternate RADIUS server if the primary server is unavailable.

### • SQLNET.RADIUS\_ALTERNATE\_PORT

Use the sqlnet.ora parameter SQLNET.RADIUS\_ALTERNATE\_PORT to specify the listening port of the alternate RADIUS server.

### • SQLNET.RADIUS\_ALTERNATE\_RETRIES

Use the sqlnet.ora parameter SQLNET.RADIUS\_ALTERNATE\_RETRIES to specify the number of times that the database resends messages to alternate RADIUS servers.

### SQLNET.RADIUS\_AUTHENTICATION

Use the sqlnet.ora parameter SQLNET.RADIUS\_AUTHENTICATION to specify a primary RADIUS server location, either by its host name or its IP address.

### • SQLNET.RADIUS\_AUTHENTICATION\_INTERFACE Use the sqlnet.ora parameter SQLNET.RADIUS AUTHENTICATION INTERFACE to

specify the class that contains the user interface for interacting with users.

### • SQLNET.RADIUS\_AUTHENTICATION\_PORT Use the sqlnet.ora parameter SQLNET.RADIUS\_AUTHENTICATION\_PORT to specify the listening port of a primary RADIUS server.

# SQLNET.RADIUS\_AUTHENTICATION\_RETRIES Use the sqlnet.ora parameter SQLNET.RADIUS\_AUTHENTICATION\_RETRIES to specify the number of times the database should resend messages to a prim

- specify the number of times the database should resend messages to a primary RADIUS server.
- SQLNET.RADIUS\_AUTHENTICATION\_TIMEOUT Use the sqlnet.ora parameter SQLNET.RADIUS\_AUTHENTICATION\_TIMEOUT to specify the amount of time that the database should wait for a response from a primary RADIUS server.

### SQLNET.RADIUS\_CHALLENGE\_RESPONSE

Use the sqlnet.ora parameter SQLNET.RADIUS\_CHALLENGE\_RESPONSE to enable or disable challenge responses.

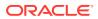

### SQLNET.RADIUS\_SECRET

Use the sqlnet.ora parameter SQLNET.RADIUS\_SECRET to specify the location of a RADIUS secret key.

### • SQLNET.RADIUS\_SEND\_ACCOUNTING

Use the sqlnet.ora parameter SQLNET.RADIUS\_SEND\_ACCOUNTING to enable and disable accounting.

### SQLNET.RECV\_TIMEOUT

Use the sqlnet.ora parameter SQLNET.RECV\_TIMEOUT to specify the duration of time that a database client or server should wait for data from a peer after establishing a connection.

### SQLNET.SEND\_TIMEOUT

Use the sqlnet.ora parameter SQLNET.SEND\_TIMEOUT to specify the duration of time in which a database must complete send operations to clients after establishing connections.

### SQLNET.URI

Use the sqlnet.ora parameter SQLNET.URI to specify a database client URI mapping on a web server.

### SQLNET.USE\_HTTPS\_PROXY

Use the sqlnet.ora parameter SQLNET.USE\_HTTPS\_PROXY to enable forward HTTP proxy tunneling for client connections.

### SQLNET.WALLET\_OVERRIDE

Use the sqlnet.ora parameter SQLNET.WALLET\_OVERRIDE to determine whether a client should override strong authentication credentials with the password credential from the stored wallet.

### SSL\_CERT\_REVOCATION

Use the sqlnet.ora parameter SSL\_CERT\_REVOCATION to configure revocation checks for certificates.

### • SSL\_CRL\_FILE

Use the sqlnet.ora parameter SSL\_CRL\_FILE to specify the name of the file in which you assemble the CRL for client authentication.

### SSL\_CRL\_PATH

Use the sqlnet.ora parameter SSL\_CRL\_PATH to

### • SSL\_CIPHER\_SUITES

Use the sqlnet.ora parameter SSL\_CIPHER\_SUITES to control which combination of encryption and data integrity that the Secure Sockets Layer (SSL) uses.

### SSL\_EXTENDED\_KEY\_USAGE

Use the sqlnet.ora parameter SSL\_EXTENDED\_KEY\_USAGE to specify the purpose certificate keys.

### • SSL\_SERVER\_DN\_MATCH

Use the sqlnet.ora parameterSSL\_SERVER\_DN\_MATCHto enforce server-side certification validation through distinguished name (DN) matching.

### SSL\_VERSION

Use the sqlnet.ora parameter SSL\_VERSION to limit the valid SSL or TLS versions that Oracle uses for connections.

### TCP.CONNECT\_TIMEOUT

Use the sqlnet.ora parameter TCP.CONNECT\_TIMEOUT to specify the amount of time in which a client must establish TCP connections to database servers.

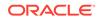

### TCP.EXCLUDED\_NODES

Use the sqlnet.ora parameter TCP.EXCLUDED\_NODES to specify which clients are denied access to the database.

TCP.INVITED\_NODES

Use the sqlnet.ora parameter TCP.INVITED\_NODES to specify which clients are allowed access to the database.

### TCP.NODELAY

Use the sqlnet.ora parameter TCP.NODELAY to preempt delays in buffer flushing within the TCP/IP protocol stack.

### TCP.QUEUESIZE

Use the sqlnet.ora parameter TCP.QUEUESIZE to configure the maximum length of queues for pending connections on TCP listening sockets.

### • TCP.VALIDNODE\_CHECKING

Use the sqlnet.ora parameter TCP.VALIDNODE\_CHECKING to enable and disable valid node checking for incoming connections.

### TNSPING.TRACE\_DIRECTORY

Use the sqlnet.ora parameter TNSPING.TRACE\_DIRECTORY to specify the destination directory for the TNSPING utility trace file, tnsping.trc.

### TNSPING.TRACE\_LEVEL

Use the sqlnet.ora parameter TNSPING.TRACE\_LEVEL to enable or disable TNSPING utility tracing at a specified level.

### • USE\_CMAN

Use the sqlnet.ora parameter USE\_CMAN to specify client routing to Oracle Connection Manager.

### USE\_DEDICATED\_SERVER

Use the sqlnet.ora parameter USE\_DEDICATED\_SERVER to append (SERVER=dedicated) to the CONNECT\_DATA section of the connect descriptor that the client uses.

- WALLET\_LOCATION Use the sqlnet.ora parameter WALLET\_LOCATION to specify the location of wallets.
- BEQUEATH\_DETACH Use the sqlnet.ora parameter to enable and disable handling signals on Linux and UNIX systems.

# 5.2.1 ACCEPT\_MD5\_CERTS

The sqlnet.ora profile parameter ACCEPT\_MD5\_CERTS accepts MD5 signed certificates.

### Purpose

To enable sqlnet to accept MD5 signed certificates. In addition to sqlnet.ora, you must also set this parameter must in listener.ora.

### Default

FALSE

### Values

TRUE to accept MD5 signed certificates

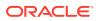

• FALSE to not accept MD5 signed certficates

# 5.2.2 ACCEPT\_SHA1\_CERTS

Use the sqlnet.ora profile parameter ACCEPT\_SHA1\_CERTS to determine whether SQL Net accepts SHA1 signed certificates.

### Purpose

To determine whether sqlnet accepts SHA1 signed certificates. In addition to setting this parameter in sqlnet.ora, you must also set this parameter in listener.ora.

The use of SHA-1 with DBMS\_CRYPTO, SQLNET.CRYPTO\_CHECKSUM\_TYPES\_CLIENT and SQLNET.CRYPTO\_CHECKSUM\_TYPES\_SERVER is deprecated.

### Using SHA-1 (Secure Hash Algorithm 1) with the parameters

SQLNET.CRYPTO\_CHECKSUM\_TYPES\_CLIENT and SQLNET.CRYPTO\_CHECKSUM\_TYPES\_SERVER is deprecated in this release, and can be desupported in a future release. Using SHA-1 ciphers with DBMS\_CRYPTO is also deprecated (HASH\_SH1, HMAC\_SH1). Instead of using SHA1, Oracle recommends that you start using a stronger SHA-2 cipher in place of the SHA-1 cipher.

### Default

TRUE

### Values

- TRUE to accept SHA1 signed certificates
- FALSE to not accept SHA1 signed certificates

# 5.2.3 ADD\_SSLV3\_TO\_DEFAULT

The sqlnet.ora profile parameter ADD\_SSLV3\_TO\_DEFAULT sets the secure sockets layer versions that your server accepts.

### **Purpose**

To set the secure sockets layer versions that your server accepts.

To use SSL\_VERSION=3.0 in your SSL\_VERSION default list, set the value to TRUE. In addition to setting this parameter in sqlnet.ora, you must also set this parameter in listener.ora.

### Default

FALSE

### Values

- If set to TRUE and if SSL\_VERSION is not specified or is set to "undetermined", then SSL\_VERSION includes versions 3.0, 1.2, 1.1, and 1.0.
- If set to FALSE and if SSL\_VERSION is not specified or is set to "undetermined", then SSL\_VERSION includes versions 1.2, 1.1, and 1.0

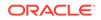

# 5.2.4 EXADIRECT\_FLOW\_CONTROL

The sqlnet.ora profile parameter EXADIRECT\_FLOW\_CONTROL enables or disables Exadirect flow control.

### Purpose

To enable or disable Exadirect flow control.

### **Usage Notes**

Set to on, the parameter enables Oracle Net to broadcast the available receive window to the sender. The sender limits the sends based on the receiver broadcast window.

### Default

off

### Example

EXADIRECT\_FLOW\_CONTROL=on

# 5.2.5 EXADIRECT\_RECVPOLL

Use the sqlnet.ora parameter EXADIRECT\_RECVPOLL to specify the amount of time that a receiver polls for incoming data.

### **Purpose**

To specify the amount of time that a receiver polls for incoming data.

### **Usage Notes**

You can set the parameter to a fixed value or set the parameter to AUTO to automatically tune the polling value.

### Default

0

### Example

EXADIRECT\_RECVPOLL = 10

EXADIRECT\_RECVPOLL = AUTO

# 5.2.6 DEFAULT\_SDU\_SIZE

Use the  ${\tt sqlnet.ora}$  profile parameter to specify the session data unit size (SDU) for connections.

### Purpose

To specify the session data unit (SDU) size, in bytes, for connections.

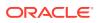

### **Usage Notes**

Oracle recommends setting this parameter in both the client-side and server-side sqlnet.ora files to ensure that the same SDU size is used throughout a connection. When the configured values of client and database server do not match for a session, the lower of the two values is used.

You can override this parameter for a particular client connection by specifying the SDU parameter in the connect descriptor for a client.

### Default

```
8192 bytes (8 KB)
```

Values

512 to 2097152 bytes

### Example 5-1 Example

DEFAULT\_SDU\_SIZE=4096

# 5.2.7 DISABLE\_OOB

Use the sqlnet.ora profile parameter DISABLE\_OOB to enable or disable Oracle Net to send or receive out-of-band break messages using urgent data from the underlying protocol.

### Purpose

To enable or disable Oracle Net to send or receive out-of-band break messages using urgent data provided by the underlying protocol.

### **Usage Notes**

Set to off, the parameter enables Oracle Net to send and receive break messages. Set to on, the parameter disables the ability to send and receive break messages. Once enabled, this feature applies to all protocols that the client uses.

### Default

off

Example 5-2 Example

DISABLE\_00B=on

# 5.2.8 DISABLE\_OOB\_AUTO

Use the sqlnet.ora profile parameter DISABLE\_OOB\_AUTO to disable server path checks for out-of-band break messages at the time of the connection.

### **Purpose**

To disable  ${\tt sqlnet.ora}$  from checking for out-of-band (OOB) break messages in the server path at connection time.

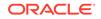

### **Usage Notes**

By default, the client determines if the server path supports out-of-band break messages at the time of establishing the connection. If DISABLE\_OOB\_AUTO is set to TRUE, then the client does not perform this check at connection time.

### Default

FALSE

### Example 5-3 Example

DISABLE\_OOB\_AUTO = TRUE

# 5.2.9 HTTPS\_SSL\_VERSION

Use the sqlnet.ora profile parameter HTTPS\_SSL\_VERSION to control the Secure Sockters Later (SSL) that XDB HTTPS connections use.

### Purpose

Use HTTPS\_SSL\_VERSION to control the Secure Sockets Layer (SSL) version that XDB HTTPS connections use.

### **Usage Notes**

Note that the SSL\_VERSION parameter no longer controls the SSL version that HTTPS uses. You can set this parameter to any valid HTTPS\_SSL\_VERSION values.

### Default

1.1 or 1.2, meaning TLSv1.1 or TLSv1.2.

### Values

Any valid HTTPS\_SSL\_VERSION value.

# 5.2.10 IPC.KEYPATH

Use the sqlnet.ora profile parameter IPC.KEYPATH to specify the destination directory where the internal file is created for UNIX domain sockets.

### Purpose

To specify the destination directory where the internal file is created for UNIX domain sockets.

### **Usage Notes**

This parameter applies only to Oracle Net usage of UNIX domain sockets and does not apply to other uses of UNIX domain sockets in Oracle Database, such as in Oracle Clusterware. If you use the IPC.KEYPATH parameter, then you should use the same value for IPC\_KEYPATH on both the client and the listener on Oracle Database versions that are greater than Oracle Database 18c.

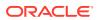

### Default

The directory path is either /var/tmp/.oracle for Oracle Linux, Oracle Solaris or /tmp/.oracle for other UNIX variants.

### Example

ipc.keypath=/home/oracleuser.

# 5.2.11 NAMES.DEFAULT\_DOMAIN

Use the sqlnet.ora profile parameter NAMES.DEFAULT\_DOMAIN to set the name of the domain in which clients most often look up names resolution requests.

### Purpose

To set the domain from which the client most often looks up names resolution requests.

### **Usage Notes**

When you set NAMES.DEFAULT\_DOMAIN, the default domain name is automatically appended to any unqualified net service name or service name.

For example, if you set the default domain to www.example.com, then Oracle searches the connect string CONNECT scott@sales as www.example.com. If the connect string includes the domain extension, such as CONNECT scott@sales.www.example.com, then the domain is not appended to the string.

### Default

None

### Example

NAMES.DEFAULT\_DOMAIN=example.com

# 5.2.12 NAMES.DIRECTORY\_PATH

Use the sqlnet parameter NAMES.DIRECTORY\_PATH to specify the order of the naming methods for client name resolution lookups.

### Purpose

To specify the order of the naming methods for client name resolution lookups.

### Default

NAMES.DIRECTORY\_PATH=(tnsnames, ldap, ezconnect)

### Values

The following table shows the NAMES.DIRECTORY\_PATH values for the naming methods.

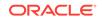

| Naming Method Value                                   | Description                                                                                                    |
|-------------------------------------------------------|----------------------------------------------------------------------------------------------------|
| tnsnames (local naming method)                        | Set to resolve a network service name through the tnsnames.ora file on the client.                                           |
| ldap (directory naming method)                        | Set to resolve a database service name, net service name, or network service alias through a directory server.               |
| ezconnect or hostname (Easy<br>Connect naming method) | Select to enable clients to use a TCP/IP connect identifier that consists of a host name and optional port and service name. |
| nis (external naming method)                          | Set to resolve service information through an existing Network Information Service (NIS).                                    |

### Example

NAMES.DIRECTORY\_PATH=(tnsnames)

# 5.2.13 NAMES.LDAP\_AUTHENTICATE\_BIND

Use the sqlnet parameter NAMES.LDAP\_AUTHENTICATE\_BIND to specify whether the LDAP naming adapter should authenticate using a specified wallet when it connects to the LDAP directory to resolve connect string names.

### Purpose

To specify whether the LDAP naming adapter should attempt to authenticate using a specified wallet when it connects to the LDAP directory to resolve the name in the connect string.

### **Usage Notes**

The parameter value is Boolean.

If you set the parameter to TRUE, then the LDAP connection is authenticated using a wallet whose location must be specified in the WALLET\_LOCATION parameter.

If you set the parameter to FALSE, then the LDAP connection is established using an anonymous bind.

### Default

false

### Example

NAMES.LDAP\_AUTHENTICATE\_BIND=true

# 5.2.14 NAMES.LDAP\_CONN\_TIMEOUT

Use the sqlnet parameter NAMES.LDAP\_CONN\_TIMEOUT to specify the number of seconds that indicates that a non-blocking connect timeout to the LDAP server occurred.

### Purpose

The parameter value -1 is for infinite timeout.

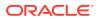

### Default

15 seconds

### Values

Values are in seconds. The range is -1 to the number of seconds that is acceptable for your environment. There is no upper limit.

To specify the number of seconds for a non-blocking connect timeout to the LDAP server.

### **Usage Notes**

### Example

```
names.ldap_conn_timeout = -1
```

# 5.2.15 NAMES.LDAP\_PERSISTENT\_SESSION

Use the sqlnet parameter NAMES.LDAP\_PERSISTENT\_SESSION to specify whether the LDAP naming adapter should leave the session with the LDAP server open after name lookups are complete.

### Purpose

To specify whether the LDAP naming adapter should leave the session with the LDAP server open after a name lookup is complete.

### **Usage Notes**

The parameter value is Boolean.

If you set the parameter to TRUE, then the connection to the LDAP server is left open after the name lookup is complete. The connection remains open for the duration of the process. If the connection is lost, then it is re-established as needed.

If you set the parameter to FALSE, then the LDAP connection is terminated as soon as the name lookup completes. Every subsequent look-up opens the connection, performs the look-up, and closes the connection. This option prevents LDAP from having a large number of clients connected to it at any one time.

### Default

false

Example

NAMES.LDAP\_PERSISTENT\_SESSION=true

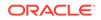

# 5.2.16 NAMES.NIS.META\_MAP

Use the sqlnet parameter NAMES.NIS.META\_MAP to specify the map file to use to map Network Information Service (NIS) attributes to an NIS mapname.

### Purpose

To specify the map file to be used to map Network Information Service (NIS) attributes to an NIS mapname.

### Default

sqlnet.maps

### Example

NAMES.NIS.META\_MAP=sqlnet.maps

# 5.2.17 RECV\_BUF\_SIZE

Use the sqlnet parameter RECV\_BUF\_SIZE to specify the buffer space limit for session receive operations.

### Purpose

To specify the buffer space limit for receive operations of sessions.

### **Usage Notes**

You can override this parameter for a particular client connection by specifying the RECV\_BUF\_SIZE parameter in the connect descriptor for a client.

This parameter is supported by the TCP/IP, TCP/IP with SSL, and SDP protocols.

### Note:

Additional protocols might support this parameter on certain operating systems. Refer to the operating system-specific documentation for additional information about additional protocols that support this parameter.

### See Also:

*Oracle Database Net Services Administrator's Guide* for additional information about configuring this parameter

### Default

The default value for this parameter is operating system specific. The default for Linux 2.6 operating system is 87380 bytes.

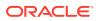

### Example

RECV\_BUF\_SIZE=11784

# 5.2.18 SDP.PF\_INET\_SDP

Use the sqlnet parameter SDP.PF\_INET\_SDP to specify the protocol family or address family constant for the SDP protocol on your system.

### **Purpose**

To specify the protocol family or address family constant for the SDP protocol on your system.

Default

27

### Values

Any positive integer

### Example

SDP.PF\_INET\_SDP=30

# 5.2.19 SEC\_USER\_AUDIT\_ACTION\_BANNER

Use the sqlnet parameter SEC\_USER\_AUDIT\_ACTION\_BANNER to specify a text file that contains the banner contents that warn users about user action auditing.

### **Purpose**

To specify a text file containing the banner contents that warn users about possible user action auditing.

### **Usage Notes**

You must specify the complete path of the text file in the sqlnet.ora file on the server. Oracle Call Interface (OCI) applications can use OCI features to retrieve this banner and display it to users.

### Default

None

Values

Name of the file for which the database owner has read permissions.

### Example

SEC\_USER\_AUDIT\_ACTION\_BANNER=/opt/oracle/admin/data/auditwarning.txt

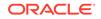

## 5.2.20 SEC\_USER\_UNAUTHORIZED\_ACCESS\_BANNER

Use the sqlnet parameter SEC\_USER\_UNAUTHORIZED\_ACCESS\_BANNER to specify the file that contains the banner contents that warn users about unauthorized database access.

### **Purpose**

To specify the name of a text file containing the banner contents that warn users about unauthorized access to the database.

#### **Usage Notes**

You must specify the complete path of the text file in the sqlnet.ora file on the server. OCI applications can use OCI features to retrieve this banner and display it to users.

#### Default

None

Values

Name of the banner file for which the database owner has read permissions.

#### Example

SEC\_USER\_UNAUTHORIZED\_ACCESS\_BANNER=/opt/oracle/admin/data/unauthwarning.txt

## 5.2.21 SEND\_BUF\_SIZE

Use the sqlnet parameter SEND\_BUF\_SIZE to specify the buffer space limit for session send operations.

### **Purpose**

To specify the buffer space limit for send operations of sessions.

## **Usage Notes**

You can override this parameter for a particular client connection by specifying the SEND\_BUF\_SIZE parameter in the connect descriptor for a client.

This parameter is supported by the TCP/IP, TCP/IP with SSL, and SDP protocols.

## Note:

Additional protocols might support this parameter on certain operating systems. Refer to the operating system-specific documentation for additional information about additional protocols that support this parameter.

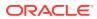

See Also:

*Oracle Database Net Services Administrator's Guide* for additional information about configuring this parameter

### Default

The default value for this parameter is operating system specific. The default for Linux 2.6 operating systems is 16 KB.

#### Example

SEND\_BUF\_SIZE=11784

## 5.2.22 SQLNET.ALLOWED\_LOGON\_VERSION\_CLIENT

Use the sqlnet parameter SQLNET.ALLOWED\_LOGON\_VERSION\_CLIENT to define minimum authentication protocols that servers acting as clients to other servers can use to connect to Oracle Database instances.

#### **Purpose**

To set the minimum authentication protocol allowed for clients when a server is acting as a client, such as connecting over a database link, when connecting to Oracle Database instances.

#### **Usage Notes**

The term VERSION in the parameter name refers to the version of the authentication protocol, not the version of the Oracle Database release.

If the version does not meet or exceed the value defined by this parameter, then authentication fails with an ORA-28040: No matching authentication protocol error.

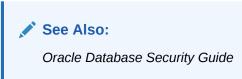

#### Values

• 12a for Oracle Database 12c Release 1 (12.1.0.2) or later (strongest protection)

## Note:

Using this setting, the clients can only authenticate using a de-optimized password version. For example, the 12C password version.

• 12 for the critical patch updates CPUOct2012 and later Oracle Database 11g authentication protocols (stronger protection)

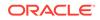

Note:

Using this setting, the clients can only authenticate using a password hash value that uses salt. For example, the 11G or 12C password versions.

- 11 for Oracle Database 11g authentication protocols (default)
- 10 for Oracle Database 10g authentication protocols

### Default

11

### Example

If an Oracle Database 12c database hosts a database link to an Oracle Database 10g database, then set the SQLNET.ALLOWED\_LOGON\_VERSION\_CLIENT parameter as follows for the database link connection to proceed:

SQLNET.ALLOWED\_LOGON\_VERSION\_CLIENT=10

See Also:

Oracle Database Reference

## 5.2.23 SQLNET.ALLOWED\_LOGON\_VERSION\_SERVER

Use the sqlnet.ora parameter SQLNET.ALLOWED\_LOGON\_VERSION\_SERVER to set the minimum authentication protocol that is permitted when connecting to Oracle Database instances.

#### **Purpose**

To set the minimum authentication protocol for connecting to Oracle Database instances.

#### **Usage Notes**

The term VERSION in the parameter name refers to the version of the authentication protocol, not the Oracle Database release.

The authentication fails with the error ORA-28040: No matching authentication protocol error or an ORA-03134: Connections to this server version are no longer supported. This error appears if the client does not have the ability listed in the "Ability Required of the Client" column that corresponds to the row that matches the value of the SQLNET.ALLOWED\_LOGON\_VERSION\_SERVER parameter in Table 1.

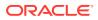

See Also:

Oracle Database Security Guide

A setting of 8 enables all password versions, and enables any combination of the DBA\_USERS.PASSWORD\_VERSIONS values 10G, 11G, and 12C.

A setting of 12a enables only the 12C password version.

A greater value means that the server is less compatible in terms of the protocol that clients must understand in order to authenticate. The server is also more restrictive in terms of the password version that must exist to authenticate any specific account. Whether a client can authenticate to a specific account depends on both the server's setting of its SQLNET.ALLOWED\_LOGON\_VERSION\_SERVER parameter, as well as on the password versions that exist for the specified account. You can see the list of password versions in file DBA\_USERS.PASSWORD\_VERSIONS.

Note the following implications of setting the value to 12 or 12a:

- Releases of OCI clients earlier than Oracle Database 10g cannot authenticate to the Oracle database using password-based authentication.
- If the client uses Oracle Database 10g, then the client will receive an ORA-03134: Connections to this server version are no longer supported error message. To enable the connection, set the SQLNET.ALLOWED\_LOGON\_VERSION\_SERVER value to 8. Ensure the DBA\_USERS.PASSWORD\_VERSIONS value for the account contains the value 10G. You may need to reset the password for that account.

Note the following implication of setting the value to 12a:

- To take advantage of the new 12c password version introduced in Oracle
  Database release 12.2, user passwords should be expired to encourage users to
  change their passwords and cause the new 12c password version to be generated
  for their account. By default in this release, new passwords are treated in a
  case-sensitive fashion. When an account password is changed, the earlier 10g
  case-insensitive password version is automatically removed, and the new 12c
  password version is generated.
- When an account password is changed, the earlier 10g case-insensitive password version and the 11g password version are both automatically removed.
- JDBC Thin Client Support:

In Oracle Database release 12.1.0.2 and later, if you set the sqlnet.ora parameter SQLNET.ALLOWED\_LOGON\_VERSION\_SERVER to 12a and you create a new account or change the password of an existing account, then only the new 12c password version is generated. The 12c password version is based on a SHA-2 (Secure Hash Algorithm) SHA-512 salted cryptographic hash deoptimized using the PBKDF2 (Password-Based Key Derivation Function 2) algorithm. When the database server is running with ALLOWED\_LOGON\_VERSION\_SERVER set to 12a, it is running in exclusive mode. In this mode, to log in using a JDBC client, the JRE version must be at least version 8. The JDBC client enables its 07L\_MR capability flag only when it is running with at least version 8 of the JRE.

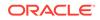

## Note:

Check the PASSWORD\_VERSIONS column of the DBA\_USERS catalog view to see the list of password versions for any given account.

If you set the sqlnet.ora parameter SQLNET.ALLOWED\_LOGON\_VERSION\_SERVER to 12, then the server runs in exclusive mode and only the 11g and 12c password versions (the SHA-1 and PBKDF2 SHA-2 based hashes of the password, respectively) are generated and allowed to be used. In such cases, fully-patched JDBC clients having the CPUOct2012 patch can connect because these JDBC clients provide the O5L\_NP client ability.

Older JDBC clients that do not have the CPUOct2012 containing the fix for the stealth password cracking vulnerability CVE-2012-3132, do not provide the O5L\_NP client ability. Therefore, ensure that all of the JDBC clients are patched properly.

The client must support certain abilities of the authentication protocol before the server will authenticate. If the client does not support a specified authentication ability, then the server rejects the connection with an ORA-28040: No matching authentication protocol error message.

The following is the list of all client abilities. Some clients do not have all abilities. Clients that are more recent have all of the capabilities of the older clients, but older clients tend to have fewer abilities than more recent clients.

- O7L\_MR: The ability to perform the Oracle Database 10g authentication protocol using the 12c password version. For JDBC clients, only those running on at least JRE version 8 offer the O7L\_MR capability.
- 05L\_NP: The ability to perform Oracle Database 10g authentication protocols using the 11g password version, and generating a session key encrypted for critical patch update CPUOct2012.
- 05L: The ability to perform the Oracle Database 10g authentication protocol using the 10g password version.
- 04L: The ability to perform the Oracle9i database authentication protocol using the 10G password version.
- 03L: The ability to perform the Oracle8i database authentication protocol using the 10G password version.

An ability that appears at the top in the above list is more recent and secure than an ability that appears lower toward the bottom in the list. Clients that are more recent have all of the capabilities of the older clients.

The following table describes:

- The allowed settings of the SQLNET.ALLOWED\_LOGON\_VERSION\_SERVER parameter
- Its effect on the generated password versions when an account is created or a
  password is changed
- The ability flag required of the client to authenticate while the server has this setting
- Also indicates whether the setting is considered to be an exclusive mode.

| Value of the<br>ALLOWED_LOG<br>ON_VERSION_S<br>ERVER<br>Parameter | Generated<br>Password Version | Ability Required of<br>the Client | Meaning for<br>Clients                                                                                                    | Server<br>Runs in<br>Exclusive<br>Mode                                                     |
|-------------------------------------------------------------------|-------------------------------|-----------------------------------|----------------------------------------------------------------------------------------------------|--------------------------------------------------------------------------------------------|
| 12a                                                               | 12C                           | 07L_MR                            | Only Oracle<br>Database 12c<br>release 1<br>(12.1.0.2 or<br>later) clients can<br>connect to the<br>server.                                                                                                    | Yes<br>because i<br>excludes<br>the use of<br>both 10g<br>and 11g<br>password<br>versions. |
| 12                                                                | 11g, 12c                      | O5L_NP                            | Oracle<br>Database 11g<br>release 2<br>(11.2.0.3 or<br>later) clients can<br>connect to the<br>server.<br>Older clients<br>need the critical<br>patch update<br>CPUOct2012 or<br>later, to gain the<br>O5L_NP ability.<br>Only older<br>clients that have<br>applied critical<br>patch update<br>CPUOct2012 or<br>later can<br>connect to the<br>server. | Yes<br>because i<br>excludes<br>the use of<br>the 10g<br>password<br>version.              |
| 11                                                                | 10g, 11g, 12c                 | 05L                               | Clients using<br>Oracle<br>Database 10g<br>and later can<br>connect to the<br>server.<br>Clients using<br>releases earlier<br>than Oracle<br>Database<br>release 11.2.0.3<br>that have not<br>applied critical<br>patch update<br>CPUOct2012 or<br>later patches<br>must use the<br>10g password<br>version.                                             | No                                                                                         |

## Table 5-1 SQLNET.ALLOWED\_LOGON\_VERSION\_SERVER Settings

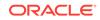

| Value of the<br>ALLOWED_LOG<br>ON_VERSION_S<br>ERVER<br>Parameter | Generated<br>Password Version | Ability Required of the Client | Meaning for<br>Clients                            | Server<br>Runs in<br>Exclusive<br>Mode |
|-------------------------------------------------------------------|-------------------------------|--------------------------------|---------------------------------------------------|----------------------------------------|
| 10                                                                | 10g, 11g, 12c                 | 05L                            | It has the same<br>meaning as the<br>earlier row. | No                                     |
| 9                                                                 | 10g, 11g, 12c                 | 04L                            | It has the same<br>meaning as the<br>earlier row. | No                                     |
| 8                                                                 | 10g, 11g, 12c                 | 03L                            | It has the same<br>meaning as the<br>earlier row. | No                                     |

### Table 5-1 (Cont.) SQLNET.ALLOWED\_LOGON\_VERSION\_SERVER Settings

## Values

- 12a for Oracle Database 12c release 12.1.0.2 or later authentication protocols (strongest protection)
- 12 for Oracle Database 12c release 12.1 authentication protocols (default and recommended value)
- 11 for Oracle Database 11g authentication protocols
- 10 for Oracle Database 10g authentication protocols
- 9 for Oracle9i Database authentication protocol
- 8 for Oracle8i Database authentication protocol

## Note:

- Starting with Oracle Database 12c Release 2 (12.2), the default value is 12.
- For earlier releases, the value 12 can be used after the critical patch updates CPUOct2012 and later are applied.

### Default

12

### Example

SQLNET.ALLOWED\_LOGON\_VERSION\_SERVER=12

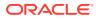

## 5.2.24 SQLNET.AUTHENTICATION\_SERVICES

Use the sqlnet.ora parameter SQLNET.AUTHENTICATION\_SERVICES to enable one or more authentication services.

### **Purpose**

To enable one or more authentication services. If you installed authentication, then it is recommended that you set SQLNET.AUTHENTICATION\_SERVICES to either none or to one of the listed authentication methods.

### **Usage Notes**

When using the SQLNET.AUTHENTICATION\_SERVICES value all, the server attempts to authenticate using each of the following methods. The server falls back to the authentication methods that appear futher down on the list if attempts to use the authentication methods appearing higher on the list were unsuccessful.

- Authentication based on a service external to the database, such as a service on the network layer, Kerberos, or RADIUS.
- Authentication based on the operating system user's membership in an administrative operating system group. Group names are platform-specific. This authentication applies to administrative connections only.
- Authentication performed by the database.
- Authentication based on credentials stored in a directory server.

Operating system authentication enables access to the database using any user name and any password when an administrative connection is attempted, such as using the AS SYSDBA clause when connecting using SQL\*Plus. An example of a connection is as follows.

sqlplus ignored\_username/ignored\_password AS SYSDBA

When the operating-system user who issued the preceding command is already a member of the appropriate administrative operating system group, then the connection is successful. This is because the user name and password are ignored by the server because Oracle checks the group membership first.

## 🖍 See Also:

*Oracle Database Security Guide* for additional information about authentication methods

## Default

all

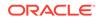

## Note:

When installing Oracle Database with Database Configuration Assistant (DBCA), this parameter may be set to nts in the sqlnet.ora file.

### Values

Authentication methods that are available with Oracle Net Services:

- none for no authentication methods, including Microsoft Windows native operating system authentication. When you set SQLNET.AUTHENTICATION\_SERVICES to none, then you can use a valid user name and password to access the database.
- all for all authentication methods
- beg for native operating system authentication for operating systems other than Microsoft Windows
- kerberos5 for Kerberos authentication
- nts for Microsoft Windows native operating system authentication
- radius for Remote Authentication Dial-In User Service (RADIUS) authentication
- tcps for SSL authentication

#### Example

SQLNET.AUTHENTICATION\_SERVICES=(kerberos5)

See Also:

Oracle Database Security Guide

## 5.2.25 SQLNET.CLIENT\_REGISTRATION

Use the sqlnet.ora parameter SQLNET.CLIENT\_REGISTRATION to set a unique identifier for the client computer.

## Purpose

To set a unique identifier for the client computer.

#### **Usage Notes**

This identifier is passed to the listener with any connection request and is included in the audit trail. The identifier can be any alphanumeric string up to 128 characters long.

#### Default

None

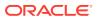

### Example

SQLNET.CLIENT\_REGISTRATION=1432

## 5.2.26 SQLNET.CLOUD\_USER

Use the sqlnet.ora parameter SQLNET.CLOUD\_USER to specify a user name for web server HTTP basic authentication.

#### **Purpose**

To specify a user name for web server HTTP basic authentication.

### **Usage Notes**

When you use a secure websocket protocol, the client uses this user as the user name for authentication. The password for this user should be stored in a wallet using <code>mkstore</code> commands.

Perform the following configuration steps to use HTTP basic authentication with secure websockets:

1. Create a wallet using the orapki utility.

orapki wallet create -wallet wallet\_directory
Example

orapki wallet create -wallet /app/wallet

2. Add a web server public certificate.

```
orapki wallet -wallet wallet_directory -trusted_cert -
cert web_server_public_certificate_in_pem_format
Example
```

orapki wallet -wallet /app/wallet -trusted\_cert cert server cert.txt

3. Add the web server user name to sqlnet.ora. This user name is only used for authenticating the web server. This is not a database user name. After web server authentication, the web server connects to the back-end database server and database authentication is completed.

Example

sqlnet.cloud\_user = dbuser1

4. Add a web server user password to the wallet.

```
mkstore -wrl wallet_location -createEntry username password
Example
```

mkstore -wrl /app/wallet -createEntry dbuser1 Secretdb#

5. Make the wallet automatically log in and protect this wallet directory using operating system file permissions or any other means. Do this so that only the database client can have read access to it. Refer to the operating system utilities for information about changing the file permissions.

orapki wallet create -wallet wallet\_directory -auto\_login
Example

ORACLE

orapki wallet create -wallet /app/wallet -auto\_login

6. Update the sqlnet.ora file with the wallet entry.

Example

```
wallet_location=(SOURCE= (METHOD=file) (METHOD_DATA=
(DIRECTORY=/app/wallet)))
```

## Default

None

## 5.2.27 SQLNET.COMPRESSION

Use the  ${\tt sqlnet.ora}$  parameter  ${\tt SQLNET.COMPRESSION}$  to enable or disable data compression.

### **Purpose**

To enable or disable data compression. If both the server and client have this parameter set to ON, then compression is used for the connection.

## 💉 Note:

The SQLNET.COMPRESSION parameter applies to all database connections, except for Oracle Data Guard streaming redo and SecureFiles LOBs (Large Objects).

#### Default

off

## Values

- on to enable data compression.
- off to disable data compression.

#### Example

SQLNET.COMPRESSION=on

## 5.2.28 SQLNET.COMPRESSION\_ACCELERATION

Use the sqlnet.ora parameter SQLNET.COMPRESSION\_ACCELERATION to specify the use of hardware accelerated version of compression using this parameter if it is available for that platform.

### Purpose

To specify the use of hardware accelerated version of compression using this parameter if it is available for that platform.

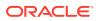

## **Usage Notes**

You can set this parameter in the Oracle Connection Manager alias description.

### Default

on

### Values

- on
- off
- 0
- 1

### Example 5-4 Example

compression\_acceleration = on

## 5.2.29 SQLNET.COMPRESSION\_LEVELS

Use the sqlnet.ora parameter SQLNET.COMPRESSION\_LEVELS to specify the compression level.

### **Purpose**

To specify the compression level.

### **Usage Notes**

The compression levels are used at the time of negotiation to verify which levels are used at both ends, and to select one level.

For Database Resident Connection Pooling (DRCP), only the compression level low is supported.

### Default

low

#### Values

- low to use low CPU usage and low compression ratio
- high to use high CPU usage and high compression ratio

## Example

```
SQLNET.COMPRESSION_LEVELS=(high)
```

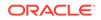

## 5.2.30 SQLNET.COMPRESSION\_THRESHOLD

Use the sqlnet.ora parameter SQLNET.COMPRESSION\_THRESHOLD to specify the minimum data size for which compression is needed.

## Purpose

To specify the minimum data size, in bytes, for which compression is needed.

## **Usage Notes**

Compression is not to be performed if the size of the data you are sending is less than this value.

## Default

1024 bytes

### Example

SQLNET.COMPRESSION\_THRESHOLD=1024

## 5.2.31 SQLNET.CRYPTO\_CHECKSUM\_CLIENT

Use the  ${\tt sqlnet.ora}$  parameter  ${\tt SQLNET.CRYPTO\_CHECKSUM\_CLIENT}$  to specify the checksum behavior for clients.

## Purpose

To specify the checksum behavior for the client.

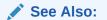

Oracle Database Security Guide

## Default

## accepted

## Values

- accepted to enable the security service if required or requested by the other side
- rejected to disable the security service, even if required by the other side
- requested to enable the security service if the other side allows it
- required to enable the security service and disallow the connection if the other side is not enabled for the security service

## Example

SQLNET.CRYPTO\_CHECKSUM\_CLIENT=accepted

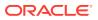

## 5.2.32 SQLNET.CRYPTO\_CHECKSUM\_SERVER

Use the sqlnet.ora parameter SQLNET.CRYPTO\_CHECKSUM\_SERVER to specify the checksum behavior for the database.

## Purpose

To specify the checksum behavior for the database.

## Default

accepted

## Values

- accepted to enable the security service if required or requested by the other side
- rejected to disable the security service, even if required by the other side
- requested to enable the security service if the other side allows it
- required to enable the security service and disallow the connection if the other side is not enabled for the security service

## Example

 ${\tt SQLNET.CRYPTO\_CHECKSUM\_SERVER=accepted}$ 

See Also: Oracle Database Security Guide

5.2.33 SQLNET.CRYPTO\_CHECKSUM\_TYPES\_CLIENT

Use the sqlnet.ora parameter SQLNET.CRYPTO\_CHECKSUM\_TYPES\_CLIENT to specify a list of crypto-checksum algorithms for the client to use.

## Purpose

To specify a list of crypto-checksum algorithms for the client to use.

## Default

All available algorithms

## Values

- MD5 for the RSA Data Security MD5 algorithm
- SHA1 for the Secure Hash Algorithm

The use of SHA-1 with DBMS\_CRYPTO, SQLNET.CRYPTO\_CHECKSUM\_TYPES\_CLIENT and SQLNET.CRYPTO\_CHECKSUM\_TYPES\_SERVER is deprecated.

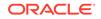

Using SHA-1 (Secure Hash Algorithm 1) with the parameters SQLNET.CRYPTO\_CHECKSUM\_TYPES\_CLIENT and SQLNET.CRYPTO\_CHECKSUM\_TYPES\_SERVER is deprecated in this release, and can be desupported in a future release. Using SHA-1 ciphers with DBMS\_CRYPTO is also deprecated (HASH\_SH1, HMAC\_SH1). Instead of using SHA1, Oracle recommends that you start using a stronger SHA-2 cipher in place of the SHA-1 cipher.

- SHA256 for SHA-2 uses 256 bits with the hashing algorithm
- SHA384 for SHA-2 uses 384 bits with the hashing algorithm
- SHA512 for SHA-2 uses 512 bits with the hashing algorithm

### Example

```
SQLNET.CRYPTO_CHECKSUM_TYPES_CLIENT=(SHA256, MD5)
```

🖍 See Also:

Oracle Database Security Guide

## 5.2.34 SQLNET.CRYPTO\_CHECKSUM\_TYPES\_SERVER

Use the sqlnet.ora parameter SQLNET.CRYPTO\_CHECKSUM\_TYPES\_SERVER to specify a list of crypto-checksum algorithms for the database to use.

## Purpose

To specify a list of crypto-checksum algorithms for the database to use.

## Default

All available algorithms

#### Values

- MD5 for the RSA Data Security's MD5 algorithm
- SHA1 for the Secure Hash algorithm

The use of SHA-1 with DBMS\_CRYPTO, SQLNET.CRYPTO\_CHECKSUM\_TYPES\_CLIENT and SQLNET.CRYPTO\_CHECKSUM\_TYPES\_SERVER is deprecated.

Using SHA-1 (Secure Hash Algorithm 1) with the parameters SQLNET.CRYPTO\_CHECKSUM\_TYPES\_CLIENT and SQLNET.CRYPTO\_CHECKSUM\_TYPES\_SERVER is deprecated in this release, and can be desupported in a future release. Using SHA-1 ciphers with DBMS\_CRYPTO is also deprecated (HASH\_SH1, HMAC\_SH1). Instead of using SHA1, Oracle recommends that you start using a stronger SHA-2 cipher in place of the SHA-1 cipher.

- SHA256 for SHA-2 uses 256 bits with the hashing algorithm
- SHA384 for SHA-2 uses 384 bits with the hashing algorithm
- SHA512 for SHA-2 uses 512 bits with the hashing algorithm

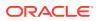

## Example

SQLNET.CRYPTO\_CHECKSUM\_TYPES\_SERVER=(SHA256, MD5)

See Also:

Oracle Database Security Guide

## 5.2.35 SQLNET.DBFW\_PUBLIC\_KEY

Use the sqlnet.ora parameter SQLNET.DBFW\_PUBLIC\_KEY to provide Oracle Database Firewall public keys to the Advanced Security Option (ASO) by specifying the file that stores the public keys.

## Purpose

To provide Oracle Database Firewall public keys to Advanced Security Option (ASO) by specifying the name of the file that stores the Oracle Database Firewall public keys.

Default

None

Values

Full path name of the operating system file that has the public keys

## Example

SQLNET.DBFW\_PUBLIC\_KEY="/path\_to\_file/dbfw\_public\_key\_file.txt"

🖍 See Also:

"SQLNET.ENCRYPTION\_TYPES\_SERVER"

## 5.2.36 SQLNET.DOWN\_HOSTS\_TIMEOUT

Use the sqlnet.ora parameter SQLNET.DOWN\_HOSTS\_TIMEOUT to specify the amount of time in seconds that server hosts down state information remains in the client cache.

## Purpose

To specify the amount of time in seconds that information about the down state of server hosts is kept in the client process cache.

## **Usage Notes**

Clients discover the down state of server hosts when attempting connections. When a connection attempt fails, the information about the down state of the server host is added to the client process cache. Subsequent connection attempts by the same

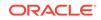

client process move the addresses of the down hosts to the end of the address list, thereby reducing the priority of down hosts. When the duration of time that is specified by the SQLNET.DOWN\_HOSTS\_TIMEOUT parameter has elapsed, the host is purged from the process cache and its priority in the address list is restored.

## Default

600 seconds (10 minutes)

## Values

Any positive integer

## Example

SQLNET.DOWN\_HOSTS\_TIMEOUT=60

## 5.2.37 SQLNET.ENCRYPTION\_CLIENT

Use the  ${\tt sqlnet.ora}\ parameter\ {\tt SQLNET.ENCRYPTION\_CLIENT}$  to enable encryption for clients.

## Purpose

To enable encryption for clients. Setting the tnsnames.ora parameter IGNORE\_ANO\_ENCRYPTION\_FOR\_TCPS to TRUE disables SQLNET.ENCRYPTION\_CLIENT.

## Default

accepted

## Values

- accepted to enable the security service if required or requested by the other side
- rejected to disable the security service, even if required by the other side
- requested to enable the security service if the other side allows it
- required to enable the security service and disallow the connection if the other side is not enabled for the security service

## Example

SQLNET.ENCRYPTION\_CLIENT=accepted

## See Also:

Oracle Database Security Guide

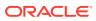

## 5.2.38 SQLNET.ENCRYPTION\_SERVER

Use the sqlnet.ora parameter SQLNET.ENCRYPTION\_SERVER to enable database encryption.

## Purpose

To enable encryption for the database. Setting SQLNET.IGNORE\_ANO\_ENCRYPTION\_FOR\_TCPS to FALSE disables SQLNET.ENCRYPTION\_SERVER.

### Default

accepted

#### Values

- accepted to enable the security service if required or requested by the other side
- rejected to disable the security service, even if required by the other side
- requested to enable the security service if the other side allows it
- required to enable the security service and disallow the connection if the other side is not enabled for the security service

### Example

SQLNET.ENCRYPTION\_SERVER=accepted

See Also:

Oracle Database Security Guide

## 5.2.39 SQLNET.ENCRYPTION\_TYPES\_CLIENT

Use the sqlnet.ora parameter SQLNET.ENCRYPTION\_TYPES\_CLIENT to list encryption algorithms for clients to use.

## Purpose

To specify a list of encryption algorithms for clients to use. .

### Default

All available algorithms.

## Values

One or more of the following:

- 3des112 for triple DES with a two-key (112-bit) option
- 3des168 for triple DES with a three-key (168-bit) option

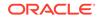

- aes128 for AES (128-bit key size)
- aes192 for AES (192-bit key size)
- aes256 for AES (256-bit key size)
- des for standard DES (56-bit key size)
- des40 for DES (40-bit key size)
- rc4\_40 for RSA RC4 (40-bit key size)
- rc4\_56 for RSA RC4 (56-bit key size)
- rc4\_128 for RSA RC4 (128-bit key size)
- rc4\_256 for RSA RC4 (256-bit key size)

Starting with Oracle Database 21c, older encryption and hashing algorithms are deprecated.

Deprecated algorithms include MD4, MD5, DES, and RC4-related algorithms. Removing older, less secure cryptography algorithms prevents accidental use of these APIs. To meet your security requirements, Oracle recommends that you use more modern cryptography algorithms such as AES. While 3DES is not deprecated at this time, AES provides stronger protection.

As a consequence of this deprecation, Oracle recommends that you review your network encryption configuration to see if you have specified use of any of the deprecated algorithms. If any are found, then switch to using a more modern cipher, such as AES.

## Example

SQLNET.ENCRYPTION\_TYPES\_CLIENT=(rc4\_56)

## See Also:

Oracle Database Security Guide

## 5.2.40 SQLNET.ENCRYPTION\_TYPES\_SERVER

Use the sqlnet.ora parameter SQLNET.ENCRYPTION\_TYPES\_SERVER to list the encryption algorithms for the database to use

## Purpose

To specify a list of encryption algorithms for the database to use.

Default

All available algorithms

## Values

One or more of the following:

3des112 for triple DES with a two-key (112-bit) option

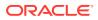

- 3des168 for triple DES with a three-key (168-bit) option
- aes128 for AES (128-bit key size)
- aes192 for AES (192-bit key size)
- aes256 for AES (256-bit key size)
- des for standard DES (56-bit key size)
- des40 for DES40 (40-bit key size)
- rc4\_40 for RSA RC4 (40-bit key size)
- rc4\_56 for RSA RC4 (56-bit key size)
- rc4\_128 for RSA RC4 (128-bit key size)
- rc4\_256 for RSA RC4 (256-bit key size)

Starting with Oracle Database 21c, older encryption and hashing algorithms are deprecated.

Deprecated algorithms include MD4, MD5, DES, and RC4-related algorithms. Removing older, less secure cryptography algorithms prevents accidental use of these APIs. To meet your security requirements, Oracle recommends that you use more modern cryptography algorithms such as AES. While 3DES is not deprecated at this time, AES provides stronger protection.

As a consequence of this deprecation, Oracle recommends that you review your network encryption configuration to see if you have specified use of any of the deprecated algorithms. If any are found, then switch to using a more modern cipher, such as AES.

### Example

SQLNET.ENCRYPTION\_TYPES\_SERVER=(rc4\_56, des, ...)

See Also:

Oracle Database Security Guide

## 5.2.41 SQLNET.EXPIRE\_TIME

Use the sqlnet.ora parameter SQLNET.EXPIRE\_TIME to specify how often, in minutes, to verify that client and server connections are active.

### **Purpose**

To specify time intervals, in minutes, for how often to verify that client and server connections are active.

### **Usage Notes**

Setting a value greater than 0 ensures that connections are not left open indefinitely due to an abnormal client termination. If your environment supports TCP keepalive tuning, then Oracle Net Services automatically uses the enhanced detection model and tunes the TCP keepalive parameters.

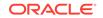

If the verification check identifies a terminated connection or a connection that is no longer in use, then the check returns an error, causing the server process to exit.

The sqlnet.ora parameter SQLNET.EXPIRE\_TIME is primarily intended for the database server, which typically handles multiple connections simultaneously.

You can also use this parameter for database clients to verify if the server connection is active.

Limitations on using the terminated connection detection feature are:

- You cannot use it on bequeathed connections.
- Though very small, a probe packet generates additional traffic that may degrade your network performance.
- Depending on your operating system, the server may need to perform additional processing to distinguish the connection probing event from other events. This can also result in degraded network performance.

Default

0

**Minimum Value** 

0

**Recommended Value** 

10

Example

SQLNET.EXPIRE\_TIME=10

## 5.2.42 SQLNET.IGNORE\_ANO\_ENCRYPTION\_FOR\_TCPS

Use the sqlnet.ora parameter SQLNET.IGNORE\_ANO\_ENCRYPTION\_FOR\_TCPS to ignore the value that is set for the parameter SQLNET.ENCRYPTION\_SERVER for TCPS connections. This disables ANO encryption on the TCPS listener.

## Purpose

Use SQLNET.IGNORE\_ANO\_ENCRYPTION\_FOR\_TCPS on your server to ignore the value that is set for SQLNET.ENCRYPTION\_SERVER for TCPS connections. Doing this disables ANO encryption on the TCPS listener.

#### Default

FALSE

## Example 5-5 Example

SQLNET.IGNORE\_ANO\_ENCRYPTION\_FOR\_TCPS=TRUE

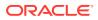

## 5.2.43 SQLNET.INBOUND\_CONNECT\_TIMEOUT

Use the sqlnet.ora parameter SQLNET.INBOUND\_CONNECT\_TIMEOUT to specify the amount of time that clients have to connect with the database and authenticate.

### **Purpose**

Use the parameter <code>SQLNET.INBOUND\_CONNECT\_TIMEOUT</code> to specify the time limit in <code>ms, sec, or min</code>, within which a client must connect with the database and provide authentication information.

### **Usage Notes**

If the client fails to connect and complete the authentication within the specified timeframe, then the database terminates the connection. In addition, the database logs the IP address of the client and writes an ORA-12170: TNS:Connect timeout occurred error message to the sqlnet.log file. The client receives either an ORA-12547: TNS:lost contact or an ORA-12637: Packet receive failed error message.

The default value of SQLNET.INBOUND\_CONNECT\_TIMEOUT is appropriate for typical scenarios. However, if you need to set a different value, then Oracle recommends setting this parameter in combination with theINBOUND\_CONNECT\_TIMEOUT\_listener\_name parameter in the listener.ora file. When specifying the values for these parameters, note the following recommendations:

- Set both parameters to a low value initially.
- Set the value of the INBOUND\_CONNECT\_TIMEOUT\_listener\_name parameter to a lower value than the value that you have set for the SQLNET.INBOUND\_CONNECT\_TIMEOUT parameter.

It accepts different timeouts with or without space between the value and the unit. If you do not set a unit of measurement for SQLNET.INBOUND\_CONNECT\_TIMEOUT, then the default unit is sec. For example, you can set INBOUND\_CONNECT\_TIMEOUT\_listener\_name to 2 seconds and set the SQLNET.INBOUND\_CONNECT\_TIMEOUT parameter to 3 seconds. If clients are unable to complete the connections within the specified time due to system or network delays that are normal for the particular environment, then increase the value for SQLNET.INBOUND\_CONNECT\_TIMEOUT as needed.

#### Default

60 seconds

## Example

SQLNET.INBOUND\_CONNECT\_TIMEOUT=3ms

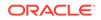

## 5.2.44 SQLNET.FALLBACK\_AUTHENTICATION

Use the sqlnet.ora parameter SQLNET.FALLBACK\_AUTHENTICATION to specify whether to attempt password-based authentication if Kerberos authentication fails.

## Purpose

To specify whether to attempt to use password-based authentication if Kerberos authentication fails. This is relevant for direct connections as well as database link connections.

## Default

FALSE

## Example

SQLNET.FALLBACK\_AUTHENTICATION=TRUE

## 💉 See Also:

Oracle Database Security Guide

# 5.2.45 SQLNET.KERBEROS5\_CC\_NAME

Use the sqlnet.ora parameter SQLNET.KERBEROS5\_CC\_NAME to specify the complete path name to the Kerberos credentials cache file.

## Purpose

To specify the complete path name to the Kerberos credentials cache file.

## **Usage Notes**

The MSLSA option specifies that the file is on Microsoft Windows and is running Microsoft KDC.

The OS\_MEMORY option specifies that an operating system-managed memory credential is used for the credential cache file. This option is supported for all operating systems with such a feature.

## Default

/usr/tmp/krbcache on Linux and UNIX operating systems

c:\tmp\krbcache on Microsoft Windows operating systems

## Examples

SQLNET.KERBEROS5\_CC\_NAME=/usr/tmp/krbcache

SQLNET.KERBEROS5\_CC\_NAME=MSLSA

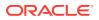

SQLNET.KERBEROS5\_CC\_NAME=OS\_MEMORY

Note:

If you want to authenticate multiple Kerberos principals, then you can specify additional Kerberos principals either through the connect string directly or in the tnsnames.ora file.

## **Related Topics**

- KERBEROS5\_PRINCIPAL Use this parameter to specify the Kerberos principals.
- Oracle Database Security Guide

## 5.2.46 SQLNET.KERBEROS5\_CLOCKSKEW

Use the sqlnet.ora parameter SQLNET.KERBEROS5\_CLOCKSKEW to specify how much time elapses before a Kerberos credential is considered out-of-date.

## Purpose

To specify how many seconds elapse before a Kerberos credential is considered out-of-date.

#### Default

300

## Example

SQLNET.KERBEROS5\_CLOCKSKEW=1200

See Also:

Oracle Database Security Guide

## 5.2.47 SQLNET.KERBEROS5\_CONF

Use the sqlnet.ora parameter SQLNET.KERBEROS5\_CONF to specify the path name to the Kerberos configuration file that contains the realm for the default Key Distribution Center (KDC) and that maps realms to KDC hosts.

## Purpose

To specify the complete path name to the Kerberos configuration file that contains the realm for the default Key Distribution Center (KDC) and that also maps realms to KDC hosts.

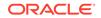

## Usage Notes

KDC maintains a list of user principals and is contacted through the  ${\tt kinit}$  program for the user's initial ticket.

The AUTO\_DISCOVER option enables the automatic discovery of KDC and its realms. It is the default configuration for Kerberos clients. If there are multiple realms to specify, then Oracle recommends creating configuration files instead of using the AUTO\_DISCOVER option. This option is supported for all operating systems with such a feature.

## Default

/krb5/krb.conf on Linux and UNIX operating systems

c:\krb5\krb.conf on Microsoft Windows operating systems

## Values

- Directory path to krb.conf file
- AUTO\_DISCOVER

## Example

SQLNET.KERBEROS5\_CONF=/krb5/krb.conf

See Also: Oracle Database Security Guide

## 5.2.48 SQLNET.KERBEROS5\_CONF\_LOCATION

Use the sqlnet.ora parameter SQLNET.KERBEROS5\_CONF\_LOCATION to specify the directory for the Kerberos configuration file. The SQLNET.KERBEROS5\_CONF\_LOCATION parameter also specifies that the file is created by the system and not by the client.

## Purpose

To specify the directory for the Kerberos configuration file. The parameter also specifies that the file is created by the system, and not by the client.

## **Usage Notes**

The configuration file uses DNS look-up to obtain the realm for the default KDC, and it maps realms to the KDC hosts. This option is supported for all operating systems that support this feature.

## Default

/krb5 on Linux and UNIX operating systems

c:\krb5 on Microsoft Windows operating systems

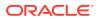

### Example

SQLNET.KERBEROS5\_CONF\_LOCATION=/krb5

## 5.2.49 SQLNET.KERBEROS5\_KEYTAB

Use the sqlnet.ora parameter SQLNET.KERBEROS5\_KEYTAB to specify the path name to the Kerberos principal or, secret, key mapping file that extracts keys and decrypts incoming authentication information.

### **Purpose**

To specify the complete path name to the Kerberos principal or, secret, key mapping file that extracts keys and decrypts incoming authentication information.

#### Default

/etc/v5srvtab on Linux and UNIX operating systems

c:\krb5\v5srvtab on Microsoft Windows operating systems

#### Example

SQLNET.KERBEROS5\_KEYTAB=/etc/v5srvtab

See Also:

Oracle Database Security Guide

## 5.2.50 SQLNET.KERBEROS5\_REALMS

Use the sqlnet.ora parameter SQLNET.KERBEROS5\_REALMS to specify the complete path name to the Kerberos realm translation file that maps a host name or domain name to a realm.

#### **Purpose**

To specify the complete path name to the Kerberos realm translation file that maps a host name or domain name to a realm.

#### Default

/krb5/krb.realms on Linux and UNIX operating systems

c:\krb5\krb.realms on Microsoft Windows operating systems

### Example

SQLNET.KERBEROS5\_REALMS=/krb5/krb.realms

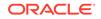

See Also: Oracle Database Security Guide

# 5.2.51 SQLNET.KERBEROS5 REPLAY CACHE

Use the sqlnet.ora parameter SQLNET.KERBEROS5 REPLAY CACHE to specify that the replay cache is stored in operating system-managed memory on the server, and that file-based replay cache is not used.

### Purpose

To specify that replay cache is stored in operating system-managed memory on the server and that file-based replay cache is not used.

## **Usage Notes**

The OS\_MEMORY option specifies that the replay cache is stored in operating systemmanaged memory on the server, and file-based replay cache is not used.

### Example

SQLNET\_KERBEROS5\_REPLAY\_CACHE=OS\_MEMORY

## 5.2.52 SQLNET.OUTBOUND CONNECT TIMEOUT

Use the sqlnet.ora parameter SQLNET.OUTBOUND\_CONNECT\_TIMEOUT to specify the amount of time, in miliseconds, seconds, or minutes, in which clients must establish Oracle Net connections to database instances.

## Purpose

To specify the time in ms, sec, or min for clients to establish an Oracle Net connection to the database instance.

## Usage Notes

If an Oracle Net connection is not established in the time specified, then the connection attempt is terminated. The client receives an ORA-12170: TNS:Connect timeout occurred error.

The outbound connect timeout interval is a superset of the TCP connect timeout interval that specifies a limit on the time needed to establish a TCP connection. Additionally, the outbound connect timeout interval includes the time taken to be connected to an Oracle instance that is providing the service. It accepts different timeouts with or without space between the value and the unit.

Without this parameter, a client connection request to the database server may be blocked for the default TCP connect timeout duration (60 seconds) when the database server host system is unreachable. In this case, no unit is mentioned and the default unit is sec.

The outbound connect timeout interval is only applicable for TCP, TCP with SSL, and IPC transport connections.

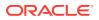

This parameter is overridden by the CONNECT\_TIMEOUT parameter in the address description.

If an Oracle Net connection is not established in the time specified, then the connect attempt is terminated. The client receives an ORA-12170: TNS:Connect timeout occurred error.

The outbound connect timeout interval is a superset of the TCP connect timeout interval, which specifies a limit on the time that is needed to establish a TCP connection. Additionally, the outbound connect timeout interval includes the time taken to be connected to an Oracle instance that is providing the requested service. It accepts different timeouts with or without space between the value and the unit.

Without this parameter, a client connection request to the database server may block for the default TCP connect timeout duration (60 seconds) when the database server host system is unreachable. In this case, no unit is mentioned and the default unit is sec.

The outbound connect timeout interval is only applicable for TCP, TCP with SSL, and IPC transport connections.

This parameter is overridden by the CONNECT\_TIMEOUT parameter in the address description.

#### Default

None

#### Example

SQLNET.OUTBOUND\_CONNECT\_TIMEOUT=10 ms

## 5.2.53 SQLNET.RADIUS\_ALTERNATE

Use the sqlnet.ora parameter SQLNET.RADIUS\_ALTERNATE to specify an alternate RADIUS server if the primary server is unavailable.

### Purpose

To specify an alternate RADIUS server to use in case the primary server is unavailable.

#### **Usage Notes**

The value can be either the IP address or the host name of the server.

#### Default

None

#### Example

SQLNET.RADIUS\_ALTERNATE=radius2

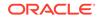

See Also: Oracle Database Security Guide

# 5.2.54 SQLNET.RADIUS\_ALTERNATE\_PORT

Use the sqlnet.ora parameter SQLNET.RADIUS\_ALTERNATE\_PORT to specify the listening port of the alternate RADIUS server.

## Purpose

To specify the listening port of the alternate RADIUS server.

Default

1645

## Example

SQLNET.RADIUS\_ALTERNATE\_PORT=1667

See Also:

Oracle Database Security Guide

# 5.2.55 SQLNET.RADIUS\_ALTERNATE\_RETRIES

Use the sqlnet.ora parameter SQLNET.RADIUS\_ALTERNATE\_RETRIES to specify the number of times that the database resends messages to alternate RADIUS servers.

## Purpose

To specify the number of times that the database server should resend messages to an alternate RADIUS server.

## Default

3

## Example

SQLNET.RADIUS\_ALTERNATE\_RETRIES=4

See Also:

Oracle Database Security Guide

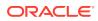

## 5.2.56 SQLNET.RADIUS\_AUTHENTICATION

Use the sqlnet.ora parameter SQLNET.RADIUS\_AUTHENTICATION to specify a primary RADIUS server location, either by its host name or its IP address.

## Purpose

To specify the location of a primary RADIUS server, either by its host name or IP address.

## Default

Local host

## Example

SQLNET.RADIUS\_AUTHENETICATION=officeacct

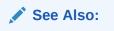

Oracle Database Security Guide

## 5.2.57 SQLNET.RADIUS\_AUTHENTICATION\_INTERFACE

Use the sqlnet.ora parameter SQLNET.RADIUS\_AUTHENTICATION\_INTERFACE to specify the class that contains the user interface for interacting with users.

## Purpose

To specify the class containing the user interface that is used to interact with the user.

## Default

DefaultRadiusInterface

## Example

SQLNET.RADIUS\_AUTHENTICATION\_INTERFACE=DefaultRadiusInterface

See Also:

Oracle Database Security Guide

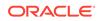

# 5.2.58 SQLNET.RADIUS\_AUTHENTICATION\_PORT

Use the sqlnet.ora parameter SQLNET.RADIUS\_AUTHENTICATION\_PORT to specify the listening port of a primary RADIUS server.

## Purpose

To specify the listening port of a primary RADIUS server.

Default

1645

## Example

SQLNET.RADIUS\_AUTHENTICATION\_PORT=1667

See Also:

Oracle Database Security Guide

# 5.2.59 SQLNET.RADIUS\_AUTHENTICATION\_RETRIES

Use the sqlnet.ora parameter SQLNET.RADIUS\_AUTHENTICATION\_RETRIES to specify the number of times the database should resend messages to a primary RADIUS server.

## Purpose

To specify the number of times the database should resend messages to a primary RADIUS server.

## Default

3

## Example

SQLNET.RADIUS\_AUTHENTICATION\_RETRIES=4

See Also: Oracle Database Security Guide

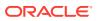

## 5.2.60 SQLNET.RADIUS\_AUTHENTICATION\_TIMEOUT

Use the sqlnet.ora parameter SQLNET.RADIUS\_AUTHENTICATION\_TIMEOUT to specify the amount of time that the database should wait for a response from a primary RADIUS server.

### **Purpose**

To specify the amount of time, in seconds, that the database should wait for a response from a primary RADIUS server.

#### Default

5

## Example

SQLNET.RADIUS\_AUTHENTICATION\_TIMEOUT=10

See Also:

Oracle Database Security Guide

## 5.2.61 SQLNET.RADIUS\_CHALLENGE\_RESPONSE

Use the sqlnet.ora parameter SQLNET.RADIUS\_CHALLENGE\_RESPONSE to enable or disable challenge responses.

#### **Purpose**

To turn the challenge responses on or off.

Default

off

#### Values

on | off

## Example

SQLNET.RADIUS\_CHALLENGE\_RESPONSE=on

See Also:

Oracle Database Security Guide

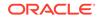

## 5.2.62 SQLNET.RADIUS\_SECRET

Use the  ${\tt sqlnet.ora}$  parameter  ${\tt SQLNET.RADIUS\_SECRET}$  to specify the location of a RADIUS secret key.

## **Purpose:**

To specify the location of a RADIUS secret key.

## Default

The ORACLE\_HOME/network/security/radius.key file.

## Example

SQLNET.RADIUS\_SECRET=oracle/bin/admin/radiuskey

## See Also:

Oracle Database Security Guide

## 5.2.63 SQLNET.RADIUS\_SEND\_ACCOUNTING

Use the  ${\tt sqlnet.ora}\ parameter {\tt SQLNET.RADIUS\_SEND\_ACCOUNTING}\ to enable and disable accounting.$ 

## Purpose

To turn accounting on and off. When you enable accounting, packets are sent to the active RADIUS server at the listening port number's value plus one.

## **Usage Notes**

The default port is 1646.

## Default

off

## Values

on | off

## Example

SQLNET.RADIUS\_SEND\_ACCOUNTING=on

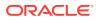

See Also:

Oracle Database Security Guide

# 5.2.64 SQLNET.RECV\_TIMEOUT

Use the sqlnet.ora parameter SQLNET.RECV\_TIMEOUT to specify the duration of time that a database client or server should wait for data from a peer after establishing a connection.

## Purpose

To specify the time, in ms, sec, or min, for a database client or server to wait for data from the peer after establishing a connection. The peer must send data within the time interval that you specify.

#### **Usage Notes**

Setting this parameter for clients ensures that receive operations are not left in a wait state indefinitely or for a long period due to an abnormal termination of the server process or server busy state. If a client does not receive response data in the time specified, then the client logs ORA-12535: TNS:operation timed out and ORA-12609: TNS: Receive timeout occurred messages to the sqlnet.log file. If you set the value, then set the value initially to a low value and adjust the value according to the system and network capacity. If necessary, use this parameter with the SQLNET.SEND\_TIMEOUT parameter.

You can also set this parameter on the server-side to specify the time, in ms, sec, or min, for a server to wait for client data after a connection is established. If a client does not send data in time specified, then the database server logs ORA-12535: TNS:operation timed out and ORA-12609: TNS: Receive timeout occurred messages to the sqlnet.log file. Without this parameter, the database server might continue to wait for data from clients that may be down or are experiencing problems. The server usually blocks input from the client and gets these timeouts frequently if you set it to a low value. If you do not specify a unit of measurement, then the default unit is sec.

### Default

None

## Example

SQLNET.RECV\_TIMEOUT=10ms

## See Also:

*Oracle Database Net Services Administrator's Guide* for additional information about configuring these parameters

or

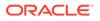

```
SQLNET.RECV_TIMEOUT=10 ms
```

## 5.2.65 SQLNET.SEND\_TIMEOUT

Use the sqlnet.ora parameter  $SQLNET.SEND_TIMEOUT$  to specify the duration of time in which a database must complete send operations to clients after establishing connections.

## Purpose

To specify the time in ms, sec, or min, for a database to complete send operations to clients after establishing connections.

## **Usage Notes**

Setting this parameter is recommended for environments in which clients shut down occasionally or abnormally.

If the database server cannot complete a send operation in the time specified, then it logsORA-12608: TNS: Send timeout occurred messages to the sqlnet.log file. Without this parameter, the database server might continue to send responses to clients that are unable to receive data due to a downed computer or a busy state.

You can also set this parameter on the client-side to specify the duration of time in ms, sec, or min, in which client must complete send operations to the database server after connections are established. It accepts different timeouts with or without space between the value and the unit. If you do not specify a unit of measure, then the default unit is sec. Without this parameter, the client might continue to send requests to a database server that is saturated with requests. If you choose to set the value, then set the value initially to a low value and adjust the value according to system and network capacity. If necessary, then use this parameter with the SQLNET.RECV\_TIMEOUT parameter.

## Default

None

Example

SQLNET.SEND\_TIMEOUT=3 ms

## See Also:

*Oracle Database Net Services Administrator's Guide* for additional information about configuring this parameter

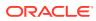

## 5.2.66 SQLNET.URI

Use the  ${\tt sqlnet.ora}$  parameter  ${\tt SQLNET.URI}$  to specify a database client URI mapping on a web server.

### **Purpose**

To specify a database client URI mapping on a web server.

### **Usage Notes**

Use this parameter to customize a URI for mapping the database websocket requests that come into a web server to the back-end database server. Secure websocket handshaking requests are sent with this URI.

#### Default

/sqlnet

### Example 5-6 Example

sqlnet.uri="/my\_uri\_prefix/database/"

# 5.2.67 SQLNET.USE\_HTTPS\_PROXY

Use the sqlnet.ora parameter SQLNET.USE\_HTTPS\_PROXY to enable forward HTTP proxy tunneling for client connections.

## Purpose

To enable forward HTTP proxy tunneling for client connections.

#### **Usage Notes**

If set to on, then clients can tunnel secure connections over forward HTTP proxy using the HTTP CONNECT method. This helps access the public cloud database service because it eliminates the requirement to open an outbound port on a client-side firewall.

This parameter is applicable with Oracle Connection Manager on the server side.

#### Default

on

## Example

SQLNET.USE\_HTTPS\_PROXY=on

# 5.2.68 SQLNET.WALLET\_OVERRIDE

Use the sqlnet.ora parameter  $SQLNET.WALLET_OVERRIDE$  to determine whether a client should override strong authentication credentials with the password credential from the stored wallet.

OracleMetaLink note 340559.1.

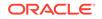

### Purpose

To determine whether a client should override strong authentication credentials with the password credential from the stored wallet to log in to a database.

### **Usage Notes**

When you use wallets for authentication, the database credentials for user name and password are securely stored in an Oracle wallet. The auto-login feature of the wallet is enabled so that the database does not need a password to open the wallet. From the wallet, the database gets the credentials to access the database for the user.

Wallet use can simplify large-scale deployments that rely on password credentials for connecting to databases. When this feature is configured, application code, batch jobs, and scripts do not need embedded user names and passwords. Risk is reduced because such passwords are no longer exposed, and password management policies are more easily enforced without changing application code whenever user names or passwords change.

Users connect using the connect /@database\_name command instead of specifying a user name and password explicitly. This simplifies the maintenance of the scripts and secures the password management for the applications.

Middle-tier applications create an Oracle Applications wallet during installation to store an application's identity. The password may be randomly generated rather than hardcoded. When an Oracle application accesses the database, it sets appropriate values for SQLNET.AUTHENTICATION\_SERVICES and WALLET\_LOCATION. The new wallet-based password authentication code uses the password credential in the Oracle Applications wallet to log in to the database.

### Values

true | false

### Examples

SQLNET.WALLET\_OVERRIDE=true

### See Also:

In order to use wallets, a wallet must be configured on the client. Refer to *Oracle Database Security Guide* for additional information about configuring the clients.

### 5.2.69 SSL\_CERT\_REVOCATION

Use the sqlnet.ora parameter SSL\_CERT\_REVOCATION to configure revocation checks for certificates.

### **Purpose**

To configure a revocation check for a certificate.

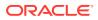

See Also:

Oracle Database Security Guide

### Default

none

### Values

- none disables certificate revocation checking; this is the default setting.
- requested to perform certificate revocation if a Certificate Revocation List (CRL) is available. Reject an SSL connection if the certificate is revoked. If no appropriate CRL is found to determine the revocation status of the certificate and the certificate is not revoked, then accept the SSL connection.
- required to perform certificate revocation when a certificate is available. If a
  certificate is revoked and no appropriate CRL is found, then reject the SSL
  connection. If no appropriate CRL is found to ascertain the revocation status of
  the certificate and the certificate is not revoked, then accept the SSL connection.

### Example

SSL\_CERT\_REVOCATION=required

# 5.2.70 SSL\_CRL\_FILE

Use the sqlnet.ora parameter SSL\_CRL\_FILE to specify the name of the file in which you assemble the CRL for client authentication.

### Purpose

To specify the name of the file where you can assemble the CRL for client authentication.

### **Usage Notes**

This file contains the PEM-encoded CRL files, in order of preference. You can use this file alternatively or in addition to the SSL\_CERT\_PATH parameter. This parameter is only valid if SSL\_CERT\_REVOCATION is set to either requested or required.

### Default

None

### Example

SSL\_CRL\_FILE=

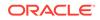

### 5.2.71 SSL\_CRL\_PATH

Use the  ${\tt sqlnet.ora}\ parameter {\tt SSL_CRL_PATH}\ to$ 

### Purpose

To specify the destination directory of the CRL of CA.

### **Usage Notes**

The files in this directory are hashed symbolic links that Oracle Wallet Manager creates.

Oracle Wallet Manager (OWM) is deprecated with Oracle Database 21c.

Instead of using Oracle Wallet Manager, Oracle recommends that you use the command line tools <code>orapki</code> and <code>mkstore</code>.

This parameter is only valid if you set SSL\_CERT\_REVOCATION to either requested or required.

### Default

None

### Example

SSL\_CRL\_PATH=

### **Related Topics**

• Oracle Database Security Guide

### 5.2.72 SSL\_CIPHER\_SUITES

Use the sqlnet.ora parameter  $SSL_CIPHER_SUITES$  to control which combination of encryption and data integrity that the Secure Sockets Layer (SSL) uses.

### Purpose

To control which combination of encryption and data integrity is used by the Secure Sockets Layer (SSL). Cipher suites that use Advanced Encryption Standard (AES) only work with Transport Layer Security (TLS 1.2).

Starting with Oracle Database 21c, Transport Layer Security protocol version 1.0 (TLS 1.0) and 1.1 (TLS 1.1) are deprecated.

In accordance with security best practices, Oracle has deprecated the use of TLS 1.0 and TLS 1.1. To meet your security requirements, Oracle strongly recommends that you use TLS 1.2 instead.

### Default

None

### Values

SSL\_ECDHE\_ECDSA\_WITH\_AES\_128\_GCM\_SHA256

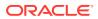

- SSL\_ECDHE\_ECDSA\_WITH\_AES\_128\_CBC\_SHA
- SSL\_ECDHE\_ECDSA\_WITH\_AES\_128\_CBC\_SHA256
- SSL\_ECDHE\_ECDSA\_WITH\_AES\_256\_CBC\_SHA
- SSL\_ECDHE\_ECDSA\_WITH\_AES\_256\_CBC\_SHA384
- SSL\_ECDHE\_ECDSA\_WITH\_AES\_256\_GCM\_SHA384
- SSL\_RSA\_WITH\_AES\_128\_CBC\_SHA256
- SSL\_RSA\_WITH\_AES\_128\_GCM\_SHA256
- SSL\_RSA\_WITH\_AES\_128\_CBC\_SHA
- SSL\_RSA\_WITH\_AES\_256\_CBC\_SHA
- SSL\_RSA\_WITH\_AES\_256\_CBC\_SHA256
- SSL\_RSA\_WITH\_AES\_256\_GCM\_SHA384
- SSL\_RSA\_WITH\_RC4\_128\_MD5
- SSL\_RSA\_WITH\_RC4\_128\_SHA
- SSL\_RSA\_WITH\_3DES\_EDE\_CBC\_SHA
- SSL\_DH\_anon\_WITH\_3DES\_EDE\_CBC\_SHA
- SSL\_DH\_anon\_WITH\_RC4\_128\_MD5

### Note:

The SSL\_DH\_anon\_WITH\_3DES\_EDE\_CBC\_SHA and SSL\_DH\_anon\_WITH\_RC4\_128\_MD5 parameters do not the provide authentication of the communicating parties, and can be vulnerable to man-in-the-middle attacks. Oracle recommends that you do not use these cipher suites to protect sensitive data. However, they are useful if the communicating parties want to remain anonymous or simply do not want the overhead caused by mutual authentication.

### Example

```
SSL_CIPHER_SUITES=(ssl_rsa_with_aes_128_cbc_sha256)
```

### See Also:

*Oracle Database Security Guide* for additional information about cipher suite values

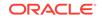

### 5.2.73 SSL\_EXTENDED\_KEY\_USAGE

Use the sqlnet.ora parameter SSL\_EXTENDED\_KEY\_USAGE to specify the purpose certificate keys.

### Purpose

To specify the purpose of the key in a certificate.

### **Usage Notes**

When you specify this parameter, Oracle uses the certificate with the matching extended key.

### Values

client authentication

### Example

SSL\_EXTENDED\_KEY\_USAGE="client authentication"

# 5.2.74 SSL\_SERVER\_DN\_MATCH

Use the sqlnet.ora parameterSSL\_SERVER\_DN\_MATCHto enforce server-side certification validation through distinguished name (DN) matching.

### Purpose

To enforce server-side certification validation through distinguished name (DN) matching.

### **Usage Notes**

If you enforce the DN matching, then in addition to verifying the server's certificate chain, the client performs another check through DN matching. There are two types of DN matching. Partial DN matching occurs if the server's DN contains its host name. Complete DN matching happens against the server's complete DN. Not enforcing the match enables the server to potentially fake its identity. You must set this parameter to TRUE to do both full or partial DN matching

In addition to the sqlnet.ora file, configure the tnsnames.ora parameter SSL\_SERVER\_CERT\_DN to enable full DN matching.

### Default

no

### Values

- yes | on | true to enforce a match. If the DN matches the service name, then the connection succeeds. If the DN does not match the service name, then the connection fails.
- no | off | false to not enforce a match. If the DN does not match the service name, then the connection is successful, but an error is logged to the sqlnet.log file.

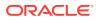

### Example

SSL\_SERVER\_DN\_MATCH=yes

See Also:

Oracle Database Security Guide

### 5.2.75 SSL\_VERSION

Use the sqlnet.ora parameter  $SSL_VERSION$  to limit the valid SSL or TLS versions that Oracle uses for connections.

### Purpose

To limit the valid SSL or TLS versions that are used for connections.

### **Usage Notes**

Clients and database servers must use compatible versions. You should only use this parameter when necessary for backward compatibility. The current default uses TLS version 1.2, which is the version required for multiple security compliance requirements.

If you set SSL\_VERSION to undetermined, then by default it uses 3.0.

### Default

1.2

Values

### Note:

The sqlnet.ora parameter ADD\_SSLV3\_TO\_DEFAULT has no impact on this parameter.

undetermined | 3.0 | 1.0 | 1.1 | 1.2

To specify one version or another version, then use the  $\circ r$  operator. The following values are permitted:

1.0 or 3.0 | 1.2 or 3.0 | 1.1 or 1.0 | 1.2 or 1.0 | 1.2 or 1.1 | 1.1 or 1.0 or 3.0 | 1.2 or 1.0 or 3.0 | 1.2 or 1.1 or 1.0 | 1.2 or 1.1 or 3.0 |1.2 or 1.1 or 1.0 or 3.0

### Example

SSL\_VERSION=1.2

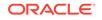

The remaining version numbers correspond to the TLS versions, such as, TLSv1.0, TLSv1.1, and TLSv1.2.

🖍 See Also:

Oracle Database Security Guide

# 5.2.76 TCP.CONNECT\_TIMEOUT

Use the sqlnet.ora parameter TCP.CONNECT\_TIMEOUT to specify the amount of time in which a client must establish TCP connections to database servers.

### Purpose

To specify the time in ms, sec, or min, for a client to establish a TCP connection (PROTOCOL=tcp in the TNS connect address) to the database server.

### **Usage Notes**

If a TCP connection to the database is not established in the specified amount of time, then the connection attempt ends. The client receives an ORA-12170: TNS:Connect timeout occurred error.

The timeout applies to each IP address that resolves to a host name. It accepts different timeouts with or without space between the value and the unit. For example, if a host name resolves to an IPv6 and an IPv4 address, and if the host is not reachable through the network, then the connection request times out twice because there are two IP addresses. In this example, the default timeout setting of 60 causes a timeout in 120 seconds. If you do not specify a unit of measure, then the default unit is sec.

### Default

60

### Example

TCP.CONNECT\_TIMEOUT=10 ms

### 5.2.77 TCP.EXCLUDED\_NODES

Use the sqlnet.ora parameter TCP.EXCLUDED\_NODES to specify which clients are denied access to the database.

### Purpose

To specify which clients are denied access to the database.

### **Usage Notes**

This parameter is only valid when you set the TCP.VALIDNODE\_CHECKING parameter to yes.

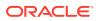

You can use wildcards in this parameter for IPv4 addresses and CIDR notation for IPv4 and IPv6 addresses.

### **Syntax**

TCP.EXCLUDED\_NODES=(hostname | ip\_address, hostname | ip\_address, ...)

#### Example

TCP.EXCLUDED\_NODES=(finance.us.example.com, mktg.us.example.com, 192.0.2.25, 172.30.\*, 2001:DB8:200C:417A/32)

### 5.2.78 TCP.INVITED\_NODES

Use the sqlnet.ora parameter TCP.INVITED\_NODES to specify which clients are allowed access to the database.

#### **Purpose**

To specify which clients are allowed access to the database. This list takes precedence over the TCP.EXCLUDED\_NODES parameter if both lists are present.

#### **Syntax**

TCP.INVITED\_NODES=(hostname | ip\_address, hostname | ip\_address, ...)

#### **Usage Notes**

- This parameter is only valid when you set the TCP.VALIDNODE\_CHECKING parameter to yes.
- This parameter accepts wildcards for IPv4 addresses and CIDR notation for IPv4 and IPv6 addresses.

### Example

```
TCP.INVITED_NODES=(sales.us.example.com, hr.us.example.com, 192.0.*,
2001:DB8:200C:433B/32)
```

### 5.2.79 TCP.NODELAY

Use the sqlnet.ora parameter TCP.NODELAY to preempt delays in buffer flushing within the TCP/IP protocol stack.

#### Purpose

To preempt delays in buffer flushing within the TCP/IP protocol stack.

### Default

yes

#### Values

yes | no

### Example

TCP.NODELAY=yes

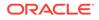

### 5.2.80 TCP.QUEUESIZE

Use the sqlnet.ora parameter TCP.QUEUESIZE to configure the maximum length of queues for pending connections on TCP listening sockets.

### Purpose

To configure the maximum length of the queue for pending connections on a TCP listening socket.

### Default

System-defined maximum value. The defined maximum value for Linux is 128.

### Values

Any integer value up to the system-defined maximum.

### Examples

TCP.QUEUESIZE=100

### 5.2.81 TCP.VALIDNODE\_CHECKING

Use the sqlnet.ora parameter TCP.VALIDNODE\_CHECKING to enable and disable valid node checking for incoming connections.

### Purpose

To enable and disable valid node checking for incoming connections.

### **Usage Notes**

If you set this parameter to Yes, then incoming connections are allowed only if the connections originate from a node that conforms to a list that you specified in the TCP.INVITED\_NODES or TCP.EXCLUDED\_NODES parameters.

The TCP.INVITED\_NODES and TCP.EXCLUDED\_NODES parameters are valid only when you set the TCP.VALIDNODE\_CHECKING parameter to  $_{yes}.$ 

You must set this parameter and the dependent parameters, TCP.INVITED\_NODES and TCP.EXCLUDED\_NODES, in the sqlnet.ora file of the listener. This is important in Oracle RAC environments where listeners run from the Oracle Grid Infrastructure home. Setting the parameter in the database home does not have an effect in Oracle RAC environments. In such environments, you must include the address of all Single Client Access Name (SCANs), Virtual IPs (VIPs), local IP in the TCP.INVITED\_NODES list.

In VLAN environments, the sqlnet.ora file present in the Oracle Grid Infrastructure homes should include all of the addresses of all of the VLANs. The VLANs perform the network segregation, whereas the values that are set for INVITED\_NODES enables or restricts access to databases within the VLANs.

If multiple databases within the same VLAN require different INVITED\_NODE lists, then you must configure separate listeners.

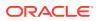

### Default

no

### Values

yes | no

#### Example

TCP.VALIDNODE\_CHECKING=yes

### 5.2.82 TNSPING.TRACE\_DIRECTORY

Use the sqlnet.ora parameter TNSPING.TRACE\_DIRECTORY to specify the destination directory for the TNSPING utility trace file, tnsping.trc.

### **Purpose**

To specify the destination directory for the TNSPING utility trace file, tnsping.trc.

#### Default

The ORACLE\_HOME/network/trace directory.

### Example

TNSPING.TRACE\_DIRECTORY=/oracle/traces

### 5.2.83 TNSPING.TRACE\_LEVEL

Use the sqlnet.ora parameter TNSPING.TRACE\_LEVEL to enable or disable TNSPING utility tracing at a specified level.

#### **Purpose**

To enable or diable TNSPING utility tracing at a specified level.

### Default

off

### Values

- off for no trace output
- user for user trace information
- admin for administration trace information
- support for Oracle Support Services trace information

### Example

TNSPING.TRACE\_LEVEL=admin

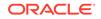

### 5.2.84 USE\_CMAN

Use the sqlnet.ora parameter USE\_CMAN to specify client routing to Oracle Connection Manager.

### Purpose

To specify client routing to Oracle Connection Manager.

### **Usage Notes**

When set to  $\mathtt{true},$  the parameter routes the client to a protocol address for Oracle Connection Manager.

When set to false, the client picks one of the address lists at random and fails over to the other address list if the chosen ADDRESS\_LIST fails. With USE\_CMAN=true, the client always uses the first address list.

If no Oracle Connection Manager addresses are available, then connections are routed through any available listener address.

### Default

false

### Values

true | false

### Example

USE\_CMAN=true

# 5.2.85 USE\_DEDICATED\_SERVER

Use the sqlnet.ora parameter USE\_DEDICATED\_SERVER to append (SERVER=dedicated) to the CONNECT\_DATA section of the connect descriptor that the client uses.

### Purpose

To append (SERVER=dedicated) to the CONNECT\_DATA section of the connect descriptor used by the client.

### **Usage Notes**

The value for this parameter overrides the current value of the SERVER parameter in the tnsnames.ora file.

When set to on, the parameter USE\_DEDICATED\_SERVER automatically appends (SERVER=dedicated) to the connect data for a connect descriptor. This enables connections from this client use a dedicated server process, even if shared server is configured.

### Default

off

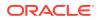

### Values

- on to append (SERVER=dedicated)
- off to send requests to existing server processes

### Example

USE\_DEDICATED\_SERVER=on

### **Related Topics**

Oracle Database Net Services Administrator's Guide

### 5.2.86 WALLET\_LOCATION

Use the sqlnet.ora parameter WALLET\_LOCATION to specify the location of wallets.

### Purpose

To specify the location of wallets. Wallets are certificates, keys, and trustpoints processed by SSL.

### **Usage Notes**

The key/value pair for Microsoft certificate store (MCS) omits the METHOD\_DATA parameter because MCS does not use wallets. Instead, Oracle PKI (public key infrastructure) applications obtain certificates, trustpoints and private keys directly from a user's profile.

If an Oracle wallet is stored in the Microsoft Windows registry and the wallet's key (KEY) is SALESAPP, then the storage location of the encrypted wallet is HKEY\_CURRENT\_USER\SOFTWARE\ORACLE\WALLETS\SALESAPP\EWALLET.P12. The storage location of the decrypted wallet is HKEY\_CURRENT\_USER\SOFTWARE\ORACLE\WALLETS\SALESAPP\CWALLET.SSO.

### Syntax

The syntax depends on the wallet, as follows:

Oracle wallets on the file system:

```
WALLET_LOCATION=
 (SOURCE=
  (METHOD=file)
  (METHOD_DATA=
    (DIRECTORY=directory)
    [(PKCS11=TRUE/FALSE)]))
```

Microsoft certificate store:

```
WALLET_LOCATION=
(SOURCE=
(METHOD=mcs))
```

Oracle wallets in the Microsoft Windows registry:

```
WALLET_LOCATION=
(SOURCE=
(METHOD=reg)
```

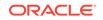

```
(METHOD_DATA=
 (KEY=registry_key)))
Entrust wallets:
WALLET_LOCATION=
 (SOURCE=
 (METHOD=entr)
 (METHOD_DATA=
 (PROFILE=file.epf)
 (INIFILE=file.ini)))
```

### **Additional Parameters**

WALLET\_LOCATION supports the following parameters:

- SOURCE: The type of storage for wallets, and storage location.
- METHOD: The type of storage.
- METHOD\_DATA: The storage location.
- DIRECTORY: The location of Oracle wallets on file system.
- KEY: The wallet type and location in the Microsoft Windows registry.
- **PROFILE:** The Entrust profile file (.epf).
- INIFILE: The Entrust initialization file (.ini).

#### Default

None

### Values

true | false

### Examples

Oracle wallets on file system:

```
WALLET_LOCATION=
  (SOURCE=
    (METHOD=file)
    (METHOD_DATA=
      (DIRECTORY=/etc/oracle/wallets/databases)))
```

### Microsoft certificate store:

```
WALLET_LOCATION=
(SOURCE=
(METHOD=mcs))
```

Oracle Wallets in the Microsoft Windows registry:

```
WALLET_LOCATION=
(SOURCE=
(METHOD=REG)
(METHOD_DATA=
(KEY=SALESAPP))))
```

### Entrust Wallets:

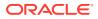

```
WALLET_LOCATION=
  (SOURCE=
   (METHOD=entr)
   (METHOD_DATA=
    (PROFILE=/etc/oracle/wallets/test.epf)
    (INIFILE=/etc/oracle/wallets/test.ini)))
```

See Also:

Oracle Database Enterprise User Security Administrator's Guide

### 5.2.87 BEQUEATH\_DETACH

Use the  ${\tt sqlnet.ora}$  parameter to enable and disable handling signals on Linux and UNIX systems.

### Purpose

To enable or disable signal handling on Linux and UNIX systems

Default

no

Values

- yes to turn signal handling off
- no to leave signal handling on

### Example

BEQUEATH\_DETACH=yes

# 5.3 ADR Diagnostic Parameters in sqlnet.ora

Diagnostic data for critical errors is stored in the sqlnet.ora Automatic Diagnostic Repository (ADR).

About ADR Diagnostic Parameters

You can use Automatic Diagnostic Repository (ADR) diagnostic parameters when ADR is enabled, which is the default. Oracle ignores non-ADR parameters in the sqlnet.ora file when you enable ADR.

ADR\_BASE

Use the sqlnet.ora parameter ADR\_BASE to specify the base location of the ADR files.

DIAG\_ADR\_ENABLED
 Use the sqlnet.ora parameter DIAG\_ADR\_ENABLED to enable and disable ADR tracing.

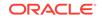

TRACE\_LEVEL\_CLIENT

Use the  ${\tt sqlnet.ora}$  parameter  ${\tt TRACE\_LEVEL\_CLIENT}$  to enable and disable client tracing at a specific level.

- TRACE\_LEVEL\_SERVER Use the sqlnet.ora parameter TRACE\_LEVEL\_SERVER to enable and disable server tracing at a specific level.
- TRACE\_TIMESTAMP\_CLIENT Use the sqlnet.ora parameter TRACE\_TIMESTAMP\_CLIENT to add time stamps to trace events in client trace files.
- TRACE\_TIMESTAMP\_SERVER

Use the sqlnet.ora parameter TRACE\_TIMESTAMP\_CLIENT to add time stamps to trace events in database trace files.

### 5.3.1 About ADR Diagnostic Parameters

You can use Automatic Diagnostic Repository (ADR) diagnostic parameters when ADR is enabled, which is the default. Oracle ignores non-ADR parameters in the sqlnet.ora file when you enable ADR.

Since Oracle Database 11g, Oracle Database includes an advanced fault diagnostic infrastructure to prevent, detect, diagnose, and resolve problems. The problems might be critical errors such as those that are caused by database code bugs, metadata corruption, or customer data corruption.

When critical errors occur, they are assigned incident numbers. Diagnostic data for the errors, such as traces and dumps, are captured and tagged with the incident number. The data is then stored in ADR, which is a file-based repository outside the database.

The following sqlnet.ora parameters are used when you enable ADR (when DIAG\_ADR\_ENABLED is set to on):

### 5.3.2 ADR\_BASE

Use the sqlnet.ora parameter ADR\_BASE to specify the base location of the ADR files.

### Purpose

To specify the base directory in which Oracle stores tracing and logging incidents when ADR is enabled.

### Default

The default on the server side is <code>ORACLE\_BASE</code>, or <code>ORACLE\_HOME/log</code>, if <code>ORACLE\_BASE</code> is not defined.

### Values

Any valid directory path to a directory with write permission.

### Example

ADR\_BASE=/oracle/network/trace

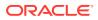

### 5.3.3 DIAG\_ADR\_ENABLED

Use the sqlnet.ora parameter DIAG\_ADR\_ENABLED to enable and disable ADR tracing.

### Purpose

To specify whether ADR tracing is enabled.

### **Usage Notes**

If you set the DIAG\_ADR\_ENABLED parameter to OFF, then non-ADR file tracing is used.

### Default

on

Values

on | off

### Example 5-7 Example

DIAG\_ADR\_ENABLED=on

# 5.3.4 TRACE\_LEVEL\_CLIENT

Use the sqlnet.ora parameter TRACE\_LEVEL\_CLIENT to enable and disable client tracing at a specific level.

### **Purpose**

To enable client tracing at a specified level or to disable it.

### **Usage Notes**

This parameter is also applicable when non-ADR tracing is used.

### Default

off or 0

### Values

- off or 0 for no trace output
- user or 4 for user trace information
- admin or 10 for administration trace information
- support or 16 for Oracle Support Services trace information

### Example

TRACE\_LEVEL\_CLIENT=user

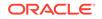

# 5.3.5 TRACE\_LEVEL\_SERVER

Use the sqlnet.ora parameter TRACE\_LEVEL\_SERVER to enable and disable server tracing at a specific level.

### Purpose

To turn server tracing on at a specified level or to turn it off.

### **Usage Notes**

This parameter is also applicable when non-ADR tracing is used.

### Default

off or 0

### Values

- off or 0 for no trace output
- user or 4 for user trace information
- admin or 10 for administration trace information
- support or 16 for Oracle Support Services trace information

### Example

TRACE\_LEVEL\_SERVER=admin

### 5.3.6 TRACE\_TIMESTAMP\_CLIENT

Use the sqlnet.ora parameter TRACE\_TIMESTAMP\_CLIENT to add time stamps to trace events in client trace files.

### Purpose

To add a time stamp in the form of dd-mmm-yyyy hh:mm:ss:mil to every trace event in the client trace file, which has a default name of sqlnet.trc.

### **Usage Notes**

This parameter is also applicable when non-ADR tracing is used.

### Default

on

### Values

on Of true | off Of false

### Example

TRACE\_TIMESTAMP\_CLIENT=true

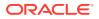

### 5.3.7 TRACE\_TIMESTAMP\_SERVER

Use the sqlnet.ora parameter TRACE\_TIMESTAMP\_CLIENT to add time stamps to trace events in database trace files.

### **Purpose**

To add a time stamp in the form of dd-mmm-yyyy hh:mm:ss:mil to every trace event in the database server trace file, which has a default name of svr\_pid.trc.

### **Usage Notes**

This parameter is also applicable when non-ADR tracing is used.

Default

on

Values

on **Or** true | off **Or** false

Example

TRACE\_TIMESTAMP\_SERVER=true

# 5.4 Non-ADR Diagnostic Parameters in sqlnet.ora Files

Learn about sqlnet.ora parameters that you use when you disable ADR.

This section lists the sqlnet.ora parameters that are used when you disable ADR.

### Note:

The default value of DIAG\_ADR\_ENABLED is on. Therefore, the DIAG\_ADR\_ENABLED parameter must explicitly be set to off to use non-ADR tracing.

### LOG DIRECTORY CLIENT

Use the sqlnet.ora non-ADR diagnostic parameter LOG\_DIRECTORY\_CLIENT to specify the destination directory for client log files.

### LOG\_DIRECTORY\_SERVER

Use the non-ADR diagnostic sqlnet.ora parameter LOG\_DIRECTORY\_SERVER to specify the destination directory for database log files.

• LOG\_FILE\_CLIENT Use the non-ADR diagnostic sqlnet.ora parameter LOG\_FILE\_CLIENT to specify the name of log files for clients.

**ORACLE**<sup>°</sup>

### • LOG\_FILE\_SERVER

Use the non-ADR diagnostic <code>sqlnet.ora</code> parameter <code>LOG\_FILE\_SERVER</code> to specify log file names for the database.

• TRACE\_DIRECTORY\_CLIENT Use the non-ADR diagnostic sqlnet.ora parameter TRACE\_DIRECTORY\_CLIENT to specify the destination directory for client trace files.

### TRACE DIRECTORY SERVER

Use the non-ADR diagnostic sqlnet.ora parameter TRACE\_DIRECTORY\_SERVER to specify the destination directory for database trace files.

### • TRACE\_FILE\_CLIENT

Use the non-ADR diagnostic sqlnet.ora parameter TRACE\_FILE\_CLIENT to specify the names of client trace files.

### TRACE\_FILE\_SERVER

Use the non-ADR diagnostic sqlnet.ora parameter TRACE\_FILE\_SERVER to specify the destination directory for database trace output.

### TRACE\_FILEAGE\_CLIENT

Use the non-ADR diagnostic sqlnet.ora parameter TRACE\_FILEAGE\_CLIENT to specify the maximum age of client trace files in minutes.

### • TRACE\_FILEAGE\_SERVER

Use the non-ADR diagnostic sqlnet.ora parameter TRACE\_FILEAGE\_SERVER to specify the maximum age of database trace files in minutes.

### TRACE\_FILELEN\_CLIENT

Use the non-ADR diagnostic sqlnet.ora parameter TRACE\_FILELEN\_CLIENT to specify the size of client trace files in kilobytes.

### TRACE\_FILELEN\_SERVER

Use the non-ADR diagnostic sqlnet.ora parameter TRACE\_FILELEN\_SERVER to specify the size of database trace files in kilobytes.

### TRACE\_FILENO\_CLIENT

Use the non-ADR diagnostic sqlnet.ora parameter TRACE\_FILENO\_CLIENT to specify the number of trace files for client tracing.

### TRACE\_FILENO\_SERVER

Use the non-ADR diagnostic sqlnet.ora parameter TRACE\_FILENO\_SERVER to specify the number of trace files for database tracing.

### TRACE\_UNIQUE\_CLIENT

Use the non-ADR diagnostic sqlnet.ora parameter TRACE\_UNIQUE\_CLIENT to specify whether Oracle creates a unique trace file for each client trace session.

### 5.4.1 LOG\_DIRECTORY\_CLIENT

Use the sqlnet.ora non-ADR diagnostic parameter  $LOG_DIRECTORY_CLIENT$  to specify the destination directory for client log files.

### Purpose

To specify the destination directory for the client log file.

### **Usage Notes**

Use this parameter when ADR is not enabled.

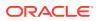

### Default

ORACLE\_HOME/network/log

Values

Any valid directory path.

Example

LOG\_DIRECTORY\_CLIENT=/oracle/network/log

### 5.4.2 LOG\_DIRECTORY\_SERVER

Use the non-ADR diagnostic sqlnet.ora parameter LOG\_DIRECTORY\_SERVER to specify the destination directory for database log files.

### Purpose

To specify the destination directory for database log files.

### **Usage Notes**

Use this parameter when ADR is not enabled.

### Default

ORACLE\_HOME/network/trace

### Values

Any valid directory path to a directory with write permission.

### Example

LOG\_DIRECTORY\_SERVER=/oracle/network/trace

### 5.4.3 LOG\_FILE\_CLIENT

Use the non-ADR diagnostic sqlnet.ora parameter LOG\_FILE\_CLIENT to specify the name of log files for clients.

### Purpose

To specify the name of the log file for the client.

### **Usage Notes**

Use this parameter when ADR is not enabled.

### Default

ORACLE\_HOME/network/log/sqlnet.log

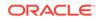

### Values

The default value cannot be changed.

# 5.4.4 LOG\_FILE\_SERVER

Use the non-ADR diagnostic <code>sqlnet.ora</code> parameter <code>LOG\_FILE\_SERVER</code> to specify log file names for the database.

### Purpose

To specify the name of the log file for the database.

### **Usage Notes**

Use this parameter when ADR is not enabled.

### Default

sqlnet.log

### Values

### Example

LOG\_FILE\_SERVER=svr.log

### 5.4.5 TRACE\_DIRECTORY\_CLIENT

Use the non-ADR diagnostic sqlnet.ora parameter TRACE\_DIRECTORY\_CLIENT to specify the destination directory for client trace files.

### Purpose

To specify the destination directory for the client trace file.

### **Usage Notes**

Use this parameter when ADR is not enabled.

### Default

ORACLE\_HOME/network/trace

### Values

Any valid directory path to a directory with write permission.

### Example

TRACE\_DIRECTORY\_CLIENT=/oracle/traces

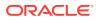

### 5.4.6 TRACE\_DIRECTORY\_SERVER

Use the non-ADR diagnostic sqlnet.ora parameter TRACE\_DIRECTORY\_SERVER to specify the destination directory for database trace files.

### Purpose

To specify the destination directory for the database server trace file. Use this parameter when ADR is not enabled.

### Default

ORACLE\_HOME/network/trace

### Values

Any valid directory path to a directory with write permission.

### Example

TRACE\_DIRECTORY\_SERVER=/oracle/traces

### 5.4.7 TRACE\_FILE\_CLIENT

Use the non-ADR diagnostic sqlnet.ora parameter TRACE\_FILE\_CLIENT to specify the names of client trace files.

### Purpose

To specify the name of a client trace file.

### **Usage Notes**

Use this parameter when ADR is not enabled.

### Default

ORACLE\_HOME/network/trace/cli.trc

### Values

Any valid file name.

### Example

TRACE\_FILE\_CLIENT=clientsqlnet.trc

### 5.4.8 TRACE\_FILE\_SERVER

Use the non-ADR diagnostic sqlnet.ora parameter TRACE\_FILE\_SERVER to specify the destination directory for database trace output.

### Purpose

To specify the destination directory for the database server trace output.

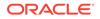

### **Usage Notes**

Use this parameter when ADR is not enabled.

### Default

ORACLE\_HOME/network/trace/svr\_pid.trc

### Values

Any valid file name. The process identifier (pid) is appended to the name automatically.

### Example

TRACE\_FILE\_SERVER=svrsqlnet.trc

### 5.4.9 TRACE\_FILEAGE\_CLIENT

Use the non-ADR diagnostic sqlnet.ora parameter TRACE\_FILEAGE\_CLIENT to specify the maximum age of client trace files in minutes.

### **Purpose**

To specify the maximum age of client trace files in minutes.

### **Usage Notes**

When the age limit is reached, the trace information is written to the next file. The number of files is specified with the TRACE\_FILENO\_CLIENT parameter. Use this parameter when ADR is not enabled.

### Default

Unlimited

This is the same as setting the parameter to 0.

### Example 5-8 Example

TRACE\_FILEAGE\_CLIENT=60

### 5.4.10 TRACE\_FILEAGE\_SERVER

Use the non-ADR diagnostic sqlnet.ora parameter TRACE\_FILEAGE\_SERVER to specify the maximum age of database trace files in minutes.

### Purpose

To specify the maximum age of database server trace files in minutes.

### **Usage Notes**

When the age limit is reached, the trace information is written to the next file. The number of files is specified with the TRACE\_FILENO\_SERVER parameter. Use this parameter when ADR is not enabled.

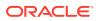

### Default

Unlimited

This is the same as setting the parameter too.

### Example 5-9 Example

TRACE\_FILEAGE\_SERVER=60

### 5.4.11 TRACE\_FILELEN\_CLIENT

Use the non-ADR diagnostic sqlnet.ora parameter TRACE\_FILELEN\_CLIENT to specify the size of client trace files in kilobytes.

### Purpose

When the file grows to the specified size, Oracle writes the trace information to the next file. The number of files is specified with the TRACE\_FILENO\_CLIENT parameter. Use this parameter when ADR is not enabled.

To specify the size of the client trace files in kilobytes (KB).

### **Usage Notes**

### Example

TRACE\_FILELEN\_CLIENT=100

### 5.4.12 TRACE\_FILELEN\_SERVER

Use the non-ADR diagnostic sqlnet.ora parameter TRACE\_FILELEN\_SERVER to specify the size of database trace files in kilobytes.

### Purpose

To specify the size of the database server trace files in kilobytes (KB).

### **Usage Notes**

When the file grows to the specified size, Oracle writes the trace information to the next file. The number of files is specified with the TRACE\_FILENO\_SERVER parameter. Use this parameter when ADR is not enabled.

### Example

TRACE\_FILELEN\_SERVER=100

### 5.4.13 TRACE\_FILENO\_CLIENT

Use the non-ADR diagnostic sqlnet.ora parameter TRACE\_FILENO\_CLIENT to specify the number of trace files for client tracing.

### Purpose

To specify the number of trace files for client tracing.

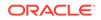

### Usage Notes

When this parameter is set with the TRACE\_FILELEN\_CLIENT parameter, trace files are used in a cyclical fashion. The first file is filled first, then the second file, and so on. When the last file has been filled, then the first file is re-used, and so on.

When this parameter is set with the TRACE\_FILEAGE\_CLIENT parameter, trace files are cycled based on their age. The first file is used until the age limit is reached, then the second file is used, and so on. When the last file's age limit is reached, the first file is re-used.

When you set this parameter with both the TRACE\_FILELEN\_CLIENT and TRACE\_FILEAGE\_CLIENT parameters, trace files are replaced when either the size limit or the age limit is reached.

The trace file names are distinguished from one another by their sequence numbers. For example, if the default trace file of sqlnet.trc is used, and this parameter is set to 3, then the trace files would be named sqlnet1.trc, sqlnet2.trc and sqlnet3.trc.

In addition, trace events in the trace files are preceded by the sequence number of the file. Use this parameter when ADR is not enabled.

### Default

None

### Example

TRACE\_FILENO\_CLIENT=3

### 5.4.14 TRACE\_FILENO\_SERVER

Use the non-ADR diagnostic <code>sqlnet.ora</code> parameter <code>TRACE\_FILENO\_SERVER</code> to specify the number of trace files for database tracing.

### Purpose

To specify the number of trace files for database server tracing.

### **Usage Notes**

When you set this parameter with the TRACE\_FILELEN\_SERVER parameter, trace files are used in a cyclical fashion. The first file is filled first, then the second file, and so on. When the last file has been filled, then the first file is re-used.

When you set this parameter with theTRACE\_FILEAGE\_SERVER parameter, trace files are cycled based on the age of the trace file. The first file is used until the age limit is reached, then the second file is used, and so on. When the last file's age limit is reached, the first file is re-used.

When this parameter is set with both the TRACE\_FILELEN\_SERVER and TRACE\_FILEAGE\_SERVER parameters, trace files are cycled when either the size limit or the age limit is reached.

The trace file names are distinguished from one another by their sequence numbers. For example, if the default trace file of svr\_pid.trc is used, and this parameter

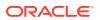

is set to 3, then the trace files would be named svr1\_pid.trc, svr2\_pid.trc and svr3\_pid.trc.

In addition, trace events in the trace files are preceded by the sequence number of the file. Use this parameter when ADR is not enabled.

Default

None

Example

TRACE\_FILENO\_SERVER=3

### 5.4.15 TRACE\_UNIQUE\_CLIENT

Use the non-ADR diagnostic sqlnet.ora parameter TRACE\_UNIQUE\_CLIENT to specify whether Oracle creates a unique trace file for each client trace session.

### **Purpose**

To specify whether a unique trace file is created for each client trace session.

### **Usage Notes**

When you set the value to on, a process identifier is appended to the name of each trace file, enabling several files to coexist. For example, trace files named sqlnetpid.trc are created if default trace file name sqlnet.trc is used. When you set the value to off, data from a new client trace session overwrites the existing file. Use this parameter when ADR is not enabled.

### Default

on

### Values

on **or** off

### Example

TRACE\_UNIQUE\_CLIENT=on

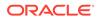

# 6 Local Naming Parameters in the tnsnames.ora File

This chapter describes the tnsnames.ora file configuration parameters.

- Overview of Local Naming Parameters This section provides an overview of Oracle Net service names local naming parameters.
- General Syntax of tnsnames.ora This section explains the general tnsnames.ora file syntax.
- Using Multiple Descriptions in the the second second sec
- Multiple Address Lists in tnsnames.ora Files Learn how to configure multiple address lists in tnsnames.ora files.
- Connect-Time Failover and Client Load Balancing with Oracle Connection Managers

When tnsnames.ora file connect descriptors have at least two protocol addresses for Oracle Connection Manager, you can also include parameters for connect-time failover and load balancing in the file.

Connect Descriptor Descriptions Specify connect descriptors using the DESCRIPTION parameter. Identify multiple connect descriptors with the DESCRIPTION\_LIST parameter.

- Protocol Addresses Learn about Oracle Net Services protocol address parameters.
- Optional Parameters for Address Lists
   For multiple addresses, you can use the optional parameters to configure address lists.
- Connection Data Section
   Learn how to configure network connections with protocol addresses.
- Security Section
- Timeout Parameters The timeout section of the tnsnames.ora file provides the ability to specify timeout and retry configuration through the TNS connect string.
- Compression Parameters

The compression section of the tnsnames.ora file provides the ability to enable compression and specify compression levels. These parameters can be set at the DESCRIPTION level of a connect string.

 DRCP Parameters Starting with Oracle Database 21c, you can configure DRCP for specific pluggable databases (PDBs).

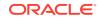

# 6.1 Overview of Local Naming Parameters

This section provides an overview of Oracle Net service names local naming parameters.

The tnsnames.ora file is a configuration file that contains network service names that are mapped to connect descriptors for the local naming method or net service names that are mapped to listener protocol addresses.

A net service name is an alias that is mapped to a database network address that is contained in a connect descriptor. A connect descriptor contains the location of the listener that is accessed through a protocol address and the service name of the database to which to connect. Clients and database servers that are clients of other database servers use the net service name when connecting with applications.

By default, the tnsnames.ora file is located in the ORACLE\_HOME/network/admin directory. Oracle Net checks the other directories for the configuration file. For example, the order of checking the tnsnames.ora file is as follows:

- The directory specified by the TNS\_ADMIN environment variable. If the file is not found in the directory specified, then it is assumed that the file does not exist.
- If you do not set the TNS\_ADMIN environment variable, then Oracle Net first checks the ORACLE\_BASE\_HOME/network/admin directory.
- If the file is not found in the ORACLE\_BASE\_HOME/network/admin directory, then Oracle Net checks for the file in the ORACLE\_HOME/network/admin directory.

### Note:

- On Microsoft Windows, the TNS\_ADMIN environment variable is used if it is set in the environment of the process. If you do not define the TNS\_ADMIN environment variable in the environment, or if the process is a service that does not have an environment, then Microsoft Windows scans the registry for a TNS\_ADMIN parameter.
- With Oracle Instant Client, the tnsnames.ora file is located in the subdirectory of the Oracle Instant Client software. For example, in the /opt/oracle/instantclient\_release\_number/network/admin directory.

# 6.2 General Syntax of tnsnames.ora

This section explains the general tnsnames.ora file syntax.

The basic syntax for a tnsnames.ora file is shown in Example 6-1.

### Example 6-1 Basic Format of tnsnames.ora File

```
net_service_name=
 (DESCRIPTION=
   (ADDRESS=(protocol_address_information))
```

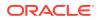

```
(CONNECT_DATA=
(SERVICE_NAME=service_name)))
```

In the preceding example, DESCRIPTION contains the connect descriptor, ADDRESS contains the protocol address, and CONNECT\_DATA contains database service identification information.

# 6.3 Using Multiple Descriptions in thsnames.ora Files

Learn about tnsnames.ora file connect descriptors.

A tnsnames.ora file can contain net service names with one or more connect descriptors. Each connect descriptor can contain one or more protocol addresses. The following example shows two connect descriptors with multiple addresses. Use the tnsnames.ora parameter DESCRIPTION\_LIST to define the list of connect descriptors.

# Example 6-2 Net Service Name with Multiple Connect Descriptors in tnsnames.ora

```
net_service_name=
(DESCRIPTION_LIST=
(DESCRIPTION=
(ADDRESS=(PROTOCOL=tcp)(HOST=sales1-svr)(PORT=1521))
(ADDRESS=(PROTOCOL=tcp)(HOST=sales2-svr)(PORT=1521))
(CONNECT_DATA=
(SERVICE_NAME=sales.us.example.com)))
(DESCRIPTION=
(ADDRESS=(PROTOCOL=tcp)(HOST=hr1-svr)(PORT=1521))
(ADDRESS=(PROTOCOL=tcp)(HOST=hr2-svr)(PORT=1521))
(CONNECT_DATA=
(SERVICE_NAME=hr.us.example.com))))
```

Note:

Oracle Net Manager does not support multiple connect descriptors for a net service name if you use Oracle Connection Manager.

# 6.4 Multiple Address Lists in tnsnames.ora Files

Learn how to configure multiple address lists in tnsnames.ora files.

The tnsnames.ora file supports connect descriptors with multiple lists of addresses, each with its own characteristics. The following example shows two address lists. The first address list features client load balancing and no connect-time failover. These setting apply only to protocol addresses that are within its ADDRESS\_LIST. The second protocol address list does not enable client load loading balancing, but the list does enable connect-time failover. These settings affect only protocol addresses that are included in its ADDRESS\_LIST. The client first tries the first or second protocol address at random, then it tries protocol addresses number three and four, in that order, and so on.

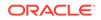

### Example 6-3 Multiple Address Lists in tnsnames.ora Files

```
net_service_name=
(DESCRIPTION=
(ADDRESS_LIST=
(LOAD_BALANCE=on)
(FAILOVER=off)
(ADDRESS=(protocol_address_information))
(ADDRESS=(protocol_address_information)))
(ADDRESS_LIST=
(LOAD_BALANCE=off)
(FAILOVER=on)
(ADDRESS=(protocol_address_information))
(ADDRESS=(protocol_address_information)))
(CONNECT_DATA=
(SERVICE_NAME=service_name))))
```

### Note:

- Oracle Net Manager supports only the creation of one protocol address list for a connect descriptor.
- Oracle Net Services supports the IFILE parameter in the tnsnames.ora file, with up to three levels of nesting. You must add the parameter manually to the file. The following is an example of the syntax:

```
IFILE=/tmp/listener_em.ora
IFILE=/tmp/listener_cust1.ora
IFILE=/tmp/listener_cust2.ora
```

# 6.5 Connect-Time Failover and Client Load Balancing with Oracle Connection Managers

When tnsnames.ora file connect descriptors have at least two protocol addresses for Oracle Connection Manager, you can also include parameters for connect-time failover and load balancing in the file.

### Example 6-4 Multiple Oracle Connection Manager Addresses in tnsnames.ora

This example illustrates the failover of multiple Oracle Connection Manager protocol addresses.

```
sample1=
(DESCRIPTION=
 (SOURCE_ROUTE=yes)
 (ADDRESS_LIST=
  (ADDRESS=(PROTOCOL=tcp)(HOST=host1)(PORT=1630)) # 1
 (ADDRESS_LIST=
  (FAILOVER=on)
  (LOAD_BALANCE=off) # 2
  (ADDRESS=(PROTOCOL=tcp)(HOST=host2a)(PORT=1630))
  (ADDRESS=(PROTOCOL=tcp)(HOST=host2b)(PORT=1630)))
```

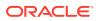

(ADDRESS=(PROTOCOL=tcp)(HOST=host3)(PORT=1521))) # 3 (CONNECT\_DATA=(SERVICE\_NAME=sales.us.example.com)))

The previous syntax does the following:

1. The client connects to the protocol address of the first Oracle Connection Manager as indicated by:

(ADDRESS=(PROTOCOL=tcp)(HOST=host1)(PORT=1630))

 Oracle Connection Manager connects to the first protocol address of another Oracle Connection Manager. If the first protocol address fails, then it tries to connect to the second protocol address. This sequence is specified with the following configuration:

```
(ADDRESS_LIST=
  (FAILOVER=on)
  (LOAD_BALANCE=off)
  (ADDRESS=(PROTOCOL=tcp)(HOST=host2a)(PORT=1630))
  (ADDRESS=(PROTOCOL=tcp)(HOST=host2b)(PORT=1630)))
```

 Oracle Connection Manager connects to the database service using the following protocol address:

```
(ADDRESS=(PROTOCOL=tcp)(HOST=host3)(PORT=1521))
```

### Example 6-5 Client Load Balancing in tnsnames.ora

This example illustrates client load balancing among two Oracle Connection Managers and two protocol addresses:

The previous syntax does the following:

- 1. The client selects an ADDRESS\_LIST at random and fails over to the other address if the chosen ADDRESS\_LIST fails. This is indicated if you set the LOAD\_BALANCE and FAILOVER parameters to on.
- 2. When an ADDRESS\_LIST is chosen, the client first connects to Oracle Connection Manager using the Oracle Connection Manager protocol address that uses port 1630 as is indicated for the ADDRESS\_LIST.
- 3. Oracle Connection Manager then connects to the database service using the protocol address that is indicated for the ADDRESS\_LIST.

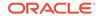

# 6.6 Connect Descriptor Descriptions

Specify connect descriptors using the DESCRIPTION parameter. Identify multiple connect descriptors with the DESCRIPTION\_LIST parameter.

### DESCRIPTION\_LIST

The DESCRIPTION\_LIST parameter of the tnsnames.ora file defines a list of connect descriptors for a particular net service name.

```
    DESCRIPTION
```

Use the  ${\tt tnsnames.ora}$  file  ${\tt DESCRIPTION}$  parameter to specify connect descriptor containers.

### 6.6.1 DESCRIPTION\_LIST

The DESCRIPTION\_LIST parameter of the tnsnames.ora file defines a list of connect descriptors for a particular net service name.

### Purpose

To define a list of connect descriptors for a particular net service name.

### Example 6-6 Example

```
net_service_name=
(DESCRIPTION_LIST=
 (DESCRIPTION=
 (ADDRESS=...)
 (CONNECT_DATA=(SERVICE_NAME=sales.example.com)))
(DESCRIPTION=
```

### 6.6.2 DESCRIPTION

Use the tnsnames.ora file DESCRIPTION parameter to specify connect descriptor containers.

### Purpose

To specify a container for a connect descriptor.

### **Usage Notes**

When using more than one DESCRIPTION parameter, place the parameters under the DESCRIPTION\_LIST parameter.

### Example 6-7 DESCRIPTION Parameter Example

```
net_service_name=
(DESCRIPTION=
  (ADDRESS=...)
  (CONNECT_DATA=(SERVICE_NAME=sales.us.example.com)))
```

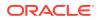

# 6.7 Protocol Addresses

Learn about Oracle Net Services protocol address parameters.

The protocol address section of a tnsnames.ora file specifies listener protocol addresses. If there is only one listener protocol address, then use the ADDRESS parameter. If there is more than one address, then use the ADDRESS\_LIST parameter.

### ADDRESS

The tnsnames.ora parameter ADDRESS specifies protocol addresses with the ADDRESS\_LIST for multiple addresses or with the DESCRIPTION parameter for one listener.

### HTTPS\_PROXY

Learn to use the tnsnames.ora parameter HTTPS\_PROXY to specify HTTP proxy host names to tunnel SSL client connections.

### HTTPS\_PROXY\_PORT

Learn how to use the tnsnames.ora parameter HTTPS\_PROXY\_PORT to specify forward HTTP proxy host ports for tunneling SSL client connections.

### ADDRESS\_LIST

The ADDRESS\_LIST networking parameter specifies the number of protocol addresses.

### 6.7.1 ADDRESS

The tnsnames.ora parameter ADDRESS specifies protocol addresses with the ADDRESS\_LIST for multiple addresses or with the DESCRIPTION parameter for one listener.

### **Purpose**

To specify one listener protocol address.

### **Usage Notes**

Put this parameter under either the ADDRESS\_LIST parameter or the DESCRIPTION parameter.

### **ADDRESS Parameter Example**

```
net_service_name=
(DESCRIPTION=
(ADDRESS=(PROTOCOL=tcp)(HOST=sales-svr)(PORT=1521))
(CONNECT_DATA=(SERVICE_NAME=sales.us.example.com))
```

### 6.7.2 HTTPS\_PROXY

Learn to use the tnsnames.ora parameter HTTPS\_PROXY to specify HTTP proxy host names to tunnel SSL client connections.

### **Purpose**

To specify HTTP proxy host names for tunneling your SSL client connections.

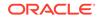

### **Usage Notes**

Your clients can tunnel secure connections over HTTP proxy using the HTTP CONNECT method. This helps access the public cloud database service because it eliminates the need to open an outbound port on a client-side firewall. This parameter is applicable only to the connect descriptors where PROTOCOL=TCPS. This is similar to the web browser setting for intranet users who want to connect to internet hosts. You can increase the forward web proxy read timeout for requests to a higher value depending on client queries. Otherwise, the forward web proxy closes the connection assuming that no requests are made from the client.

A successful connection depends on your specific proxy configurations. The performance of your data transfers depend on the proxy capacity. Oracle recommends against using this feature in production environments where performance is critical.

Configuring tnsnames.ora for an HTTP proxy may not be secure enough, depending your organization's network configuration and security policies. For example, some networks require a username and password for the HTTP proxy.

Oracle Client versions that are earlier than Oracle Database 18c do not support connections through HTTP proxy.

Contact your network administrator to open outbound connections to hosts that are in the oraclecloud.com domain by using the relevant port, without going through an HTTP proxy. For example, use port 1522.

### Default

None

### Values

An HTTP proxy host name that can make an outbound connection to internet hosts.

### Example

HTTPS\_PROXY=www-proxy.mycompany.com

### 6.7.3 HTTPS\_PROXY\_PORT

Learn how to use the tnsnames.ora parameter HTTPS\_PROXY\_PORT to specify forward HTTP proxy host ports for tunneling SSL client connections.

### Purpose

To specify forward HTTP proxy host port for tunneling SSL client connections.

### **Usage Notes**

It forwards the HTTP proxy host port that receives the HTTP CONNECT method. Use this parameter with HTTPS\_PROXY\_PORT. The value for the HTTPS\_PROXY\_PORT parameter takes effect only when you set SQLNET.USE\_HTTPS\_PROXY=1 set in your sqlnet.ora file.

### Default

none

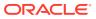

### Values

port number

Example

HTTPS\_PROXY\_PORT=80

### 6.7.4 ADDRESS\_LIST

The ADDRESS\_LIST networking parameter specifies the number of protocol addresses.

### Purpose

To define a list of protocol addresses.

### **Usage Notes**

If there is only one listener protocol address, then ADDRESS\_LIST is not necessary.

Put this parameter either under the DESCRIPTION parameter or the DESCRIPTION\_LIST parameter.

### Example

```
net_service_name=
 (DESCRIPTION=
  (ADDRESS_LIST=
   (ADDRESS=(PROTOCOL=tcp)(HOST=sales1-svr)(PORT=1521))
   (ADDRESS=(PROTOCOL=tcp)(HOST=sales2-svr)(PORT=1521)))
  (CONNECT_DATA=(SERVICE_NAME=sales.us.example.com)))
```

# 6.8 Optional Parameters for Address Lists

For multiple addresses, you can use the optional parameters to configure address lists.

- ENABLE
- EXPIRE\_TIME
   Use the EXPIRE\_TIME parameter to specify how often, in minutes, to verify that the remote server connection is active.
- FAILOVER
- LOAD\_BALANCE
- RECV\_BUF\_SIZE
- SDU
- SEND\_BUF\_SIZE
- SOURCE\_ROUTE
- TYPE\_OF\_SERVICE
- ENVS Parameter
   Use this parameter to specify environment variables for the listener.

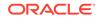

### 6.8.1 ENABLE

### Purpose

To allow the caller to detect a terminated remote server, typically it takes 2 hours or more to notice.

### **Usage Notes**

The keepalive feature on the supported TCP transports can be enabled for a net service client by putting (ENABLE=broken) under the DESCRIPTION parameter in the connect string. On the client side, the default for tcp\_keepalive is off. Operating system TCP configurables, which vary by platform, define the actual keepalive timing details.

### Values

broken

### Example

```
net_service_name=
 (DESCRIPTION=
  (ENABLE=broken)
  (ADDRESS=(PROTOCOL=tcp)(HOST=sales1-svr)(PORT=1521))
  (ADDRESS=(PROTOCOL=tcp)(HOST=sales2-svr)(PORT=1521)))
  (CONNECT_DATA=(SERVICE_NAME=sales.us.example.com))
```

Although the preceding example has multiple addresses, the ADDRESS\_LIST parameter was not used. This is because the ADDRESS\_LIST parameter is not mandatory.

### 6.8.2 EXPIRE\_TIME

Use the EXPIRE\_TIME parameter to specify how often, in minutes, to verify that the remote server connection is active.

### Purpose

To specify time intervals, in minutes, for how often to verify that the remote server connection is active.

### **Usage Notes**

Oracle Net Services tunes the TCP keepalive parameters so that probes are sent after an idle activity.

Limitations on using the terminated connection detection feature are:

- You cannot use it on bequeathed connections.
- Though very small, a probe packet generates additional traffic that may degrade your network performance.
- Depending on your operating system, the server may need to perform additional processing to distinguish the connection probing event from other events. This can also result in a degraded network performance.

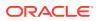

Default
0
Minimum Value
0
Recommended Value
10
Example
net\_service\_name=
 (DESCRIPTION=
 (EXPIRE\_TIME=10)
 (ADDRESS=(PROTOCOL=tcp)(HOST=sales1-svr)(PORT=1521)))
 (CONNECT\_DATA=(SERVICE\_NAME=sales.us.example.com))

### 6.8.3 FAILOVER

### Purpose

To enable or disable connect-time failover for multiple protocol addresses.

### **Usage Notes**

When you set the parameter to on, yes, or true, Oracle Net fails over at connect time to a different address if the first protocol address fails. When you set the parameter to off, no, or false, Oracle Net tries one protocol address.

Put this parameter under the DESCRIPTION\_LIST parameter, the DESCRIPTION parameter, or the ADDRESS\_LIST parameter.

### Note:

Do not set the GLOBAL\_DBNAME parameter in the SID\_LIST\_listener\_name section of the listener.ora. A statically configured global database name disables connect-time failover.

### Default

on for the DESCRIPTION\_LIST, DESCRIPTION, and ADDRESS\_LIST parameters

### Values

- yes | on | true
- no | off | false

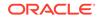

### Example

```
net_service_name=
(DESCRIPTION=
(FAILOVER=on)
(ADDRESS_LIST=
   (ADDRESS=(PROTOCOL=tcp)(HOST=sales1-svr)(PORT=1521))
   (ADDRESS=(PROTOCOL=tcp)(HOST=sales2-svr)(PORT=1521)))
(CONNECT_DATA=(SERVICE_NAME=sales.us.example.com)))
```

### 6.8.4 LOAD\_BALANCE

### Purpose

To enable or disable client load balancing for multiple protocol addresses.

#### **Usage Notes**

When you set the parameter to on, yes, or true, Oracle Net goes through the list of addresses in a random sequence, balancing the load on the various listener or Oracle Connection Manager protocol addresses. When you set the parameter to off, no, or false, Oracle Net tries the protocol addresses sequentially until one succeeds.

Put this parameter under the DESCRIPTION\_LIST parameter, the DESCRIPTION parameter, or the ADDRESS\_LIST parameter.

#### Default

on for <code>DESCRIPTION\_LIST</code>

#### Values

- yes | on | true
- no off false

#### Example

```
net_service_name=
(DESCRIPTION=
(LOAD_BALANCE=on)
(ADDRESS_LIST=
(ADDRESS=(PROTOCOL=tcp)(HOST=sales1-svr)(PORT=1521))
(ADDRESS=(PROTOCOL=tcp)(HOST=sales2-svr)(PORT=1521)))
(CONNECT_DATA=(SERVICE_NAME=sales.us.example.com))
```

### 6.8.5 RECV\_BUF\_SIZE

### Purpose

To specify, in bytes, the buffer space for receive operations of sessions.

#### **Usage Notes**

This parameter is supported by the TCP/IP, TCP/IP with SSL, and SDP protocols.

Put this parameter under the DESCRIPTION parameter or at the end of the protocol address.

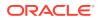

Setting this parameter in the connect descriptor for a client overrides the RECV\_BUF\_SIZE parameter at the client-side sqlnet.ora file.

### Note:

Additional protocols might support this parameter on certain operating systems. Refer to the operating system-specific documentation for additional information about additional protocols.

### Default

The default value for this parameter is specific to the operating system. The default for the Linux 2.6 operating system is 87380 bytes.

#### Example

```
net service name=
 (DESCRIPTION=
   (ADDRESS_LIST=
     (ADDRESS=(PROTOCOL=tcp)(HOST=sales1-server)(PORT=1521)
        (RECV_BUF_SIZE=11784))
     (ADDRESS=(PROTOCOL=tcp)(HOST=sales2-server)(PORT=1521)
        (RECV_BUF_SIZE=11784))
   (CONNECT_DATA=
     (SERVICE_NAME=sales.us.example.com)))
net service name=
 (DESCRIPTION=
   (RECV_BUF_SIZE=11784)
   (ADDRESS_LIST=
     (ADDRESS=(PROTOCOL=tcp)(HOST=hr1-server)(PORT=1521))
     (ADDRESS=(PROTOCOL=tcp)(HOST=hr2-server)(PORT=1521)))
   (CONNECT_DATA=
     (SERVICE_NAME=hr.us.example.com)))
```

### See Also:

Oracle Database Net Services Administrator's Guide for additional information about configuring this parameter

### 6.8.6 SDU

### Purpose

To instruct Oracle Net to optimize the transfer rate of data packets being sent across the network with a specified session data unit (SDU) size.

### **Usage Notes**

Put this parameter under the DESCRIPTION parameter.

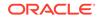

Setting this parameter in the connect descriptor for a client overrides the DEFAULT\_SDU\_SIZE parameter at client-side sqlnet.ora file.

### Default

8192 bytes (8 KB)

### Values

512 to 2097152 bytes.

### Example

```
net_service_name=
(DESCRIPTION=
 (SDU=8192)
 (ADDRESS_LIST=
  (ADDRESS=(PROTOCOL=tcp)(HOST=sales1-server)(PORT=1521))
  (ADDRESS=(PROTOCOL=tcp)(HOST=sales2-server)(PORT=1521)))
(CONNECT_DATA=
  (SERVICE_NAME=sales.us.example.com))
```

### 6.8.7 SEND\_BUF\_SIZE

### Purpose

To specify, in bytes, the buffer space for send operations of sessions.

### **Usage Notes**

This parameter is supported by the TCP/IP, TCP/IP with SSL, and SDP protocols.

Put this parameter under the DESCRIPTION parameter or at the end of the protocol address.

Setting this parameter in the connect descriptor for a client overrides the SEND\_BUF\_SIZE parameter at the client-side sqlnet.ora file.

### Note:

Additional protocols might support this parameter on certain operating systems. Refer to the operating system-specific documentation for information about additional protocols.

### Default

The default value for this parameter is operating system specific. The default for the Linux 2.6 operating system is 16 KB.

### Example

```
net_service_name=
 (DESCRIPTION=
  (ADDRESS_LIST=
   (ADDRESS=(PROTOCOL=tcp)(HOST=sales1-server)(PORT=1521)
        (SEND_BUF_SIZE=11784))
```

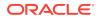

```
(ADDRESS=(PROTOCOL=tcp)(HOST=sales2-server)(PORT=1521)
        (SEND_BUF_SIZE=11784)))
(CONNECT_DATA=
        (SERVICE_NAME=sales.us.example.com)))
net_service_name=
(DESCRIPTION=
        (SEND_BUF_SIZE=11784)
        (ADDRESS_LIST=
            (ADDRESS=(PROTOCOL=tcp)(HOST=hr1-server)(PORT=1521)
            (ADDRESS=(PROTOCOL=tcp)(HOST=hr1-server)(PORT=1521)))
(CONNECT_DATA=
            (SERVICE_NAME=hr.us.example.com)))
```

See Also:

*Oracle Database Net Services Administrator's Guide* for additional information about configuring this parameter

### 6.8.8 SOURCE\_ROUTE

### Purpose

To enable routing through multiple protocol addresses.

#### **Usage Notes**

When you set this parameter to on or yes, Oracle Net uses each address in order until the destination is reached.

To use Oracle Connection Manager, an initial connection from the client to Oracle Connection Manager is required, and a second connection from Oracle Connection Manager to the listener is required.

Put this parameter under either the DESCRIPTION\_LIST parameter, the DESCRIPTION parameter, or the ADDRESS\_LIST parameter.

#### Default

off

#### Values

- yes | on
- no | off

### Example

```
net_service_name=
 (DESCRIPTION=
  (SOURCE_ROUTE=on)
  (ADDRESS=(PROTOCOL=tcp)(HOST=cman-pc)(PORT=1630))
  (ADDRESS=(PROTOCOL=tcp)(HOST=sales1-svr)(PORT=1521))
  (CONNECT_DATA=(SERVICE_NAME=sales.us.example.com))
```

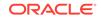

### See Also:

Oracle Database Net Services Administrator's Guide for complete configuration information

# 6.8.9 TYPE\_OF\_SERVICE

### Purpose

To specify the type of service to use for an Oracle Rdb database.

### **Usage Notes**

This parameter should only be used if the application supports both an Oracle Rdb and Oracle database service, and you want the application to load balance between the two.

Put this parameter under the DESCRIPTION parameter.

#### Example

```
net_service_name=
(DESCRIPTION_LIST=
(DESCRIPTION=
(ADDRESS=...)
(CONNECT_DATA=
(SERVICE_NAME=generic)
(RDB_DATABASE=[.mf]mf_personal.rdb)
(GLOBAL_NAME=alpha5))
(TYPE_OF_SERVICE=rdb_database))
(DESCRIPTION=
(ADDRESS=...)
(CONNECT_DATA=
(SERVICE_NAME=sales.us.example.com))
(TYPE_OF_SERVICE=oracle11_database)))
```

### 6.8.10 ENVS Parameter

Use this parameter to specify environment variables for the listener.

#### Purpose

Use the ENVS parameter to specify environment variables for the listener to set prior to executing (as a child process) a dedicated server program or an executable specified with the PROGRAM parameter.

Embed this parameter under the SID\_DESC parameter.

#### **Usage Notes**

Enclose an environment variable and its value within double quotes ("):

```
(ENVS="variable=value")
```

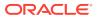

You can specify a list of environment variables and their values. Enclose the list within double quotes, from end to end, and separate environment variable definitions with commas. Do not use a space to separate environment variable definitions.

For example:

```
(ENVS="variable=value,variable=value")
```

### Note:

Single quotes (') are supported for backward compatibility.

You cannot use the following characters within the environment variable or its value definition:

- Comma (,)
- Single quotes (')
- Double quotes (")
- Equal sign (=)

#### Example

```
SID_LIST_listener_name=
(SID_LIST=
(SID_DESC=
 (SID_NAME=plsextproc)
 (ORACLE_HOME=/oracle2lc)
 (PROGRAM=extproc)
 (ENVS="LD_LIBRARY_PATH=/u01/app/product/oracle/lib:/u01/app/product/
oracle/ctx/lib""))
(SID_DESC=
 (SID_NAME=test)
 (PROGRAM=/tmp/myexec)
 (ENVS="LD_LIBRARY_PATH=/private/xpm/lib:/private/mylibs,MYPATH=/usr/
ucb:/usr/local/packages,APL_ENV_FILE=/apl/conf/env.txt")))
```

### Note:

This parameter in not supported on Microsoft Windows. Any process started by the listener will inherit the listener's environment.

# 6.9 Connection Data Section

Learn how to configure network connections with protocol addresses.

A network object is identified by a protocol address. When a connection is made, the client and the receiver of the request (listener or Oracle Connection Manager) are

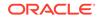

configured with identical protocol addresses. The client uses this address to send the connection request to a particular network object location, and the recipient "listens" for requests on this address, and grants a connection based on its address information matching the client information.

- CONNECT\_DATA
- FAILOVER\_MODE
- GLOBAL\_NAME
- HS
- INSTANCE\_NAME
- RDB\_DATABASE
- SHARDING\_KEY Use this parameter to route the database request to a particular shard.
- SUPER\_SHARDING\_KEY Use this parameter to route the database request to a collection of shards.
- SERVER
- SERVICE\_NAME
- COLOCATION\_TAG
- CONNECTION\_ID\_PREFIX
   Use this parameter to add application specific ID to connection identifier.
- TUNNEL\_SERVICE\_NAME Set this parameter to identify the client CMAN.
- KERBEROS5\_PRINCIPAL Use this parameter to specify the Kerberos principals.

### 6.9.1 CONNECT\_DATA

### Purpose

To define the service to which to connect, such as SERVICE\_NAME.

#### **Usage Notes**

Put this parameter under the DESCRIPTION parameter.

CONNECT\_DATA permits the following additional parameters:

- FAILOVER\_MODE
- GLOBAL\_NAME
- HS
- INSTANCE\_NAME
- RDB\_DATABASE
- SHARDING\_KEY
- SUPER\_SHARDING\_KEY
- SERVER

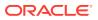

- SERVICE\_NAME
- COLOCATION\_TAG

### Example

```
net_service_name=
 (DESCRIPTION=
 (ADDRESS_LIST=
  (ADDRESS=(PROTOCOL=tcp)(HOST=sales1-svr)(PORT=1521))
  (ADDRESS=(PROTOCOL=tcp)(HOST=sales2-svr)(PORT=1521)))
 (CONNECT_DATA=
  (SERVICE_NAME=sales.us.example.com)))
```

### 6.9.2 FAILOVER\_MODE

#### **Purpose**

To instruct Oracle Net to fail over to a different listener if the first listener fails during run time.

### **Usage Notes**

Depending upon the configuration, the session or any SELECT statements which were in progress are automatically failed over.

This type of failover is called Transparent Application Failover (TAF) and should not be confused with the connect-time failover FAILOVER parameter.

Put this parameter under the CONNECT\_DATA parameter.

#### **Additional Parameters**

FAILOVER\_MODE supports the following parameters:

- BACKUP: Specifies the failover node by its net service name. A separate net service name must be created for the failover node.
- TYPE: Specifies the type of failover. Three types of Oracle Net failover functionality are available by default to Oracle Call Interface (OCI) applications:
  - SESSION: Fails over the session. For example, if a user's connection is lost, then a new session is automatically created for the user on the backup. This type of failover does not attempt to recover selects.
  - SELECT: Allows users with open cursors to continue fetching them after failure.
     However, this mode involves overhead on the client side in normal select operations.
  - NONE: This is the default, in which no failover functionality is used. This can also be explicitly specified to prevent failover from happening.
- METHOD: Specifies how fast failover is to occur from the primary node to the backup node:
  - BASIC: Establishes connections at failover time. This option requires almost no work on the backup database server until failover time.
  - PRECONNECT: Pre-establishes connections. This provides faster failover but requires that the backup instance be able to support all connections from every supported instance.

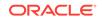

- TRANSACTION: Allows the database to complete the current database transaction following a recoverable error. This parameter is used with the COMMIT\_OUTCOME=TRUE parameter.
- RETRIES: Specifies the number of times to attempt to connect after a failover. If DELAY is specified, then RETRIES defaults to five retry attempts.
- DELAY: Specifies the amount of time in seconds to wait between connect attempts. If RETRIES is specified, then DELAY defaults to one second.

### Note:

If a callback function is registered, then  $\ensuremath{\mathtt{RETRIES}}$  and  $\ensuremath{\mathtt{DELAY}}$  parameters are ignored.

### **Related Topics**

Oracle Database Net Services Administrator's Guide

### 6.9.3 GLOBAL\_NAME

### Purpose

To identify the Oracle Rdb database.

### **Usage Notes**

Put this parameter under the CONNECT\_DATA parameter.

### Example

```
net_service_name=
(DESCRIPTION=
  (ADDRESS_LIST=
   (ADDRESS=...)
   (ADDRESS=...))
   (CONNECT_DATA=
    (SERVICE_NAME=generic)
    (RDB_DATABASE=[.mf]mf_personal.rdb)
   (GLOBAL_NAME=alpha5)))
```

### 6.9.4 HS

### Purpose

To direct Oracle Net to connect to a non-Oracle system through Heterogeneous Services.

#### **Usage Notes**

Put this parameter under the CONNECT\_DATA parameter.

### Default

None

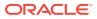

### Values

ok

### Example

```
net_service_name=
(DESCRIPTION=
  (ADDRESS_LIST=
   (ADDRESS=...)
   (ADDRESS=...))
   (CONNECT_DATA=
   (SID=sales6)
   )
(HS=ok))
```

### **Related Topics**

Oracle Database Net Services Administrator's Guide

### 6.9.5 INSTANCE\_NAME

### Purpose

To identify the database instance to access.

### **Usage Notes**

Set the value to the value specified by the INSTANCE\_NAME parameter in the initialization parameter file.

Put this parameter under the CONNECT\_DATA parameter.

### Example

```
net_service_name=
 (DESCRIPTION=
  (ADDRESS_LIST=
   (ADDRESS=...)
   (ADDRESS=...))
  (CONNECT_DATA=
   (SERVICE_NAME=sales.us.example.com)
   (INSTANCE_NAME=sales1)))
```

### 💉 See Also:

Oracle Database Net Services Administrator's Guide for additional information about the use of INSTANCE\_NAME

### 6.9.6 RDB\_DATABASE

### Purpose

To specify the file name of an Oracle Rdb database.

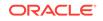

### **Usage Notes**

Put this parameter under the CONNECT\_DATA parameter.

### Example

```
net_service_name=
 (DESCRIPTION=
  (ADDRESS_LIST=
   (ADDRESS=...)
   (ADDRESS=...))
  (CONNECT_DATA=
   (SERVICE_NAME=sales.us.example.com)
   (RDB_DATABASE= [.mf]mf_personal.rdb)))
```

### 6.9.7 SHARDING\_KEY

Use this parameter to route the database request to a particular shard.

### **Usage Notes**

Put this parameter under the CONNECT\_DATA parameter.

### Example 6-8

```
net_service_name
(DESCRIPTION=
  (ADDRESS_LIST=
   (ADDRESS=...)
   (ADDRESS=...))
   (CONNECT_DATA=
   (SERVICE_NAME=sales.us.example.com)
   ((SHARDING_KEY=40598230)))))
```

### Note:

Use the SHARDING\_KEY parameter for sharding values in simplified text format. This parameter does not support special characters. Use the SHARDING\_KEY\_B64 parameter for base64 encoded binary representation of shard key. The indicator for base64 format is a '+' sign prepended to the shard key value.

### **Related Topics**

Oracle Database Net Services Administrator's Guide

### 6.9.8 SUPER\_SHARDING\_KEY

Use this parameter to route the database request to a collection of shards.

### **Usage Notes**

Put this parameter under the CONNECT\_DATA parameter.

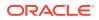

### Example 6-9

```
net_service_name=
(DESCRIPTION=
   (ADDRESS_LIST=
    (ADDRESS=...)
    (ADDRESS=...))
   (CONNECT_DATA=
    (SERVICE_NAME=sales.us.example.com)
    ((SHARDING_KEY=40598230)(SUPER_SHARDING_KEY=gold)))
```

### Note:

Use the SUPER\_SHARDING\_KEY parameter for specifying group key values in simplified text format. This parameter does not support special characters. Use the SUPER\_SHARDING\_KEY\_B64 parameter for base64 encoded binary representation of group key. The indicator for base64 format is a '+' sign prepended to the shard key value.

### **Related Topics**

Oracle Database Net Services Administrator's Guide

### **6.9.9 SERVER**

### Purpose

To direct the listener to connect the client to a specific type of service handler.

### **Usage Notes**

Put this parameter under the CONNECT\_DATA parameter.

### Values

- dedicated to specify whether client requests be served by dedicated server.
- shared to specify whether client requests be served by a dispatcher or shared server.
- pooled to get a connection from the connection pool if database resident connection pooling is enabled on the server.

### Note:

- Shared server must be configured in the database initialization file in order for the client to connect to the database with a shared server process.
- The USE\_DEDICATED\_SERVER parameter in the sqlnet.ora file overrides this parameter.

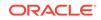

### Example

```
net_service_name=
 (DESCRIPTION=
  (ADDRESS_LIST=
   (ADDRESS=...)
   (ADDRESS=...))
  (CONNECT_DATA=
   (SERVICE_NAME=sales.us.example.com)
   (SERVER=dedicated)))
```

### 6.9.10 SERVICE\_NAME

### Purpose

To identify the Oracle Database database service to access.

### **Usage Notes**

Set the value to a value specified by the SERVICE\_NAMES parameter in the initialization parameter file.

Put this parameter under the CONNECT\_DATA parameter.

### Example

```
net_service_name=
 (DESCRIPTION=
   (ADDRESS_LIST=
    (ADDRESS=...)
    (ADDRESS=...))
   (CONNECT_DATA=
    (SERVICE_NAME=sales.us.example.com)))
```

### **Related Topics**

Oracle Database Net Services Administrator's Guide

### 6.9.11 COLOCATION\_TAG

### Purpose

To direct the listener to route all connections with the same  $colocation_tag$  to the same database instance.

### **Usage Notes**

Use this parameter with the CONNECT\_DATA parameter.

The parameter value must be an alphanumeric string.

### Example

net\_service\_name=
 (DESCRIPTION=

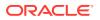

```
(ADDRESS_LIST=
  (ADDRESS=...)
  (ADDRESS=...))
(CONNECT_DATA=
  (SERVICE_NAME=sales.us.example.com)
  (COLOCATION_TAG=abc)))
```

### Note:

Under certain conditions, such as, when maximum load of an instance is reached or when new instances are added or deleted for a service, the colocation of client connections that have the same colocation\_tag to the same database instance may not be consistent.

### 6.9.12 CONNECTION\_ID\_PREFIX

Use this parameter to add application specific ID to connection identifier.

### **Usage Notes**

Put this parameter under the CONNECT\_DATA parameter.

### Example

```
net_service_name=
(DESCRIPTION=
   (ADDRESS_LIST=
    (ADDRESS=...)
    (ADDRESS=...))
   (CONNECT_DATA=
    (SERVICE_NAME=sales.us.example.com)
    ((CONNECTION_ID_PREFIX=value)))
```

### Note:

The CONNECTION\_ID\_PREFIX value is appended internally to a system generated connection ID value and sent as CONNECTION\_ID in connect string. The CONNECTION\_ID\_PREFIX must be an 8-byte alphanumeric identifier limited to the following [a...z] [A...Z] [0...9] \_ character set.

### **Related Topics**

• Permitted Listener and Net Service Name Character Set Create listener names and net service names for clients that comply with Oracle Net Services character set requirements.

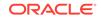

### 6.9.13 TUNNEL\_SERVICE\_NAME

Set this parameter to identify the client CMAN.

### Purpose

The server CMAN listener will route the connection to a gateway that has a tunnel connection to the requested client ID.

### Usage

Put this parameter under the CONNECT\_DATA parameter.

### Example

```
net_service_name=
(DESCRIPTION=
   (ADDRESS_LIST=
    (ADDRESS=...)
    (ADDRESS=...))
   (CONNECT_DATA=
    (SERVICE_NAME=sales.us.example.com)
    (TUNNEL_SERVICE_NAME=south)))
```

### **Related Topics**

Oracle Database Net Services Administrator's Guide

### 6.9.14 KERBEROS5\_PRINCIPAL

Use this parameter to specify the Kerberos principals.

### Purpose

When you configure Kerberos authentication for an Oracle Database client, you can specify multiple Kerberos principals with a single Oracle Database client.

This is an optional parameter. When specified, it will be used to verify if the principal name in the credential cache matches the parmater value.

### **Usage Notes**

Use this parameter with the CONNECT\_DATA parameter. Alternatively, you can specify the KERBEROS5\_CC\_NAME in the connect string along with the optional KERBEROS5\_PRINCIPAL to connect as a different Kerberos pirncipal. Each Kerberos principal must have a valid credential cache.

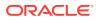

### Example

For a user krbuser1, who is externally authenticated using Kerberos principal krbprinc1.example.com and the credential cache for this principal is located at /tmp/ krbuser1/krb.cc, the connect string would be:

```
net_service_name=
(DESCRIPTION=
    (ADDRESS=(PROTOCOL=tcp)(HOST=sales-svr)(PORT=1521))
    (CONNECT_DATA=(SERVICE_NAME=sales.example.com))
    (SECURITY=
        (KERBEROS5_CC_NAME=/tmp/krbuser1/krb.cc)
        (KERBEROS5_PRINCIPAL=krbprincl@example.com)))
```

### Note:

The connection fails if the principal in /tmp/krbuser1/krb.cc file does not contain krbprincl@example.com value.

Similarly, for a user krbuser2, who is externally authenticated using Kerberos principal krbprinc2.example.com and the credential cache for this principal is located at /tmp/ krbuser2/krb.cc, the connect string would be:

```
net_service_name=
(DESCRIPTION=
    (ADDRESS=(PROTOCOL=tcp)(HOST=sales-svr)(PORT=1521))
    (CONNECT_DATA=(SERVICE_NAME=sales.example.com))
    (SECURITY=
        (KERBEROS5_CC_NAME=/tmp/krbuser2/krb.cc)
        (KERBEROS5_PRINCIPAL=krbprinc2@example.com)))
```

# 6.10 Security Section

The security section of the tnsnames.ora file specifies the following security-related parameters for use with Oracle security features:

- SECURITY
- SSL\_SERVER\_CERT\_DN
- IGNORE\_ANO\_ENCRYPTION\_FOR\_TCPS The IGNORE\_ANO\_ENCRYPTION\_FOR\_TCPS parameter specifies if the SQLNET.ENCRYPTION\_CLIENT parameter should be ignored for this specific TNS alias.
- WALLET\_LOCATION Parameter Use the WALLET\_LOCATION parameter to specify different wallet locations where the TLS certificates are stored.

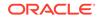

### 6.10.1 SECURITY

### Purpose

To change the security properties of the connection. Put this parameter under the DESCRIPTION parameter.

### **Usage Notes**

The parameters permitted under SECURITY are SSL\_SERVER\_CERT\_DN and AUTHENTICATION\_SERVICE.

#### Example

```
net_service_name=
(DESCRIPTION=
(ADDRESS_LIST=
  (ADDRESS=(PROTOCOL=tcp)(HOST=sales1-svr)(PORT=1521))
  (ADDRESS=(PROTOCOL=tcp)(HOST=sales2-svr)(PORT=1521)))
(CONNECT_DATA=
  (SERVICE_NAME=sales.us.example.com))
  (SECURITY=
    (SSL_SERVER_CERT_DN="cn=sales,cn=OracleContext,dc=us,dc=acme,dc=com")))
```

### 6.10.2 SSL\_SERVER\_CERT\_DN

### Purpose

To specify the distinguished name (DN) of the database server.

### **Usage Notes**

The server DN must be known by the client ahead of time. Otherwise, the client cannot specify the server's DN in SSL\_SERVER\_CERT\_DN. The client uses this information to obtain the list of DNs it expects for each of the servers, enforcing the database server DN to match its service name. This parameter must be set to the server DN (for example, SSL\_SERVER\_CERT\_DN="finance, cn=OracleContext,c=us,o=example") to use full DN matching. For partial DN matching, do not include this parameter.

Use this parameter with the sqlnet.ora parameter SSL\_SERVER\_DN\_MATCH to enable full DN matching.

#### Example

```
finance=
(DESCRIPTION=
  (ADDRESS_LIST=
    (ADDRESS=(PROTOCOL = tcps) (HOST = finance)
    (PORT = 1575)))
  (CONNECT_DATA=
    (SERVICE_NAME=finance.us.example.com))
  (SECURITY=
    (SSL_SERVER_CERT_DN="cn=finance,cn=OracleContext,c=us,o=example")))
```

### **Related Topics**

Oracle Database Security Guide

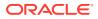

### 6.10.3 IGNORE\_ANO\_ENCRYPTION\_FOR\_TCPS

The IGNORE\_ANO\_ENCRYPTION\_FOR\_TCPS parameter specifies if the SQLNET.ENCRYPTION\_CLIENT parameter should be ignored for this specific TNS alias.

### **Purpose**

To specify if the SQLNET.ENCRYPTION\_CLIENT parameter should be ignored for this specific TNS alias.

### **Usage Notes**

If your requirements are that SQLNET.ENCRYPTION\_SERVER be set to required, then you can set the IGNORE\_ANO\_ENCRYPTION\_FOR\_TCPS parameter in both SQLNET.ENCRYPTION\_CLIENT and SQLNET.ENCRYPTION\_SERVER to TRUE. This forces the client to ignore the value that is set for the SQLNET.ENCRYPTION\_CLIENT parameter for all outgoing TCPS connections.

#### Default

FALSE

### Example 6-10 Example

```
test_ssl=
  (DESCRIPTION =
    (ADDRESS=(PROTOCOL=tcps)(HOST=)(PORT=1750))
    (CONNECT_DATA=(SID=^ORACLE_SID^))
    (SECURITY=(IGNORE_ANO_ENCRYPTION_FOR_TCPS=TRUE))
  )
```

### 6.10.4 WALLET\_LOCATION Parameter

Use the WALLET\_LOCATION parameter to specify different wallet locations where the TLS certificates are stored.

#### **Purpose**

WALLET\_LOCATION enables a client connection to have distinct Transort Layer Security (TLS) connections that use certificates. This means that the clients will initiate multiple TLS connections using different TLS certificates, in the same client process.

Use this feature if you have a single client that must rely on more than one TLS session. An example would be for a client that requires access to multiple pluggable databases (PDBs), each with its own identity (certificate). This feature enables you to configure the client to connect to the correct identity for each PDB. After the configuration is complete, multi-threaded clients will be able to access more than one wallet with different certificates in simultaneous TLS sessions.

### **Usage Notes**

This parameter denotes a connection specific wallet. You can use this parameter when different connections need to use different wallets on the clients side.

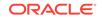

### Example

```
net_service_name=
 (DESCRIPTION=
  (ADDRESS_LIST=
    (ADDRESS=(PROTOCOL=tcp)(HOST=sales1-svr)(PORT=1521))
    (ADDRESS=(PROTOCOL=tcp)(HOST=sales2-svr)(PORT=1521)))
  (CONNECT_DATA=
    (SERVICE_NAME=sales.us.example.com))
    (SECURITY=(wallet_location=/home/oracle/wallets/databases)))
```

You can use WALLET\_LOCATION in both sqlnet.ora file and tnsnames.ora file. Use of WALLET\_LOCATION in tnsnames.ora will overide the WALLET\_LOCATION in sqlnet.ora for the specific tnsnames.ora service.

### For example:

```
ssl_certs1 =
    (DESCRIPTION =
       (ADDRESS=(PROTOCOL=tcps)(HOST=shobeen.us.example.com)
(PORT=1750))
       (CONNECT_DATA=(SID=sales_pdb))
       (SECURITY=(WALLET_LOCATION=/oracle/wallets/certificates/
sales_cert))
     )
ssl certs2 =
    (DESCRIPTION =
       (ADDRESS=(PROTOCOL=tcps)(HOST=shobeen.us.example.com)
(PORT=1750))
       (CONNECT_DATA=(SID=marketing_pdb))
       (SECURITY=(WALLET_LOCATION=/oracle/wallets/certificates/
marketing cert))
     )
```

### **Related Topics**

Oracle Database Security Guide

# 6.11 Timeout Parameters

The timeout section of the tnsnames.ora file provides the ability to specify timeout and retry configuration through the TNS connect string.

The following parameters can be set at the DESCRIPTION level of a connect string:

- CONNECT\_TIMEOUT
- RETRY\_COUNT
- RETRY\_DELAY
- TRANSPORT\_CONNECT\_TIMEOUT

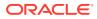

### • RECV\_TIMEOUT

Use the tnsnames.ora parameter RECV\_TIMEOUT to specify the duration of time that a database client or server should wait for data from a peer after establishing a connection.

### 6.11.1 CONNECT\_TIMEOUT

### **Purpose**

To specify the timeout duration in ms, sec, or min for a client to establish an Oracle Net connection to an Oracle database.

### **Usage Notes**

Put this parameter under the DESCRIPTION parameter.

The timeout interval specified by CONNECT\_TIMEOUT is a superset of the TCP connect timeout interval. It includes the time to be connected to the database instance providing the requested service, not just the duration of the TCP connection. It accepts different timeouts with or without space between the value and the unit. In case, no unit is mentioned, the default unit is sec.

The timeout interval is applicable for each ADDRESS in an ADDRESS\_LIST, and each IP address to which a host name is mapped.

The CONNECT\_TIMEOUT parameter is equivalent to the sqlnet.ora parameter SQLNET.OUTBOUND\_CONNECT\_TIMEOUT, and overrides it.

### Example

```
net_service_name=
(DESCRIPTION=
  (CONNECT_TIMEOUT=10 ms)(RETRY_COUNT=3)
  (ADDRESS_LIST=
   (ADDRESS=(PROTOCOL=tcp)(HOST=sales1-svr)(PORT=1521))
   (ADDRESS=(PROTOCOL=tcp)(HOST=sales2-svr)(PORT=1521)))
  (CONNECT_DATA=
   (SERVICE_NAME=sales.us.example.com)))
```

### 6.11.2 RETRY\_COUNT

### **Purpose**

To specify the number of times an ADDRESS list is traversed before the connection attempt is terminated.

#### **Usage Notes**

Put this parameter under the DESCRIPTION parameter.

When a DESCRIPTION\_LIST is specified, each DESCRIPTION is traversed multiple times based on the specified number of retries.

#### Example

```
net_service_name=
(DESCRIPTION_LIST=
(DESCRIPTION=
```

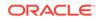

```
(CONNECT_TIMEOUT=10)(RETRY_COUNT=3)
(ADDRESS_LIST=
  (ADDRESS=(PROTOCOL=tcp)(HOST=sales1a-svr)(PORT=1521)))
(ADDRESS=(PROTOCOL=tcp)(HOST=sales1b-svr)(PORT=1521)))
(CONNECT_DATA=(SERVICE_NAME=sales1.example.com)))
(DESCRIPTION=
  (CONNECT_TIMEOUT=60)(RETRY_COUNT=1)
  (ADDRESS_LIST=
   (ADDRESS=(PROTOCOL=tcp)(HOST=sales2a-svr)(PORT=1521))
  (ADDRESS=(PROTOCOL=tcp)(HOST=sales2b-svr)(PORT=1521)))
  (CONNECT_DATA=(SERVICE_NAME=sales2.us.example.com))))
```

### 6.11.3 RETRY\_DELAY

### Purpose

To specify the delay in seconds between subsequent retries for a connection. This parameter works in conjunction with RETRY\_COUNT parameter.

### **Usage Notes**

Put this parameter under the DESCRIPTION parameter.

When a DESCRIPTION\_LIST is specified, each DESCRIPTION is traversed multiple times based on the specified number of retries, and the specific delay for the description.

### Example

```
net_service_name=
(DESCRIPTION_LIST=
(DESCRIPTION=
(CONNECT_TIMEOUT=10)(RETRY_COUNT=3)(RETRY_DELAY=2)
(ADDRESS_LIST=
(ADDRESS=(PROTOCOL=tcp)(HOST=sales1a-svr)(PORT=1521)))
(ADDRESS=(PROTOCOL=tcp)(HOST=sales1b-svr)(PORT=1521)))
(CONNECT_DATA=(SERVICE_NAME=sales1.example.com)))
(DESCRIPTION=
(CONNECT_TIMEOUT=60)(RETRY_COUNT=2)(RETRY_DELAY=1)
(ADDRESS_LIST=
(ADDRESS=(PROTOCOL=tcp)(HOST=sales2a-svr)(PORT=1521)))
(ADDRESS=(PROTOCOL=tcp)(HOST=sales2b-svr)(PORT=1521)))
(CONNECT_DATA=(SERVICE_NAME=sales2.us.example.com))))
```

### 6.11.4 TRANSPORT\_CONNECT\_TIMEOUT

### Purpose

To specify the transport connect timeout duration in ms, sec, or min for a client to establish an Oracle Net connection to an Oracle database.

#### **Usage Notes**

This parameter is put under the DESCRIPTION parameter.

The TRANSPORT\_CONNECT\_TIMEOUT parameter specifies the time, in ms, sec, or min, for a client to establish a TCP connection to the database server. It accepts different timeouts with or without space between the value and the unit. The default value is 60 seconds. In case, no unit is mentioned, the default unit is sec.

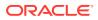

The timeout interval is applicable for each ADDRESS in an ADDRESS\_LIST description, and each IP address that a host name is mapped. The TRANSPORT\_CONNECT\_TIMEOUT parameter is equivalent to the sqlnet.ora parameter TCP.CONNECT\_TIMEOUT, and overrides it.

### Example

```
net_service_name =
  (DESCRIPTION=
    (TRANSPORT_CONNECT_TIMEOUT=10 ms)
    (ADDRESS_LIST=
        (ADDRESS=(PROTOCOL=tcp)(HOST=sales1-svr)(PORT=1521))
        (ADDRESS=(PROTOCOL=tcp)(HOST=sales2-svr)(PORT=1521)))
    (CONNECT_DATA=
        (SERVICE_NAME=sales.us.example.com)))
```

### 6.11.5 RECV\_TIMEOUT

Use the tnsnames.ora parameter RECV\_TIMEOUT to specify the duration of time that a database client or server should wait for data from a peer after establishing a connection.

#### Purpose

To specify the time, in ms, sec, or min, for a database client or server to wait for data from the peer after establishing a connection. The peer must send data within the time interval that you specify.

#### **Usage Notes**

This parameter is put under the DESCRIPTION parameter.

Setting this parameter for clients ensures that receive operations are not left in a wait state indefinitely or for a long period due to either server host being down or server busy state or network connectivity. If a client does not receive response data in the time specified, then the client logs ORA-12535: TNS:operation timed out and ORA-12609: TNS: Receive timeout occurred messages to the sqlnet.log file.

#### Default

None

#### Example

RECV\_TIMEOUT=10ms

### See Also:

*Oracle Database Net Services Administrator's Guide* for additional information about configuring these parameters

#### or

RECV\_TIMEOUT=10 ms

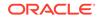

# 6.12 Compression Parameters

The compression section of the tnsnames.ora file provides the ability to enable compression and specify compression levels. These parameters can be set at the DESCRIPTION level of a connect string.

### COMPRESSION

The tnsnames.ora file's compression parameter enables or disables the data compression.

### COMPRESSION\_LEVELS

The COMPRESSION\_LEVELS parameter of the tnsnames.ora file specifies the compression level.

### 6.12.1 COMPRESSION

The tnsnames.ora file's compression parameter enables or disables the data compression.

#### Purpose

To enable or disable data compression.

#### **Usage Notes**

Put this parameter under the DESCRIPTION parameter.

Setting this parameter in the connect descriptor for a client overrides the SQLNET.COMPRESSION parameter in the client-side sqlnet.ora file.

#### Default

off

### Values

- on to enable data compression.
- off to disable data compression.

### Example

```
net_service_name=
 (DESCRIPTION=
    (COMPRESSION=on)
        (ADDRESS_LIST=
            (ADDRESS= (PROTOCOL=tcp) (HOST=sales1-server) (PORT=1521)))
        (ADDRESS= (PROTOCOL=tcp) (HOST=sales2-server) (PORT=1521)))
  (CONNECT_DATA=
        (SERVICE_NAME=sales.us.example.com)))
```

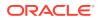

### **Related Topics**

SQLNET.COMPRESSION

Use the  ${\tt sqlnet.ora}$  parameter  ${\tt SQLNET.COMPRESSION}$  to enable or disable data compression.

### 6.12.2 COMPRESSION\_LEVELS

The COMPRESSION\_LEVELS parameter of the tnsnames.ora file specifies the compression level.

### **Purpose**

To specify the compression level.

### **Usage Notes**

The compression levels are used at the time of negotiation to verify which levels are used at both ends, and select one level. Put this parameter under the DESCRIPTION parameter.

This parameter is used with the COMPRESSION parameter. Setting this parameter in the connect descriptor for a client overrides the SQLNET.COMPRESSION\_LEVELS parameter in the client-side sqlnet.ora file.

### Default

low

#### Values

- low for low CPU usage and a low compression ratio.
- high for high CPU usage and a high compression ratio.

### Example

```
net_service_name=
 (DESCRIPTION=
  (COMPRESSION=on)
  (COMPRESSION_LEVELS=(LEVEL=low)(LEVEL=high))
  (ADDRESS_LIST=
    (ADDRESS=(PROTOCOL=tcp)(HOST=sales1-server)(PORT=1521))
    (ADDRESS=(PROTOCOL=tcp)(HOST=sales2-server)(PORT=1521)))
  (CONNECT_DATA=
    (SERVICE_NAME=sales.us.example.com)))
```

### **Related Topics**

SQLNET.COMPRESSION\_LEVELS

Use the sqlnet.ora parameter SQLNET.COMPRESSION\_LEVELS to specify the compression level.

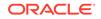

# 6.13 DRCP Parameters

Starting with Oracle Database 21c, you can configure DRCP for specific pluggable databases (PDBs).

Use the following parameters to set connection class and purity attributes to a DRCP connection request.

### Note:

These parameters take precedence and override the properties programmatically set by the application using this connect string.

POOL\_CONNECTION\_CLASS
 Use this parameter to explicitly name the connection class for DRCP connection.

### POOL\_PURITY

Use this parameter to specify if an application needs a new session that is not tainted with any prior session state or to reuse a previous session.

### 6.13.1 POOL\_CONNECTION\_CLASS

Use this parameter to explicitly name the connection class for DRCP connection.

### **Usage Notes**

Add this parameter in the connect string under CONNECT\_DATA section of the connect identifier.

### Example

```
ServerPool =
  (DESCRIPTION=
   (ADDRESS=(PROTOCOL=tcp) (HOST=sales-svr) (PORT=1521))
   (CONNECT_DATA=(SERVICE_NAME=sales.us.example.com)(SERVER=POOLED)
  (POOL_CONNECTION_CLASS=value)))
```

### 6.13.2 POOL\_PURITY

Use this parameter to specify if an application needs a new session that is not tainted with any prior session state or to reuse a previous session.

#### **Usage Notes**

Add this parameter in the connect string under CONNECT\_DATA section of the connect identifier.

#### Values

NEW/SELF

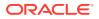

### Example

```
ServerPool =
  (DESCRIPTION=
    (ADDRESS=(PROTOCOL=tcp) (HOST=sales-svr) (PORT=1521))
    (CONNECT_DATA=(SERVICE_NAME=sales.us.example.com)(SERVER=POOLED)
 (POOL_PURITY=value)))
```

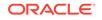

# 7 Oracle Net Listener Parameters in the listener.ora File

This chapter provides a complete listing of the listener.ora file configuration parameters.

- Overview of Oracle Net Listener Configuration File
- Protocol Address Parameters
- Connection Rate Limiter Parameters

The connection rate limiter feature in Oracle Net Listener enables a database administrator to limit the number of new connections handled by the listener. When this feature is enabled, Oracle Net Listener imposes a user-specified maximum limit on the number of new connections handled by the listener every second. Depending on the configuration, the rate can be applied to a collection of endpoints, or to a specific endpoint.

### Control Parameters

This section describes the following parameters that control the behavior of the listener:

ADR Diagnostic Parameters for Oracle Net Listener

The diagnostic data for the critical errors is quickly captured and stored in the ADR for Oracle Net listener.

Non-ADR Diagnostic Parameters for Oracle Net Listener

This section lists the parameters used when ADR is disabled. The default value of DIAG\_ADR\_ENABLED\_listener\_name is on. Therefore, the DIAG\_ADR\_ENABLED\_listener\_name parameter must explicitly be set to off to use non-ADR tracing.

 Class of Secure Transports Parameters
 The class of secure transports (COST) parameters specify a list of transports that are considered secure for administration and registration of a particular listener.

# 7.1 Overview of Oracle Net Listener Configuration File

Oracle Net Listener configuration, stored in the listener.ora file, consists of the following elements:

- Name of the listener
- Protocol addresses that the listener is accepting connection requests on
- · Valid nodes that the listener allows to register with the database
- Database services
- Control parameters

ORACLE

Dynamic service registration, eliminates the need for static configuration of supported services. However, static service configuration is required if you plan to use Oracle Enterprise Manager Cloud Control.

By default, the listener.ora file is located in the ORACLE\_HOME/network/admin directory. You can also store the listener.ora in the following locations:

- The directory specified by the TNS\_ADMIN environment variable or registry value.
- On Linux and UNIX operating systems, it is the global configuration directory. For example, on the Oracle Solaris operating system, the directory is /var/opt/ oracle.

### See Also:

- Oracle Database Global Data Services Concepts and Administration Guide for information about management of global services
- Oracle operating system-specific documentation
- In the read-only Oracle home mode, the default location for the listener.ora file is ORACLE\_BASE\_HOME/network/admin. If the listener.ora file is not present in the ORACLE\_BASE\_HOME/network/admin directory, then search for the file in the ORACLE\_HOME/network/admin directory.
- In the read-only Oracle home mode, the parameters are stored in the ORACLE\_BASE\_HOME location by default.

It is possible to configure multiple listeners, each with a unique name, in one <code>listener.ora</code> file. Multiple listener configurations are possible because each of the top-level configuration parameters has a suffix of the listener name or is the listener name itself.

### Note:

- It is often useful to configure multiple listeners in one listener.ora file. However, Oracle recommends running only one listener for each node in most customer environments.
- Oracle Net Services supports the IFILE parameter in the listener.ora file, with up to three levels of nesting. The parameter is added manually to the file. The following is an example of the syntax:

IFILE=/tmp/listener\_em.ora
IFILE=/tmp/listener\_cust1.ora
IFILE=/tmp/listener\_cust2.ora

Refer to Oracle Database Reference for additional information.

The following example shows a listener.ora file for a listener named LISTENER, which is the default name of the listener.

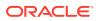

### Example 7-1 listener.ora File

```
LISTENER=
```

```
(DESCRIPTION=
  (ADDRESS_LIST=
   (ADDRESS=(PROTOCOL=tcp)(HOST=sale-server)(PORT=1521))
   (ADDRESS=(PROTOCOL=ipc)(KEY=extproc))))
```

# 7.2 Protocol Address Parameters

The protocol address section of the listener.ora file defines the protocol addresses on which the listener is accepting connection requests. This section describes the most common parameters used in protocol addresses. The ADDRESS\_LIST parameter is also supported.

This section lists and describes the following parameters:

ADDRESS

The protocol ADDRESS parameter's networking parameter is in the listener.ora file. It specifies the protocol address under the DESCRIPTION parameter for one listener.

DESCRIPTION

DESCRIPTION networking parameter of the listener.ora file contains listener protocol addresses.

- Firewall
- IP

The protocol address parameter IP determine which IP address the listener listens on when a host name is specified

- QUEUESIZE
- RECV\_BUF\_SIZE
- SEND\_BUF\_SIZE

### 7.2.1 ADDRESS

The protocol ADDRESS parameter's networking parameter is in the listener.ora file. It specifies the protocol address under the DESCRIPTION parameter for one listener.

### Purpose

Specifies a single listener protocol address in the DESCRIPTION parameter

### **Usage Notes**

Use this parameter to define the protocol, the host, and the port number for the listener.

### Example

```
listener_name=
(DESCRIPTION=
(ADDRESS_LIST=
```

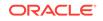

```
(ADDRESS=(PROTOCOL=tcp)(HOST=hr-server)(PORT=1521))
(ADDRESS=(PROTOCOL=tcp)(HOST=sales-server)(PORT=1521))))
```

# 7.2.2 DESCRIPTION

DESCRIPTION networking parameter of the listener.ora file contains listener protocol addresses.

### Purpose

To contain listener protocol addresses.

### Example 7-2 Example

listener\_name

### 7.2.3 Firewall

### Purpose

It can be set in endpoint to enable firewall functionality.

### **Related Topics**

Oracle Database Net Services Administrator's Guide

### 7.2.4 IP

The protocol address parameter  ${\tt IP}$  determine which IP address the listener listens on when a host name is specified

### Purpose

To determine which IP address the listener listens on when a host name is specified.

### **Usage Notes**

This parameter is only applicable when the HOST parameter specifies a host name.

### Values

• first

Listen on the first IP address returned by the DNS resolution of the host name. If the user wants the listener to listen on the first IP to which the specified host name resolves, then the address must be qualified with (IP=first).

• v4\_only

Listen only on IPv4 addresses.

• v6\_only

Listen only on IPv6 addresses.

### Default

This feature is disabled by default.

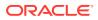

### Example

```
listener_name=
(DESCRIPTION=
  (ADDRESS=(PROTOCOL=tcp)(HOST=rancode1-vip)(PORT=1522)(IP=v6_only))
```

### 7.2.5 QUEUESIZE

### Purpose

To specify the number of concurrent connection requests that the listener can accept on a TCP/IP or IPC listening endpoint (protocol address).

### **Usage Notes**

The number of concurrent connection requests is dependent on the platform and listener usage scenarios. If the listener is heavily-loaded, then set the parameter to a higher number.

Put this parameter at the end of the protocol address with its value set to the expected number of concurrent connection requests.

### Default

The default number of concurrent connection requests is operating system specific.

### Example

```
listener_name=
(DESCRIPTION=
  (ADDRESS=(PROTOCOL=tcp)(HOST=hr-server)(PORT=1521)(QUEUESIZE=20)))
```

### See Also:

Oracle Database Net Services Administrator's Guide for additional information about configuring this parameter

### 7.2.6 RECV\_BUF\_SIZE

### Purpose

To specify, in bytes, the buffer space for receive operations of sessions.

### **Usage Notes**

Put this parameter under the DESCRIPTION parameter or at the end of the protocol address with its value set to the expected number of bytes.

This parameter is supported by the TCP/IP, TCP/IP with SSL, and SDP protocols.

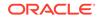

# Note: Additional protocols might support this parameter on certain operating systems. Refer to the operating system-specific documentation for information about additional protocols that support this parameter.

### Default

The default value for this parameter is operating system specific. The default for the Linux operating system is 87380 bytes.

### Example

```
listener_name=
(DESCRIPTION=
(ADDRESS_LIST=
(ADDRESS=(PROTOCOL=tcp)(HOST=sales-server)(PORT=1521)
(RECV_BUF_SIZE=11784))
(ADDRESS=(PROTOCOL=ipc)(KEY=extproc)
(RECV_BUF_SIZE=11784))))
listener_name=
(DESCRIPTION=
(ADDRESS_LIST=
(RECV_BUF_SIZE=11784))
(ADDRESS=(PROTOCOL=tcp)(HOST=sales-server)(PORT=1521)
(ADDRESS=(PROTOCOL=ipc)(KEY=extproc))))
```

### See Also:

*Oracle Database Net Services Administrator's Guide* for additional information about configuring this parameter

### 7.2.7 SEND\_BUF\_SIZE

### Purpose

To specify, in bytes, the buffer space for send operations of sessions.

### **Usage Notes**

Put this parameter under the DESCRIPTION parameter or at the end of the protocol address.

This parameter is supported by the TCP/IP, TCP/IP with SSL, and SDP protocols.

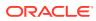

### Note:

Additional protocols might support this parameter on certain operating systems. Refer to operating system-specific documentation for additional information about additional protocols that support this parameter.

### Default

The default value for this parameter is operating system specific. The default for the Linux operating system is 16 KB.

#### Example

```
listener_name=
(DESCRIPTION=
(ADDRESS_LIST=
(ADDRESS=(PROTOCOL=tcp)(HOST=sales-server)(PORT=1521)
(SEND_BUF_SIZE=11280))
(ADDRESS=(PROTOCOL=ipc)(KEY=extproc)
(SEND_BUF_SIZE=11280))))
listener_name=
(DESCRIPTION=
(SEND_BUF_SIZE=11280)
(ADDRESS_LIST=
(ADDRESS_(PROTOCOL=tcp)(HOST=sales-server)(PORT=1521)
(ADDRESS=(PROTOCOL=ipc)(KEY=extproc))))
```

See Also:

Oracle Database Net Services Administrator's Guide for additional information about configuring this parameter

# 7.3 Connection Rate Limiter Parameters

The connection rate limiter feature in Oracle Net Listener enables a database administrator to limit the number of new connections handled by the listener. When this feature is enabled, Oracle Net Listener imposes a user-specified maximum limit on the number of new connections handled by the listener every second. Depending on the configuration, the rate can be applied to a collection of endpoints, or to a specific endpoint.

This feature is controlled through the following listener.ora configuration parameters:

CONNECTION\_RATE\_listener\_name The CONNECTION\_RATE\_listener\_name configuration parameter of thelistener.ora file specifies a global rate that is enforced across all listening endpoints that are rate-limited.

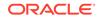

### RATE\_LIMIT

The RATE\_LIMIT configuration parameter of the listener.ora file indicates that a particular listening endpoint is rate-limited.

### 7.3.1 CONNECTION\_RATE\_listener\_name

The CONNECTION\_RATE\_listener\_name configuration parameter of the listener.ora file specifies a global rate that is enforced across all listening endpoints that are rate-limited.

### Purpose

To specify a global rate that is enforced across all listening endpoints that are ratelimited.

### **Usage Notes**

When this parameter is specified, it overrides any endpoint-level numeric rate values that might be specified.

### Syntax

CONNECTION\_RATE\_listener\_name=number\_of\_connections\_per\_second

### 7.3.2 RATE\_LIMIT

The RATE\_LIMIT configuration parameter of the listener.ora file indicates that a particular listening endpoint is rate-limited.

### Purpose

To indicate that a particular listening endpoint is rate-limited.

### **Usage Notes**

The parameter is specified in the ADDRESS section of the listener endpoint configuration.

### Syntax

```
LISTENER=
```

```
(ADDRESS=(PROTOCOL=tcp)(HOST=)(PORT=1521)(RATE_LIMIT=yes))
```

- When the RATE\_LIMIT parameter is set to yes for an endpoint, that endpoint is included in the enforcement of the global rate configured by the CONNECTION\_RATE\_listener\_name parameter. The global rate limit is enforced individually at each endpoint that has RATE\_LIMIT set to yes.
- Dynamic endpoints for listeners managed by Oracle Clusterware have the RATE\_LIMIT parameter set to yes.
- When the RATE\_LIMIT parameter is set to a value greater than 0, then the rate limit is enforced at that endpoint level.

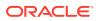

### Examples

The following examples use the CONNECTION\_RATE\_listener name and RATE\_LIMIT parameters.

Example 1

```
CONNECTION_RATE_LISTENER=10
```

```
LISTENER=
```

```
(ADDRESS_LIST=
(ADDRESS=(PROTOCOL=tcp)(HOST=)(PORT=1521)(RATE_LIMIT=yes))
(ADDRESS=(PROTOCOL=tcp)(HOST=)(PORT=1522)(RATE_LIMIT=yes))
(ADDRESS=(PROTOCOL=tcp)(HOST=)(PORT=1523)))
```

In the preceding example, the global rate of new connections is enforced separately for each endpoint. Connections through port 1521 are limited at 10 every second, and the connections through port 1522 are also separately limited at 10 every second. Connections through port 1523 are not limited.

Example 2

```
LISTENER= (ADDRESS_LIST=
  (ADDRESS=(PROTOCOL=tcp)(HOST=)(PORT=1521)(RATE_LIMIT=5))
  (ADDRESS=(PROTOCOL=tcp)(HOST=)(PORT=1522)(RATE_LIMIT=10))
  (ADDRESS=(PROTOCOL=tcp)(HOST=)(PORT=1523))
 )
```

In the preceding example, the connection rates are enforced at the endpoint level. A maximum of 5 connections are processed through port 1521 every second. The limit for connections through port 1522 is 10 every second. Connections through port 1523 are not limited.

### Note:

The global CONNECTON\_RATE\_listener\_name parameter is not specified in the preceding configuration. If it is specified, then the limits on ports 1521 and 1522 are ignored, and the global value is used instead.

# 7.4 Control Parameters

This section describes the following parameters that control the behavior of the listener:

 ADMIN\_RESTRICTIONS\_listener\_name The listener.ora control parameter ADMIN\_RESTRICTIONS\_listener\_name restricts runtime administration of the listener.

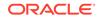

- ALLOW\_MULTIPLE\_REDIRECTS\_listener\_name The *listener.ora* control parameter ALLOW\_MULTIPLE\_REDIRECTS\_*listener\_name* enables multiple redirects of the client.
- ENABLE\_EXADIRECT\_listener\_name
- CRS\_NOTIFICATION\_listener\_name CRS\_NOTIFICATION\_listener\_name control parameter of the listener.ora file sets notification to allow or disallow Cluster Ready Services (CRS) to manage the listener in an Oracle Real Application Clusters environment.
- DEDICATED\_THROUGH\_BROKER\_LISTENER DEDICATED\_THROUGH\_BROKER\_LISTENER networking parameter of the listener.ora file enables the server to spawn a thread or process when a connection to the database is requested through the listener.
- DEFAULT\_SERVICE\_listener\_name DEFAULT\_SERVICE\_listener\_name control parameter of the listener.ora file enables users to connect to the database without having to specify a service name from the client side.
- INBOUND\_CONNECT\_TIMEOUT\_listener\_name
- LOCAL\_REGISTRATION\_ADDRESS\_listener\_name
- MAX\_ALL\_CONNECTIONS\_listener\_name
- MAX\_REG\_CONNECTIONS\_listener\_name
- REGISTRATION\_EXCLUDED\_NODES\_listener\_name
- REGISTRATION\_INVITED\_NODES\_listener\_name
- REMOTE\_REGISTRATION\_ADDRESS\_listener\_name
- SAVE\_CONFIG\_ON\_STOP\_listener\_name
- SERVICE\_RATE\_listener\_name The SERVICE\_NAME\_listener\_name control parameter specifies incoming connection rate that is allowed per service for an instance.
- SSL\_CLIENT\_AUTHENTICATION
- SSL\_VERSION
- SUBSCRIBE\_FOR\_NODE\_DOWN\_EVENT\_listener\_name
- USE\_SID\_AS\_SERVICE\_listener\_name
- VALID\_NODE\_CHECKING\_REGISTRATION\_listener\_name The *listener.ora* control parameter VALID\_NODE\_CHECKING\_REGISTRATION\_*listener\_name* determines if valid node checking registration is performed, or if the subnet is allowed.
- WALLET\_LOCATION

### 7.4.1 ADMIN\_RESTRICTIONS\_listener\_name

The listener.ora control parameter ADMIN\_RESTRICTIONS\_listener\_name restricts runtime administration of the listener.

### Purpose

To restrict runtime administration of the listener.

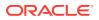

### **Usage Notes**

Setting ADMIN\_RESTRICTIONS\_listener\_name=on disables the runtime modification of parameters in listener.ora. That is, the listener refuses to accept SET commands that alter its parameters. To change any of the parameters in listener.ora, including ADMIN\_RESTRICTIONS\_listener\_name itself, modify the listener.ora file manually and reload its parameters using the RELOAD command for the new changes to take effect without explicitly stopping and restarting the listener.

### Default

off

### Example

ADMIN\_RESTRICTIONS\_listener=on

### **Related Topics**

SET

Use the Listener Control utility command SET to alter listener parameter values.

RELOAD

Use the Listener Control utility command RELOAD to reload the listener.ora file so that you can add or change statically configured services without stopping the listener.

### 7.4.2 ALLOW\_MULTIPLE\_REDIRECTS\_listener\_name

The *listener.ora* control parameter ALLOW\_MULTIPLE\_REDIRECTS\_*listener\_name* enables multiple redirects of the client.

#### **Purpose**

To support multiple redirects of the client.

#### Usage Notes

This parameter should only be set on the SCAN listener on the Oracle Public Cloud. When set to on, multiple redirects of the client are allowed.

Do not set this parameter for a node listener if that is used as a SCAN listener.

### Default

off

### Values

on | off

Example

ALLOW\_MULTIPLE\_REDIRECTS\_listener=on

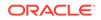

### 7.4.3 ENABLE\_EXADIRECT\_listener\_name

### Purpose

To enable Exadirect protocol.

### **Usage Notes**

The parameter enables Exadirect support.

### Default

Off

### Values

on | off

### Example 7-3 Example

ENABLE\_EXADIRECT\_listener=on

### 7.4.4 CRS\_NOTIFICATION\_listener\_name

CRS\_NOTIFICATION\_listener\_name control parameter of the listener.ora file sets notification to allow or disallow Cluster Ready Services (CRS) to manage the listener in an Oracle Real Application Clusters environment.

### Purpose

To set notification.

### **Usage Notes**

By default, the Oracle Net listener notifies Cluster Ready Services (CRS) when it is started or stopped. These notifications allow CRS to manage the listener in an Oracle Real Application Clusters environment. This behavior can be prevented by setting the CRS\_NOTIFICATION\_listener\_name parameter to off.

### Default

on

### Values

on | off

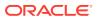

### 7.4.5 DEDICATED\_THROUGH\_BROKER\_LISTENER

DEDICATED\_THROUGH\_BROKER\_LISTENER networking parameter of the listener.ora file enables the server to spawn a thread or process when a connection to the database is requested through the listener.

### Purpose

To enable the server to spawn a thread or process when a connection to the database is requested through the listener.

### Default

off

### Values

on | off

### Example 7-4 Example

(Optional) Enter an example to illustrate your reference here.

### 7.4.6 DEFAULT\_SERVICE\_listener\_name

DEFAULT\_SERVICE\_listener\_name control parameter of the listener.ora file enables users to connect to the database without having to specify a service name from the client side.

#### **Purpose**

To enable users to connect to the database without having to specify a service name from the client side.

#### **Usage Notes**

In Oracle Database 12*c*, when a client tries to connect to the database the connection request passes through the listener. The listener may be servicing several different databases. If a service name is configured in this parameter, then users may not necessarily need to specify a service name in the connect syntax. If a user specifies a service name, then the listener connects the user to that specific database, otherwise the listener connects to the service name specified by the DEFAULT\_SERVICE\_listener\_name parameter. For container databases, the client must explicitly specify the service name.

### Default

There is no default value for the DEFAULT\_SERVICE\_listener\_name parameter. If this parameter is not configured and a user does not specify a fully-qualified service name in the connect syntax, then the connection attempt fails. This parameter only accepts one value.

### Example 7-5 Example

DEFAULT\_SERVICE\_listener=sales.us.example.com

ORACLE

### 7.4.7 INBOUND\_CONNECT\_TIMEOUT\_listener\_name

### Purpose

To specify the time, in seconds, for the client to complete its connect request to the listener after the network connection had been established.

### **Usage Notes**

If the listener does not receive the client request in the time specified, then it terminates the connection. In addition, the listener logs the IP address of the client and an ORA-12525:TNS: listener has not received client's request in time allowed error message to the listener.log file.

To protect both the listener and the database server, Oracle recommends setting this parameter in combination with the SQLNET.INBOUND\_CONNECT\_TIMEOUT parameter in the sqlnet.ora file. When specifying values for these parameters, consider the following recommendations:

- Set both parameters to an initial low value.
- Set the value of the INBOUND\_CONNECT\_TIMEOUT\_listener\_name parameter to a lower value than the SQLNET.INBOUND\_CONNECT\_TIMEOUT parameter.

For example, you can set the INBOUND\_CONNECT\_TIMEOUT\_*listener\_name* parameter to 2 seconds and the INBOUND\_CONNECT\_TIMEOUT parameter to 3 seconds. If clients are unable to complete connections within the specified time due to system or network delays that are normal for the particular environment, then increment the time as needed.

### Default

60 seconds

### Example

INBOUND\_CONNECT\_TIMEOUT\_listener=2

### 7.4.8 LOCAL\_REGISTRATION\_ADDRESS\_listener\_name

### Purpose

To secure registration requests through dedicated secure registration endpoints for local listeners. Service ACLs are accepted by listener only if LOCAL\_REGISTRATION\_ADDRESS\_*lsnr alias* is configured. The parameter specifies the group that is allowed to send ACLs.

### **Usage Notes**

The local registration endpoint accepts local registration connections from the specified group. All local registration requests coming on normal listening endpoints are redirected to the local registration endpoint. If the registrar is not a part of the group, then it cannot connect to the endpoint.

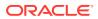

### Default

OFF

### Values

ON, OFF, or IPC endpoint address with group

When set to ON, listener defaults the group to oinstall on UNIX and ORA\_INSTALL on Windows.

#### Example 7-6 Example

```
LOCAL_REGISTRATION_ADDRESS_lsnr_alias = (address=(protocol=ipc)
(group=xyz)) LOCAL_REGISTRATION_ADDRESS_lsnr_alias =ON
```

### **Related Topics**

- Firewall
- DBMS\_SFW\_ACL\_ADMIN

### 7.4.9 MAX\_ALL\_CONNECTIONS\_listener\_name

#### Purpose

To specify the maximum number of concurrent registration and client connection sessions that can be supported by Oracle Net Listener.

#### **Usage Notes**

This number includes registration connections from databases, and ongoing client connection establishment requests. After a connection is established, the clients do not maintain a connection to the listener. This limit only applies to client connections that are in the initial connection establishment phase from a listener perspective.

#### Default

Operating system-specific

#### Example

MAX\_ALL\_CONNECTIONS\_listener=40

### 7.4.10 MAX\_REG\_CONNECTIONS\_listener\_name

### Purpose

To specify the maximum number of concurrent registration connection sessions that can be supported by Oracle Net Listener.

#### Default

512

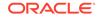

### Example

MAX\_REG\_CONNECTIONS\_listener=20

### 7.4.11 REGISTRATION\_EXCLUDED\_NODES\_listener\_name

### Purpose

To specify the list of nodes that cannot register with the listener.

### **Usage Notes**

The list can include host names or CIDR notation for IPv4 and IPv6 addresses. The wildcard format (\*) is supported for IPv4 addresses. The presence of a host name in the list results in the inclusion of all IP addresses mapped to the host name. The host name should be consistent with the public network interface.

If the REGISTRATION\_INVITED\_NODES\_listener\_name parameter and the REGISTRATION\_EXCLUDED\_NODES\_listener\_name parameter are set, then the REGISTRATION\_EXCLUDED\_NODES\_listener\_name parameter is ignored.

### Values

Valid nodes and subnet IP addresses or names.

### Example

### 7.4.12 REGISTRATION\_INVITED\_NODES\_listener\_name

### Purpose

To specify the list of node that can register with the listener.

### **Usage Notes**

The list can include host names or CIDR notation for IPv4 and IPv6 addresses. The wildcard format (\*) is supported for IPv4 addresses. The presence of a host name in the list results in the inclusion of all IP addresses mapped to the host name. The host name should be consistent with the public network interface.

If the REGISTRATION\_INVITED\_NODES\_listener\_name parameter and the REGISTRATION\_EXCLUDED\_NODES\_listener\_name parameter are set, then the REGISTRATION\_EXCLUDED\_NODES\_listener\_name parameter is ignored.

### Values

Valid nodes and subnet IP addresses or names.

### Example

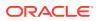

### 7.4.13 REMOTE\_REGISTRATION\_ADDRESS\_listener\_name

### **Purpose**

To secure registration requests through dedicated secure registration endpoints for SCAN listeners.

#### **Usage Notes**

The registration endpoint is on a private network within the cluster. All remote registration requests coming in on normal listening endpoints are redirected to the registration endpoint. Any system which is not a part of the cluster cannot connect to the endpoint. This feature is not supported when ADMIN\_RESTRICTIONS\_listener\_name is set to ON as the Cluster Ready Services agent configures the remote\_registration\_address dynamically at run time.

### Default

This parameter is configured internally in listeners managed by Oracle Clusterware to restrict registrations to the private network. The value of this parameter should not be modified or specified explicitly. The only supported explicit setting is for turning this feature off by setting the value to OFF.

#### Values

off

#### Example

REMOTE\_REGISTRATION\_ADDRESS\_listener=off

### 7.4.14 SAVE\_CONFIG\_ON\_STOP\_listener\_name

### **Purpose**

To specify whether runtime configuration changes are saved to the listener.ora file.

### **Usage Notes**

When you set the parameter to true, any parameters that were modified while the listener was running using the Listener Control utility SET command are saved to the listener.ora file when the STOP command is issued. When you set the parameter to false, the Listener Control utility does not save the runtime configuration changes to the listener.ora file.

### Default

false

#### Values

true | false

### Example

SAVE\_CONFIG\_ON\_STOP\_listener=true

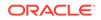

### 7.4.15 SERVICE\_RATE\_listener\_name

The SERVICE\_NAME\_listener\_name control parameter specifies incoming connection rate that is allowed per service for an instance.

### Purpose

To specify incoming connection rate that is allowed per service for an instance.

### **Usage Notes**

Any user-specified value greater than 0 sets the maximum limit on the number of new connections per service-instance handled by the proxy listener every second. Listener rejects connections after it reaches the maximum limit. Client side connection failure is reported with "TNS:listener: rate limit reached".

### Default

0

Example 7-7 Example

SERVICE\_RATE=10

### 7.4.16 SSL\_CLIENT\_AUTHENTICATION

### Purpose

To specify whether a client is authenticated using the Secure Sockets Layer (SSL).

### **Usage Notes**

The database server authenticates the client. Therefore, this value should be set to false. If this parameter is set to true, then the listener attempts to authenticate the client, which can result in a failure.

### Default

true

### Values

true | false

### Example

SSL\_CLIENT\_AUTHENTICATION=false

### 💉 See Also:

Oracle Database Security Guide

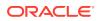

### 7.4.17 SSL\_VERSION

### Purpose

To limit allowable SSL or TLS versions used for connections.

#### **Usage Notes**

Clients and database servers must use a compatible version. This parameter should only be used when absolutely necessary for backward compatibility. The current default uses TLS version 1.2 which is the version required for multiple security compliance requirements.

#### Default

1.2

#### Values

undetermined | 3.0 | 1.0 | 1.1 | 1.2

If you want to specify one version or another version, then use "or". The following values are permitted:

```
1.0 or 3.0 | 1.2 or 3.0 | 1.1 or 1.0 | 1.2 or 1.0 | 1.2 or 1.1 | 1.1 or 1.0 or
3.0 |
1.2 or 1.0 or 3.0 | 1.2 or 1.1 or 1.0 | 1.2 or 1.1 or 3.0 |1.2 or 1.1 or 1.0 or
3.0
```

#### Example

SSL\_VERSION=1.2

The remaining version numbers correspond to the TLS versions, such as, TLSv1.0, TLSv1.1, and TLSv1.2.

See Also:

Oracle Database Security Guide

### 7.4.18 SUBSCRIBE\_FOR\_NODE\_DOWN\_EVENT\_listener\_name

### **Purpose**

To subscribe to Oracle Notification Service (ONS) notifications for downed events.

#### **Usage Notes**

By default, the listener subscribes to the ONS node down event on startup, if ONS is available. This subscription enables the listener to remove the affected service when it receives node down event notification from ONS. The listener uses asynchronous subscription for the event notification. Alter this behavior by setting SUBSCRIBE\_FOR\_NODE\_DOWN\_EVENT\_listener\_name=off in listener.ora.

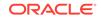

### Default

on

Values

on | off

### 7.4.19 USE\_SID\_AS\_SERVICE\_listener\_name

### Purpose

To enable the system identifier (SID) in the connect descriptor to be interpreted as a service name when a user attempts a database connection.

### Usage Notes

Database clients with earlier releases of Oracle Database that have hard-coded connect descriptors can use this parameter to connect to a container or pluggable database.

When the database is an Oracle Database 12c container database, the client must specify a service name in order to connect to it. Setting this parameter to on instructs the listener to use the SID in the connect descriptor as a service name and connect the client to the specified database.

### Default

off

### Example

USE\_SID\_AS\_SERVICE\_listener=on

### 7.4.20 VALID\_NODE\_CHECKING\_REGISTRATION\_listener\_name

The listener.ora control parameter

VALID\_NODE\_CHECKING\_REGISTRATION\_*listener\_name* determines if valid node checking registration is performed, or if the subnet is allowed.

### Purpose

To determine whether valid node checking registration is performed, or the subnet is allowed.

### **Usage Notes**

When set to on, valid node checking registration is performed at the listener for any incoming registration request, and only local IP addresses are allowed.

### Default

on

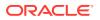

### Values

- off | 0 to specify valid node checking registration is off, and no checking is performed.
- on | 1 | local to specify valid node checking registration is on, and all local IP addresses can register. If a list of invited nodes is set, then all IP addresses, host names, or subnets in the list as well as local IP addresses are allowed.
- subnet | 2 to specify valid node checking registration is on, and all machines in the local subnets are allowed to register. If a list of invited nodes is set, then all nodes in the local subnets as well as all IP addresses, host names and subnets in the list are allowed.

### Example

VALID\_NODE\_CHECKING\_REGISTRATION\_listener=on

### 7.4.21 WALLET\_LOCATION

### Purpose

To specify the location of wallets.

### **Usage Notes**

Wallets are certificates, keys, and trustpoints processed by SSL that allow for secure connections.

The key/value pair for Microsoft certificate store (MCS) omits the METHOD\_DATA parameter because MCS does not use wallets. Instead, Oracle PKI (public key infrastructure) applications obtain certificates, trustpoints and private keys directly from the user's profile.

If an Oracle wallet is stored in the Microsoft Windows registry and the wallet's key (KEY) is SALESAPP, then the storage location of the encrypted wallet is HKEY\_CURRENT\_USER\SOFTWARE\ORACLE\WALLETS\SALESAPP\EWALLET.P12. The storage location of the decrypted wallet is HKEY\_CURRENT\_USER\SOFTWARE\ORACLE\WALLETS\SALESAPP\CWALLET.SSO.

### **Syntax**

Table 7-1 shows the syntax for the WALLET\_LOCATION parameter based on wallet storage location.

| Wallet Location               | Syntax                  |
|-------------------------------|-------------------------|
| Oracle wallets on file system | WALLET LOCATION=        |
|                               | ( SOURCE=               |
|                               | (METHOD=file)           |
|                               | (METHOD_DATA=           |
|                               | (DIRECTORY=directory)   |
|                               | [(PKCS11=TRUE/FALSE)])) |

### Table 7-1 Syntax for WALLET\_LOCATION

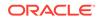

| Wallet Location                                  | Syntax                                                                                                    |
|--------------------------------------------------|----------------------------------------------------------------------------------------------------|
| Microsoft certificate store                      | WALLET_LOCATION=<br>(SOURCE=<br>(METHOD=mcs))                                                                |
| Oracle wallets in the Microsoft Windows registry | WALLET_LOCATION=<br>(SOURCE=<br>(METHOD=reg)<br>(METHOD_DATA=<br>(KEY=registry_key)))                        |
| Entrust wallets                                  | WALLET_LOCATION=<br>(SOURCE=<br>(METHOD=entr)<br>(METHOD_DATA=<br>(PROFILE=file.epf)<br>(INIFILE=file.ini))) |

Table 7-1 (Cont.) Syntax for WALLET\_LOCATION

### **Additional Parameters**

The following additional parameters are available for WALLET\_LOCATION:

- SOURCE: Type of storage for wallets and storage location.
- METHOD: Type of storage.
- METHOD\_DATA: Storage location.
- DIRECTORY: Location of Oracle wallets on file system.
- KEY: Wallet type and location in the Microsoft Windows registry.
- **PROFILE:** Entrust profile file (.epf).
- INIFILE: Entrust initialization file (.ini).

### Default

None

### Examples

Oracle wallets on file system:

```
WALLET_LOCATION=
  (SOURCE=
    (METHOD=file)
    (METHOD_DATA=
        (DIRECTORY=/etc/oracle/wallets/databases)))
```

### Microsoft certificate store:

```
WALLET_LOCATION=
(SOURCE=
(METHOD=mcs))
```

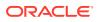

### Oracle Wallets in the Microsoft Windows registry:

```
WALLET_LOCATION=
(SOURCE=
(METHOD=REG)
(METHOD_DATA=
(KEY=SALESAPP))))
```

### Entrust Wallets:

```
WALLET_LOCATION=
  (SOURCE=
    (METHOD=entr)
    (METHOD_DATA=
        (PROFILE=/etc/oracle/wallets/test.epf)
        (INIFILE=/etc/oracle/wallets/test.ini)))
```

See Also:

Oracle Database Enterprise User Security Administrator's Guide

### 7.5 ADR Diagnostic Parameters for Oracle Net Listener

The diagnostic data for the critical errors is quickly captured and stored in the ADR for Oracle Net listener.

Since Oracle Database 11g, Oracle Database includes an advanced fault diagnosability infrastructure for preventing, detecting, diagnosing, and resolving problems. The problems are critical errors such as those caused by database code bugs, metadata corruption, and customer data corruption.

When a critical error occurs, it is assigned an incident number, and diagnostic data for the error, such as traces and dumps, are immediately captured and tagged with the incident number. The data is then stored in the Automatic Diagnostic Repository (ADR), a file-based repository outside the database.

This section includes the parameters used when ADR is enabled. ADR is enabled by default. Non-ADR parameters listed in the listener.ora file are ignored when ADR is enabled.

The following listener.ora parameters are used when ADR is enabled (when DIAG\_ADR\_ENABLED is set to on):

- ADR\_BASE\_listener\_name
   The ADR\_BASE\_listener\_name parameter is a diagnostic parameter specifies the base directory that stores tracing and logging incidents when ADR is enabled.
- DIAG\_ADR\_ENABLED\_listener\_name The DIAG\_ADR\_ENABLED\_listener\_name is a diagnostic parameter of the listener.ora file. It indicates whether ADR is enabled.
- LOG\_FILE\_NUM\_listener\_name
   The LOG\_FILE\_NUM\_listener\_name is a diagnostic parameter of the listener.ora
   file that specifies the number of log file segments.

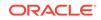

### • LOG\_FILE\_SIZE\_listener\_name

The LOG\_FILE\_SIZE\_listener\_name diagnostic parameter of the listener.ora file specifies the size of each log file segment.

- LOGGING\_listener\_name The LOGGING\_listener\_name diagnostic parameter of the listener.ora file turns logging on or off.
- TRACE\_LEVEL\_listener\_name The TRACE\_LEVEL\_listener\_name diagnostic parameter of the listener.ora file turns listener tracing on, at a specific level, or turns it off.
- TRACE\_TIMESTAMP\_listener\_name The TRACE\_TIMESTAMP\_listener\_name diagnostic parameter of the listener.ora file adds a time stamp to every trace event in the trace file for the listener.

### 7.5.1 ADR\_BASE\_listener\_name

The ADR\_BASE\_listener\_name parameter is a diagnostic parameter specifies the base directory that stores tracing and logging incidents when ADR is enabled.

### Purpose

To specify the base directory that stores tracing and logging incidents when ADR is enabled.

### Default

The default is ORACLE\_BASE, or ORACLE\_HOME/log if ORACLE\_BASE is not defined.

### Values

Any valid directory path to a directory with write permission.

### Example

ADR\_BASE\_listener=/oracle/network/trace

### 7.5.2 DIAG\_ADR\_ENABLED\_listener\_name

The DIAG\_ADR\_ENABLED\_listener\_name is a diagnostic parameter of the listener.ora file. It indicates whether ADR is enabled.

### Purpose

To indicate whether ADR tracing is enabled.

### **Usage Notes**

When the DIAG\_ADR\_ENABLED\_listener\_name parameter is set to on, then ADR file tracing is used. When the DIAG\_ADR\_ENABLED\_listener\_name parameter is set to off, then non-ADR file tracing is used.

### Default

on

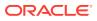

### Values

on|off

#### Example 7-8 Example

DIAG\_ADR\_ENABLED\_listener=on

### 7.5.3 LOG\_FILE\_NUM\_listener\_name

The LOG\_FILE\_NUM\_listener\_name is a diagnostic parameter of the listener.ora file that specifies the number of log file segments.

### Purpose

To specify the number of log file segments. At any point of time there can be only  $n \log file$  segments where  $n \text{ is } \text{LOG}_{FILE}_{NUM}_{listener}_{name}$ . If the log grows beyond this number, then the older segments are deleted.

### Default

No default. If you don't specify a value, or set the value to zero, then the number of segments grows indefinitely.

### Values

Any integer value.

#### Example 7-9

LOG\_FILE\_NUM\_listener=3

### 7.5.4 LOG\_FILE\_SIZE\_listener\_name

The LOG\_FILE\_SIZE\_listener\_name diagnostic parameter of the listener.ora file specifies the size of each log file segment.

#### **Purpose**

To specify the size of each log file segment. The size is in MB.

#### Default

300 MB

### Values

Any integer value.

### Example 7-10 Example

LOG\_FILE\_SIZE\_listener=10

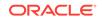

### 7.5.5 LOGGING\_listener\_name

The LOGGING\_listener\_name diagnostic parameter of the listener.ora file turns logging on or off.

### Purpose

To turn logging on or off.

### **Usage Notes**

This parameter is also applicable when non-ADR tracing is used.

Default

on

Values

on | off

### Example

LOGGING\_listener=on

### 7.5.6 TRACE\_LEVEL\_listener\_name

The TRACE\_LEVEL\_listener\_name diagnostic parameter of the listener.ora file turns listener tracing on, at a specific level, or turns it off.

### Purpose

To turn listener tracing on, at a specific level, or to turn it off.

### **Usage Notes**

This parameter is also applicable when non-ADR tracing is used.

### Default

off | 0

### Values

- off or 0 for no trace output
- user or 4 for user trace information
- admin or 10 for administration trace information
- support or 16 for Oracle Support Services trace information

### Example

TRACE\_LEVEL\_listener=admin

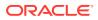

### 7.5.7 TRACE\_TIMESTAMP\_listener\_name

The TRACE\_TIMESTAMP\_listener\_name diagnostic parameter of the listener.ora file adds a time stamp to every trace event in the trace file for the listener.

### Purpose

To add a time stamp in the form of dd-mmm-yyyy hh:mi:ss:mil to every trace event in the trace file for the listener.

### **Usage Notes**

This parameter is used with the TRACE\_LEVEL\_listener\_name parameter. This parameter is also applicable when non-ADR tracing is used.

### Default

on

### Values

- on true
- off | false

### Example

TRACE\_TIMESTAMP\_listener=true

### 7.6 Non-ADR Diagnostic Parameters for Oracle Net Listener

This section lists the parameters used when ADR is disabled. The default value of DIAG\_ADR\_ENABLED\_listener\_name is on. Therefore, the DIAG\_ADR\_ENABLED\_listener\_name parameter must explicitly be set to off to use non-ADR tracing.

- LOG\_DIRECTORY\_listener\_name
- LOG\_FILE\_listener\_name
- TRACE\_DIRECTORY\_listener\_name
- TRACE\_FILE\_listener\_name
- TRACE\_FILEAGE\_listener\_name
- TRACE\_FILELEN\_listener\_name
- TRACE\_FILENO\_listener\_name

### 7.6.1 LOG\_DIRECTORY\_listener\_name

### Purpose

To specify the destination directory of the listener log file.

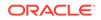

### **Usage Notes**

Use this parameter when ADR is not enabled.

### Default

ORACLE\_HOME/network/log

### Example

LOG\_DIRECTORY\_listener=/oracle/network/admin/log

### 7.6.2 LOG\_FILE\_listener\_name

### Purpose

To specify the name of the log file for the listener.

### **Usage Notes**

Use this parameter when ADR is not enabled.

### Default

listener.log

### Example

LOG\_FILE\_listener=list.log

### 7.6.3 TRACE\_DIRECTORY\_listener\_name

### Purpose

To specify the destination directory of the listener trace file.

### **Usage Notes**

Use this parameter when ADR is not enabled.

### Default

ORACLE\_HOME/network/trace

### Example

TRACE\_DIRECTORY\_listener=/oracle/network/admin/trace

### 7.6.4 TRACE\_FILE\_listener\_name

### Purpose

To specify the name of the trace file for the listener.

### **Usage Notes**

Use this parameter when ADR is not enabled.

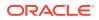

### Default

listener.trc

#### Example

TRACE\_FILE\_listener=list.trc

### 7.6.5 TRACE\_FILEAGE\_listener\_name

#### **Purpose**

To specify the maximum age of listener trace files in minutes.

#### **Usage Notes**

When the age limit is reached, the trace information is written to the next file. The number of files is specified with the TRACE\_FILENO\_listener\_name parameter. Use this parameter when ADR is not enabled.

### Default

Unlimited

This is the same as setting the parameter to 0.

#### Example 7-11 Example

TRACE\_FILEAGE\_listener=60

### 7.6.6 TRACE\_FILELEN\_listener\_name

### **Purpose**

To specify the size of the listener trace files in kilobytes (KB).

### Usage Notes

When the size is met, the trace information is written to the next file. The number of files is specified using the TRACE\_FILENO\_listener\_name parameter. Use this parameter when ADR is not enabled.

#### Default

Unlimited

#### Example

TRACE\_FILELEN\_listener=100

### 7.6.7 TRACE\_FILENO\_listener\_name

#### **Purpose**

To specify the number of trace files for listener tracing.

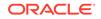

### Usage Notes

When this parameter is set along with the TRACE\_FILELEN\_listener\_name parameter, trace files are used in a cyclical fashion. The first file is filled first, then the second file, and so on. When the last file has been filled, the first file is re-used, and so on.

The trace file names are distinguished from one another by their sequence number. For example, if the default trace file of listener.trc is used, and this parameter is set to 3, then the trace files would be named listener1.trc, listener2.trc and listener3.trc.

In addition, trace events in the trace files are preceded by the sequence number of the file. Use this parameter when ADR is not enabled.

Default

1

### Example

TRACE\_FILENO\_listener=3

### 7.7 Class of Secure Transports Parameters

The class of secure transports (COST) parameters specify a list of transports that are considered secure for administration and registration of a particular listener.

The COST parameters identify which transports are considered secure for that installation and whether the administration of a listener requires secure transports. Configuring these parameters is optional.

- SECURE\_REGISTER\_listener\_name
- Using COST Parameters in Combination
- DYNAMIC\_REGISTRATION\_listener\_name DYNAMIC\_REGISTRATION\_listener\_name is a class of secure transports (COST) parameter and it enables or disables dynamic registration of a listener.
- SECURE\_PROTOCOL\_listener\_name
- SECURE\_CONTROL\_listener\_name

### See Also:

Oracle Database Net Services Administrator's Guide for additional information about COST parameters and listener security

### 7.7.1 SECURE\_REGISTER\_listener\_name

### Purpose

To specify the transports on which registration requests are to be accepted.

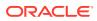

### **Usage Notes**

If the SECURE\_REGISTER\_listener\_name parameter is configured with a list of transport names, then only the connections arriving on the specified transports are able to register the service with the listener. Connections arriving by other transport protocols are refused. The following is an example:

```
SECURE_REGISTER_listener1 = (TCPS, IPC)
```

In the preceding example, registration requests are accepted only on TCPS and IPC transports.

If no values are entered for this parameter, then the listener accepts registration requests from any transport.

#### **Syntax**

```
SECURE_REGISTER_listener_name =
[(]transport1[,transport2, ....,transportn)]
```

In the preceding example, transport1, transport2, and transport*n* are valid, installed transport protocol names.

If this parameter and SECURE\_CONTROL\_listener\_name are configured, then they override the SECURE\_PROTOCOL\_listener\_name parameter.

#### Example

```
LISTENER1=
 (DESCRIPTION=
   (ADDRESS_LIST=
    (ADDRESS=(PROTOCOL=tcp)(HOST=sales-server)(PORT=1521))
    (ADDRESS=(PROTOCOL=ipc)(KEY=extproc))
    (ADDRESS=(PROTOCOL=tcps)(HOST=sales-server)(PORT=1522))))
   SECURE_REGISTER_listener1=tcps
```

### 7.7.2 Using COST Parameters in Combination

COST parameters can also be used in combination to further control which transports accept service registration and control commands.

In Example 7-12, control commands are accepted only on the IPC channel and the TCPS transport, and service registrations are accepted only on an IPC channel.

#### Example 7-12 Combining COST Parameters

```
LISTENER1=
(DESCRIPTION=
  (ADDRESS_LIST=
   (ADDRESS=(PROTOCOL=tcp)(HOST=sales-server)(PORT=1521))
   (ADDRESS=(PROTOCOL=ipc)(KEY=extproc))
   (ADDRESS=(PROTOCOL=tcps)(HOST=sales-server)(PORT=1522))))
SECURE_CONTROL_listener1=(tcps,ipc)
SECURE_REGISTER_listener1=ipc
```

In Example 7-13, control commands are accepted only on the TCPS transport, and service registrations are accepted only on the IPC channel.

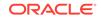

### Example 7-13 Combining COST Parameters

```
LISTENER1=
(DESCRIPTION=
  (ADDRESS_LIST=
    (ADDRESS=(PROTOCOL=tcp)(HOST=sales-server)(PORT=1521))
    (ADDRESS=(PROTOCOL=ipc)(KEY=extproc))
    (ADDRESS=(PROTOCOL=tcps)(HOST=sales-server)(PORT=1522))))
SECURE_CONTROL_listener1=tcps
SECURE_PROTOCOL_listener1=ipc
```

### 7.7.3 DYNAMIC\_REGISTRATION\_listener\_name

DYNAMIC\_REGISTRATION\_listener\_name is a class of secure transports (COST) parameter and it enables or disables dynamic registration of a listener.

### Purpose

To enable or disable dynamic registration.

### **Usage Notes**

Static registrations are not affected by this parameter.

### Default

The default value is on. Unless this parameter is explicitly set to off, all registration connections are accepted.

#### Values

- on: The listener accepts dynamic registration.
- off: The listener refuses dynamic registration.

### Example 7-14 Example

DYNAMIC\_REGISTRATION\_listener\_name=on

### 7.7.4 SECURE\_PROTOCOL\_listener\_name

### Purpose

To specify the transports on which administration and registration requests are accepted.

### **Usage Notes**

If this parameter is configured with a list of transport names, then the control commands and service registration can happen only if the connection belongs to the list of transports.

If this parameter is not present and neither SECURE\_CONTROL\_listener\_name or SECURE\_REGISTER\_listener\_name are configured, then all supported transports accept control and registration requests.

If the SECURE\_CONTROL\_listener\_name and SECURE\_REGISTER\_listener\_name parameters are configured, then they override the SECURE\_PROTOCOL\_listener\_name parameter.

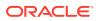

### Syntax

```
SECURE_PROTOCOL_listener_name =
[(]transport1[,transport2, ....,transportn)]
```

In the preceding syntax, transport1, transport2, and transport*n* are valid, installed transport protocol names.

### Example

```
LISTENER1=
 (DESCRIPTION=
    (ADDRESS_LIST=
        (ADDRESS=(PROTOCOL=tcp)(HOST=sales-server)(PORT=1521))
        (ADDRESS=(PROTOCOL=ipc)(KEY=extproc))
        (ADDRESS=(PROTOCOL=tcps)(HOST=sales-server)(PORT=1522))))
SECURE_PROTOCOL_listener1=tcps
```

### 7.7.5 SECURE\_CONTROL\_listener\_name

### Purpose

To specify the transports on which control commands are to be serviced.

### **Usage Notes**

If the SECURE\_CONTROL\_listener\_name parameter is configured with a list of transport names, then the control commands are serviced only if the connection is one of the listed transports. Connections arriving by other transport protocols are refused. The following is an example:

SECURE\_CONTROL\_listener1 = (TCPS,IPC)

In the preceding example, administration requests are accepted only on TCPS and IPC transports.

If no values are entered for this parameter, then the listener accepts any connection on any endpoint.

### Syntax

```
SECURE_CONTROL_listener_name =
[(]transport1[,transport2, ...,transportn)]
```

In the preceding syntax, transport1, transport2, and transport*n* are valid, installed transport protocol names.

### Example

```
LISTENER1=
(DESCRIPTION=
   (ADDRESS_LIST=
    (ADDRESS=(PROTOCOL=tcp)(HOST=sales-server)(PORT=1521))
    (ADDRESS=(PROTOCOL=ipc)(KEY=extproc))
    (ADDRESS=(PROTOCOL=tcps)(HOST=sales-server)(PORT=1522))))
SECURE_CONTROL_LISTENER1=tcps
```

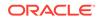

## 8 Oracle Connection Manager Parameters

This chapter provides a complete listing of the cman.ora file configuration parameters.

- Overview of Oracle Connection Manager Configuration File Oracle Connection Manager configuration information is stored in the cman.ora file.
- Oracle Connection Manager Parameters This section lists and describes the following cman.ora file parameters:
- Oracle Connection Manager in Traffic Director Mode Parameters
- ADR Diagnostic Parameters for Oracle Connection Manager The diagnostic data for critical errors is quickly captured and stored in the ADR for Oracle Connection Manager.
- Non-ADR Diagnostic Parameters for Oracle Connection Manager This section lists the parameters used when ADR is disabled:
- Oracle Connection Manager Tunneling Parameters This section lists the parameters that you must configure to enable tunneling.

# 8.1 Overview of Oracle Connection Manager Configuration File

Oracle Connection Manager configuration information is stored in the cman.ora file.

#### **Oracle Connection Manager Configuration File**

Oracle Connection Manager configuration information consists of the following elements:

- Protocol address of the Oracle Connection Manager listener
- Access control parameters
- Performance parameters

By default, the cman.ora file is located in the ORACLE\_HOME/network/admin directory. You can also store the cman.ora file in the following locations:

- The directory specified by the TNS\_ADMIN environment variable or registry value.
- On Linux and UNIX operating systems, the global configuration directory. For example, on the Oracle Solaris operating system, this directory is /var/opt/ oracle.
- ORACLE\_BASE\_HOME/network/admin directory.
- ORACLE\_HOME/network/admin directory.

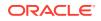

### Example 8-1 Sample cman.ora File

```
CMAN=
 (CONFIGURATION=
 (ADDRESS=(PROTOCOL=tcp)(HOST=proxysvr)(PORT=1521))
 (RULE_LIST=
 (RULE=(SRC=192.0.2.32/27)(DST=sales-server)(SRV=*)(ACT=accept))
 (ACTION_LIST=(AUT=on)(MCT=120)(MIT=30)))
 (RULE=(SRC=foo)(DST=hr-server)(SRV=cmon)(ACT=accept)))
 (PARAMETER_LIST=
 (MAX_GATEWAY_PROCESSES=8)
 (MIN_GATEWAY_PRCESSSES=8)
 (DIAG_ADR_ENABLED=ON)
 (ADR_BASE=/oracle/log)))
```

### cman.ora File Sections

- Listening address: Preceded by ADDRESS=, this section contains information pertinent to the listener. The ADDRESS parameter is required.
- Rule list: Preceded by RULE\_LIST=, this section contains rule information. TheRULE
  parameter is listed in the rule list section of the file. The RULE parameter is
  required.
- Rule Group: Preceded by RULE\_GROUP=, this section contains rule\_list grouped by service names. You can use either the rule\_group syntax or the rule\_list syntax.
- Parameter list: Preceded by PARAMETER\_LIST=, this section contains all other parameters including those listed in " ADR Diagnostic Parameters for Oracle Connection Manager", and "Non-ADR Diagnostic Parameters for Oracle Connection Manager".

The following parameters are allowed in the parameter list section of the cman.ora file. The default values are bold. To override the default setting for a parameter, enter the parameter and a nondefault value.

```
ASO_AUTHENTICATION_FILTER={off | on}
```

CONNECTION\_STATISTICS={no | yes}

EVENT\_GROUP={init\_and\_term | memory\_ops | conn\_hdlg | proc\_mgmt | reg\_and\_load | wake\_up | timer | cmd\_proc | relay}

#### IDLE\_TIMEOUT=0 or greater

INBOUND\_CONNECT\_TIMEOUT=0 or greater. The default value is 60.

LOG\_DIRECTORY=log\_directory. The default value is ORACLE\_HOME/network/log.

LOG\_LEVEL={off | user | admin | support}

MAX\_CMCTL\_SESSIONS= Any positive number. The default value is 4.

MAX\_CONNECTIONS= A value between 1 and 1024. The default value is 256.

MAX\_GATEWAY\_PROCESSES= Any number greater than the minimum number of gateway processes up to 64. The default value is 16.

MIN\_GATEWAY\_PROCESSES= Any positive number less than or equal to 64. Must be less than or equal to the maximum number of gateway processes. The default value is 2.

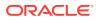

OUTBOUND\_CONNECT\_TIMEOUT=0 or greater

PASSWORD\_instance\_name = Value is the encrypted instance password, if one has been set. The default value is no value.

SESSION\_TIMEOUT=0 or greater

TRACE\_DIRECTORY=*trace\_directory*. The default value is ORACLE\_HOME/network/ trace.

TRACE\_FILELEN= Any positive number. The default value is 0 (zero).

TRACE\_FILENO= Any positive number. The default value is 0 (zero).

```
TRACE_LEVEL={off | user | admin | support}
```

```
TRACE_TIMESTAMP={off | on}
```

### Note:

You cannot add the parameter PASSWORD\_instance\_name directly to the cman.ora file. The parameter is added using the SAVE\_PASSWD command.

(PARAMETER\_LIST=

```
(ASO_AUTHENTICATION_FILTER=ON)
(CONNECTION_STATISTICS=NO)
(EVENT_GROUP=INIT_AND_TERM, MEMORY_OPS, PROCESS_MGMT)
(IDLE_TIMEOUT=30)
(INBOUND_CONNECT_TIMEOUT=30)
(LOG_DIRECTORY=/home/user/network/admin/log)
(LOG_LEVEL=SUPPORT)
(MAX_CMCTL_SESSIONS=6)
(MAX_CONNECTIONS=512)
(MAX_GATEWAY_PROCESSES=10)
(MIN_GATEWAY_PROCESSES=4)
(OUTBOUND_CONNECT_TIMEOUT=30)
(SESSION_TIMEOUT=60)
(TRACE_DIRECTORY=/home/user/network/admin/trace)
(TRACE_FILELEN=100)
(TRACE_FILENO=2)
(TRACE_LEVEL=SUPPORT)
(TRACE_TIMESTAMP=ON)
(VALID_NODE_CHECKING_REGISTRATION=ON)
(REGISTRATION_EXCLUDED_NODES = 10.1.26.*)
(REGISTRATION_INVITED_NODES = 10.1.35.*)
```

#### )

### 8.2 Oracle Connection Manager Parameters

This section lists and describes the following cman.ora file parameters:

#### ADDRESS

The ADDRESS networking parameter specifies the protocol address of Oracle Connection Manager.

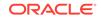

### ASO\_AUTHENTICATION\_FILTER

It is a networking parameter for Oracle Connection Manager. It instructs Oracle Connection Manager to check the connection requests for Secure Network Services (SNS).

- COMPRESSION
- COMPRESSION\_LEVELS The COMPRESSION\_LEVELS networking parameter of the cman.ora file specifies the CPU usage and compression ratio.
- COMPRESSION\_THRESHOLD

### CONNECTION\_STATISTICS

CONNECTION\_STATISTICS networking parameter of the cman.ora file specifies whether the SHOW\_CONNECTIONS command displays connection statistics.

- EVENT\_GROUP EVENT\_GROUP networking parameter of the cman.ora file specifies which event groups are logged.
- EXPIRE\_TIME

The EXPIRE\_TIME networking parameter of cman.ora file specifies a time interval, in minutes, to send a check to verify that client/gateway connections are active.

- IDLE\_TIMEOUT
- INBOUND\_CONNECT\_TIMEOUT
- LOG\_DIRECTORY
- LOG\_FILE\_NUM LOG\_FILE\_NUM networking parameter of the cman.ora file specifies the number of log file segments.
- LOG\_FILE\_SIZE LOG\_FILE\_SIZE networking parameter of thecman.ora file specifies the size of each log file segment.
- LOG\_LEVEL
- MAX\_ALL\_CONNECTIONS
- MAX\_CMCTL\_SESSIONS
- MAX\_CONNECTIONS
- MAX\_GATEWAY\_PROCESSES
- MAX\_REG\_CONNECTIONS
- MIN\_GATEWAY\_PROCESSES
- OUTBOUND\_CONNECT\_TIMEOUT
- PASSWORD\_instance\_name
- REGISTRATION\_EXCLUDED\_NODES
   The Oracle Connection Manager parameter file (cman.ora)
   REGISTRATION\_EXCLUDED\_NODES specifies the list of nodes that cannot register with the listener.
- REGISTRATION\_INVITED\_NODES The Oracle Connection Manager parameter file (cman.ora) REGISTRATION\_EXCLUDED\_NODES parameter specifies the list of node that can register with the listener.

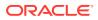

- RULE
- GROUP Use the GROUP parameter to specify a rule\_list for a service.
- DN\_LIST

Use this parameter to specify a list of common names (CN) that are allowed to connect to a service using SSL.

- SDU
- SERVICE\_RATE

The SERVICE\_RATE parameter of cman.ora file specifies incoming connection rate that is allowed per service for an instance.

- SESSION\_TIMEOUT
- TRACE\_FILE
- TRACE\_FILELEN
- TRACE\_FILENO
- TRACE\_LEVEL
- TRACE\_TIMESTAMP
- USE\_SID\_AS\_SERVICE

The USE\_SID\_AS\_SERVICE Oracle Connection Manager parameter enables the system identifier (SID) in the connect descriptor to be interpreted as a service name when a user attempts a database connection.

- VALID\_NODE\_CHECKING\_REGISTRATION
- WALLET\_LOCATION
- NEXT\_HOP

The NEXT\_HOP parameter provides static routing of client connections from Oracle Connection Manager (Oracle CMAN).

REST\_ADDRESS

Use the REST\_ADDRESS parameter to configure REST endpoint hostname and port. Oracle CMAN listens to tcps endpoint based on the specified hostname and port.

MAX\_BANDWIDTH\_GROUP
 Use the MAX\_BANDWIDTH\_GROUP parameter to specify the maximum number of services that can be configured.

BANDWIDTH

Use the BANDWIDTH parameter to limit all the connections of a service to a specified value in bytes per second.

- CLIENT\_DN\_RULE\_MATCH Use this parameter to enable filtering of SSL connections using DN\_LIST in RULE\_GROUP.
- USE\_SERVICE\_AS\_TNSNAMES\_ALIAS

Use this parameter for static routing of client connections from Oracle connection manager based on client's service name.

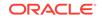

### 8.2.1 ADDRESS

The ADDRESS networking parameter specifies the protocol address of Oracle Connection Manager.

### Purpose

To specify the protocol address of Oracle Connection Manager.

### Syntax

(ADDRESS=(PROTOCOL=protocol)(HOST=host\_name)(PORT=port\_number)

### Example

(ADDRESS=(PROTOCOL=tcp)(HOST=sales-server)(PORT=1521)

### 8.2.2 ASO\_AUTHENTICATION\_FILTER

It is a networking parameter for Oracle Connection Manager. It instructs Oracle Connection Manager to check the connection requests for Secure Network Services (SNS).

### Purpose

To specify whether Oracle Database security authentication settings must be used by the client.

### **Usage Notes**

The global setting can be overridden by a rule-level setting in ACTION\_LIST.

### Values

- on to instruct Oracle Connection Manager to reject connection requests that are not using Secure Network Services (SNS). SNS is part of Oracle Database security.
- off to instruct Oracle Connection Manager not to check for SNS between the client and server. This is the default.

### 8.2.3 COMPRESSION

### Purpose

To enable or disable data compression. If both the Oracle Connection Manager and the other end (server or client or Oracle Connection Manager) have this parameter set to ON, then compression is used for the connection.

### Default

off

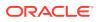

### Values

- on to enable data compression.
- off to disable data compression.

#### Example

COMPRESSION=on

### 8.2.4 COMPRESSION\_LEVELS

The COMPRESSION\_LEVELS networking parameter of the cman.ora file specifies the CPU usage and compression ratio.

### Purpose

To specify the compression level.

#### **Usage Notes**

The compression levels are used at the time of negotiation to verify which levels are used at both ends, and select one level.

#### Default

low

#### Values

- low for low CPU usage and a low compression ratio.
- high for high CPU usage and a high compression ratio.

#### Example 8-2 Example

COMPRESSION\_LEVELS=high, low

### 8.2.5 COMPRESSION\_THRESHOLD

#### **Purpose**

To specify the minimum data size, in bytes, for which compression is required.

### **Usage Notes**

Compression is not be done if the size of the data to be sent is less than this value.

#### Default

1024 bytes

### Example

COMPRESSION\_THRESHOLD=1024

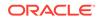

### 8.2.6 CONNECTION\_STATISTICS

CONNECTION\_STATISTICS networking parameter of the cman.ora file specifies whether the SHOW\_CONNECTIONS command displays connection statistics.

### Purpose

To specify whether the SHOW\_CONNECTIONS command displays connection statistics.

### **Usage Notes**

The global setting can be overridden by a rule-level setting in ACTION\_LIST.

### Values

- yes to display statistics.
- no to not display statistics. This is the default.

### 8.2.7 EVENT\_GROUP

 $\tt EVENT\_GROUP$  networking parameter of the <code>cman.ora</code> file specifies which event groups are logged.

### Purpose

To specify which event groups are logged.

### **Usage Notes**

Multiple events may be designated using a comma-delimited list.

### Values

- alert for alert notifications.
- cmd\_proc for command processing.
- conn\_hdlg for connection handling.
- init\_and\_term for initialization and termination.
- memory\_ops for memory operations.
- proc\_mgmt for process management.
- reg\_and\_load for registration and load update.
- relay for events associated with connection control blocks.
- timer for gateway timeouts.
- wake\_up for events related to Connection Manager Administration (CMADMIN)
  wake-up queue.

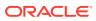

### Note:

The event group ALERT cannot be turned off.

### 8.2.8 EXPIRE\_TIME

The EXPIRE\_TIME networking parameter of cman.ora file specifies a time interval, in minutes, to send a check to verify that client/gateway connections are active.

### Purpose

To specify a time interval, in minutes, to send a check to verify that client/server connections are active.

### **Usage Notes**

Setting a value greater than 0 ensures that connections are not left open indefinitely, due to an abnormal client termination. If the system supports TCP keepalive tuning, then Oracle Net Services automatically uses the enhanced detection model, and tunes the TCP keepalive parameters

If the probe finds a terminated connection, or a connection that is no longer in use, then it returns an error, causing the server process to exit.

This parameter is primarily intended for the database server, which typically handles multiple connections at any one time.

Limitations on using this terminated connection detection feature are:

- It is not allowed on bequeathed connections.
- Though very small, a probe packet generates additional traffic that may downgrade network performance.
- Depending on which operating system is in use, the server may need to perform additional processing to distinguish the connection probing event from other events that occur. This can also result in degraded network performance.

#### Values

- 0 to disable dead connection detection. This is the default
- Any number greater than 0 to enable dead connection detection. The number equals the time interval in minutes.

#### Example 8-3 Example

EXPIRE\_TIME=10

### 8.2.9 IDLE\_TIMEOUT

#### Purpose

To specify the amount of time that an established connection can remain active without transmitting data.

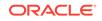

### Usage Notes

The global setting can be overridden by a rule-level setting in ACTION\_LIST.

### Values

- 0 to disable the timeout. This is the default.
- Any number greater than 0 to enable the timeout. The number equals the timeout period in seconds.

### 8.2.10 INBOUND\_CONNECT\_TIMEOUT

### Purpose

To specify how long in seconds the Oracle Connection Manager listener waits for a valid connection from a client or another instance of Oracle Connection Manager.

### Values

- 60 sec is the default. Use value 0 to disable timeout.
- Any number greater than 0 to enable the timeout. The number equals the timeout period in seconds.

### 8.2.11 LOG\_DIRECTORY

### Purpose

To specify the directory for the Oracle Connection Manager log files.

### Default

ORACLE\_BASE\_HOME/network/log

### 8.2.12 LOG\_FILE\_NUM

 $LOG\_FILE\_NUM$  networking parameter of the cman.ora file specifies the number of log file segments.

### Purpose

To specify the number of log file segments. At any point of time there can be only n log file segments where n is  $LOG_FILE_NUM$  and if the log grows beyond this number, then the older segments are deleted.

### Default

No default. Number of segments grow indefinitely, if not specified or set to zero.

### Values

Any integer value.

### Example 8-4 Example

LOG\_FILE\_NUM=3

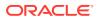

### 8.2.13 LOG\_FILE\_SIZE

LOG\_FILE\_SIZE networking parameter of thecman.ora file specifies the size of each log file segment.

### Purpose

To specify the size of each log file segment. The size is in MB.

### Default

300 MB

### Values

Any integer value.

### Example 8-5 Example

LOG\_FILE\_SIZE=10

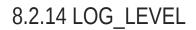

### Purpose

To specify the level for log messages.

### Values

- off for no logging. This is the default.
- user for user-induced errors log information.
- admin for administration log information, such as installation-specific.
- support for Oracle Support Services information.

### 8.2.15 MAX\_ALL\_CONNECTIONS

### Purpose

To specify the maximum number of concurrent registration and client connection sessions that can be supported by Oracle Connection Manager.

### **Usage Notes**

This number includes registration connections from databases, and ongoing client connection establishment requests. After a connection is established, the clients do not maintain a connection to the listener. This limit only applies to client connections that are in the initial connection establishment phase from a listener perspective.

### Default

Operating system-specific

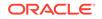

### Example

MAX\_ALL\_CONNECTIONS=40

### 8.2.16 MAX\_CMCTL\_SESSIONS

### Purpose

To specify the maximum number of concurrent local or remote sessions of the Oracle Connection Manager control utility allowable for a given instance.

### **Usage Notes**

One of the sessions must be a local session.

### Values

Any number of sessions can be designated.

### 8.2.17 MAX\_CONNECTIONS

### Purpose

To specify the maximum number of connection slots that a gateway process can handle.

### Values

Any number in the range of 1 to 1024.

### 8.2.18 MAX\_GATEWAY\_PROCESSES

### Purpose

To specify the maximum number of gateway processes that an instance of Oracle Connection Manager supports.

### Values

The number designated must be greater than the minimum number of gateway processes. The maximum is 64.

### 8.2.19 MAX\_REG\_CONNECTIONS

### Purpose

To specify the maximum number of concurrent registration connection sessions that can be supported by Oracle Connection Manager.

Default

512

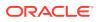

### Example

MAX\_REG\_CONNECTIONS=20

### 8.2.20 MIN\_GATEWAY\_PROCESSES

### Purpose

To specify the minimum number of gateway processes that an instance of Oracle Connection Manager supports.

### Values

Any number of sessions can be designated up to 64.

### 8.2.21 OUTBOUND\_CONNECT\_TIMEOUT

### Purpose

To specify the length of time in seconds that the Oracle Connection Manager instance waits for a valid connection to be established with the database server or with another Oracle Connection Manager instance.

#### Values

- 60 to disable the timeout. This is the default.
- Any number greater than 0 to enable the timeout. The number equals the timeout period in seconds.

### 8.2.22 PASSWORD\_instance\_name

### Purpose

To specify the encrypted instance password, if one has been set.

### 8.2.23 REGISTRATION\_EXCLUDED\_NODES

The Oracle Connection Manager parameter file (cman.ora) REGISTRATION\_EXCLUDED\_NODES specifies the list of nodes that cannot register with the listener.

### Purpose

To specify the list of nodes that cannot register with the listener.

### **Usage Notes**

The list can include host names or CIDR notation for IPv4 and IPv6 addresses. The wildcard format (\*) is supported for IPv4 addresses. The presence of a host name in the list results in the inclusion of all IP addresses mapped to the host name. The host name should be consistent with the public network interface.

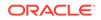

If the REGISTRATION\_INVITED\_NODES parameter and the REGISTRATION\_EXCLUDED\_NODES parameter are set, then the REGISTRATION\_EXCLUDED\_NODES parameter is ignored.

### Values

Valid nodes and subnet IP addresses or names.

### Example

### 8.2.24 REGISTRATION\_INVITED\_NODES

The Oracle Connection Manager parameter file (cman.ora) REGISTRATION\_EXCLUDED\_NODES parameter specifies the list of node that can register with the listener.

### Purpose

To specify the list of node that can register with the listener.

#### **Usage Notes**

The list can include host names or CIDR notation for IPv4 and IPv6 addresses. The wildcard format (\*) is supported for IPv4 addresses. The presence of a host name in the list results in the inclusion of all IP addresses mapped to the host name. The host name should be consistent with the public network interface.

If the REGISTRATION\_INVITED\_NODES parameter and the REGISTRATION\_EXCLUDED\_NODES parameter are set, then the REGISTRATION\_EXCLUDED\_NODES parameter is ignored.

#### Values

Valid nodes and subnet IP addresses or names.

### Example

### 8.2.25 RULE

### Purpose

To specify an access control rule list to filter incoming connections.

#### **Usage Notes**

A rule list specifies which connections are accepted, rejected, or dropped.

If no rules are specified, then all connections are rejected.

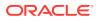

The source and destination can be a host name, IP address, or subnet mask.

There must be at least one rule for client connections and one rule for CMCTL connections. Omitting one or the other results in the rejection of all connections for the rule type omitted. The last rule in the example that follows is a CMCTL rule.

Oracle Connection Manager does not support wildcards for partial IP addresses. If you use a wildcard, then use it in place of a full IP address. The IP address of the client may, for example, be (SRC=\*).

Oracle Connection Manager supports only the /nn notation for subnet addresses. In the first rule in Example "**Sample cman.ora File**", /27 represents a subnet mask that comprises 27 left-most bits.

#### Values

This parameter is listed in the rule list section of the cman.ora file preceded by RULE\_LIST=.

#### **Syntax**

```
(RULE_LIST=
 (RULE=
 (SRC=host)
 (DST=host)
 (SRV=service_name)
 (ACT={accept|reject|drop})
 (ACTION_LIST=AUT={on|off}
 ((CONN_STATS={yes|no})(MCT=time)(MIT=time)(MOCT=time)))
 (RULE= ...))
```

### **Additional Parameters**

The RULE parameter filters a connection or group of connections using the following parameters:

SRC: The source host name or IP address of the client.

DST: The destination server host name or IP address of the database server.

SRV: The database service name of Oracle Database obtained from the SERVICE\_NAME parameter in the initialization parameter file.

ACT: The action for the connection request. Use accept to accept incoming requests, reject to reject incoming requests, or drop to reject incoming requests without sending an error message.

ACTION\_LIST: The rule-level parameter settings for some parameters. These parameters are as follows:

- AUT: Oracle Database security authentication on client side.
- CONN\_STATS: Log input and output statistics.
- MCT: Maximum connect time.
- MIT: Maximum idle timeout.
- MOCT: Maximum outbound connect time.

Rule-level parameters override their global counterparts.

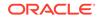

### Example

```
(RULE_LIST=
 (RULE=
    (SRC=client1-pc)
    (DST=sales-server)
    (SRV=sales.us.example.com)
    (ACT=reject))
 (RULE=
    (SRC=192.0.2.45)
    (DST=192.0.2.200)
    (SRV=db1)
    (ACT=accept))
 (RULE=
    (SRC=sale-rep)
    (DST=sales1-server)
    (SRV=cmon)
    (ACT=accept)))
```

### 8.2.26 GROUP

Use the GROUP parameter to specify a rule\_list for a service.

### Purpose

This parameter is listed in the  ${\tt RULE\_GROUP}$  section of the cman.ora file preceded by  ${\tt RULE\_GROUP=}$  .

#### **Syntax**

```
(GROUP =
   (DESCRIPTION = (NAME = service_name))
   (RULE_LIST =
      (RULE=...)
)
```

### **Usage Notes**

The service name (SRV =) in the rule should match the service\_name specified in the NAME parameter. Alternatively, you can specify the service name using an asterisk \*.

You can configure a DEFAULT\_GROUP in RULE\_GROUP. The rules that you specify in this section applies to those services that do not have an explicit GROUP. You do not need to specify DESCRIPTION inside a DEFAULT\_GROUP.

#### Example

```
(RULE_GROUP=
  (GROUP =
    (DESCRIPTION = (NAME = sales.us.example.com))
    (RULE_LIST =
    (RULE=
    (SRC=client1-pc)
    (DST=sales-server)
    (SRV=*)
```

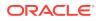

```
(ACT=reject))
    )
  )
  (GROUP =
    (DESCRIPTION = (NAME = hr.us.example.com))
    (RULE_LIST =
      (RULE=
        (SRC=192.0.2.45)
        (DST=192.0.2.200)
        (SRV=*)
        (ACT=accept))
    )
  )
  (DEFAULT_GROUP =
    (RULE_LIST=
      (RULE=(SRC=*)(DST=*)(SRV=cmon)(ACT=accept)))
   )
)
```

### 8.2.27 DN\_LIST

Use this parameter to specify a list of common names (CN) that are allowed to connect to a service using SSL.

### Purpose

An incoming SSL connection is allowed only if the string provided in common name (CN) of the distinguished name (DN) matches with at least one value in the list of values provided in the  $DN\_LIST$  parameter.

### **Usage Notes**

DN\_LIST is a comma separated list of common names. The values in the DN\_LIST parameter is matched only when the client\_dn\_rule\_match parameter is set to ON.

You must configure DN\_LIST inside DESCRIPTION of the GROUP parameter.

### Example

```
(GROUP =
    (DESCRIPTION = (NAME = service_name)(DN_LIST = phx,blr))
    (RULE_LIST =
    (RULE=...)
)
```

### 8.2.28 SDU

### Purpose

To specify the session data unit (SDU) size, in bytes, to connections

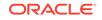

### Usage Notes

Oracle Connection Manager can negotiate large SDU with client and server when configured. When the configured values of client, database server, and Oracle Connection Manager do not match for a session, the least value of all the three values is used.

#### Default

8192 bytes (8 KB)

Values

512 to 2097152 bytes

#### Example

SDU=32768

### 8.2.29 SERVICE\_RATE

The SERVICE\_RATE parameter of cman.ora file specifies incoming connection rate that is allowed per service for an instance.

#### **Purpose**

To specify incoming connection rate that is allowed per service for an instance.

#### **Usage Notes**

Any user-specified value greater than 0 sets the maximum limit on the number of new connections per service-instance handled by the proxy listener every second. Listener rejects connections after it reaches the maximum limit. Client side connection failure is reported with "TNS:listener: rate limit reached".

### Values

- 0 to disable service rate limit. This is the default.
- Any number greater than 0 to enable service rate limit.

#### Example 8-6 Example

SERVICE\_RATE=10

### 8.2.30 SESSION\_TIMEOUT

### Purpose

To specify the maximum time in seconds allowed for a user session.

### **Usage Notes**

The global setting can be overridden by a rule-level setting in ACTION\_LIST.

#### Values

0 to disable the timeout. This is the default.

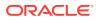

• Any number greater than 0 to enable the timeout. The number equals the timeout period in seconds.

### 8.2.31 TRACE\_FILE

### Purpose

To specify the directory for Oracle Connection Manager trace files.

### 8.2.32 TRACE\_FILELEN

### Purpose

To specify the size of the trace file in KB.

### Usage Notes

When the size is reached, the trace information is written to the next file. The number of files is specified with the TRACE\_FILENO parameter.

### 8.2.33 TRACE\_FILENO

### Purpose

To specify the number of trace files.

### **Usage Notes**

When this parameter is set along with the TRACE\_FILELEN parameter, trace files are used in a cyclical fashion. The first file is filled first, then the second file, and so on. When the last file has been filled, the first file is reused, and so on.

### 8.2.34 TRACE\_LEVEL

### Purpose

To specify the level for trace messages.

### Values

- off for no tracing. This is the default.
- user for user-induced errors trace information.
- admin for administration trace information, such as installation-specific.
- support for Oracle Support Services information.

### 8.2.35 TRACE\_TIMESTAMP

### **Purpose**

To specify the use of a timestamp for the tracing logs.

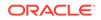

### Usage Notes

If the TRACING parameter is enabled, then a time stamp in the form of dd-mmm-yyyy hh:mi:ss:mil for every trace event in the trace file.

### Values

- off for no timestamp to be included in the file.
- on for timestamp to be included in the file.

### 8.2.36 USE\_SID\_AS\_SERVICE

The USE\_SID\_AS\_SERVICE Oracle Connection Manager parameter enables the system identifier (SID) in the connect descriptor to be interpreted as a service name when a user attempts a database connection.

### **Purpose**

To enable the system identifier (SID) in the connect descriptor to be interpreted as a service name when a user attempts a database connection.

### **Usage Notes**

Database clients with earlier releases of Oracle Database that have hard-coded connect descriptors can use this parameter to connect to a container or pluggable database.

When the database is an Oracle Database 12*c* container database, the client must specify a service name in order to connect to it. Setting this parameter to on instructs the Oracle Connection Manager listener to use the SID in the connect descriptor as a service name and connect the client to the specified database.

### Values

- off. This is the default.
- on.

### Example 8-7 Example

USE\_SID\_AS\_SERVICE=on.

### 8.2.37 VALID\_NODE\_CHECKING\_REGISTRATION

### Purpose

To determine whether valid node checking registration is performed, and if the subnet is allowed.

### Usage Notes

When set to on, valid node checking registration is performed at the listener for any incoming registration request, and only local IP addresses are allowed.

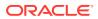

### Default

on

#### Values

- off | 0 to specify valid node checking registration is off, and no checking is performed.
- on | 1 | local to specify valid node checking registration is on, and all local IP addresses can register. If a list of invited nodes is set, then all IP addresses, host names, or subnets in the list as well as local IP addresses are allowed.
- subnet | 2 to specify valid node checking registration is on, and all machines in the local subnets are allowed to register. If a list of invited nodes is set, then all nodes in the local subnets as well as all IP addresses, host names and subnets in the list are allowed.

#### Example

VALID\_NODE\_CHECKING\_REGISTRATION = on

### 8.2.38 WALLET\_LOCATION

### Purpose

To specify the location of wallets. Wallets are certificates, keys, and trustpoints processed by SSL.

### **Usage Notes**

The key/value pair for Microsoft certificate store (MCS) omits the METHOD\_DATA parameter because MCS does not use wallets. Instead, Oracle PKI (public key infrastructure) applications obtain certificates, trustpoints and private keys directly from the user's profile.

If an Oracle wallet is stored in the Microsoft Windows registry and the wallet's key (KEY) is SALESAPP, then the storage location of the encrypted wallet is HKEY\_CURRENT\_USER\SOFTWARE\ORACLE\WALLETS\SALESAPP\EWALLET.P12. The storage location of the decrypted wallet is HKEY\_CURRENT\_USER\SOFTWARE\ORACLE\WALLETS\SALESAPP\CWALLET.SSO.

### Note:

This parameter must be specified outside Oracle Connection Manager alias

### Syntax

The syntax depends on the wallet, as follows:

• Oracle wallets on the file system:

```
WALLET_LOCATION=
(SOURCE=
(METHOD=file)
(METHOD_DATA=
```

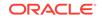

```
(DIRECTORY=directory)
[(PKCS11=TRUE/FALSE)]))
```

Microsoft certificate store:

```
WALLET_LOCATION=
(SOURCE=
(METHOD=mcs))
```

Oracle wallets in the Microsoft Windows registry:

```
WALLET_LOCATION=
  (SOURCE=
    (METHOD=reg)
    (METHOD_DATA=
        (KEY=registry_key)))
```

Entrust wallets:

```
WALLET_LOCATION=
  (SOURCE=
    (METHOD=entr)
    (METHOD_DATA=
        (PROFILE=file.epf)
        (INIFILE=file.ini)))
```

### **Additional Parameters**

WALLET\_LOCATION supports the following parameters:

- SOURCE: The type of storage for wallets, and storage location.
- METHOD: The type of storage.
- METHOD\_DATA: The storage location.
- DIRECTORY: The location of Oracle wallets on file system.
- KEY: The wallet type and location in the Microsoft Windows registry.
- **PROFILE:** The Entrust profile file (.epf).
- INIFILE: The Entrust initialization file (.ini).

### Default

None

#### Values

true | false

### Examples

Oracle wallets on file system:

```
WALLET_LOCATION=
  (SOURCE=
    (METHOD=file)
    (METHOD_DATA=
      (DIRECTORY=/etc/oracle/wallets/databases)))
```

Microsoft certificate store:

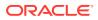

```
WALLET_LOCATION=
(SOURCE=
(METHOD=mcs))
```

Oracle Wallets in the Microsoft Windows registry:

```
WALLET_LOCATION=
(SOURCE=
(METHOD=REG)
(METHOD_DATA=
(KEY=SALESAPP))))
```

#### Entrust Wallets:

```
WALLET_LOCATION=
  (SOURCE=
    (METHOD=entr)
    (METHOD_DATA=
        (PROFILE=/etc/oracle/wallets/test.epf)
        (INIFILE=/etc/oracle/wallets/test.ini)))
```

### 8.2.39 NEXT\_HOP

The NEXT\_HOP parameter provides static routing of client connections from Oracle Connection Manager (Oracle CMAN).

#### Purpose

To specify a fixed address for Oracle CMAN to connect and to relay all client connection requests.

### **Usage Notes**

This parameter contains the next hop address to which Oracle CMAN should connect to, whenever there is a client connection to it. This parameter provides static routing of client connections from Oracle CMAN and does not require service registration.

### Values

You must specify this parameter in the CONFIGURATION section. Use description or address list to specify multiple addresses along with other characteristics such as load\_balance and failover.

#### Default

Not enabled.

#### Example

```
CMAN=
(CONFIGURATION=
  (ADDRESS=(PROTOCOL=tcp)(HOST=proxysvr)(PORT=4555))
  (rule_list=(rule=(src=*)(dst=*)(srv=*)(act=accept)))
  (PARAMETER_LIST=
      (MAX_GATEWAY_PROCESSES=8)
      (MIN_GATEWAY_PRCESSSES=3))
```

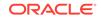

(NEXT\_HOP=(ADDRESS=(PROTOCOL=tcps)(HOST=proxysvr1)(PORT=1555))
)

### 8.2.40 REST\_ADDRESS

Use the REST\_ADDRESS parameter to configure REST endpoint hostname and port. Oracle CMAN listens to tcps endpoint based on the specified hostname and port.

### **Usage Notes**

Add the REST\_ADDRESS attribute under the parameter\_list of the cman.ora file.

#### **Syntax**

REST\_ADDRESS=host name:port

### Example

REST\_ADDRESS=cman\_host:1524

### 8.2.41 MAX\_BANDWIDTH\_GROUP

Use the MAX\_BANDWIDTH\_GROUP parameter to specify the maximum number of services that can be configured.

### **Usage Notes**

Configure this parameter to a value of maximum services that your system supports. Add this parameter in the parameter section of the cman.ora file.

You can also configure this parameter with an additional 20% to 100% buffer, depending upon how often the services are created and destroyed in the system.

### Example

MAX\_BANDWIDTH\_GROUP = 100

### 8.2.42 BANDWIDTH

Use the BANDWIDTH parameter to limit all the connections of a service to a specified value in bytes per second.

### **Usage Notes**

Specify a limit on the number of bytes transmitted per second. You must include this parameter in the parameter\_list section of the cman.ora file.

#### Example

BANDWIDTH = 524288

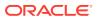

### 8.2.43 CLIENT\_DN\_RULE\_MATCH

Use this parameter to enable filtering of SSL connections using  $\tt DN\_LIST$  in <code>RULE\_GROUP</code>.

### **Purpose**

An SSL connection is allowed only if there is a GROUP specified in RULE\_GROUP for the requested service. This GROUP must be configured with DN\_LIST.

### Values

ON, OFF. By default the value is set to OFF.

### Example

CLIENT\_DN\_RULE\_MATCH=ON

### 8.2.44 USE\_SERVICE\_AS\_TNSNAMES\_ALIAS

Use this parameter for static routing of client connections from Oracle connection manager based on client's service name.

#### **Usage Notes**

Oracle connection manager uses the service name specified by the client as an alias. You must configure alias in tnsnames.ora file of CMAN home. If an alias is not configured for a service, then the NEXT\_HOP parameter in cman.ora acts as a default connect string.

#### Values

OFF and ON. The default is OFF.

#### Example

Configuration in CMAN home:

cman.ora

USE\_SERVICE\_AS\_TNSNAMES\_ALIAS=ON

tnsnames.ora

```
sales=
(DESCRIPTION=
   (ADDRESS=(PROTOCOL=TCP)(HOST=sales-server)(port=1521))
   (CONNECT_DATA=(SERVICE_NAMES=sales)))
```

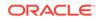

Note: DESCRIPTION\_LIST is not supported in the tnsnames.ora file of CMAN home. Configuration in client home: tnsnames.ora sales\_cman= (DESCRIPTION= (ADDRESS=(PROTOCOL=TCP)(HOST=cman-server)(port=1523)) (CONNECT\_DATA=(SERVICE\_NAMES=sales)))

In this example, the client is connecting to service sales. CMAN will use the sales alias in tnsnames.ora of the CMAN home for connecting to the next hop.

# 8.3 Oracle Connection Manager in Traffic Director Mode Parameters

This section lists and describes the following cman.ora file parameters:

- TDM
- TDM\_BIND\_THREAD
- TDM\_DATATYPE\_CHECK
- TDM\_PRCP\_MAX\_CALL\_WAIT\_TIME
- TDM\_PRCP\_MAX\_TXN\_CALL\_WAIT\_TIME
- TDM\_SHARED\_THREADS\_MAX
- TDM\_SHARED\_THREADS\_MIN
- TDM\_THREADING\_MODE

### 8.3.1 TDM

### Purpose

To configure Oracle Connection Manager to act as Oracle Connection Manager in Traffic Director Mode.

### Default

FALSE

### Values

- TRUE
- FALSE

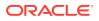

### Example

tdm = TRUE

### 8.3.2 TDM\_BIND\_THREAD

#### Purpose

To make the application connection hold on to the TDM thread and has different implications with and without PRCP. This parameter only applies when TDM\_THREADING\_MODE is set to SHARED.

### **Usage Notes**

Without PRCP, setting this parameter to yes makes the application connection hold on the TDM worker thread as long as there is a transaction in progress.

With PRCP, setting this parameter to yes makes the application connection hold on to the TDM thread from the time OCISessionGet is done by the application till it does an OCISessionRelease.

#### Default

no

Values

- yes
- no

### Example

TDM\_BIND\_THREAD = yes

### 8.3.3 TDM\_DATATYPE\_CHECK

#### Purpose

To validate all the inbound data to the database, of the data type NUMBER, DATE, TIMESTAMP, TIMESTAMP WITH LOCAL TIMEZONE, TIMESTAMP WITH TIMEZONE, BLOB, CLOB, BFILE, UROWID and REF. The following error is received by the application if there is any problem with the data sent to the Oracle Connection Manager in Traffic Director Mode.

ORA-03137: malformed TTC packet from client rejected: [3101]

### **Usage Notes**

Turning ON/OFF this parameter enables or disables the data validation.

#### Default

OFF

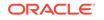

### Values

- ON
- OFF

### Example

```
tdm_datatype_check={ON | OFF}
```

### 8.3.4 TDM\_PRCP\_MAX\_CALL\_WAIT\_TIME

### Purpose

To record the maximum time of inactivity, in seconds, for a client after obtaining a session from the PRCP pool. This parameter is applicable when the Oracle Connection Manager in Traffic Director Mode is configured to have Proxy Resident Connection Pool.

### **Usage Notes**

After obtaining a session from the PRCP pool, if the client application does not issue a database call for the time specified by TDM\_PRCP\_MAX\_CALL\_WAIT\_TIME parameter , then the PRCP session is freed and the client connection is terminated.

### Default

30 seconds

### Values

Any non negative value. However, Oracle recommends not to use a value of 0 as that implies that a connection can acquire a PRCP session for an indefinite amount of time

### 8.3.5 TDM\_PRCP\_MAX\_TXN\_CALL\_WAIT\_TIME

### Purpose

To record the maximum time of inactivity, in seconds, for a client after it obtains a session from the Proxy Resident Connection Pool and starts a transaction. This parameter is applicable when the Oracle Connection Manager in Traffic Director Mode is configured to have PRCP.

### **Usage Notes**

If the client application does not issue a database call for the time specified by TDM\_PRCP\_MAX\_TXN\_CALL\_WAIT\_TIME parameter while in a transaction, the PRCP session is freed, the transaction is rolled back, and the client connection is terminated.

### Default

0

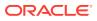

### Values

Any nonnegative value. However, it is recommended not to use a value of 0 as it implies that a connection can acquire a PRCP session for an indefinite amount of time.

### 8.3.6 TDM\_SHARED\_THREADS\_MAX

### Purpose

To configure the maximum number of threads that an Oracle Connection Manager process in Traffic Director Mode should have, when tdm\_threading\_mode is set to SHARED.

#### Values

Any number can be designated for the maximum number of threads. For DEDICATED mode, the maximum number of threads is same as the maximum number of connections. In SHARED mode, though there is no fixed upper bound, it should ideally be proportional to the load.

### 8.3.7 TDM\_SHARED\_THREADS\_MIN

### **Purpose**

To configure the minimum number of threads that an Oracle Connection Manager process in Traffic Director Mode should have, when  $tdm_threading_mode$  is set to SHARED.

### Values

Any number can be designated for the minimum number of threads. For SHARED mode, there is no limit enforced. However, the number of threads should be proportional to the load.

### 8.3.8 TDM\_THREADING\_MODE

#### **Purpose**

To configure the usage of threads by the Oracle Connection Manager in Traffic Director Mode.

#### **Usage Notes**

If this parameter is set to DEDICATED, then a worker thread is spawned for each inbound connection and the maximum number of threads is determined by the max\_connections parameter

If this parameter is set to SHARED, then a shared pool of worker threads handle all inbound connections. The minimum number of worker threads is specified by the tdm\_shared\_threads\_min setting and the maximum number of worker threads is specified by the tdm\_shared\_threads\_max setting. The thread pool is internally managed within these bounds.

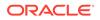

### Default

DEDICATED

### Values

- DEDICATED
- SHARED

#### Example

```
tdm_threading_mode={DEDICATED | SHARED}
```

```
tdm_shared_threads_min = 4
```

```
tdm_shared_threads_max = 5
```

# 8.4 ADR Diagnostic Parameters for Oracle Connection Manager

The diagnostic data for critical errors is quickly captured and stored in the ADR for Oracle Connection Manager.

Since Oracle Database 11g, Oracle Database includes an advanced fault diagnosability infrastructure for preventing, detecting, diagnosing, and resolving problems. The problems are critical errors such as those caused by database code bugs, metadata corruption, and customer data corruption.

When a critical error occurs, it is assigned an incident number, and diagnostic data for the error, such as traces and dumps, are immediately captured and tagged with the incident number. The data is then stored in the Automatic Diagnostic Repository (ADR), a file-based repository outside the database.

This section describes the parameters used when ADR is enabled. ADR is enabled by default. Non-ADR parameters listed in the cman.ora file are ignored when ADR is enabled.

#### ADR\_BASE

It is a diagnostic parameter in the cman.ora file and it specifies the base directory to store tracing and logging incidents when ADR is enabled.

# DIAG\_ADR\_ENABLED DIAG\_ADR\_ENABLED diagnostic parameter of the cman.ora file indicates whether ADR tracing is enabled.

- LOG\_LEVEL
- TRACE\_LEVEL
- TRACE\_TIMESTAMP

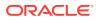

### 8.4.1 ADR\_BASE

It is a diagnostic parameter in the cman.ora file and it specifies the base directory to store tracing and logging incidents when ADR is enabled.

### Purpose

To specify the base directory to store tracing and logging incidents when ADR is enabled.

### Default

The default is ORACLE\_BASE, or ORACLE\_HOME/log if ORACLE\_BASE is not defined.

### Values

Any valid directory path to a directory with write permission.

### Example 8-8 Example

ADR\_BASE=/oracle/network/trace

### 8.4.2 DIAG\_ADR\_ENABLED

DIAG\_ADR\_ENABLED diagnostic parameter of the cman.ora file indicates whether ADR tracing is enabled.

### **Purpose**

To indicate whether ADR tracing is enabled.

### **Usage Notes**

When the DIAG\_ADR\_ENABLED parameter is set to OFF, then non-ADR file tracing is used.

### Values

on | off

#### Example 8-9 Example

DIAG\_ADR\_ENABLED=on

### 8.4.3 LOG\_LEVEL

### Purpose

To specify the level of logging performed by Oracle Connection Manager.

### **Usage Notes**

This parameter is also applicable when non-ADR logging is used.

The following log files are used with Oracle Connection Manager:

• *instance-name\_pid.log* for the listener.

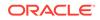

- *instance-name\_cmadmin\_pid.log* for CMADMIN.
- instance-name\_cmgw\_pid.log for the gateway processes.

The log files are located in the ORACLE\_HOME/network/log directory.

### Default

off or 0

### Values

- off or 0 for no log output.
- user or 4 for user log information.
- admin or 10 for administration log information.
- support or 16 for Oracle Support Services log information.

#### Example

LOG\_LEVEL=admin

### 8.4.4 TRACE\_LEVEL

#### Purpose

To specify the trace level for the Oracle Connection Manager instance.

### **Usage Notes**

This parameter is also applicable when non-ADR tracing is used.

The following trace files are used with Oracle Connection Manager:

- *instance-name\_pid.trc* for the listener.
- *instance-name\_cmadmin\_pid.trc* for CMADMIN.
- *instance-name\_cmgw\_pid.trc* for the gateway processes.

The log files are located in the ORACLE\_HOME/network/log directory.

### Default

off

### Values

- off for no trace output.
- user for user trace information.
- admin for administration trace information.
- support for Oracle Support Services trace information.

### Example

TRACE\_LEVEL=admin

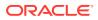

### 8.4.5 TRACE\_TIMESTAMP

### **Purpose**

To add a time stamp in the form of dd-mmm-yyyy hh:mi:ss:mil to every trace event in the trace file for the listener.

### **Usage Notes**

This parameter is used with the TRACE\_LEVEL parameter. This parameter is also applicable when non-ADR tracing is used.

#### Default

on

### Values

- on **Or** true
- off **Or** false

### Example

TRACE\_TIMESTAMP=true

# 8.5 Non-ADR Diagnostic Parameters for Oracle Connection Manager

This section lists the parameters used when ADR is disabled:

- LOG\_DIRECTORY
- TRACE\_DIRECTORY
- TRACE\_FILELEN
- TRACE\_FILENO

### 8.5.1 LOG\_DIRECTORY

### Purpose

To specify the location of Oracle Connection Manager log files.

### **Usage Notes**

Use this parameter when ADR is not enabled.

#### Default

ORACLE\_BASE\_HOME/network/log

### Values

Any valid directory path to a directory with write permission.

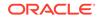

### Example

LOG\_DIRECTORY=/oracle/network/log

### 8.5.2 TRACE\_DIRECTORY

### Purpose

To specify the location of the Oracle Connection Manager trace files.

### **Usage Notes**

Use this parameter when ADR is not enabled.

### Default

ORACLE\_BASE\_HOME/network/trace

#### Values

Any valid directory path to a directory with write permission.

### Example

TRACE\_DIRECTORY=/oracle/network/admin/trace

### 8.5.3 TRACE\_FILELEN

#### Purpose

To specify the size, in KB, of the trace file.

### **Usage Notes**

When the size is met, the trace information is written to the next file. The number of files is specified with the TRACE\_FILENO parameter. Any size can be designated. Use this parameter when ADR is not enabled.

#### Default

Unlimited

### Example

TRACE\_FILELEN=100

### 8.5.4 TRACE\_FILENO

### Purpose

To specify the number of trace files for Oracle Connection Manager tracing.

### **Usage Notes**

When this parameter is set along with the TRACE\_FILELEN parameter, trace files are used in a cyclical fashion. The first file is filled first, then the second file, and so on.

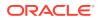

When the last file has been filled, the first file is reused, and so on. Any number of files can be designated.

The trace file names are distinguished from one another by their sequence number. For example, if this parameter is set to 3, then the gateway trace files would be named *instance-name\_cmgw1\_pid.trc*, *instance\_name\_cmgw2\_pid.trc* and *instance\_name\_cmgw3\_pid.trc*.

In addition, trace events in the trace files are preceded by the sequence number of the file. Use this parameter when ADR is not enabled.

### Default

1

### Example

TRACE\_FILENO=3

### 8.6 Oracle Connection Manager Tunneling Parameters

This section lists the parameters that you must configure to enable tunneling.

TUNNELING

Set this parameter to start Oracle Connection Manager as server in tunneling mode.

• TUNNEL\_CAPACITY

Use this parameter to specify the number of reverse connections that can be multiplexed over a tunnel.

MAX\_TUNNELS

Use this parameter to specify the number of tunnels that a client connection manager in tunneling mode can create.

• TUNNEL\_PROBE\_INTERVAL

Set this parameter in server connection manager to keep the tunnel connection alive.

- NON\_TUNNEL\_GATEWAYS
   Use this parameter to specify the number of regular gateways that will not be used for tunneling.
- TUNNEL\_ADDRESS Set this parameter on the client CMAN to point to the server CMAN that you want to connect to.
- GATEWAY\_PROCESSES Use this parameter to specify the number of gateway processes.

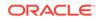

### 8.6.1 TUNNELING

Set this parameter to start Oracle Connection Manager as server in tunneling mode.

### Purpose

Set this parameter to ON to start Oracle Connection Manager in tunneling mode. You must set this parameter on the server CMAN. When this parameter is set, the CMAN starts processing and accepts tunnel requests.

### **Usage Notes**

Use this parameter with **PARAMETER\_LIST**.

Default

OFF

Example

```
(PARAMETER_LIST=
(TUNNELING=ON))
```

### 8.6.2 TUNNEL\_CAPACITY

Use this parameter to specify the number of reverse connections that can be multiplexed over a tunnel.

#### **Purpose**

You must set this parameter on the server CMAN. Only the number of connections that you specify for this parameter will be allowed per tunnel.

### **Usage Notes**

Use this parameter with **PARAMETER\_LIST**.

### Example

```
(PARAMETER_LIST=
(TUNNELING_CAPACITY=25))
```

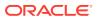

### 8.6.3 MAX\_TUNNELS

Use this parameter to specify the number of tunnels that a client connection manager in tunneling mode can create.

### Purpose

This parameter creates the specified number of tunnels by each connection manager gateway. You must set this parameter on the client CMAN.

#### **Usage Notes**

Use this parameter with **PARAMETER\_LIST**.

### Example

```
(PARAMETER_LIST=
(MAX_TUNNELS=4))
```

### 8.6.4 TUNNEL\_PROBE\_INTERVAL

Set this parameter in server connection manager to keep the tunnel connection alive.

### Purpose

Specify a time interval in minutes to send small probe packets to keep the tunnel connection active and avoid time out. You must set this parameter on the server CMAN.

#### **Usage Notes**

Use this parameter with **PARAMETER\_LIST**.

#### Example

```
(PARAMETER_LIST=
(TUNNEL_PROBE_INTERVAL=7))
```

### 8.6.5 NON\_TUNNEL\_GATEWAYS

Use this parameter to specify the number of regular gateways that will not be used for tunneling.

#### Purpose

Set this parameter at both the server CMAN and the client CMAN to specify the number of regular gateways. Regular gateways handle regular and forward connections. In tunneling mode, all gateways are tunnel gateways by default.

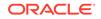

### **Usage Notes**

Use this parameter with **PARAMETER\_LIST**.

### Default

0 when tunneling is enabled.

### Example

```
(PARAMETER_LIST=
(NON_TUNNEL_GATEWAYS=2))
```

### 8.6.6 TUNNEL\_ADDRESS

Set this parameter on the client CMAN to point to the server CMAN that you want to connect to.

### Purpose

The gateways connect to the specified server address to create tunnels. You can configure single or multiple addresses using address\_list and description.

### **Usage Notes**

Put this parameter under CONFIGURATION.

### Example

```
(CONFIGURATION=
  (TUNNEL_ADDRESS=
  (DESCRIPTION=(ADDRESS=(PROTOCOL=TCPS)(HOST=host_name)
  (PORT=port_number))
  (CONNECT_DATA=(TUNNEL_ID=tunnel_id))))))
```

### 8.6.7 GATEWAY\_PROCESSES

Use this parameter to specify the number of gateway processes.

Usage

Use this parameter with **PARAMETER\_LIST**.

gateway\_processes=value

Example

```
(PARAMETER_LIST=
(gateway_processes=8))
```

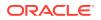

### Note:

 $\label{eq:min_gateway_processes} \ parameter \ and \ {\tt Max_gateway_processes} \ parameter \ are \ not \ supported \ with \ tunneling \ option.$ 

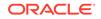

## 9 Directory Usage Parameters in the Idap.ora File

This chapter provides a complete listing of the ldap.ora file configuration parameters.

- Overview of Directory Server Usage File The ldap.ora file contains directory usage configuration parameters created by Oracle Internet Directory Configuration Assistant, or Oracle Net Configuration Assistant. Do not modify these parameters or their settings.
- Directory Usage Parameters This section lists and describes the following ldap.ora file configuration parameters.

### 9.1 Overview of Directory Server Usage File

The ldap.ora file contains directory usage configuration parameters created by Oracle Internet Directory Configuration Assistant, or Oracle Net Configuration Assistant. Do not modify these parameters or their settings.

When created with Oracle Internet Directory Configuration Assistant, ldap.ora is located in the *ORACLE\_HOME*/ldap/admin directory. When created with Oracle Net Configuration Assistant, the ldap.ora file is located either in the *ORACLE\_BASE\_HOME*/ network/admin directory or the *ORACLE\_HOME*/network/admin directory. The ldap.ora file can also be stored in the directory specified by the LDAP\_ADMIN or TNS\_ADMIN environment variable.

### **Related Topics**

- Oracle Internet Directory
- Oracle Net Configuration Assistant

### 9.2 Directory Usage Parameters

This section lists and describes the following ldap.ora file configuration parameters.

- DEFAULT\_ADMIN\_CONTEXT DEFAULT\_ADMIN\_CONTEXT ldap.ora file configuration parameter specifies the default directory for the creation, modification, or search of the connect identifiers.
- DIRECTORY\_SERVER\_TYPE DIRECTORY\_SERVER\_TYPE is a networking parameter of theldap.ora file and it specifies the type of directory server that is being used.

### • DIRECTORY\_SERVERS DIRECTORY\_SERVERS is a directory usage parameter and it lists the host names and port number of the primary and alternate LDAP directory servers.

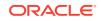

### 9.2.1 DEFAULT\_ADMIN\_CONTEXT

DEFAULT\_ADMIN\_CONTEXT ldap.ora file configuration parameter specifies the default directory for the creation, modification, or search of the connect identifiers.

### Purpose

To specify the default directory entry that contains an Oracle Context from which connect identifiers can be created, modified, or looked up.

### Values

Valid distinguished name (DN)

### Example 9-1 Example

DEFAULT\_ADMIN\_CONTEXT="o=OracleSoftware,c=US"

### 9.2.2 DIRECTORY\_SERVER\_TYPE

DIRECTORY\_SERVER\_TYPE is a networking parameter of theldap.ora file and it specifies the type of directory server that is being used.

### Purpose

To specify the type of directory server that is being used.

### Values

- oid for Oracle Internet Directory
- ad for Microsoft Active Directory

### Example 9-2 Example

DIRECTORY\_SERVER\_TYPE=oid

### 9.2.3 DIRECTORY\_SERVERS

DIRECTORY\_SERVERS is a directory usage parameter and it lists the host names and port number of the primary and alternate LDAP directory servers.

### Purpose

To list the host names and port number of the primary and alternate LDAP directory servers.

Values

host:port[:sslport]

### Example 9-3 Example

DIRECTORY\_SERVERS=(ldap-server:389, raffles:400:636)

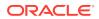

## Appendices

Review information about features no longer supported in this release, upgrade concerns, and information about the Oracle Net Services LDAP schema.

- Upgrade Considerations for Oracle Net Services
   This appendix describes the coexistence and upgrade issues for Oracle Net
   Services.
- LDAP Schema for Oracle Net Services

This appendix describes the Oracle schema object classes and attributes defined in the directory server for Oracle Net Services objects. It does not describe object classes and attributes reserved for future functionality or used by other Oracle products.

## A Upgrade Considerations for Oracle Net Services

This appendix describes the coexistence and upgrade issues for Oracle Net Services.

 Anonymous Access to Oracle Internet Directory Typical users of directory naming (LDAP) require anonymous access to the Oracle Internet Directory for name lookup.

### A.1 Anonymous Access to Oracle Internet Directory

Typical users of directory naming (LDAP) require anonymous access to the Oracle Internet Directory for name lookup.

### **Oracle Internet Directory Setting**

If you upgrade your Oracle Internet Directory software release 11g or later, then the default setting for Oracle Internet Directory changes to disallow anonymous access to the directory. The directory administrator must configure the directory to enable anonymous binds after upgrading the directory to release 11g. In addition, the way anonymous binds are configured in Oracle Internet Directory changed between Oracle Database 10g and Oracle Database 11g.

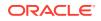

# B LDAP Schema for Oracle Net Services

This appendix describes the Oracle schema object classes and attributes defined in the directory server for Oracle Net Services objects. It does not describe object classes and attributes reserved for future functionality or used by other Oracle products.

### Structural Object Classes

The Oracle schema supports the structural object classes for Oracle Net directory naming lookups.

Attributes

It lists the attributes used for the object classes. This list is subject to change.

### **B.1 Structural Object Classes**

The Oracle schema supports the structural object classes for Oracle Net directory naming lookups.

| Object Class       | Attributes                                                                                                    | Description                                                                                                    |
|--------------------|----------------------------------------------------------------------------------------------------|----------------------------------------------------------------------------------------------------|
| orclDBServer       | <ul><li>orclNetDescName</li><li>orclVersion</li></ul>                                                                                                    | Defines the attributes for database service entries.                                                                                   |
| orclNetAddress     | <ul><li>orclNetAddressString</li><li>orclNetProtocol</li><li>orclVersion</li></ul>                                                                                                    | Specifies a listener protocol address.                                                                                                 |
| orclNetAddressAux1 | orclNetHostname                                                                                                    | Specifies an auxiliary object<br>class to add attributes to an<br>orclNetAddress entry.                                                |
| orclNetAddressList | <ul> <li>orclNetAddrList</li> <li>orclNetFailover</li> <li>orclNetLoadBalance</li> <li>orclNetSourceRoute</li> <li>orclVersion</li> </ul>                                                                                                    | Specifies a list of protocol addresses.                                                                                                |
| orclNetDescription | <ul> <li>orclNetAddrList</li> <li>orclNetInstanceName</li> <li>orclNetConnParamList</li> <li>orclNetFailover</li> <li>orclNetLoadBalance</li> <li>orclNetSdu</li> <li>orclNetServiceName</li> <li>orclNetSourceRoute</li> <li>orclSid</li> <li>orclVersion</li> </ul> | Specifies a connect descriptor<br>containing the protocol<br>address of the listener and<br>the connect information to the<br>service. |

### Table B-1 Oracle Net Structural Object Classes

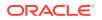

| Object Class           | Attributes                                                                                                    | Description                                                                              |
|------------------------|----------------------------------------------------------------------------------------------------|------------------------------------------------------------------------------------------|
| orclNetDescriptionAux1 | <ul> <li>orclNetSendBufSize</li> <li>orclNetReceiveBufSize</li> <li>orclNetFailoverModeStrin<br/>g</li> <li>orclNetInstanceRole</li> </ul> | Specifies auxiliary object class<br>to add attributes to an<br>orclNetDescription entry. |
| orclNetDescriptionList | <ul><li>orclNetDescList</li><li>orclVersion</li></ul>                                                                                      | Specifies a list of connect descriptors.                                                 |
| orclNetService         | <ul><li>orclNetDescName</li><li>orclVersion</li></ul>                                                                                      | Defines the attributes for network service name entries.                                 |
| orclNetServiceAlias    | <ul><li>orclNetDescName</li><li>orclVersion</li></ul>                                                                                      | Defines the attributes for network service alias entries.                                |

### Table B-1 (Cont.) Oracle Net Structural Object Classes

### **B.2** Attributes

It lists the attributes used for the object classes. This list is subject to change.

| Attribute                 | Description                                                                                                    |
|---------------------------|----------------------------------------------------------------------------------------------------|
| orclCommonContextMap      | Allows the mapping of more than one default<br>Oracle Context in the directory server.                                                                                                    |
| orclNetAddrList           | Identifies one or more listener protocol addresses.                                                                                                    |
| orclNetAddressString      | Defines a listener protocol address.                                                                                                    |
| orclNetConnParamList      | Placeholder for connect data parameters.                                                                                                    |
| orclNetDescList           | Identifies one or more connect descriptors.                                                                                                    |
| orclNetDescName           | Identifies a connect descriptor or a list of<br>connect descriptors.                                                                                                    |
| orclNetFailover           | Turns connect-time failover on for a protocol address list.                                                                                                    |
| orclNetFailoverModeString | Instructs Oracle Net to fail over to a different<br>listener if the first listener fails during runtime.<br>Depending on the configuration, session or<br>any SELECT statements that were in progress<br>are automatically failed over. |
| orclNetHostname           | Specifies the host name.                                                                                                    |
| orclNetInstanceName       | Specifies the instance name to access.                                                                                                    |
| orclNetInstanceRole       | Specifies a connection to the primary<br>or secondary instance of an Oracle<br>Real Application Clusters (Oracle RAC)<br>configuration.                                                                                                 |
| orclNetLoadBalance        | Turns client load balancing on for a protocol address list.                                                                                                    |

 Table B-2
 LDAP Schema Attributes for Oracle Net Services

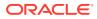

| Attribute             | Description                                                                                                |
|-----------------------|----------------------------------------------------------------------------------------------------|
| orclNetProtocol       | Identifies the protocol used in the orclAddressString attribute.                                           |
| orclNetReceiveBufSize | Specifies the buffer space limit for receive operations of sessions.                                       |
| orclNetSdu            | Specifies the session data unit (SDU) size.                                                                |
| orclNetSendBufSize    | Specifies the buffer space limit for send operations of sessions.                                          |
| orclNetServiceName    | Specifies the database service name in the<br>CONNECT_DATA portion.                                        |
| orclNetSourceRoute    | Instructs Oracle Net to use each address in order until the destination is reached.                        |
| orclSid               | Specifies the Oracle system identifier (SID)<br>in the CONNECT_DATA portion of a connection<br>descriptor. |
| orclVersion           | Specifies the version of software used to create the entry.                                                |

| Table B-2 | (Cont.) LDAP | Schema Attributes | for Oracle Net Services |
|-----------|--------------|-------------------|-------------------------|
|-----------|--------------|-------------------|-------------------------|

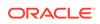